# SEWB+/REPOSITORY

3020-3-698-A0

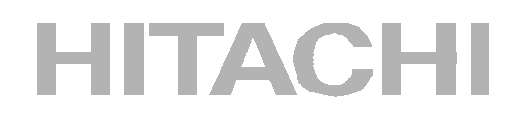

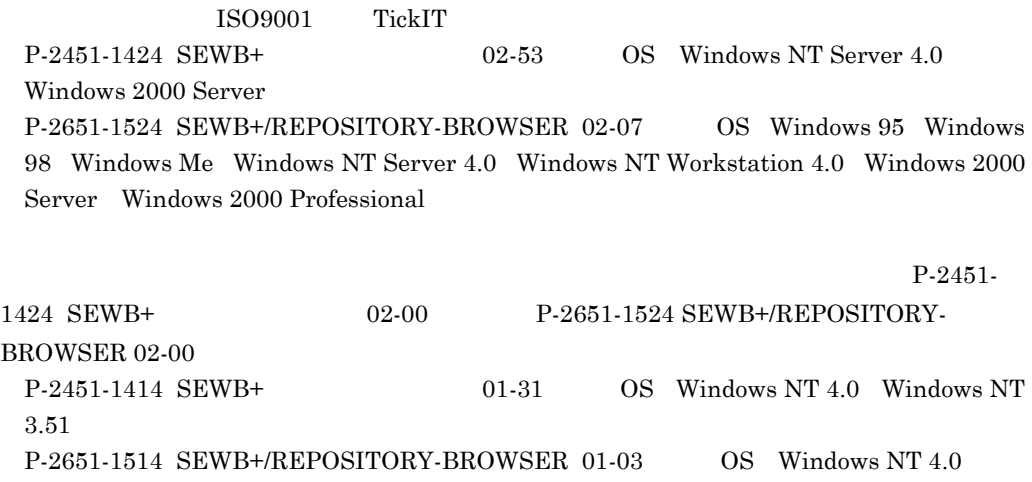

Windows NT 3.51 Windows 95

90)

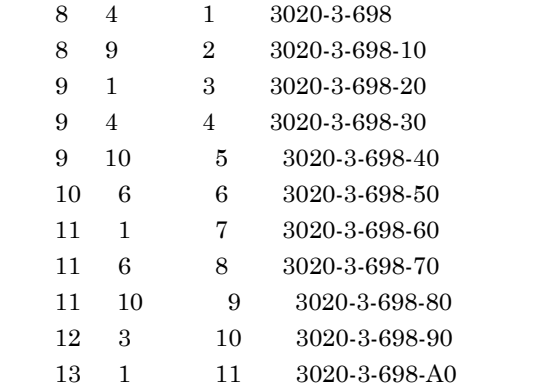

All Rights Reserved, Copyright (C) 1996,2001, Hitachi, Ltd.

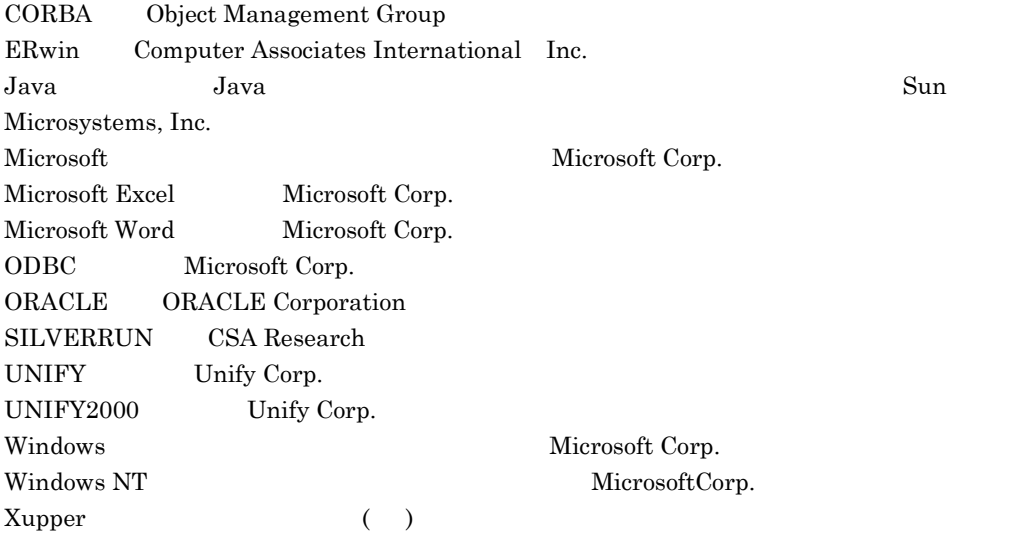

3020-3-698-A0 SEWB+ 02-53 SEWB+/REPOSITORY-

BROWSER 02-07

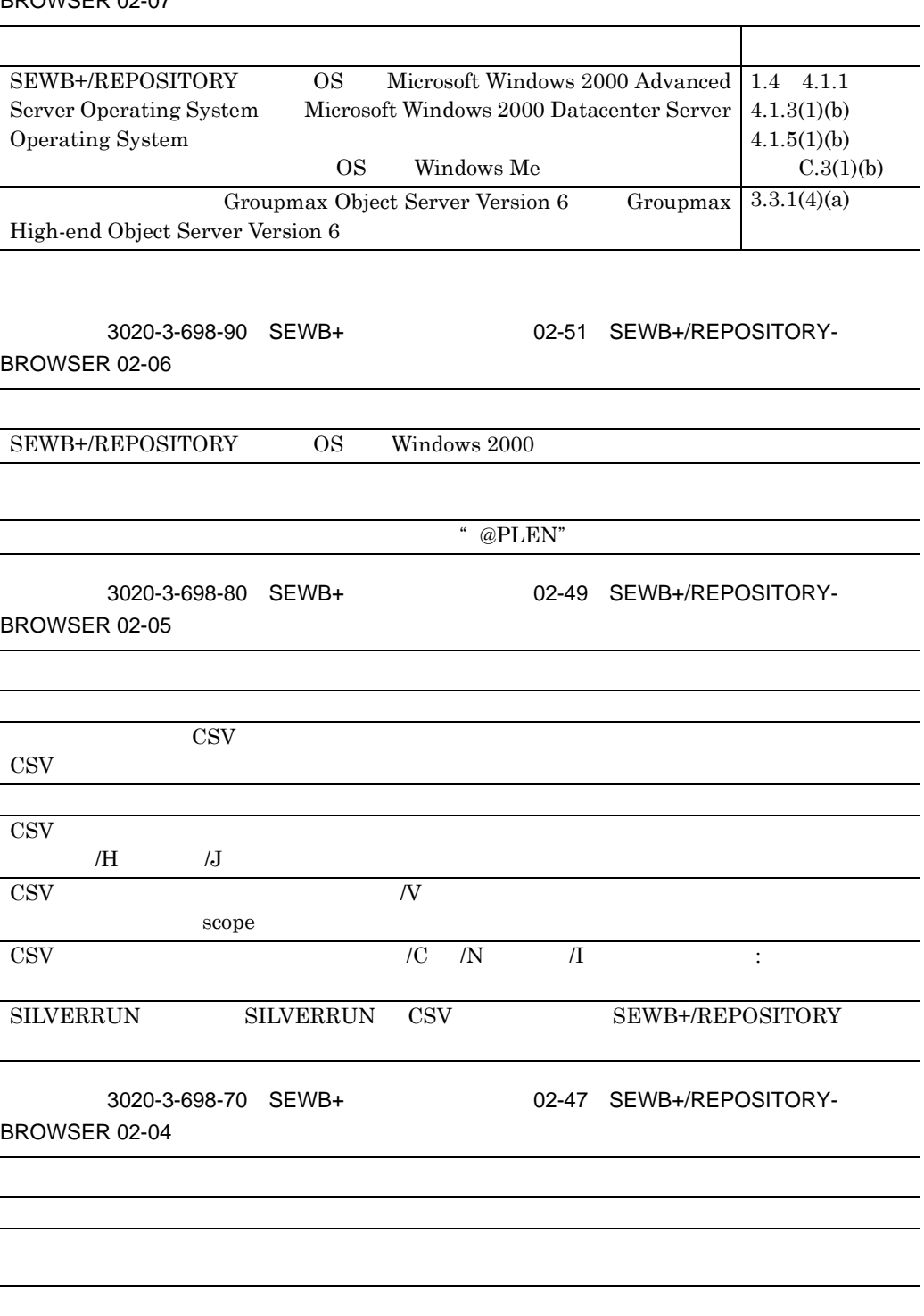

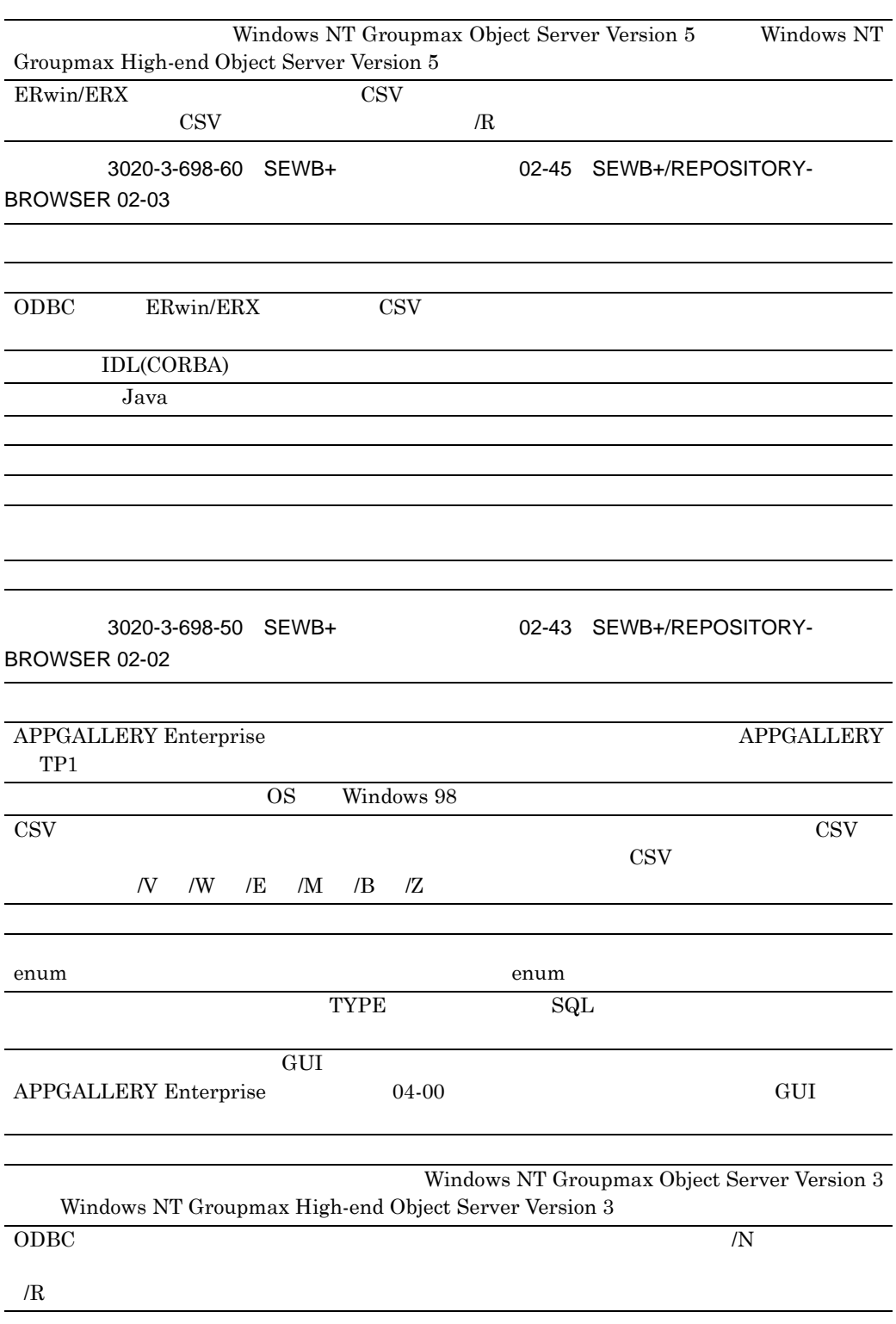

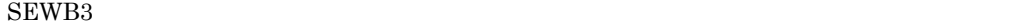

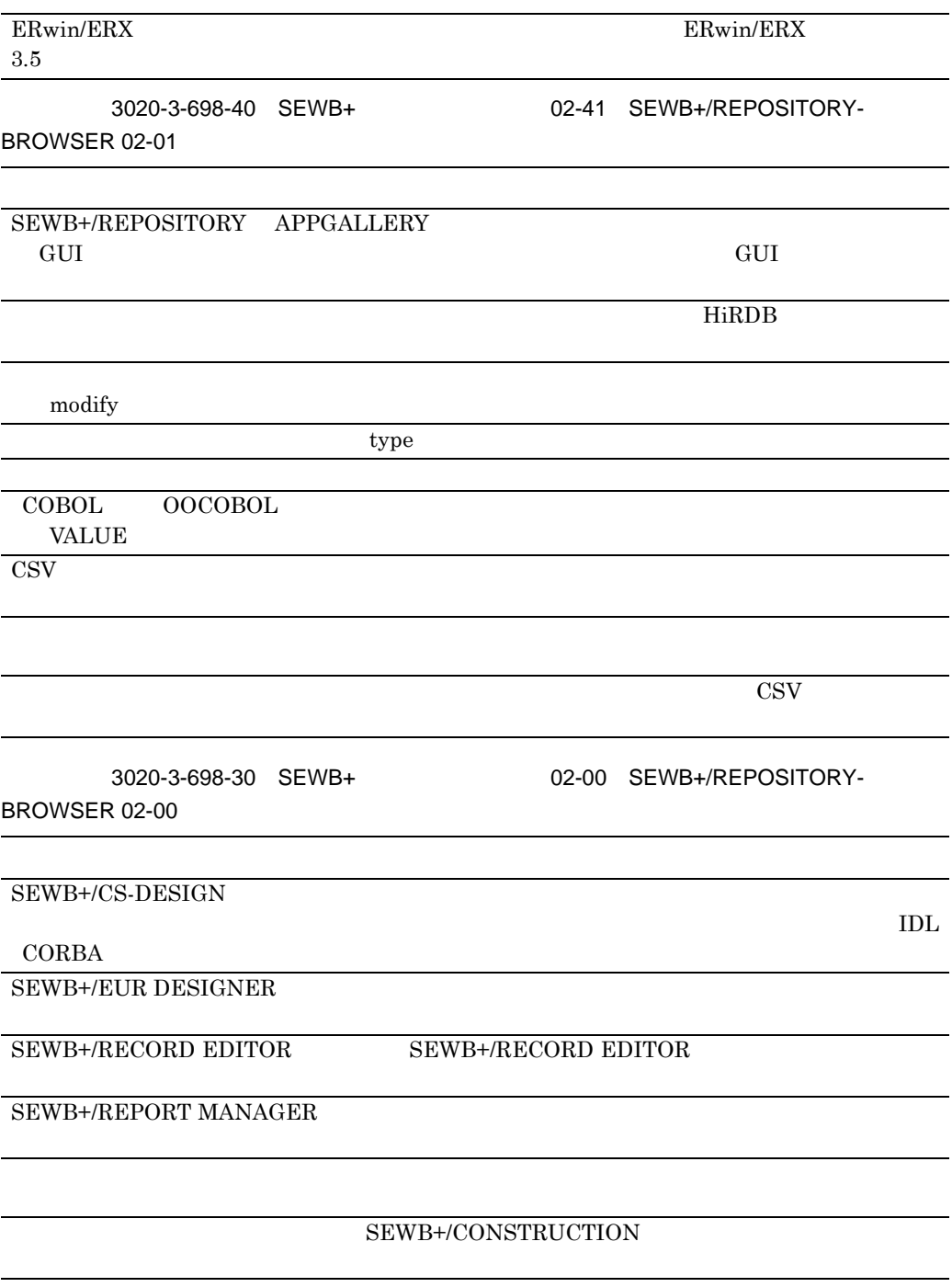

@occurs\_dimension @occurs1」~「@occurs9」を追加した。

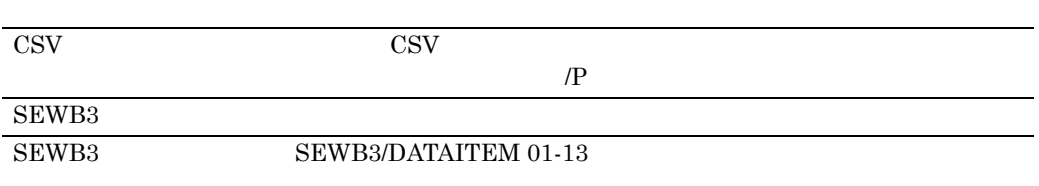

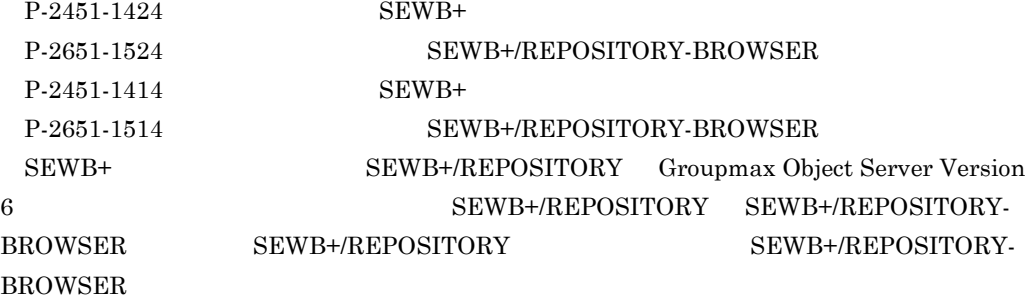

 $SEWB+$ /REPOSITORY

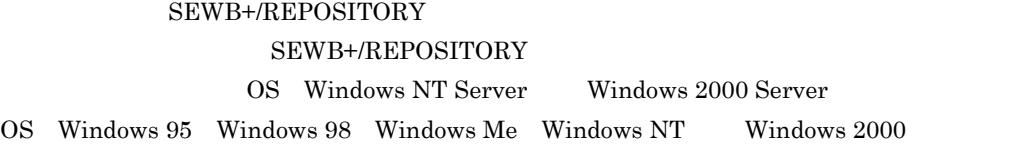

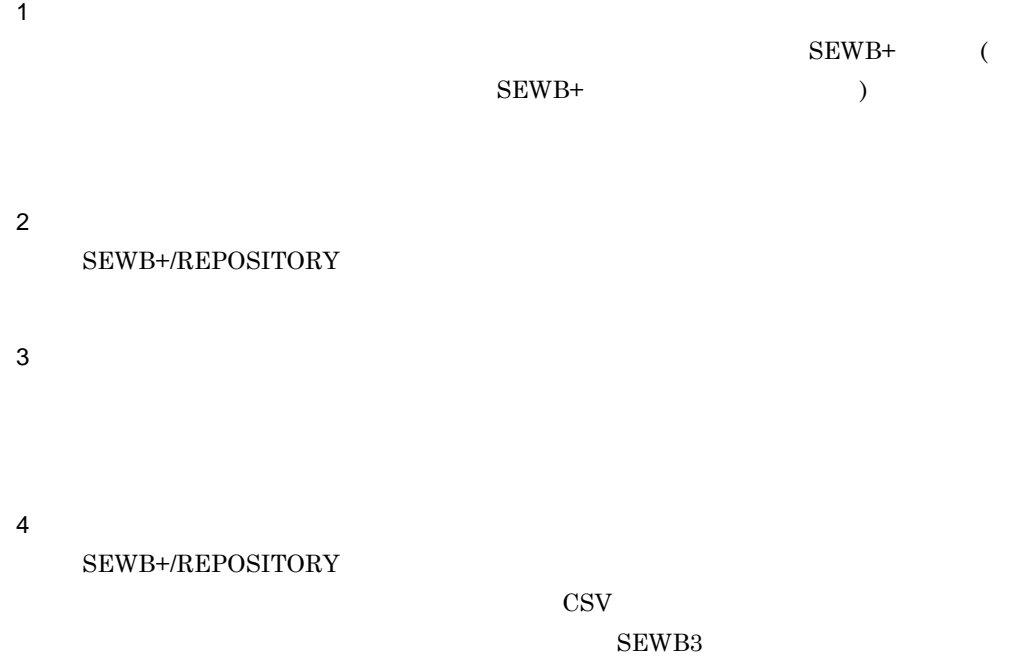

5 SEWB+/EUR Professional Edition

SEWB+/EUR Professional Edition

6 APPGALLERY Enterprise  ${\small \bf SEWB+/REPOSITION}$ Enterprise

 $\overline{A}$ 

- B ERwin/ERX
- C SILVERRUN
- D a non-tage  $\overline{D}$ 
	-
- 付録 E 検査項目インタフェース
- 付録 F 標準提供の同一項目用業務ルール
- 付録 G バージョンアップに伴う辞書の移行
- 付録 H 用語解説

 $SEWB+$  (3020-3-844) SEWB+/REPOSITORY (3020-3-697) SEWB+/CONSTRUCTION (3020-3-700)  $SEWB + / REPORT MANAGER$   $(3020-3-720)$  $SEWB + / CS - DESIGN$  (3020-3-770)  $APPGALLERY$  (3020-7-432) EUR (3020-7-440) EUR 3020-7-053 EUR 3020-7-054 EUR 3020-7-055 Groupmax Object Server Version 6 (3020-3-B56)  $SEWB + /STANDARD - DICTIONARY$   $(3020-3-719)$ SEWB+/STANDARD-SUBROUTINE (3020-3-725) SEWB3 (3000-7-455) SEWB3 (3000-7-451)

EUR Version 4

 ${\rm SEWB+}$ 

SEWB+ クライアントサーバシステム開発ガイド

《リポジトリ管理》

SEWB+/REPOSITORY 運用ガイド

**解手** (3020-3-697)

(俄)(3020-3-844)

SEWB+/REPOSITORY 辞書設計ガイド  $\circledf$  (3020-3-698) Groupmax Object Server Version 6 システム管理者ガイド (解)(手) (3020-3-B56)

SEWB+/STANDARD-DICTIONARY 標準データ項目辞書 使用の手引  $\circled{f}$  (3020-3-719)

《オブジェクト指向分析・設計》

SEWB+ オブジェクト指向分析·設計支援 使用の手引 (手)角(3020-3-581)

《分散オブジェクト設計支援》

SEWB+/CS - DESIGN ユーザーズガイド (手)(象 (3020-3-770)

《クライアントサーバシステム設計支援》

SEWB+/OLTP DEFINER ユーザーズガイド (手)(①) (3020-3-909)

《アプリケーション開発》

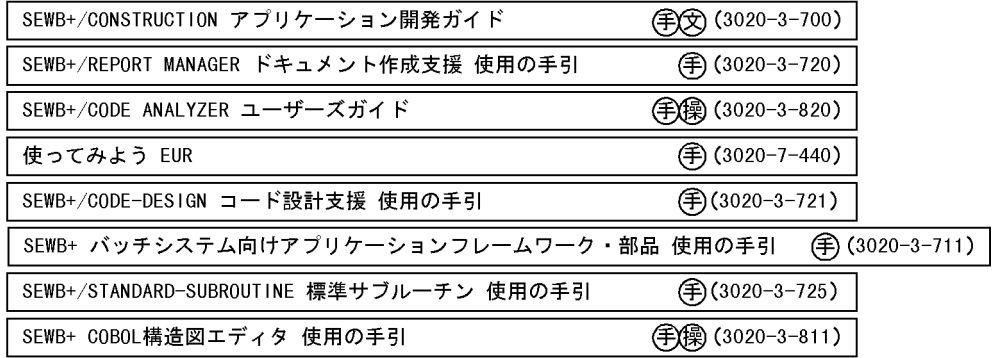

《Cプログラム開発》

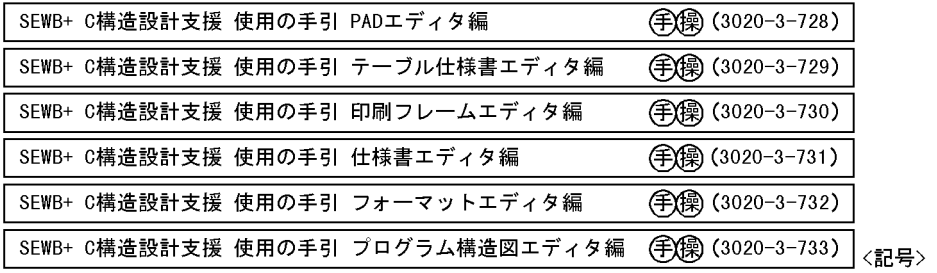

(碑):概説書 @ :解説書

《プロジェクト管理》

SEWB+/PJMS 運用ガイド

(解手)(3020-3-738)

(手) : 手引書 ② : 文法書

(勲): 操作書

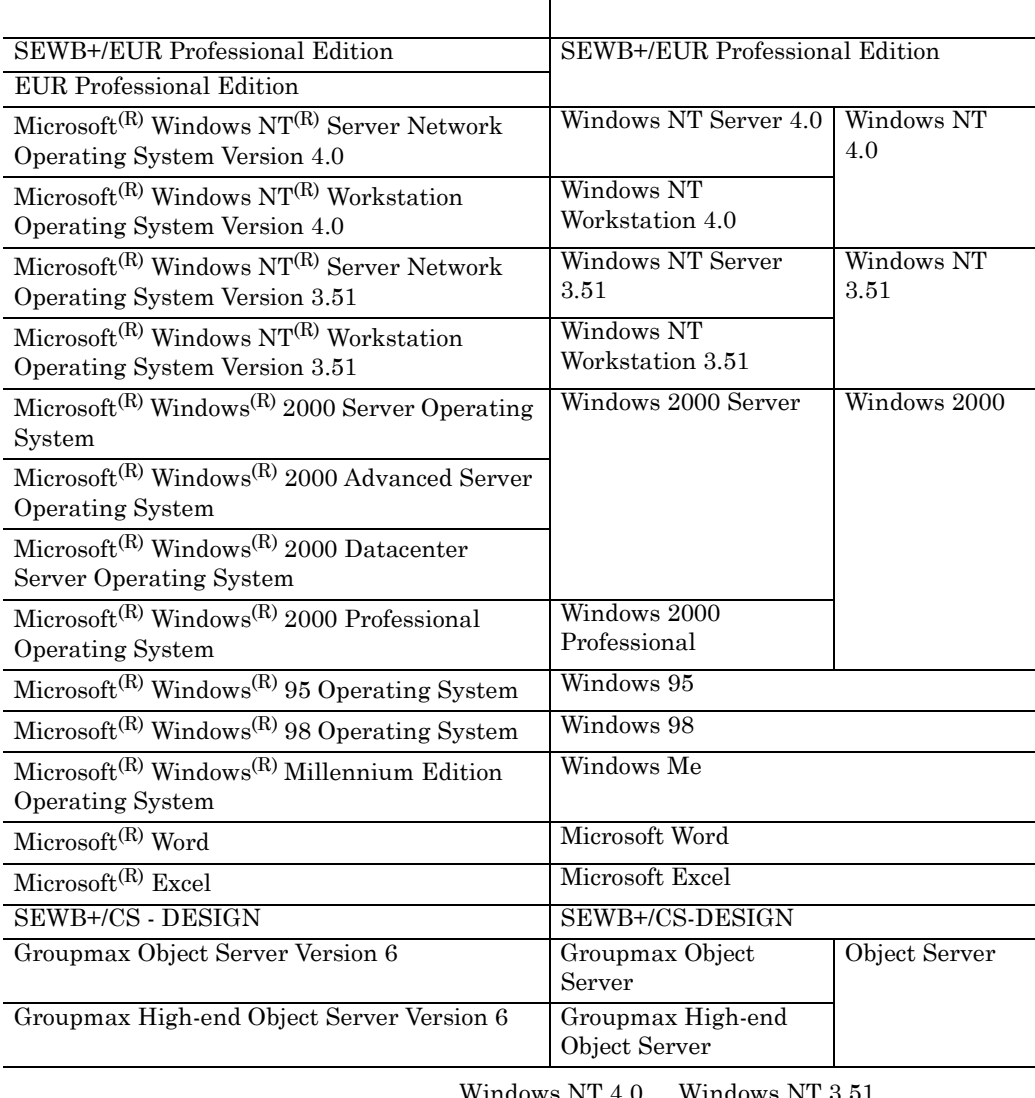

 $\text{Windows NT } 4.0 \quad \text{Windows NT } 3.51$ 

Windows NT Windows NT Server  $4.0$  Windows NT Server  $3.51$  Windows NT Server

Groupmax Object Server Groupmax High-end Object Server

#### $SEWB+$

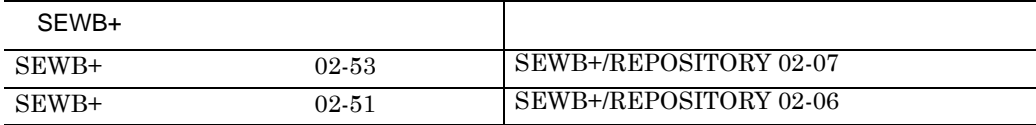

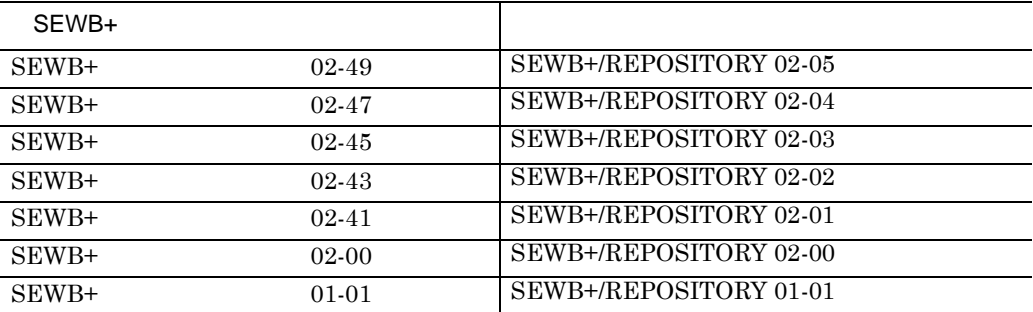

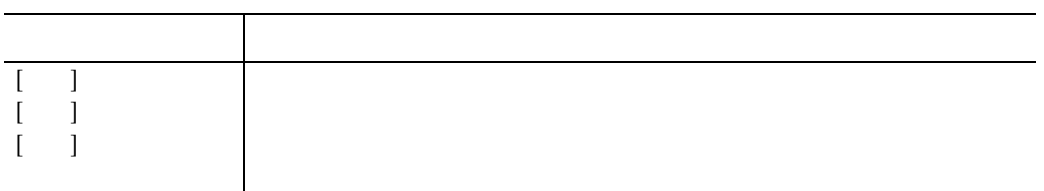

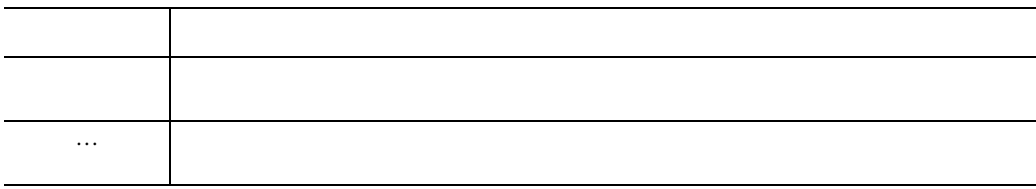

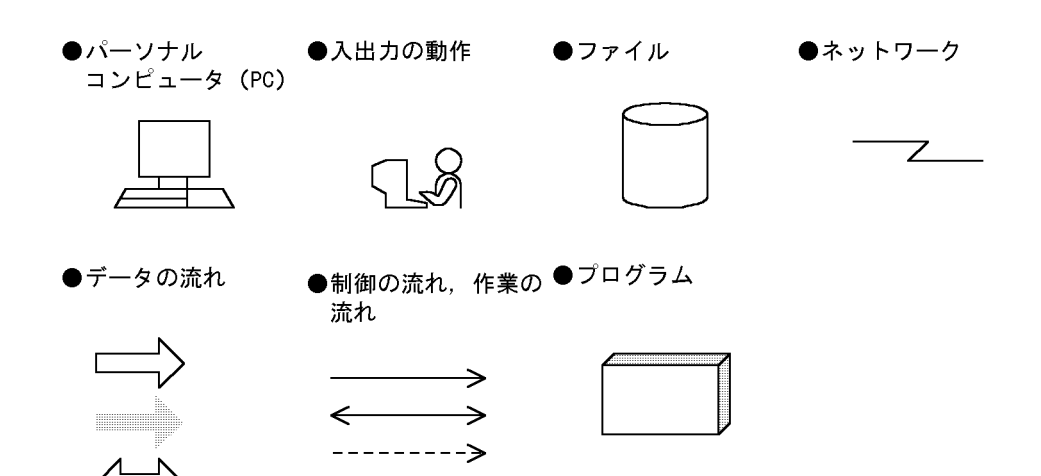

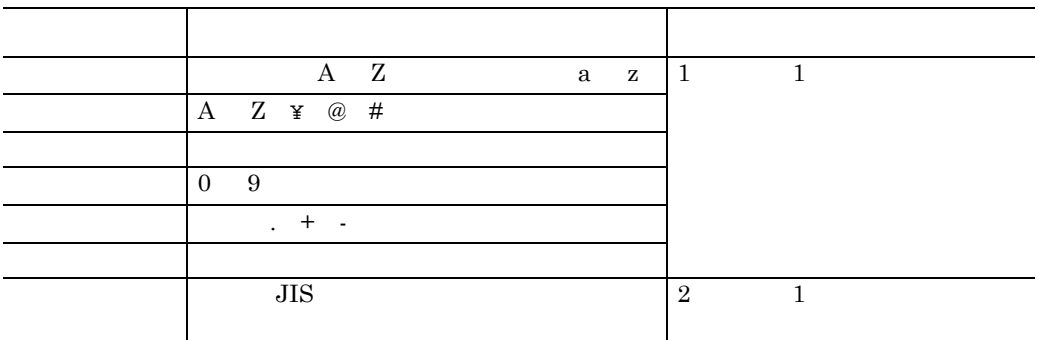

## SEWB+/REPOSITORY

## SEWB+/REPOSITORY

### SEWB+/REPOSITORY

- **•**  $\mathbf{P} = \{ \mathbf{P}_1, \mathbf{P}_2, \ldots, \mathbf{P}_N \}$
- **•** ユティリティの操作
- 
- **•** コマンドの操作
- **•** 各定義項目の説明 **•** 用語の説明

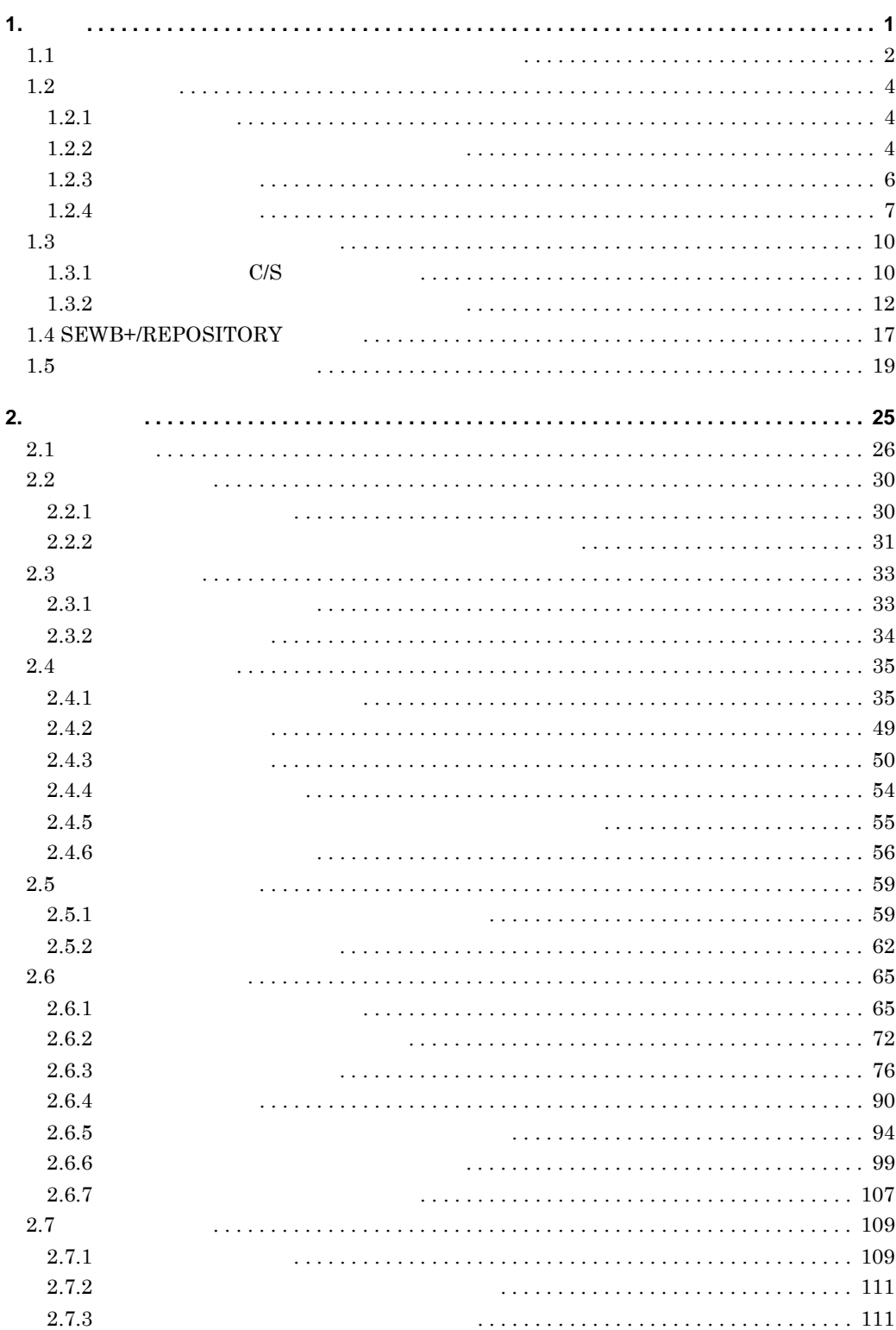

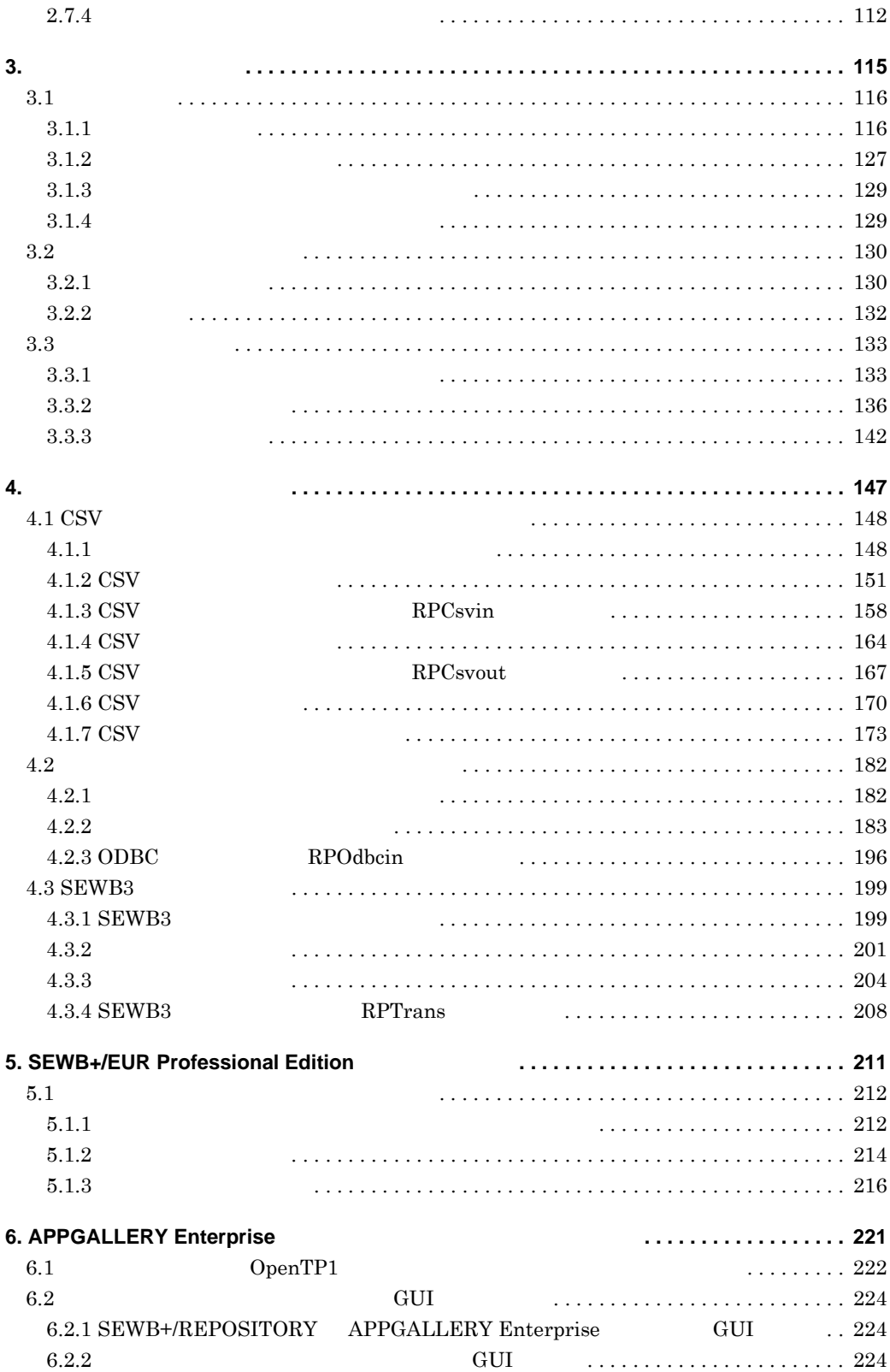

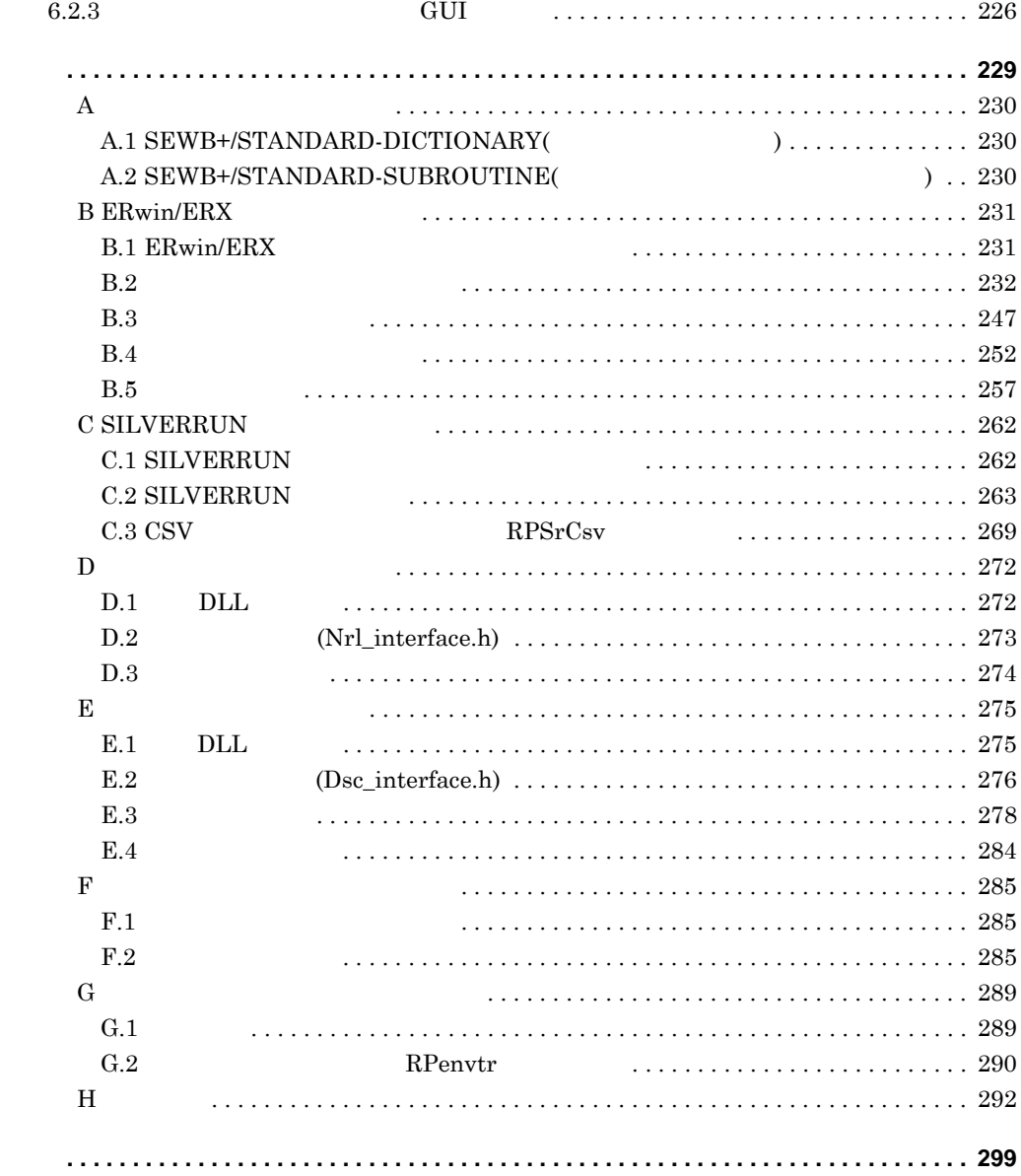

# **1**.概要

### SEWB+/REPOSITORY

## SEWB+/REPOSITORY

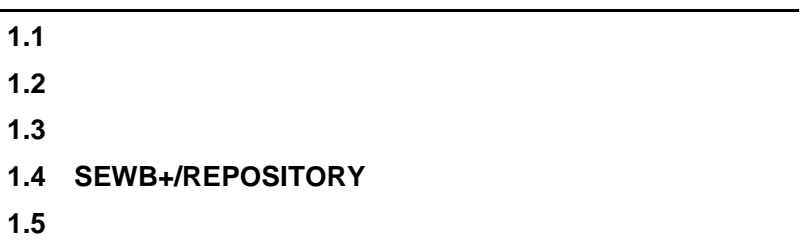

## $\overline{\phantom{a}}$ **1.1** 辞書を共有資源とするデータ中心のシステム開発 辞書を共有資源とするデータ中心のシステム開発

SEWB+/REPOSITORY  $SEWB+$ 

SEWB+/REPOSITORY

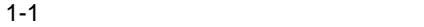

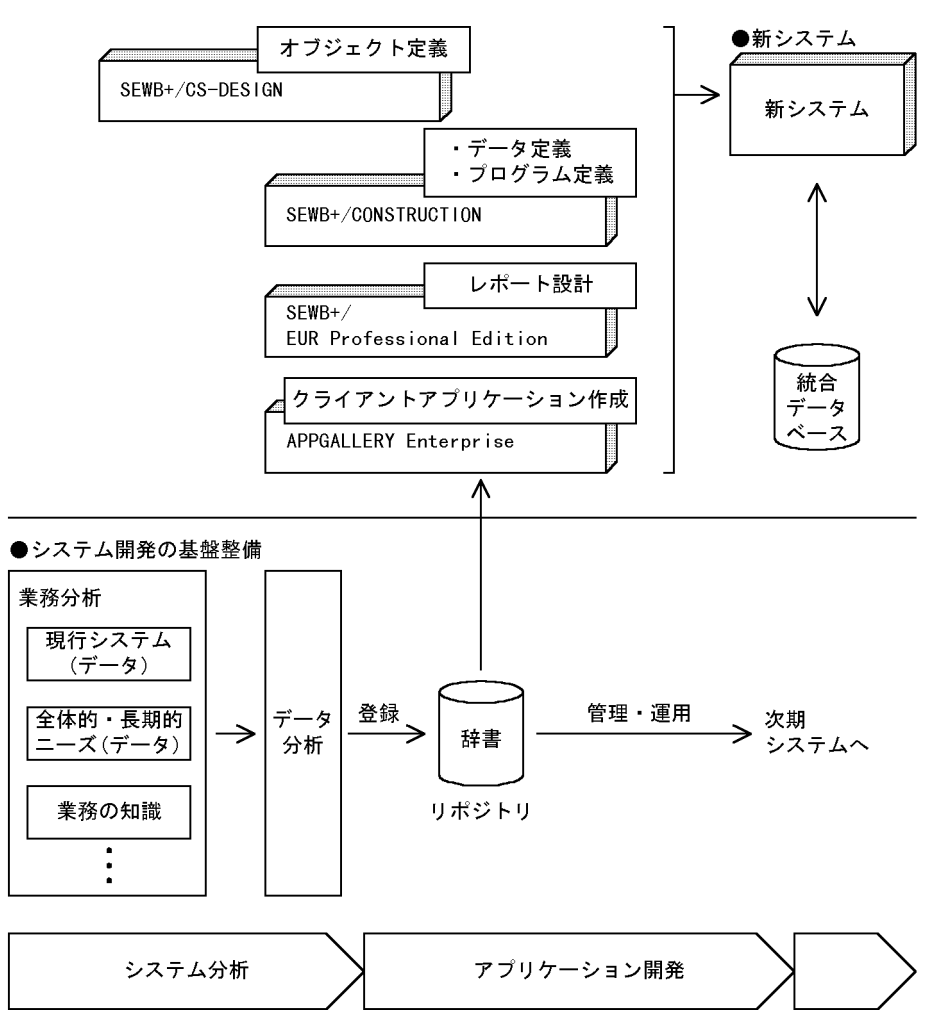

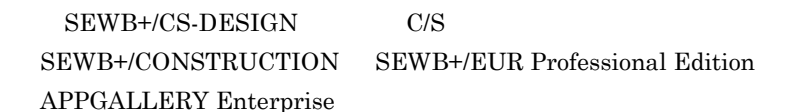

# $\overline{1.2}$

 $1.2.1$ 

 $\frac{1}{2}$ 

and the control of the control of the control of

**1.2.2** 

**•** データ項目辞書とは

**•** 業務ルール辞書とは

 $1-2$ 

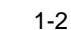

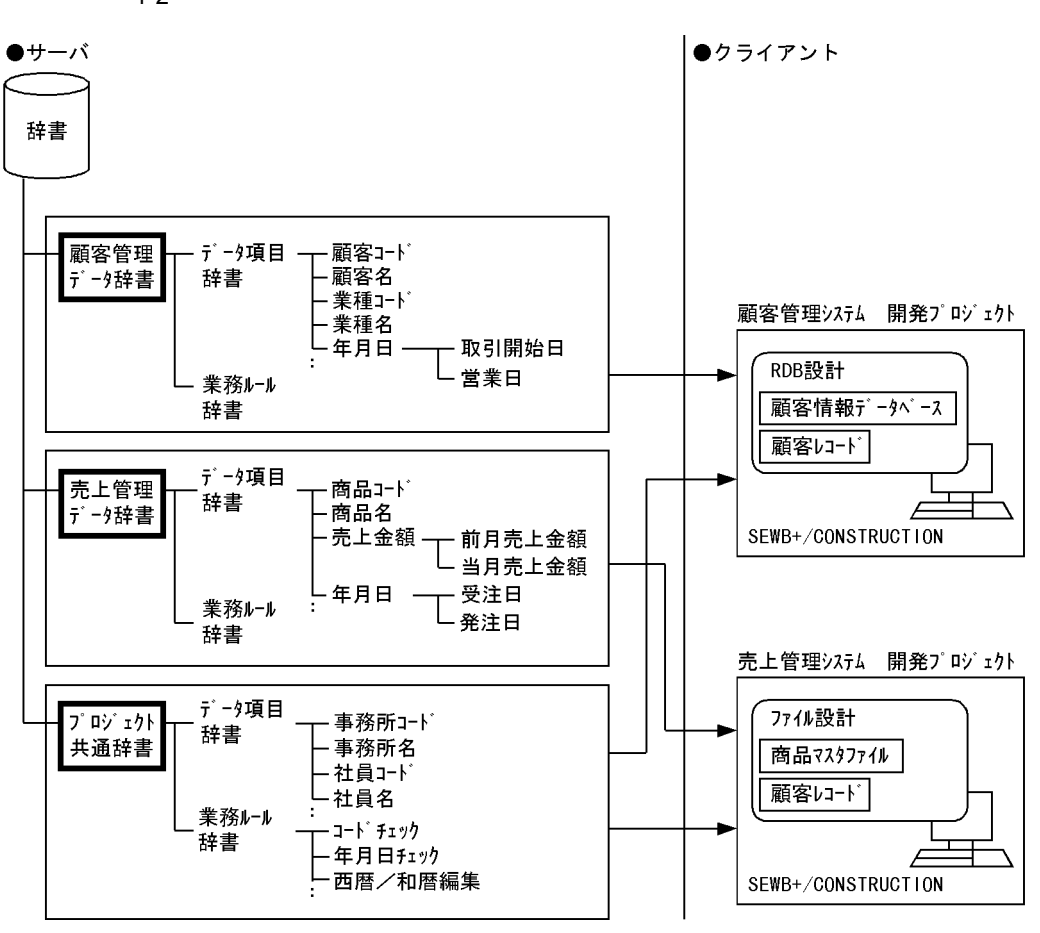

(凡例)

■:辞書フォルダ

C COBOL

CSV Comma Separated Values  $\cos$ 

ODBC Open Database Connectivity DBMS Database Management System

**•** データ項目の継承

 $1.2.3$ 

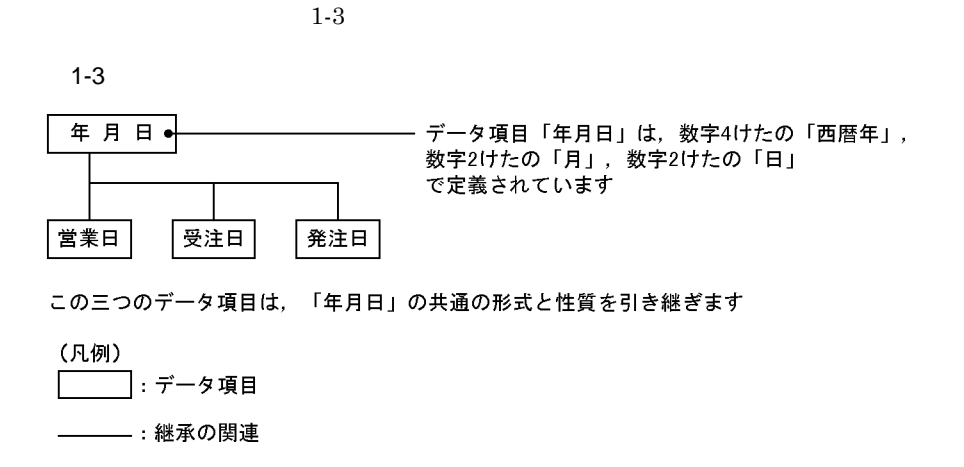

 $\mathbf 1$ 

つのデータ項目として扱うことです。COBOL の集団項目,C 言語の構造体の考

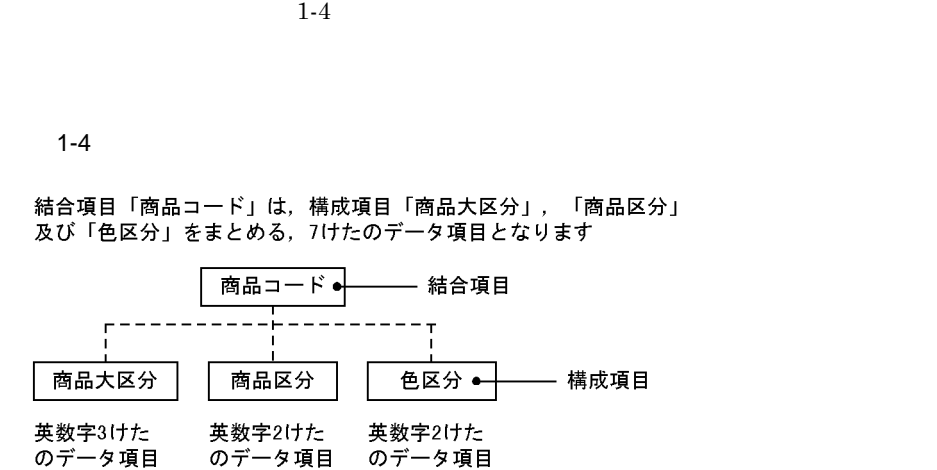

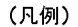

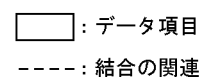

**•** データ項目の結合

 $1.2.4$ 

SEWB+/CONSTRUCTION

 $1-5$ 

 $1-5$ 

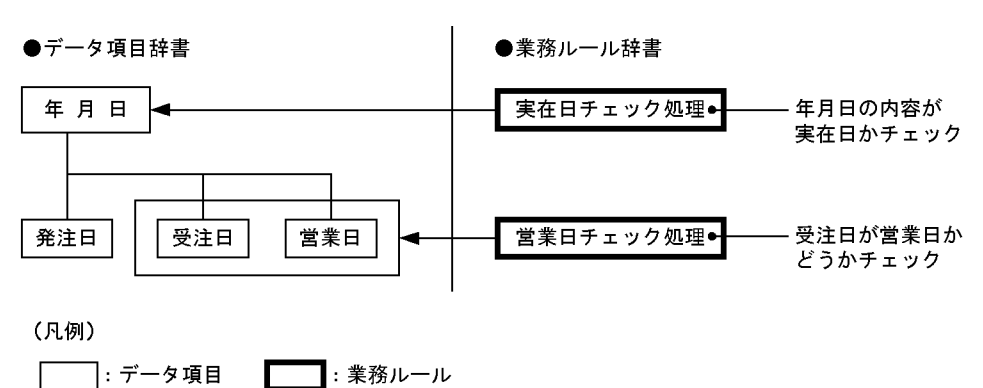

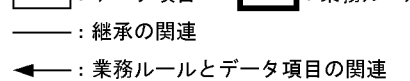

 $($ 

- <sub>2</sub> <sub>(</sub>  $\qquad$  ) (  $\qquad$  ) • (0 100 ) **•** 年月日のデータ項目の値が,実在する日付かどうかを判定する
- **•** 出荷年月日は受注年月日よりも後かどうか判定する など
- $($
- **•** 西暦年を和暦年に変換する
	- hh:mm:ss
- •<br>•<br>• The state and a state and a state and a state and a state and a state and a state and a state and a state an
- **•** 商品単価と売り上げ数量を基に,売り上げ金額を計算する • **•**  $($   $)$
- **•** 作業開始年月日と作業終了年月日から,実作業日数を求める
- **•**  $\mathbf{r} = \mathbf{r} \cdot \mathbf{r} + \mathbf{r} \cdot \mathbf{r} + \mathbf{r} \cdot \mathbf{r} + \mathbf{r} \cdot \mathbf{r} + \mathbf{r} \cdot \mathbf{r} + \mathbf{r} \cdot \mathbf{r} + \mathbf{r} \cdot \mathbf{r} + \mathbf{r} \cdot \mathbf{r} + \mathbf{r} \cdot \mathbf{r} + \mathbf{r} \cdot \mathbf{r} + \mathbf{r} \cdot \mathbf{r} + \mathbf{r} \cdot \mathbf{r} + \mathbf{r} \cdot \mathbf{r} + \mathbf{r} \cdot \mathbf{r$
- **Example 3** NO extended the NO extended **NO**

# **1.3** 辞書を利用したシステム開発 辞書を利用したシステム開発

 $SEWB + / CS - DESIGN$  C/S SEWB+/CONSTRUCTION SEWB+/EUR Professional Edition APPGALLERY Enterprise

**1.3.1** C/S SEWB+/CS-DESIGN  $ORB($   $)$   $C/S$  $($   $)$   $3$  $C/S$ SEWB+/CS-DESIGN C/S

> CORBA  $1$  Common Object Request Broker Architecture IDL  $2$ Interface Definition Language

1 CORBA OMG

2 IDL ORB C/S  $ORB$ 

SEWB+/CS-DESIGN

 $1-6$ 

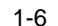

1-6 SEWB+/CS-DESIGN

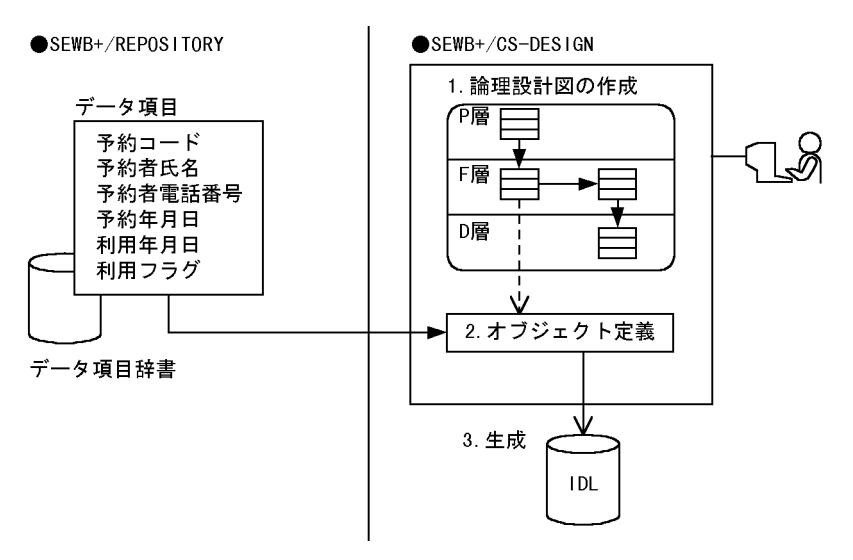

1. 論理設計図の作成  $C/S$  3  $\hskip 10mm 3$ 

 $2.$ 

3. IDL

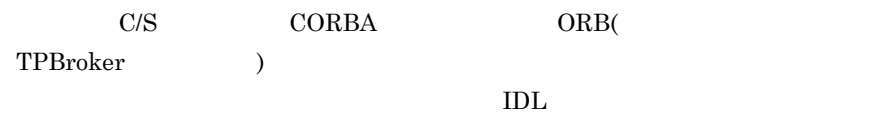

 $IDL$ 

## $\begin{array}{lll} \mathrm{SEWB}\text{+}/\mathrm{CS}\text{-}\mathrm{DESIGN} \qquad \qquad & \mathrm{SEWB}\text{+}/\mathrm{\ } \\ \end{array}$ CONSTRUCTION SEWB+/CS-DESIGN SEWB+/CS - DESIGN

# SEWB+/CS-DESIGN SEWB+/CONSTRUCTION

SEWB+/CS-DESIGN

## **1.3.2** 辞書を利用したアプリケーション開発 辞書を利用したアプリケーション開発

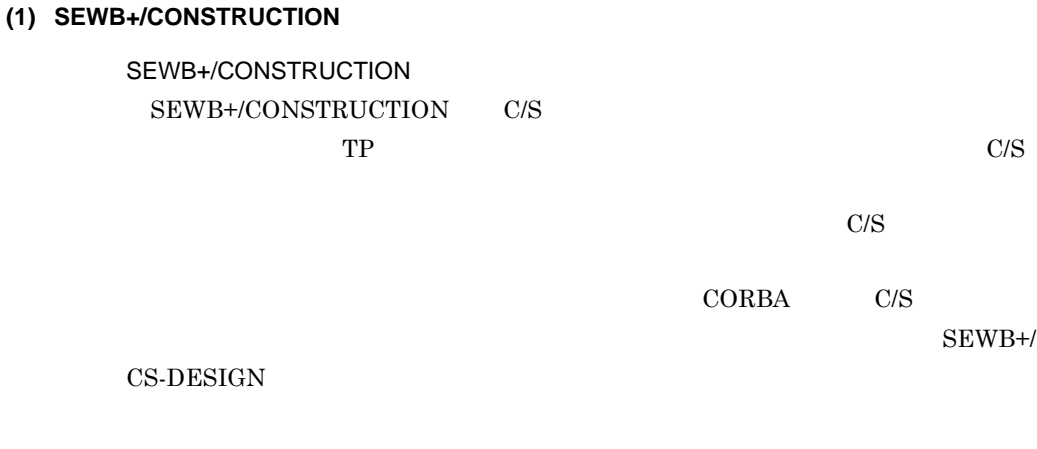

SEWB+/CONSTRUCTION

 $1-7$ 

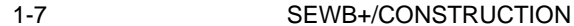

SEWB+/REPOSETORY

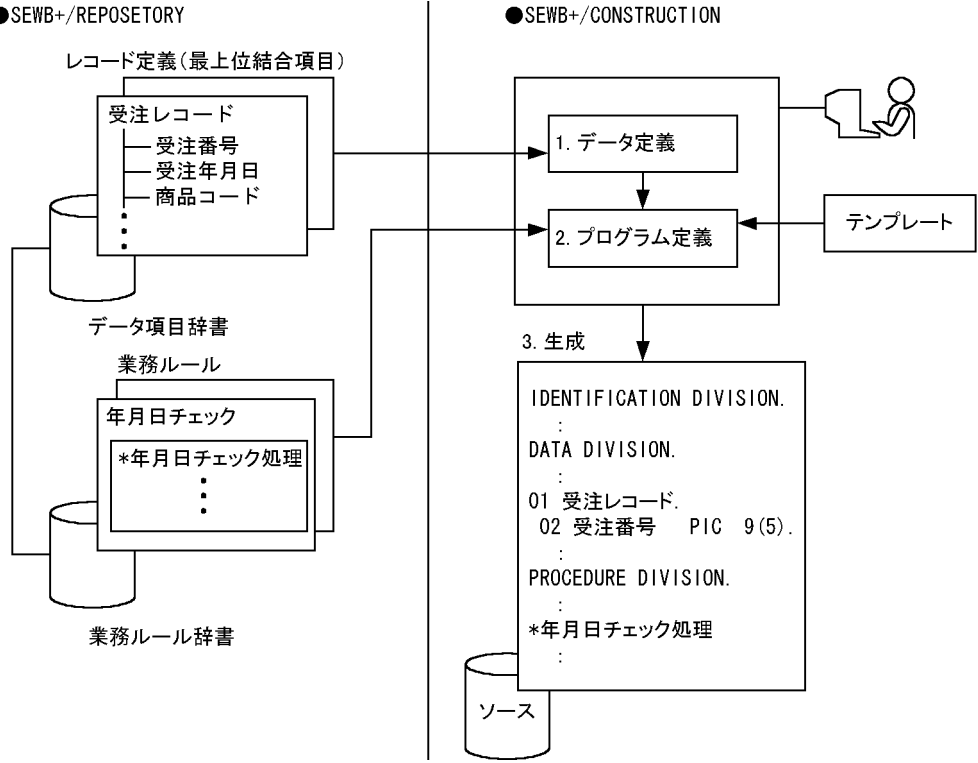

1. データ定義

 $\mathbf 1$ 

**2.** 

 $3.$ 

## SEWB+/CONSTRUCTION SEWB+/CONSTRUCTION

## (2) SEWB+/EUR Professional Edition

SEWB+/EUR Professional Edition SEWB+/REPOSITORY SEWB+/EUR Professional Edition

SEWB+/REPOSITORY

SEWB+/CONSTRUCTION

SEWB+/EUR Professional Edition

 $\left( \begin{array}{c} \mathbf{r} & \mathbf{r} \end{array} \right)$ 

 $($   $)$ 

SEWB+/EUR Professional Edition

 $1-8$ 

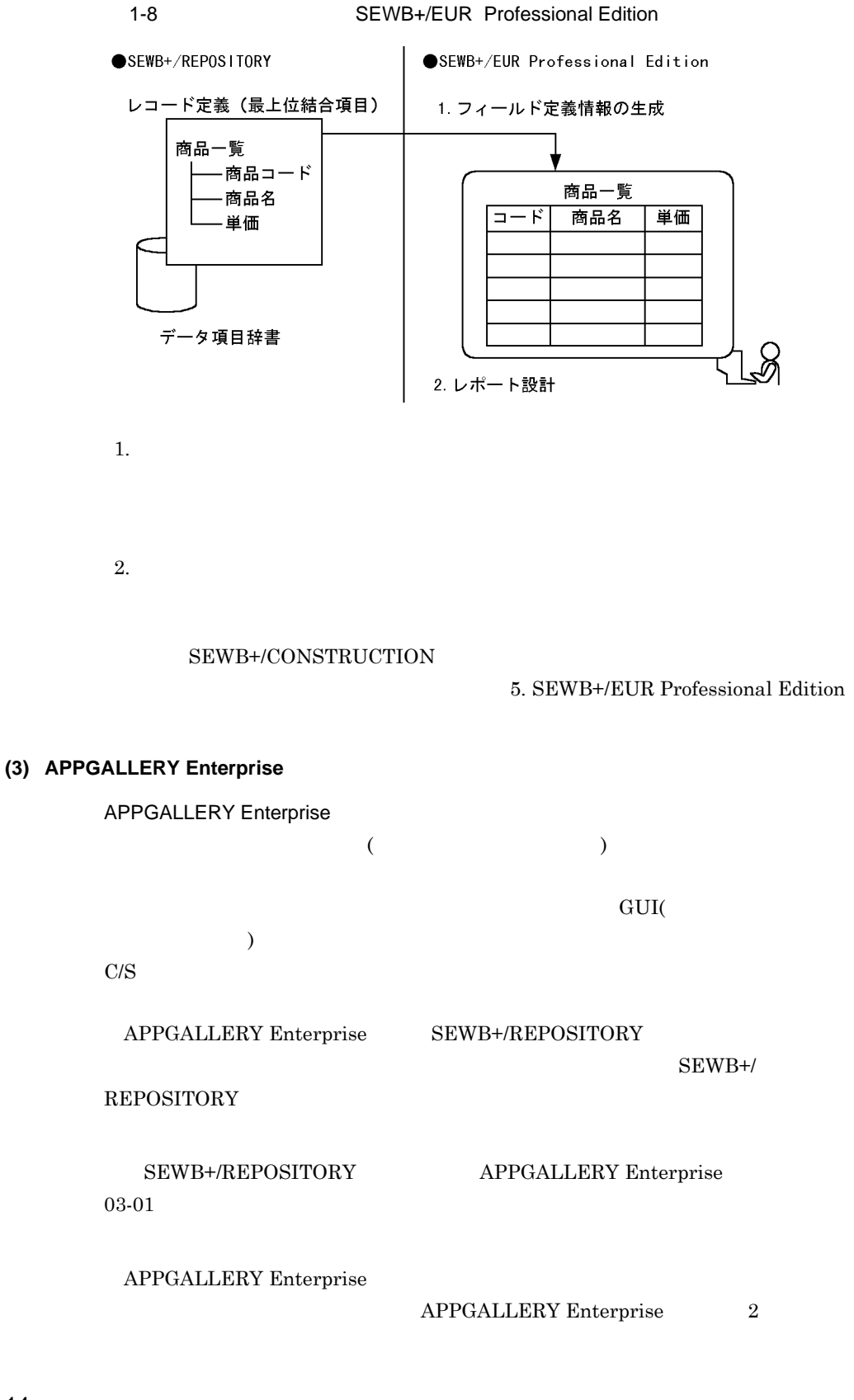

 $\overline{1}$ 

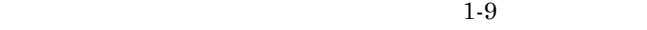

### 1-9 (APPGALLERY Enterprise)

〈OpenTP1クライアントアプリケーションの開発に利用する〉

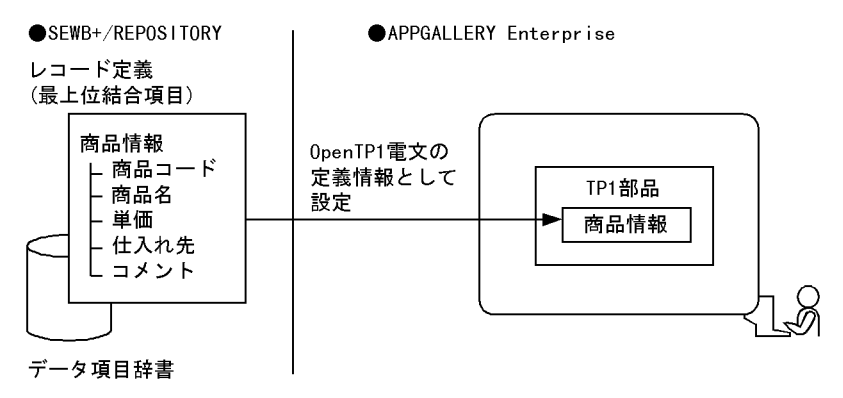

〈クライアント画面のGUI作成に利用する〉

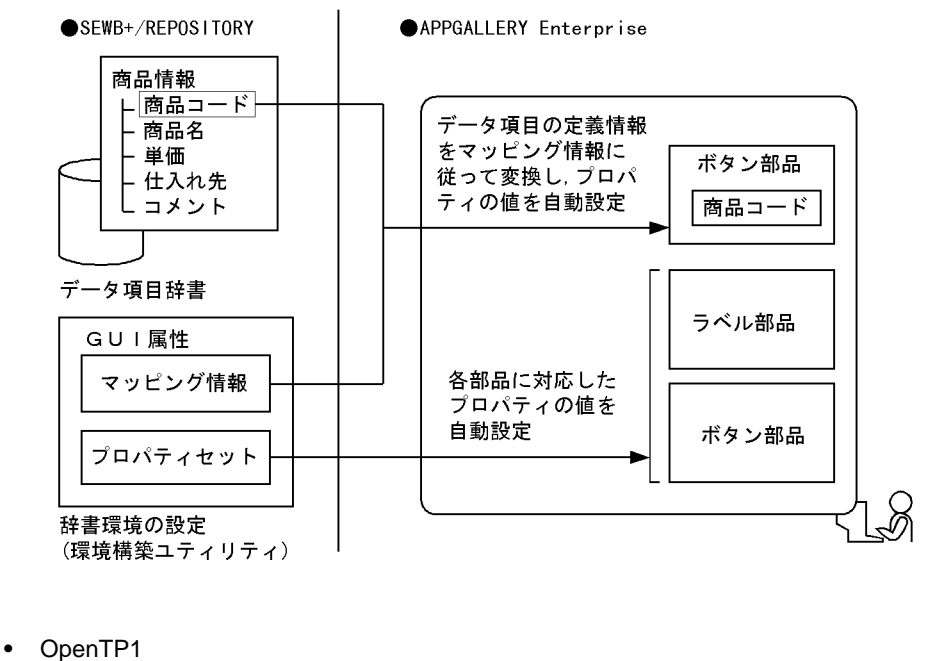

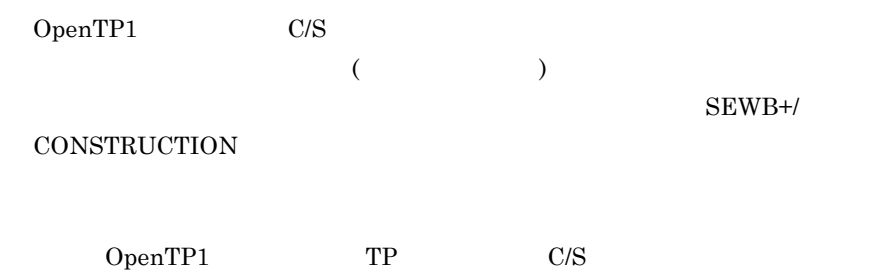

 $GUI$ 

## SEWB+/REPOSITORY

場合でも,システムや業務で GUI の統一を図れます。

### SEWB+/REPOSITORY

 $\label{eq:APPGALLERY} \text{APPGALLERY Enterprise} \qquad \qquad 6.$ APPGALLERY Enterprise APPGALLERY Enterprise APPGALLERY

 $\mathbf 1$
**•** 環境構築ユティリティ

• **•**  $\mathbf{v} = \mathbf{v} \cdot \mathbf{v}$ 

#### SEWB+/REPOSITORY

SEWB+/REPOSITORY

SEWB+/REPOSITORY

Windows NT Server Windows 2000 Server

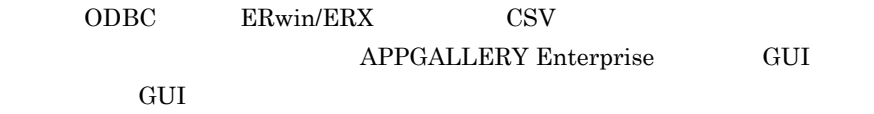

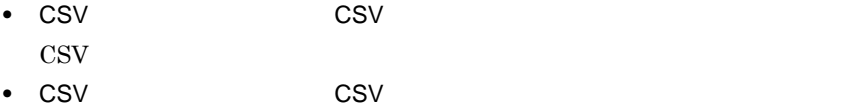

**•** エクスポート・インポートユティリティ

 $\mathrm{CSV}$ • ODBC  $ODBC$  DBMS

**•** リポジトリのブラウジング機能

**•** 結合項目のブラウジング機能

- SEWB3 SEWB3 SEWB+/REPOSITORY
- Windows 95 Windows 98 Windows Me Windows NT Windows 2000

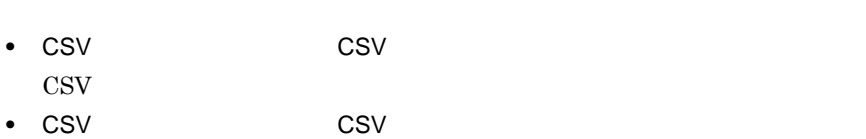

**•** 関連情報のブラウジング機能

 $\mathrm{CSV}$ 

**1.5** 辞書に関係する作業の流れ 辞書に関係する作業の流れ

#### SEWB+/REPOSITORY

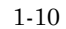

 $1 - 10$ 

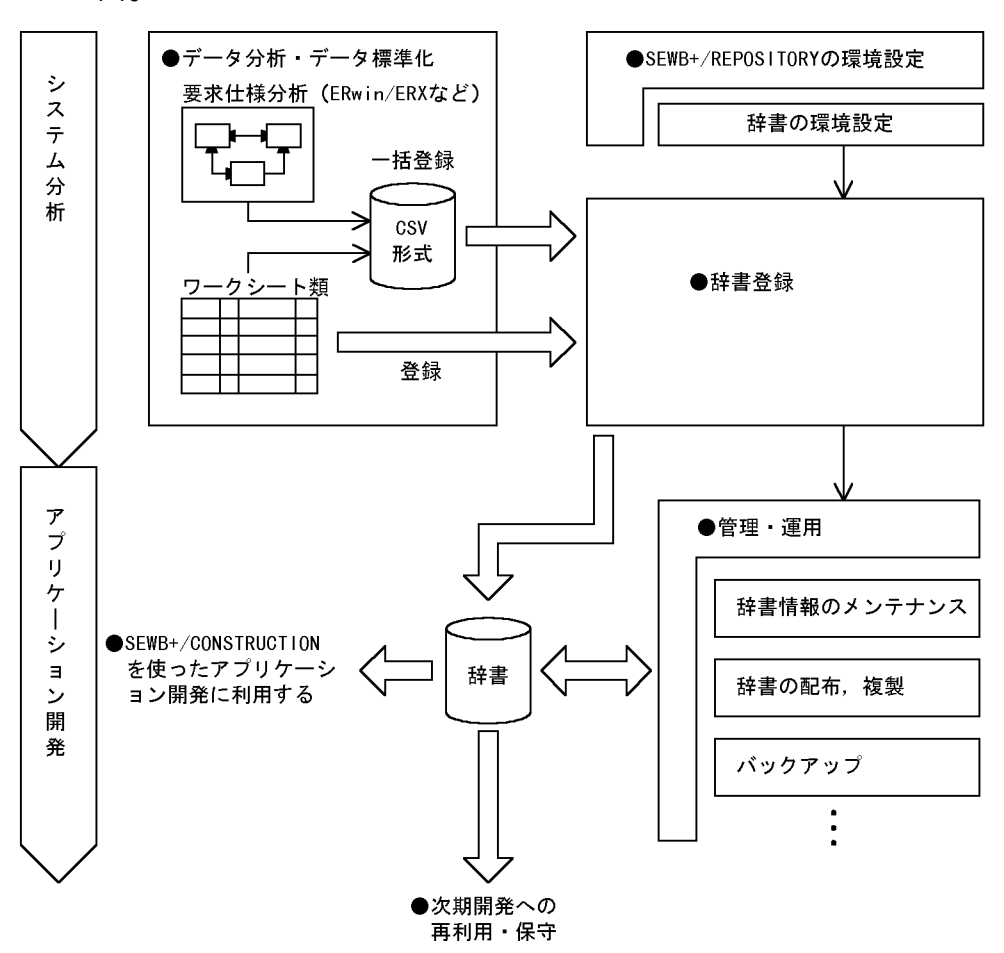

**(1)** 辞書に蓄積するデータの分析と設計

 $2.$ 

SEWB+/REPOSITORY

 $1$ 

 $\overline{1}$ 

 $\rm{CASE}$ 

ERwin/ERX

 $\rm{CSV}$ 

• **•**  $\mathbf{r} = \mathbf{r} \cdot \mathbf{r}$ 

• **• •**  $\bullet$  **•**  $\bullet$  **•**  $\bullet$ 

• **•**  $\mathbb{I}$ 

**•** 辞書のカスタマイズの検討

**•** データ分析

**•** データモデリングの情報を連携

 ${\rm K} {\rm W}$  The ERwin/ERX  ${\rm C}$ 

 ${\rm SEWB}$  +/REPOSITORY

SEWB3  $\begin{minipage}{0.9\linewidth} ORACLE \end{minipage} \begin{minipage}{0.9\linewidth} \begin{minipage}{0.9\linewidth} \textbf{H}:\textbf{RDB} \end{minipage} \begin{minipage}{0.9\linewidth} \begin{minipage}{0.9\linewidth} \textbf{O}:\textbf{D}:\textbf{A}:\textbf{A}:\textbf{A}:\textbf{A}:\textbf{A}:\textbf{A}:\textbf{A}:\textbf{A}:\textbf{A}:\textbf{A}:\textbf{A}:\textbf{A}:\textbf{A}:\textbf{A}:\textbf{A}:\textbf{A}:\textbf{A}:\textbf{A}:\textbf{A}$  $DBMS$   $(2)$ 

#### SEWB+/REPOSITORY

#### SEWB+/REPOSITORY

#### SEWB+/REPOSITORY

- OS SEWB+/REPOSITORY Windows NT Server Windows 2000 Server
- **•** データベースの初期設定
- **•** ユーザ,グループの登録

• SEWB+/REPOSITORY

• **•** Extending the Second Contract of the Second

• **•** *•*  $\mathbf{r} = \mathbf{r} \cdot \mathbf{r}$ 

• **•**  $\mathbf{P} = \{ \mathbf{P}_1, \mathbf{P}_2, \ldots, \mathbf{P}_N \}$ 

• **•**  $\bullet$ 

 $3.1$ 

 $GUI$ 

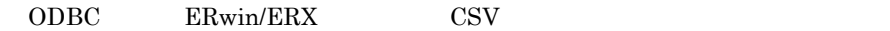

**•** 標準提供の同一項目用業務ルールの登録  ${\tt SEWB}\mbox{-}\prime{\tt REPOSITION}$  $($ 

 $(3)$ 

 ${\rm SEWB}$  +/RECORD EDITOR

**•** 辞書情報の追加,変更,削除

**•** 関連検索,変更波及の調査

**•** 辞書情報の検査

**(4)** 辞書の管理・運用 辞書の管理・運用

 $SEWB+$ 

SEWB+/REPORT MANAGER

 ${\rm SEWB}$  +/REPORT MANAGER

**•** 辞書情報の印刷,文書作成

 $\begin{tabular}{c} CSV \\ \hline \end{tabular} \begin{tabular}{c} \multicolumn{2}{c}{{\bf{{\color{red}E}}} S} \\ \multicolumn{2}{c}{{\bf{{\color{green}E}}} S} \\ \multicolumn{2}{c}{{\bf{{\color{green}E}}} S}} \\ \multicolumn{2}{c}{{\bf{{\color{green}E}}} S}} \\ \multicolumn{2}{c}{{\bf{{\color{green}E}}} S}} \\ \multicolumn{2}{c}{{\bf{{\color{green}E}}} S}} \\ \multicolumn{2}{c}{{\bf{{\color{green}E}}} S}} \\ \multicolumn{2}{c}{{\bf{{\color{green}E}}} S}} \\ \multicolumn{2}{c}$ 

 $\text{CSV}$ 

Windows NT

Server Windows 2000 Server

**•** 開発システム単位の管理

**•** システム保守(システムの拡張)への利用

SEWB+/REPOSITORY

**(5)** 次期開発への再利用,保守 次期開発への再利用,保守

# **2**.辞書の設計

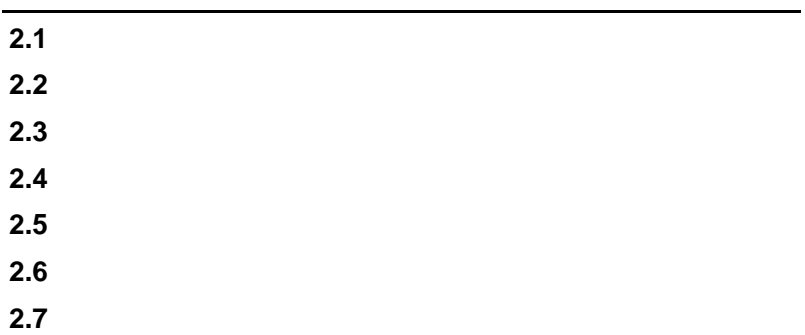

# $\overline{\phantom{2}}$  2.1

a sa kacamatan ing Kabupatèn Kabupatèn Kabupatèn Kabupatèn Kabupatèn Kabupatèn Kabupatèn Kabupatèn Kabupatèn K

and the control of the control of the control of the control of the control of the control of the control of the

**(1)** データ分析の中での辞書の設計手順

 $2-1$ 

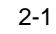

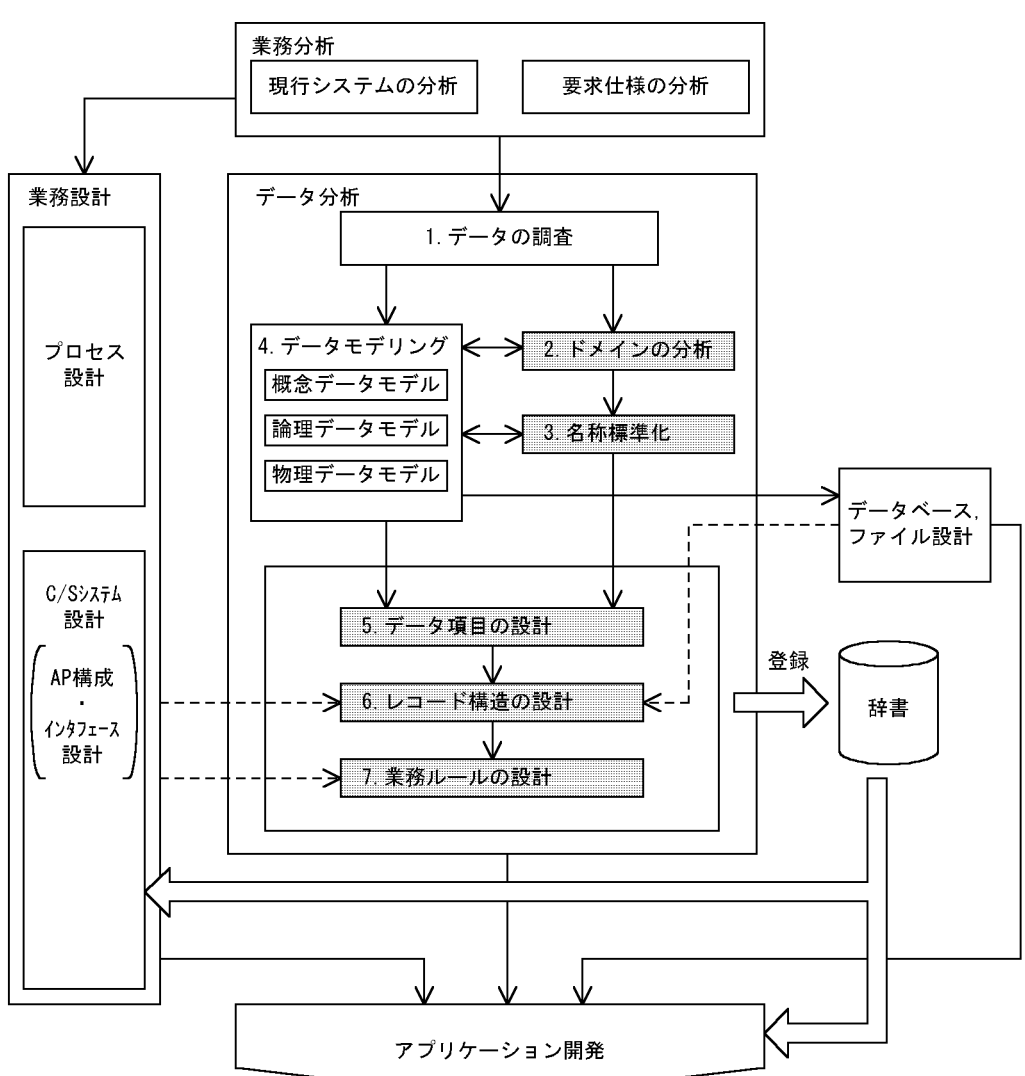

注 でマークされた作業については、このマニュアルの2.2~2.6で詳細に説明しています。

1.  $\blacksquare$ 

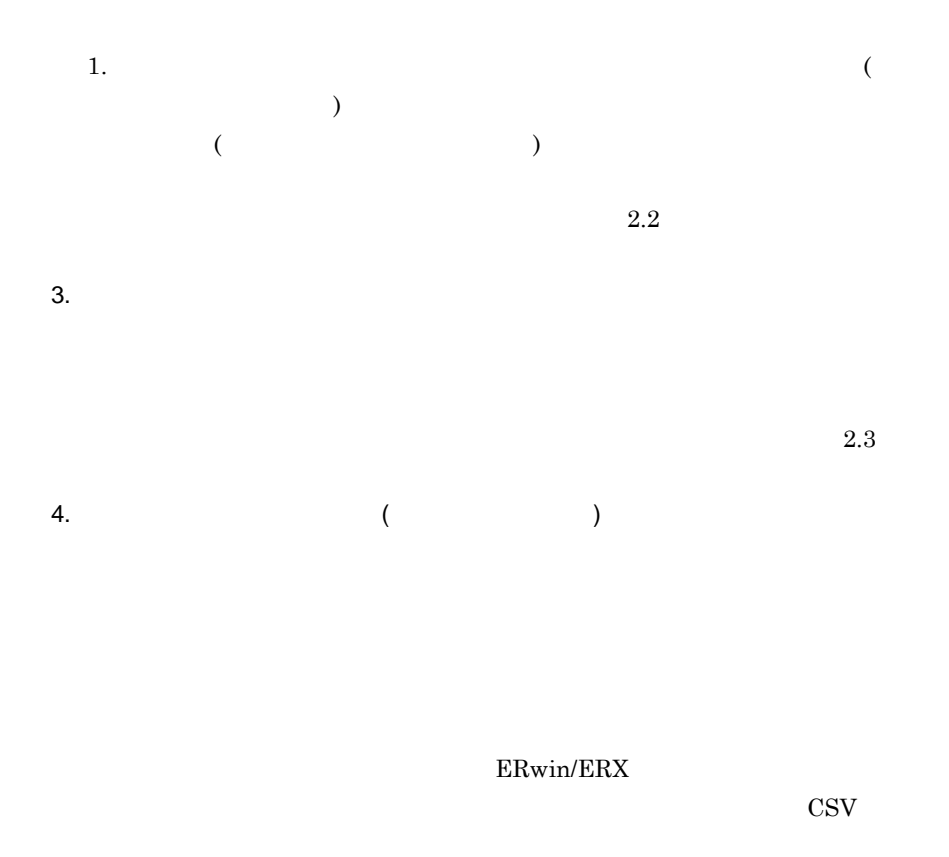

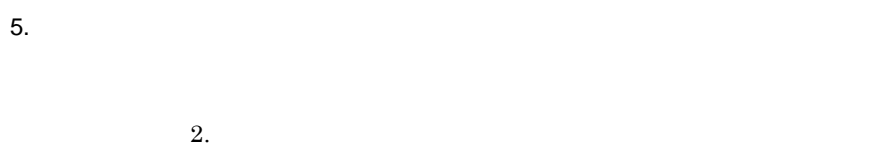

 $2.4$ SEWB+/STANDARD-

# DICTIONARY

 $\mathbf A$  $6.$ 

 $C/S$ 

SEWB+/CONSTRUCTION SEWB+/EUR Professional Edition APPGALLERY Enterprise  $5.$ 

 $2.5$ 

 $7.$ 

#### SEWB+/CONSTRUCTION

 $\mathcal{L}$ 

 $)$ 

 $2.6$ SEWB+/STANDARD-DICTIONARY

 $\rm A$ 

**(2)** 効果的なデータ分析をするには

# $\overline{\phantom{a}2.2}$

#### SEWB+/REPOSITORY

a sa kacamatan ing Kabupatèn Kabupatèn Kabupatèn Kabupatèn Kabupatèn Kabupatèn Kabupatèn Kabupatèn Kabupatèn K

 $2.2.1$ 

## $(1)$

- **•**  $\bullet$ **•** 制約条件とは,データ項目を利用するに当たって守らなければならない制約を  $\sim 2$ 
	- $1.$
- $2.$  $\mathsf X$

# **(2)** ドメインを分析し,その値域と制約条件を整理する ドメインを分析し,その値域と制約条件を整理する

- 1.  $\blacksquare$
- - $2.$
- 30

 $3.$ 

 $2.3$ 

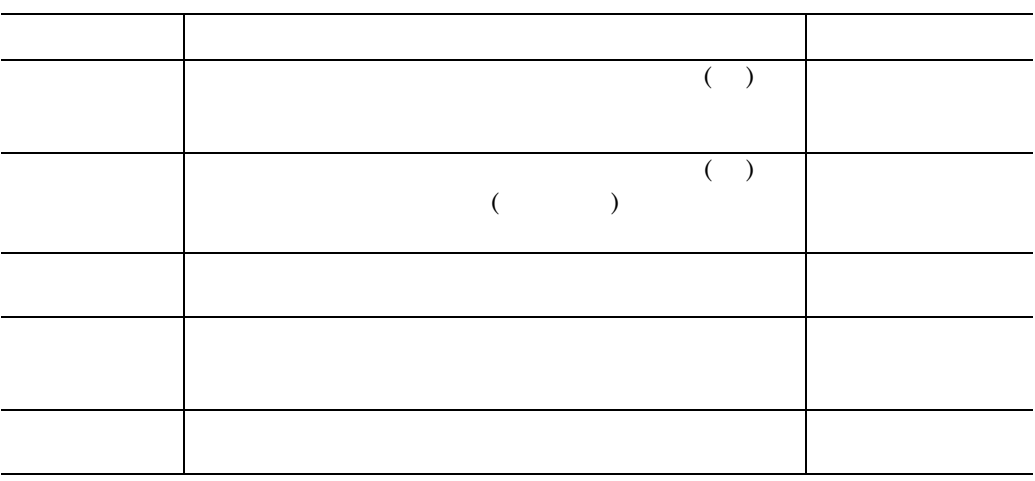

**2.2.2** ドメインの値域と制約条件を基に,辞書を設計する ドメインの値域と制約条件を基に,辞書を設計する

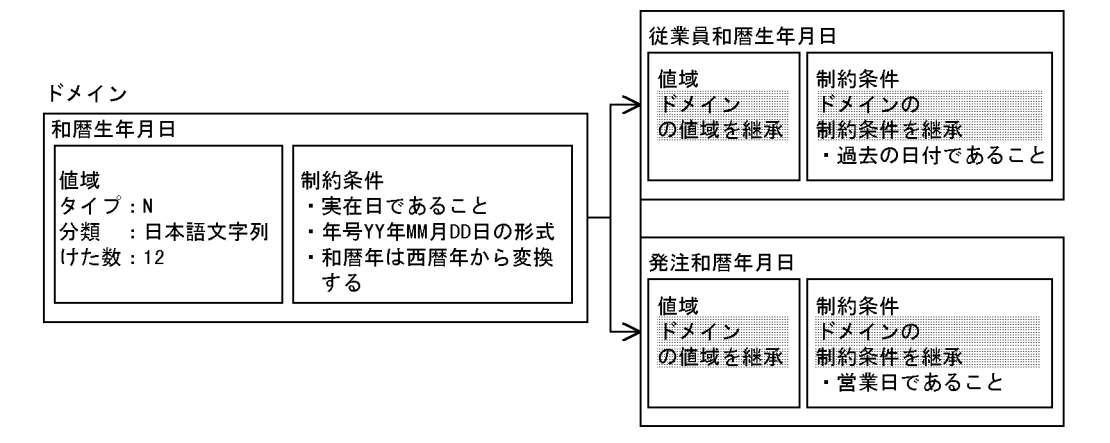

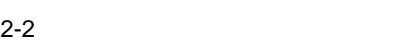

 $2-2$ 

# SEWB+/STANDARD-DICTIONARY

 $\hspace{1.6cm}$  )  $\hspace{1.6cm}$  (  $\hspace{1.6cm}$  )

 $($ 

#### SEWB+/STANDARD-DICTIONARY

 $\mathbf A$ 

# $\overline{\mathbf{2.3}}$

- **•**  $\mathcal{L} = \{ \mathcal{L} \mid \mathcal{L} \leq \mathcal{L} \}$ 
	- •<br>• <sub>•</sub>
	- **•** 分かりやすい→データ項目の名称を見れば,その意味が分かる
	- **•**  $\bullet$

# **2.3.1**

- 辞書に登録するデータ項目の名称は, 実体名 + 属性名 + ドメイン名」の形式で構  $($   $)$
- 
- $($   $)$ 
	-
	- $($   $)$
	- $($   $)$
- 
- $($   $)$

 $($  $($   $)$  $2.2$ 

 $($   $)$ 

## $2.3.2$

 $($   $)$ 

### ${\tt SEWB+/REPOSITION}$

 $2.7.1$ 

 $3.1.1(11)$ 

2 辞書の設計

and the control of the control of the control of

## $\overline{2.4}$

×,

**2.4.1** 

 $(1)$ 

 $2-1$ 

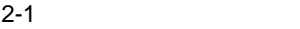

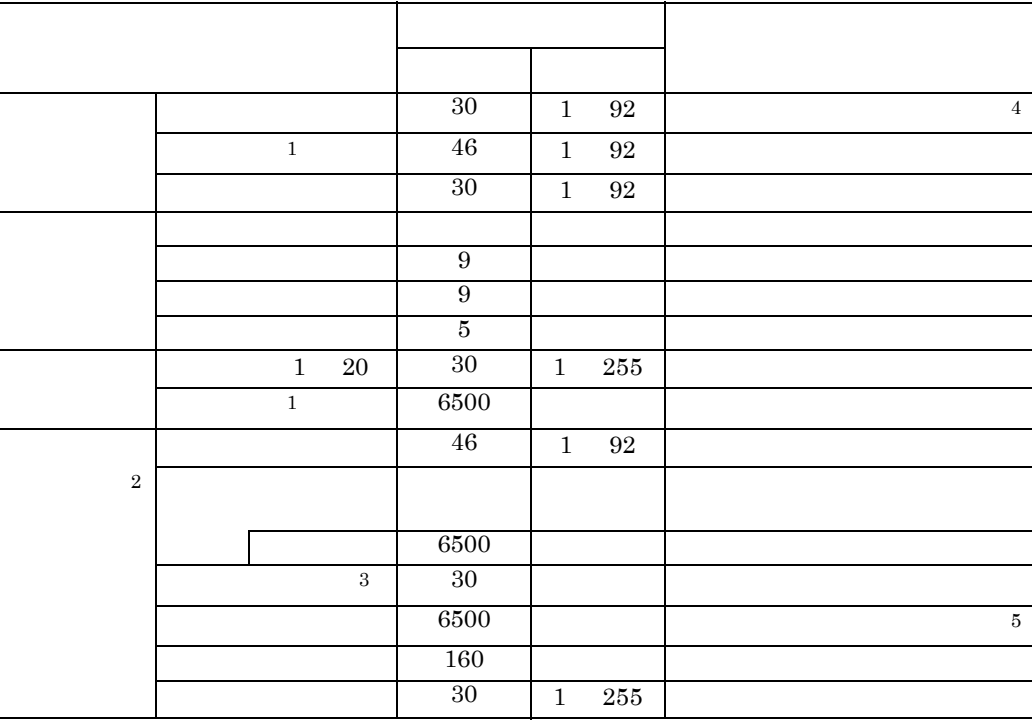

 $1 \quad 4$ 

 $2 \t10$ 

3 COBOL 00COBOL IDL(CORBA)  $\frac{4}{3}$ 

 $5 \t\t (5)(d)$ 

 $(2)$ 

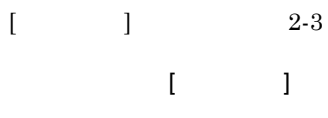

2-3 [ ]

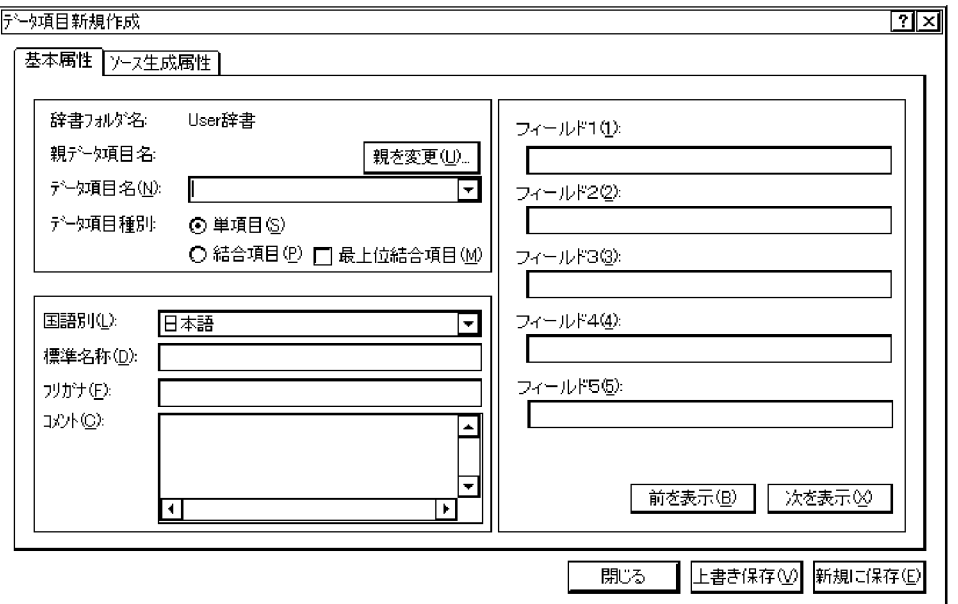

**(a)** データ項目名

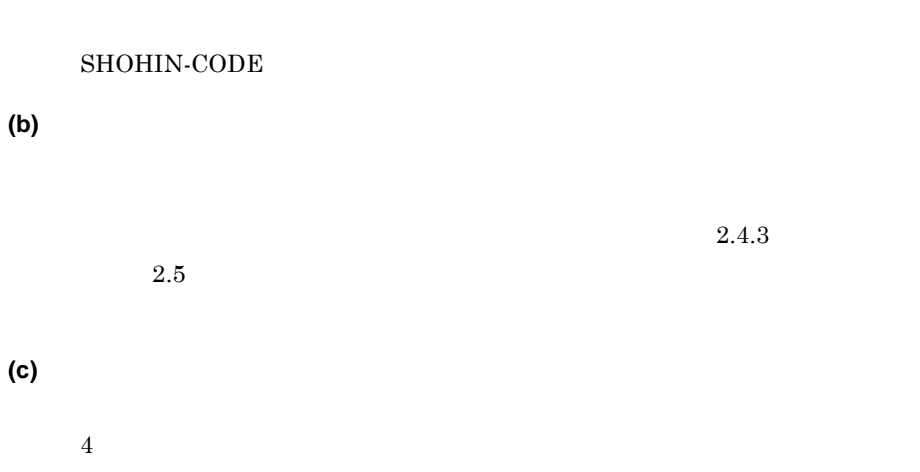

**(d)** フリガナ  $($ 

2 辞書の設計

 $2.4.2$ 

 $(3)$ 

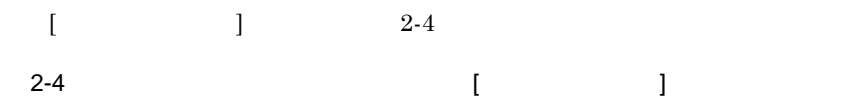

 $\begin{bmatrix} \cdot & \cdot & \cdot \\ \cdot & \cdot & \cdot \\ \cdot & \cdot & \cdot \end{bmatrix}$ 

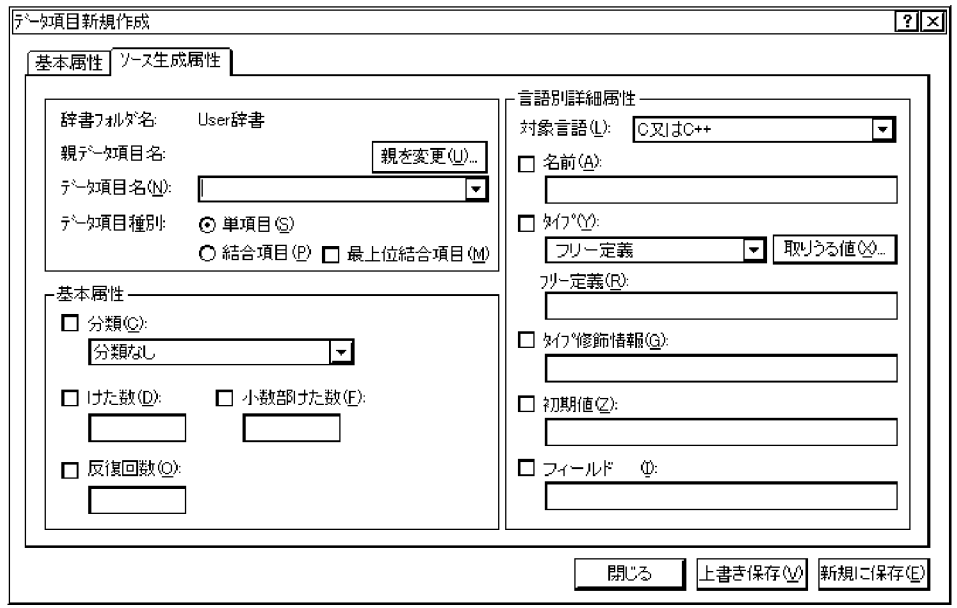

**(a)** 分類

- $($   $)$
- **•**  $\qquad \qquad (\qquad )$
- **•** 整数データ:整数で表す数値のデータ
- **•** 正整数データ:正の整数で表す数値のデータ
- **•** 実数データ:実数で表す数値のデータ
- **•** 時刻データ:時刻のデータ
- **•**  $\blacksquare$
- 2000 <sub>+</sub> 2000 + 2000 + 2000 + 2000 + 2000 + 2000 + 2000 + 2000 + 2000 + 2000 + 2000 + 2000 + 2000 + 2000 + 2000 + 2000 + 2000 + 2000 + 2000 + 2000 + 2000 + 2000 + 2000 + 2000 + 2000 + 2000 + 2000 + 2000 + 2000 + 2000 + 2

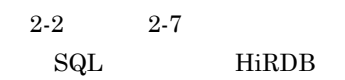

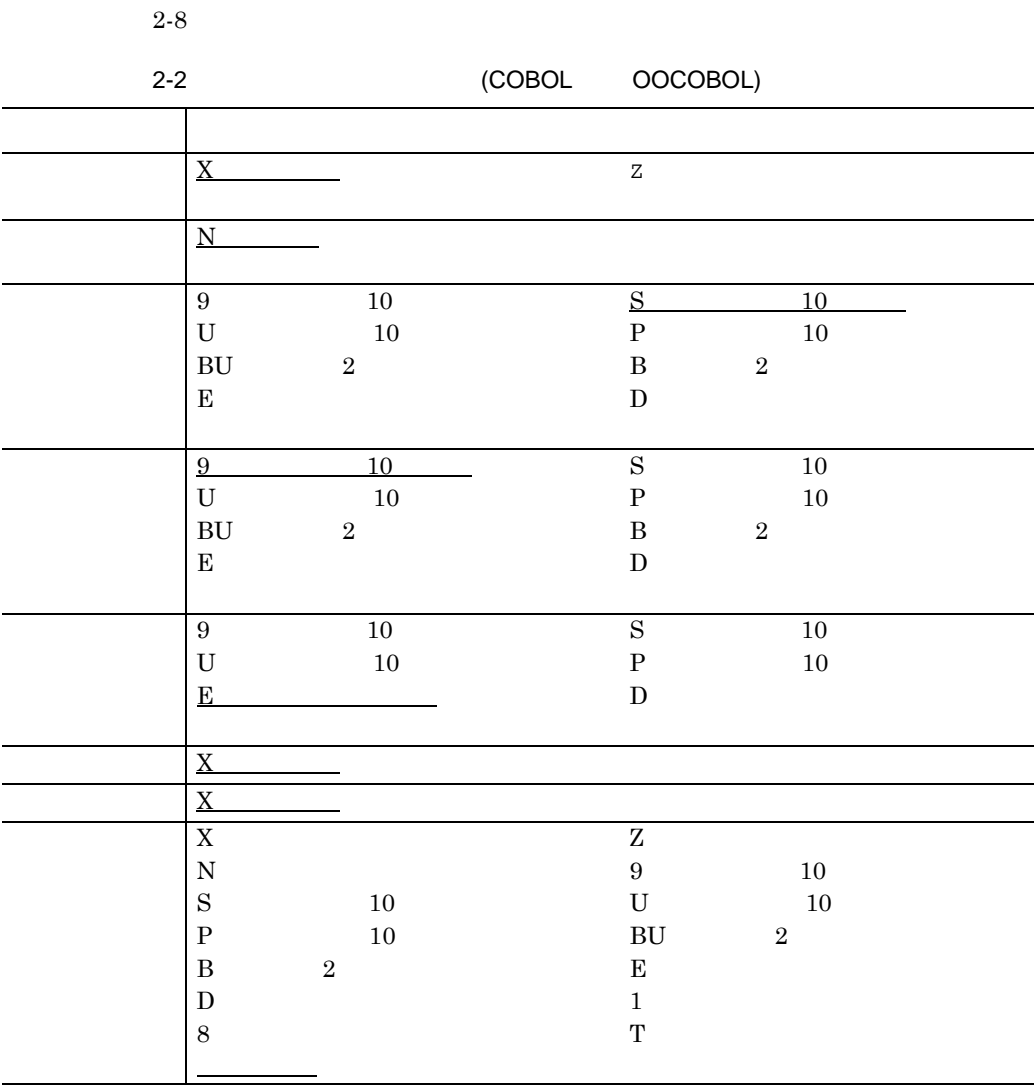

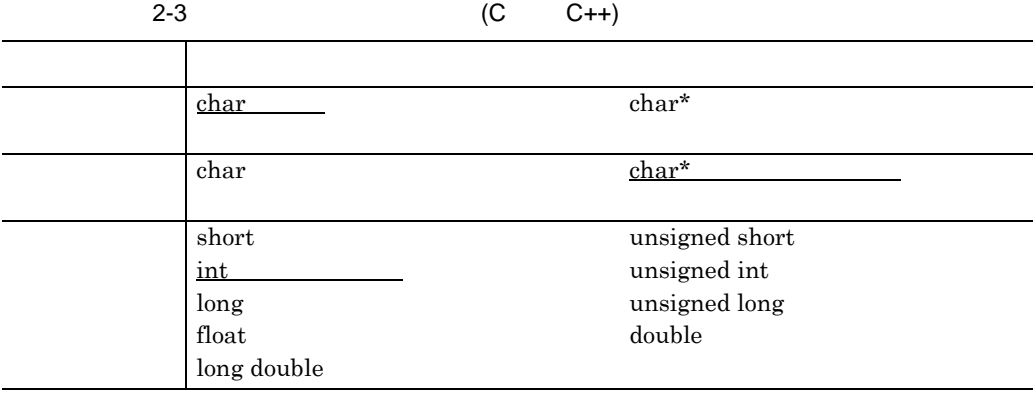

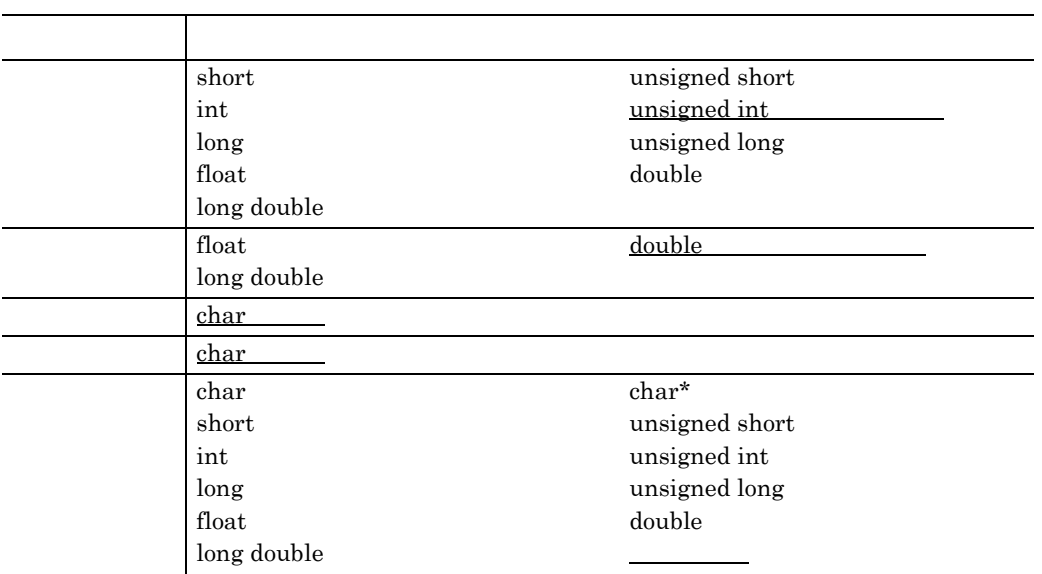

2-4 (SQL) 分類区分 タイプ  $CHAR$  $LONG$ VARCHAR2  $CHAR$  $LONG$ VARCHAR2 NUMBER NUMBERf NUMBER 2002 NUMBERf **NUMBER** NUMBERf THE TEST OF THE TEST OF THE TEST OF THE TEST OF THE TEST OF THE TEST OF THE TEST OF THE TEST OF THE TEST OF THE TEST OF THE TEST OF THE TEST OF THE TEST OF THE TEST OF THE TEST OF THE TEST OF THE TEST OF THE TEST O 時刻データ フリー定義 DATE  $CHAR$  $LONG$ NUMBERf フリー定義 VARCHAR2  $NUMBER$  $DATE$ 

2 辞書の設計

2-5 IDL(CORBA)

| char             | string             |
|------------------|--------------------|
| unbounded string |                    |
|                  |                    |
|                  |                    |
| char             | string             |
| unbounded string | wstring            |
| wchar            |                    |
|                  |                    |
| short            | unsigned short     |
| long             | unsigned long      |
| float            | double             |
| long long        | unsigned long long |
|                  |                    |
| short            | unsigned short     |
| long             | unsigned long      |
| float            | double             |
| long long        | unsigned long long |
|                  | double             |
| float            | fixed              |
| long double      |                    |
|                  |                    |
| char             | string             |
| wchar            | wstring            |
|                  |                    |
| char             | string             |
| wchar            | wstring            |
| char             | string             |
| unbounded string | unsigned short     |
|                  | unsigned long      |
| short            | double             |
| long             | octet              |
| float            | unsigned long long |
| boolean          |                    |
| any              | fixed              |
| long long        | wstring            |
| long double      |                    |
|                  |                    |
| wchar            |                    |

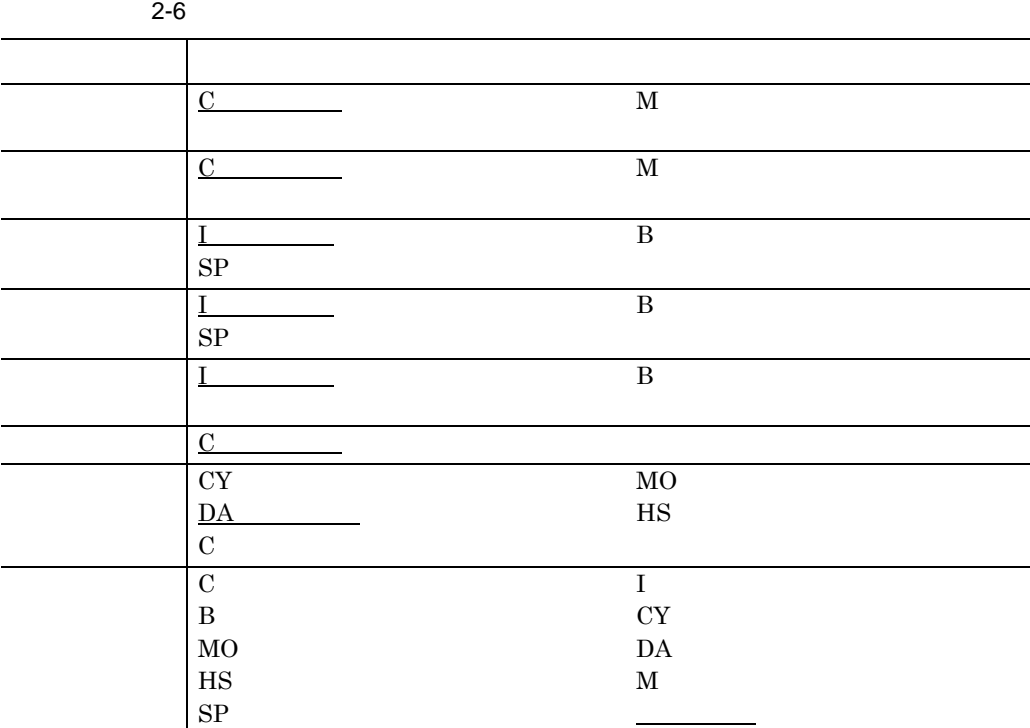

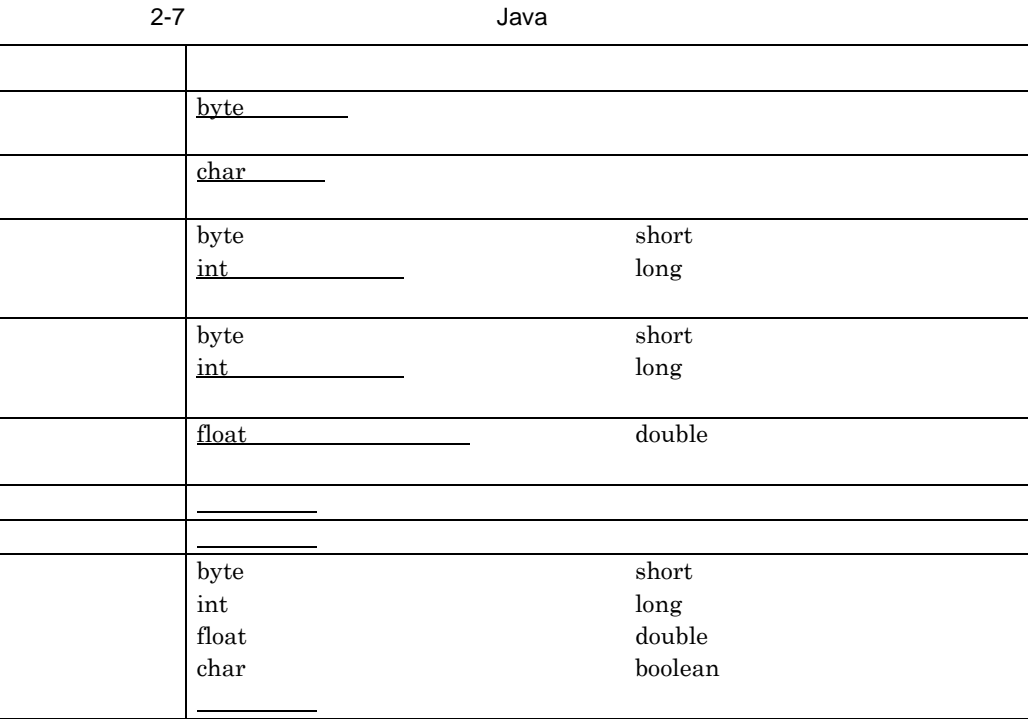

2 辞書の設計

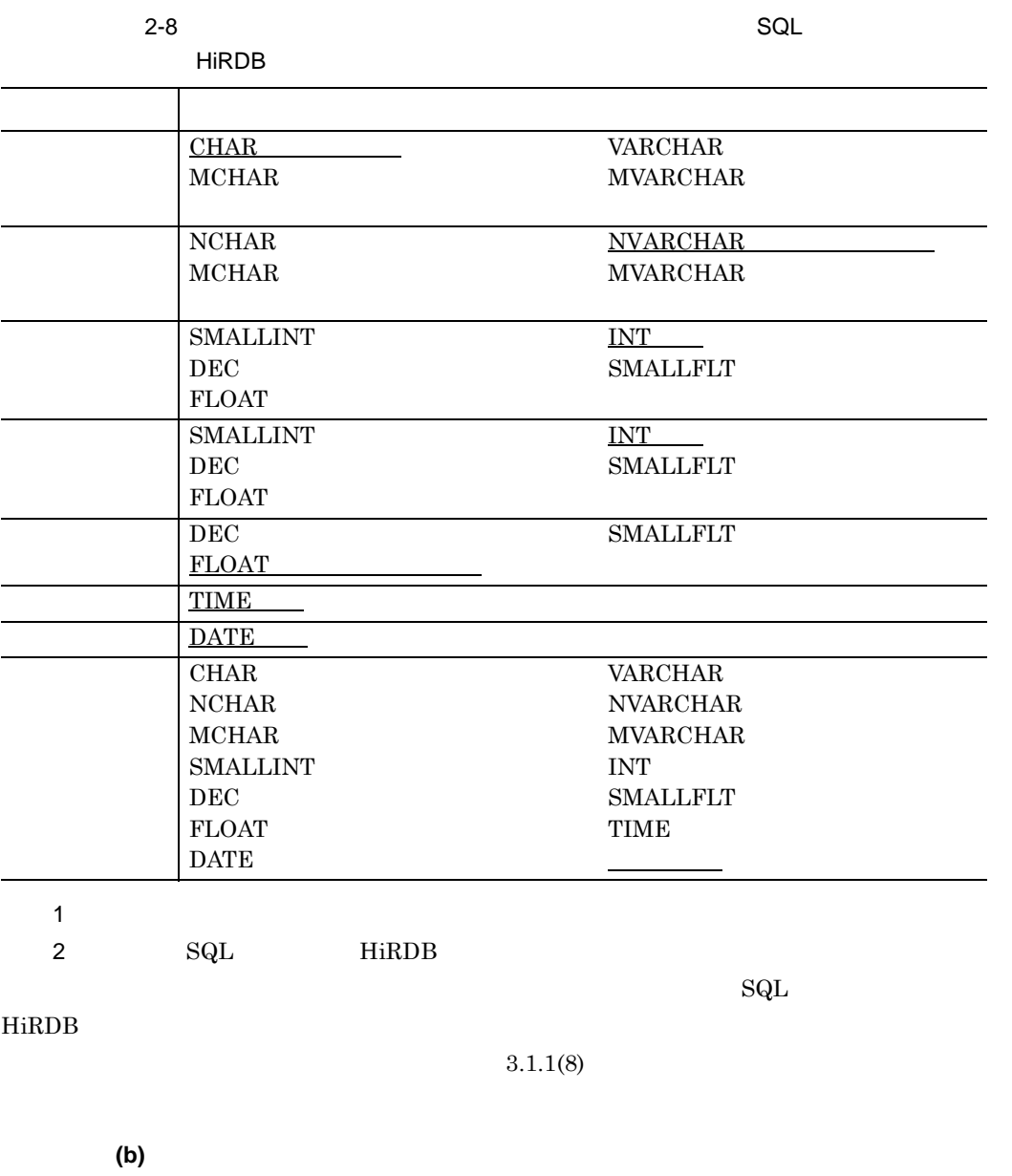

 $2-9$  2-14

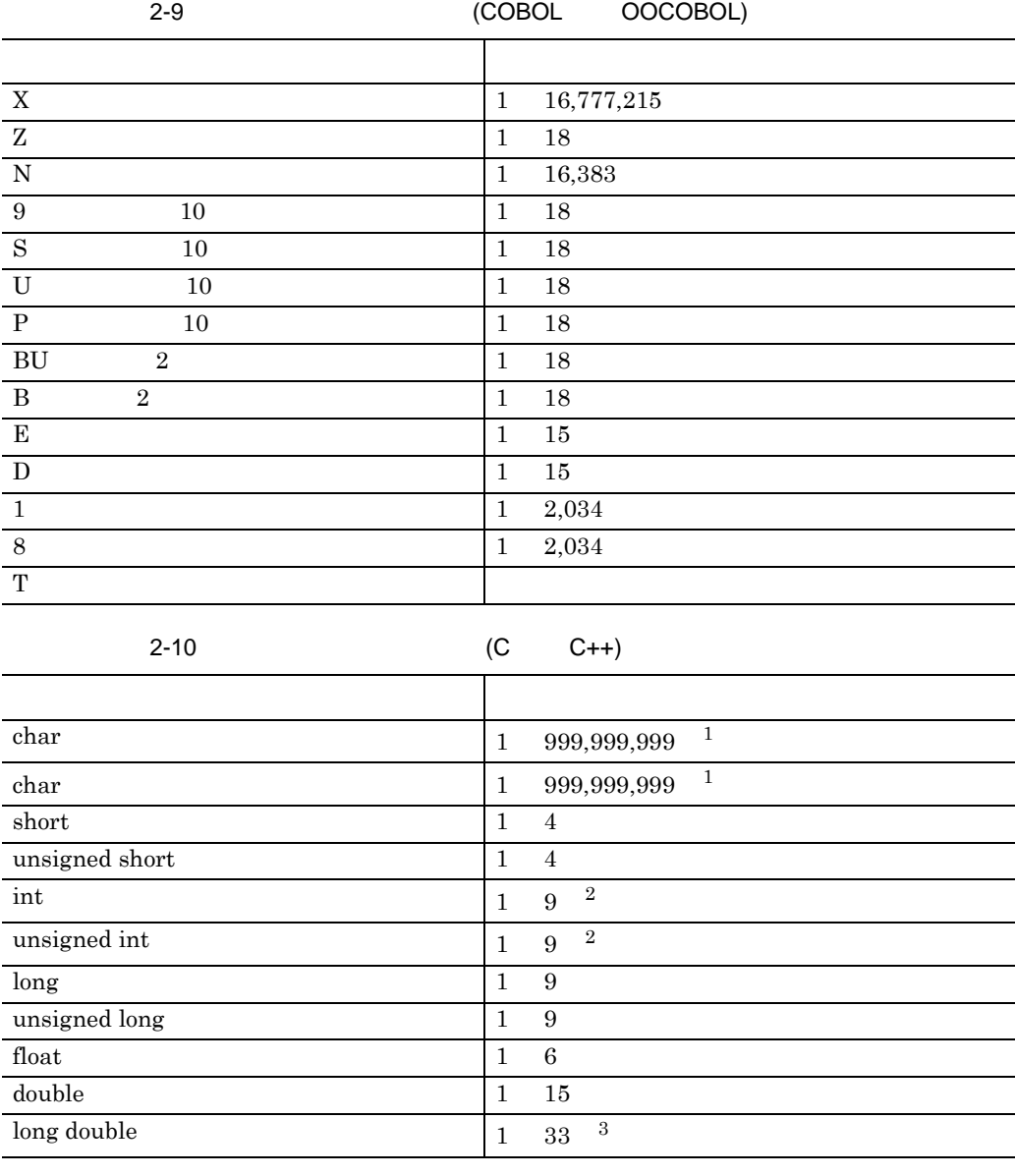

1 SEWB+/REPOSITORY

- $2 \t32$
- $3 \t128$ 
	-

2-11 (SQL)

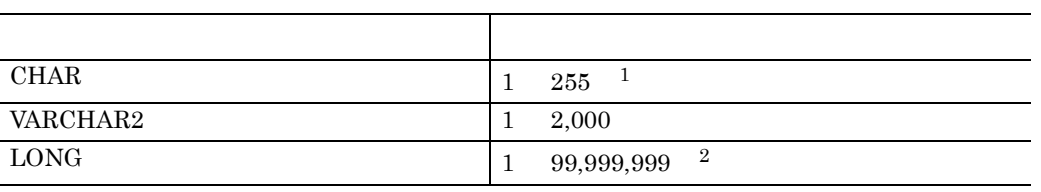

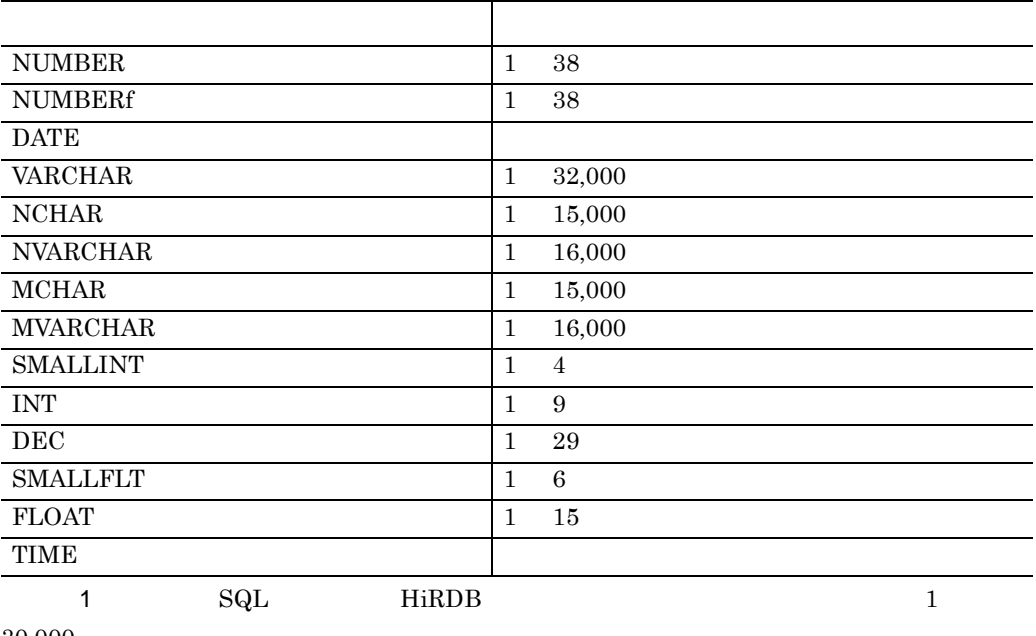

30,000

#### 2 SEWB+/REPOSITORY

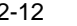

### 2-12 IDL(CORBA)

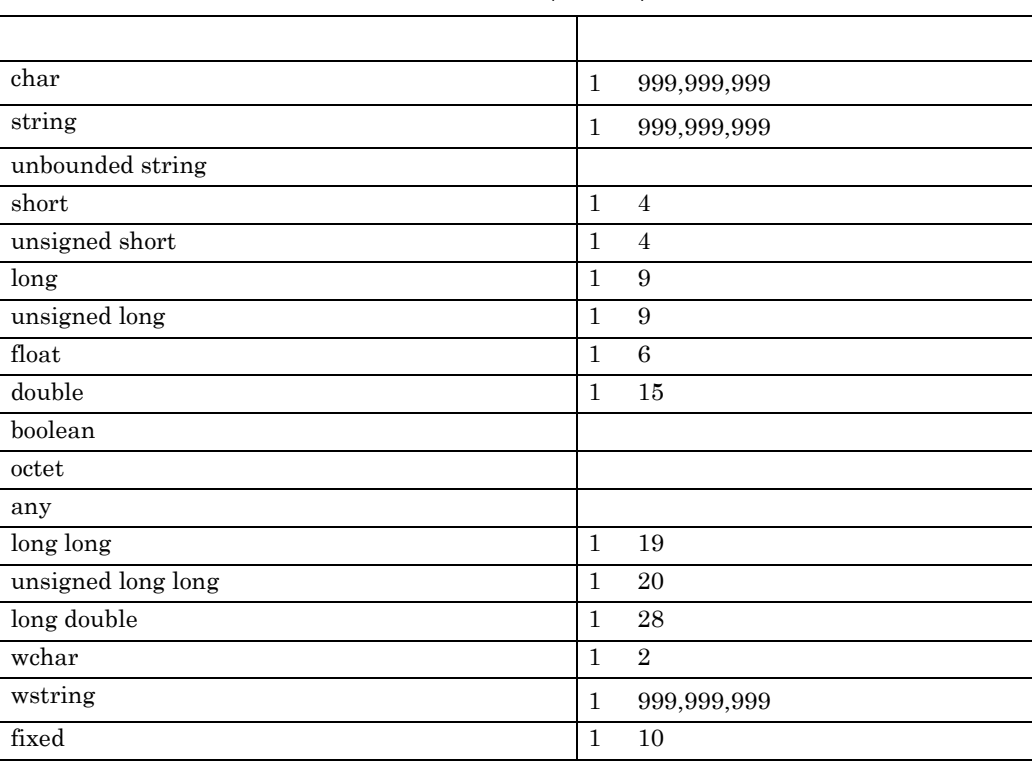

SEWB+/REPOSITORY

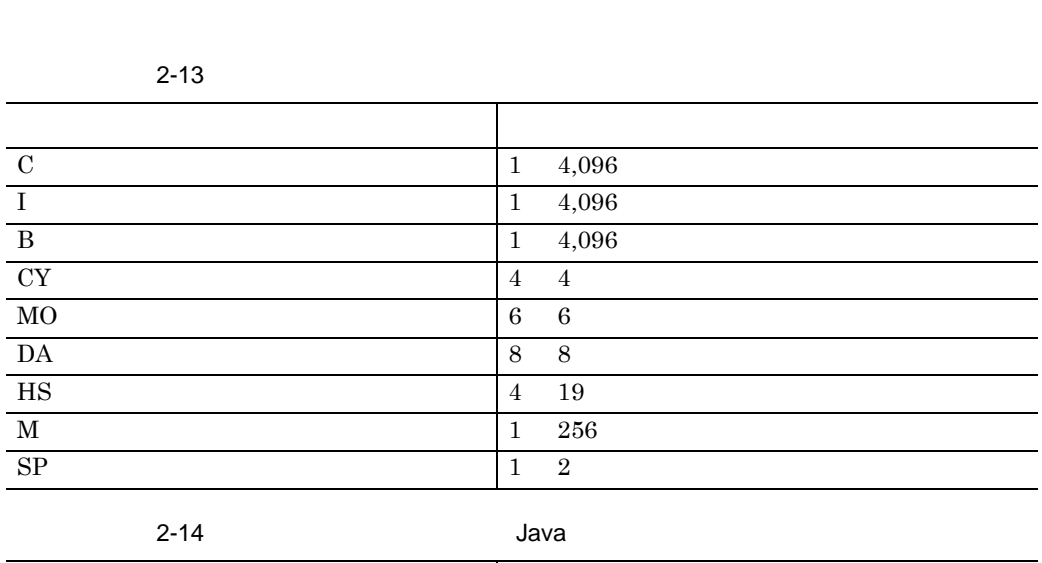

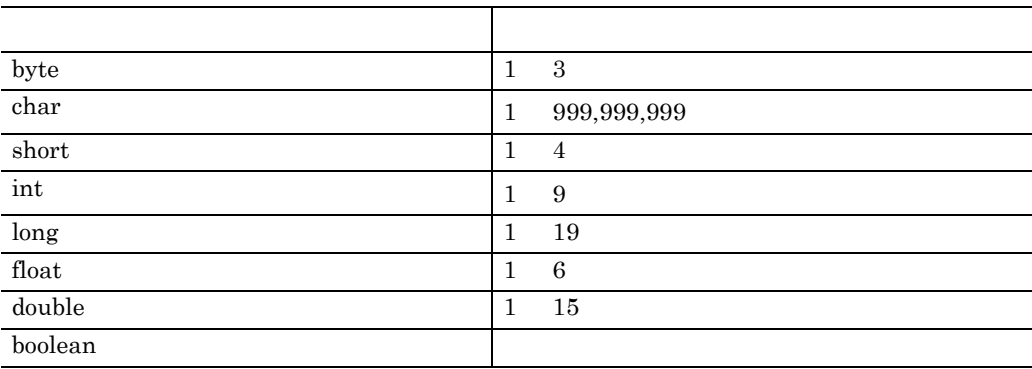

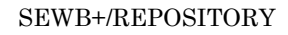

**(c)** 小数部けた数

**(d)** 反復回数

 $\rm C$  in IDL  $\rm C$ 

## $(4)$

 $[-1, 1, 1]$ **(a)** フィールド **1 20** 2 辞書の設計

 $\overline{\phantom{a}}$ 

 $\overline{\phantom{a}}$  $\overline{\phantom{0}}$  $\overline{\phantom{a}}$ 

1.  $1$  $2.$ **(b)** コメント  $4$ 

#### $(5)$

 $\begin{array}{lll} \text{COBOL} & \text{IDL} \end{array}$  $10$  $[$   $]$ 

**(a)** 名前 COBOL OOCOBOL  $\rm C \qquad C++ \qquad \qquad IDL(CORBA)$ 

• COBOL OOCOBOL C C++ SEWB+/CONSTRUCTION

## COBOL OOCOBOL SYOHIN-CODE  $C$   $C++$  syohin-code

**(b)** タイプ

COBOL OOCOBOL X PICTURE  $\mathbf{X}(\,)$ 

 $3.1.1(9)$ 

### $2.4.1(3)(a)$

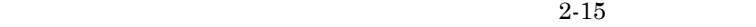

 $2 - 15$ 

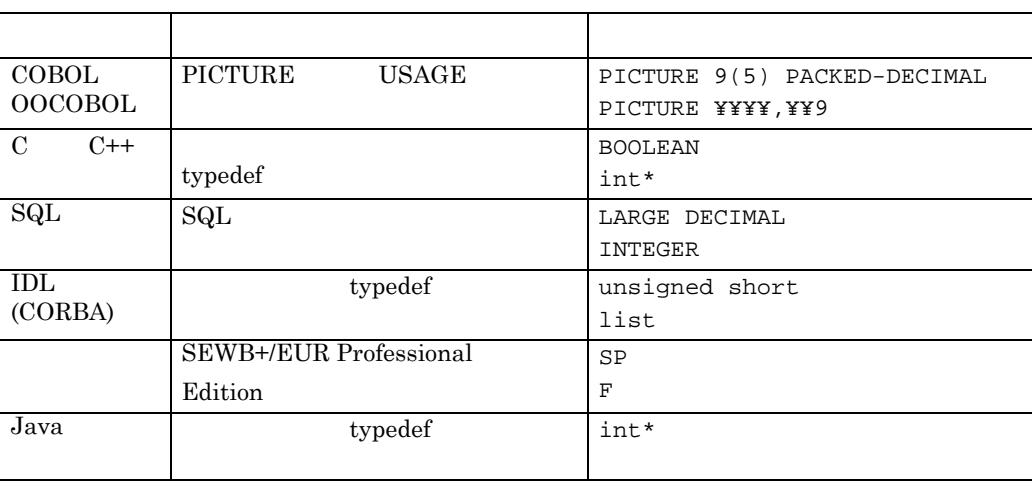

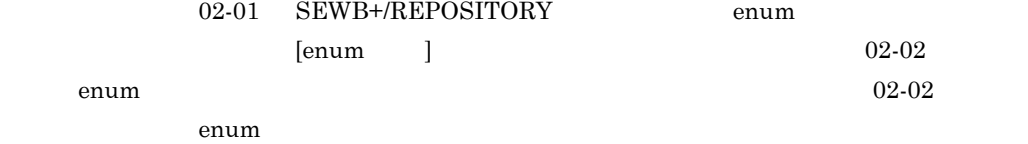

 $5-3$ 

**(c)** タイプ修飾情報(編集文字列/シーケンス)

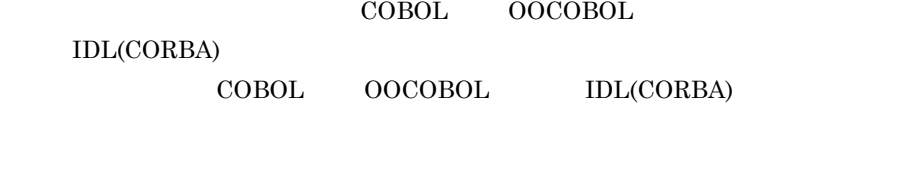

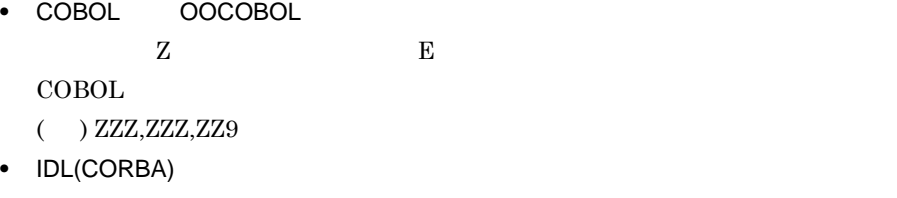

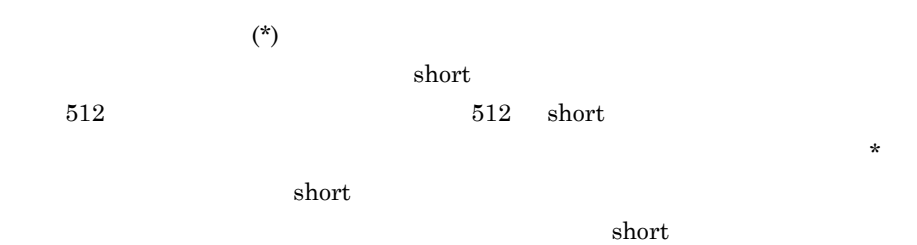

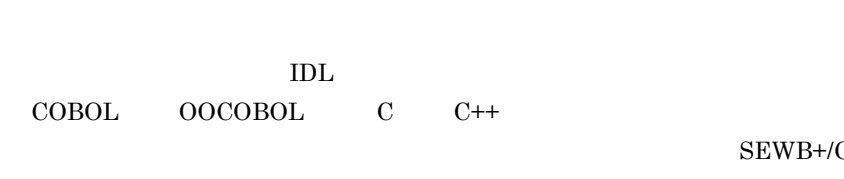

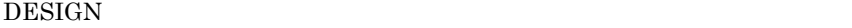

**(d)** 取りうる値

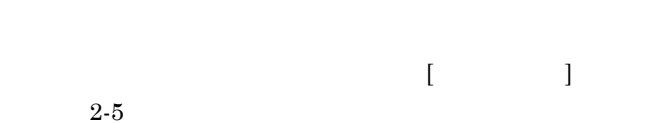

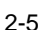

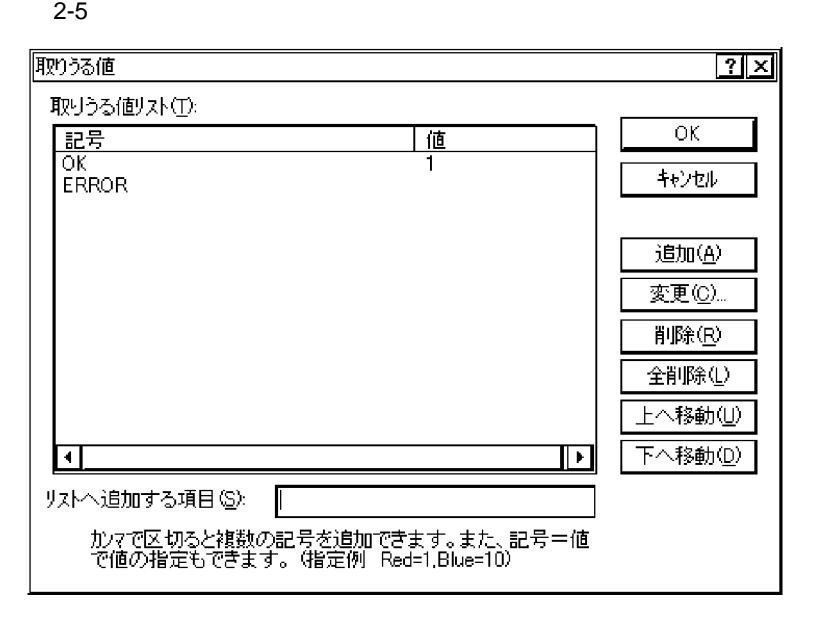

 $\text{COBOL}$  corrected  $\text{COBOL}$ 

 $\text{IDL}$  ( )  $\mathbf C$ のように半角の「=」を使って値を記述します。複数の場合は半角のコンマ(,)で

SEWB+/CS-

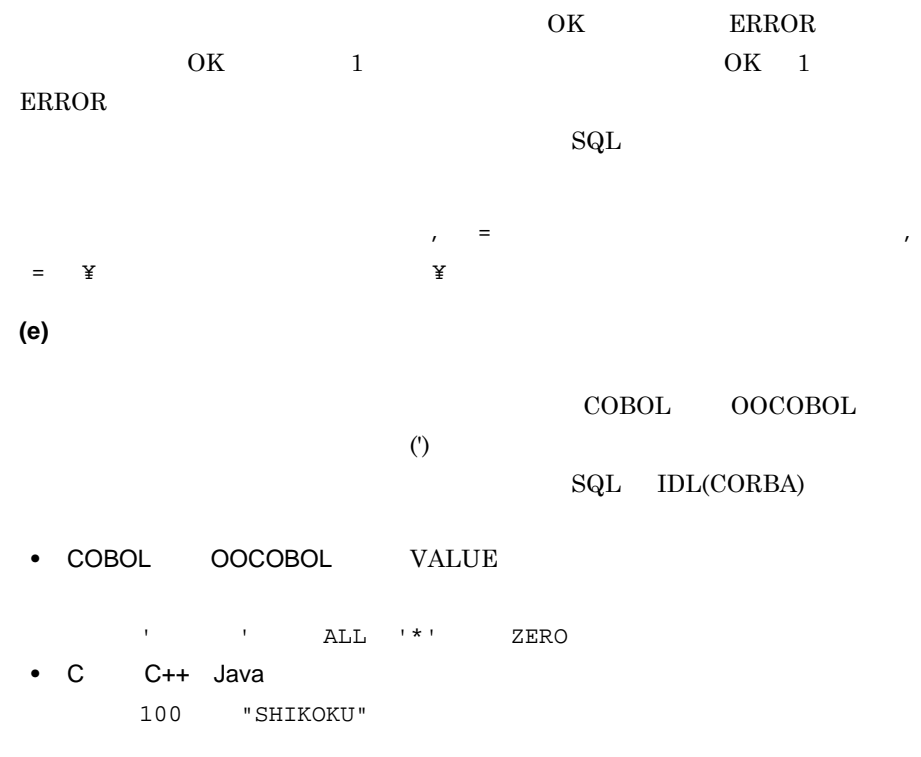

**(f)** 言語別フィールド

**2.4.2** データ項目の継承 データ項目の継承

**(1)** ドメインと,ドメインにグルーピングされたデータ項目の登録

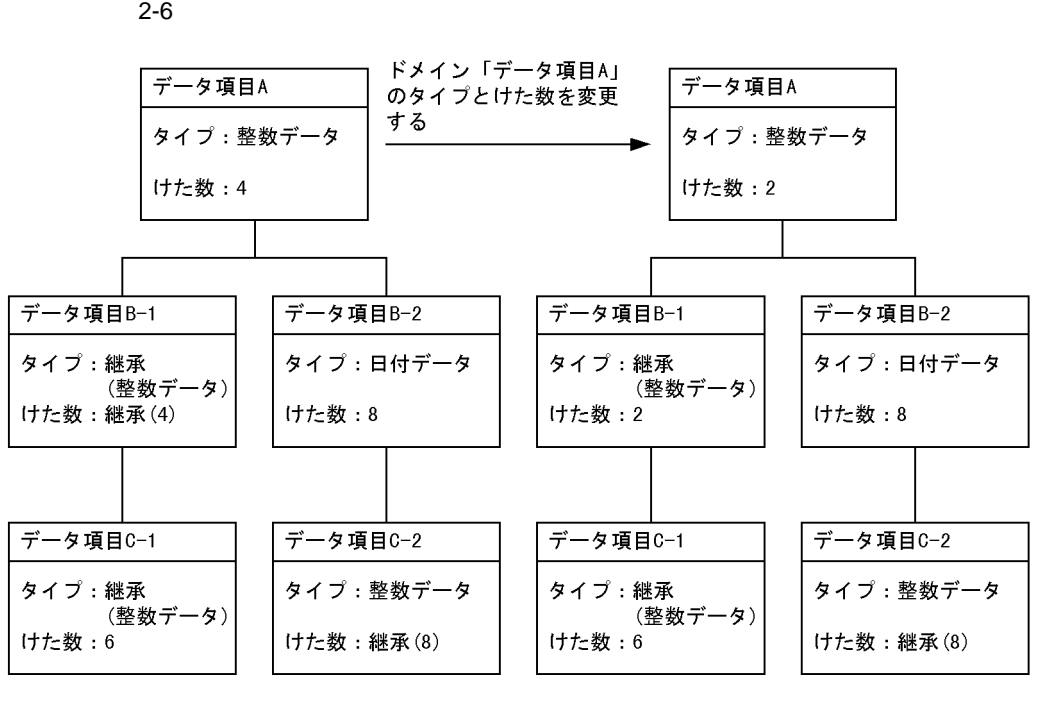

 $\mathbf A$ 

 $2-6$ 

**(2)** ドメインから下位のデータ項目への定義情報の継承

 $B-1$  A

 $C-1$  6

**(3)** 定義情報を継承する定義項目の指定

**2.4.3** データ項目の結合

 $COBOL$ 

 $\mathbf C$ 

 $(1)$ 

 $\rm COBOL$  correct  $\rm C$ 

 $($ 

 $2-7$ 

 $2 - 7$ 

2

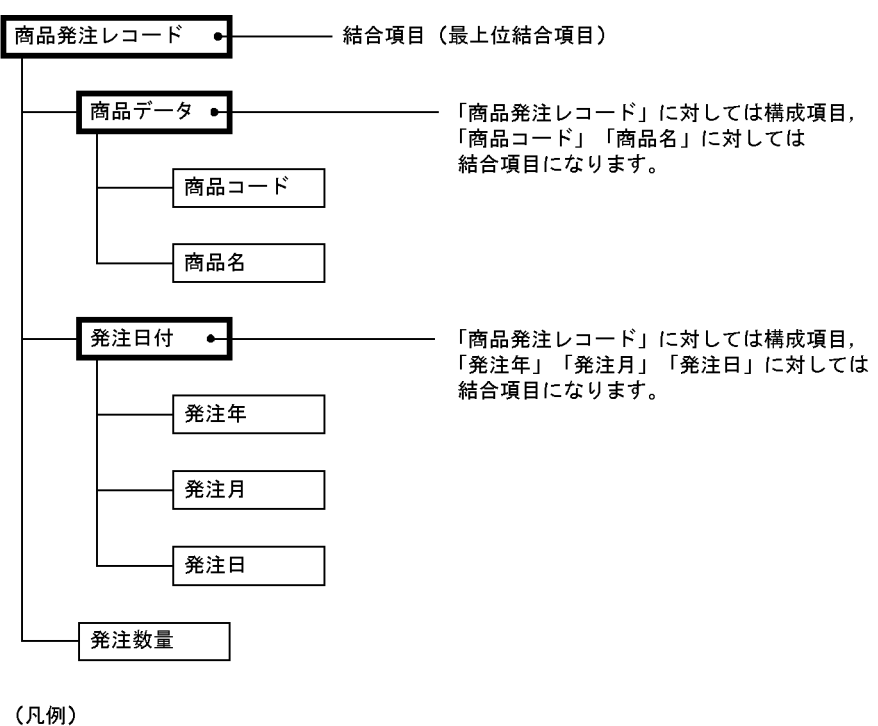

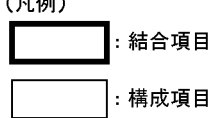

 $2.5$ 

 $(2)$ 

 $2-16$ 

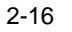

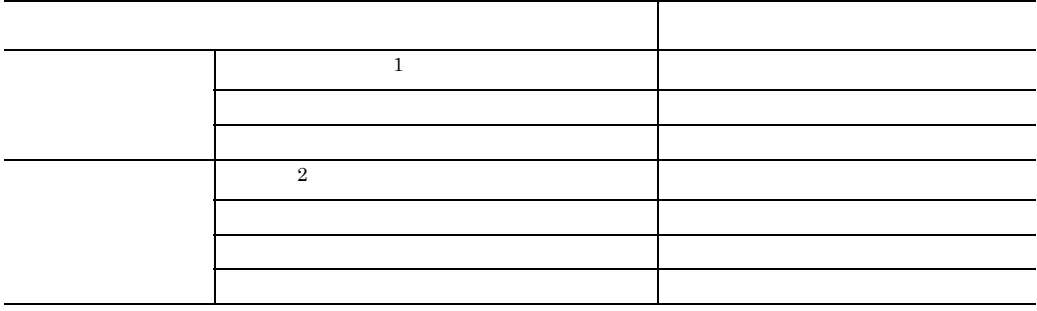
2 辞書の設計

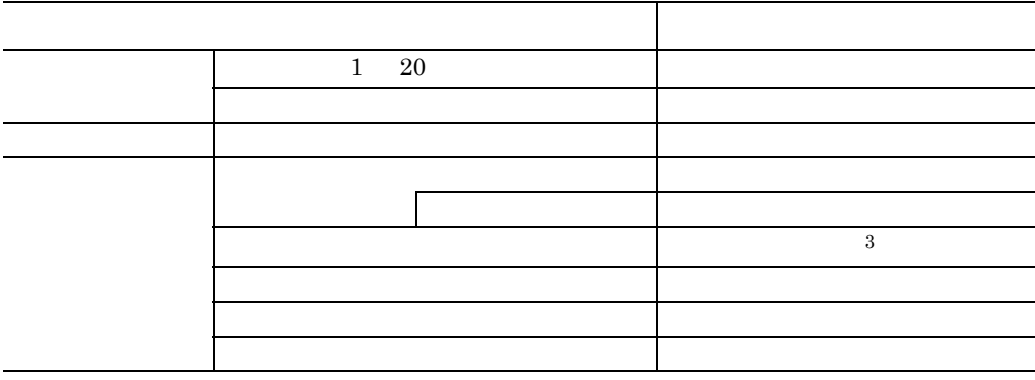

 $1$ 

 $2 \left( \frac{1}{2} \right)$ 

 $\rm{IDL(CORBA)}$ 

**(3)** 結合関係の継承 結合関係の継承

) and  $\alpha$ 

 $2-8$ 

 $\epsilon$ 

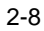

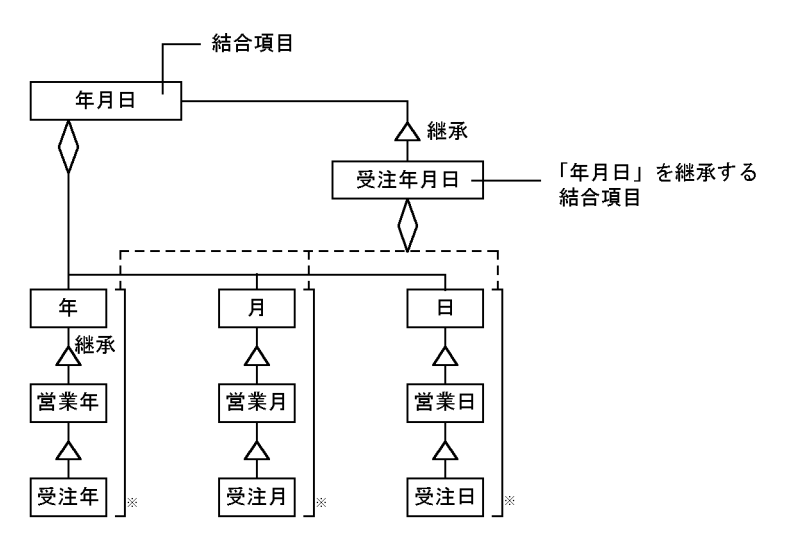

(凡例)

---- :「受注年月日」が「年月日」から継承する結合関係 注※ 構成項目を選択できる範囲です。

**2.4.4** ドメインを登録する

**(1)** ドメインを登録する辞書フォルダを準備する

 $\overline{A}$ 

 $3.1.2$ 

**(2)** ドメインのデータ項目を登録する

1.  $\blacksquare$ 

# 2. [  $\qquad$  ]  $\qquad$  [  $\qquad$  ]

**(3)** 結合項目を登録する

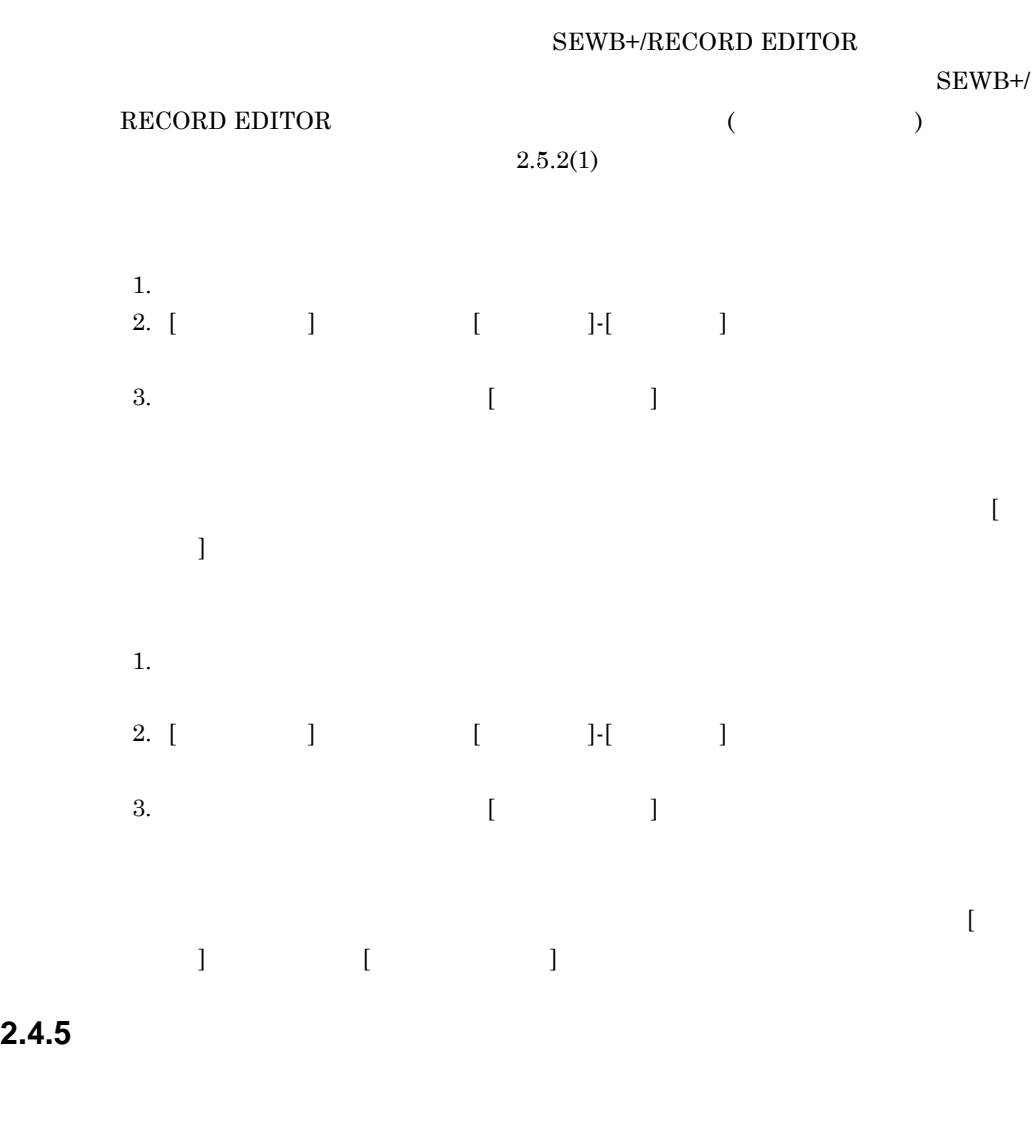

# 1.  $\blacksquare$ 2.  $\blacksquare$  $\begin{bmatrix} 1 & 1 \\ 0 & 1 \end{bmatrix} \qquad \qquad \begin{bmatrix} 1 & 1 \\ 1 & 1 \end{bmatrix} \qquad \qquad \begin{bmatrix} 1 & 1 \\ 1 & 1 \end{bmatrix} \qquad \qquad \begin{bmatrix} 1 & 1 \\ 1 & 1 \end{bmatrix} \qquad \qquad \begin{bmatrix} 1 & 1 \\ 1 & 1 \end{bmatrix} \qquad \qquad \begin{bmatrix} 1 & 1 \\ 1 & 1 \end{bmatrix} \qquad \qquad \begin{bmatrix} 1 & 1 \\ 1 & 1 \end{bmatrix} \qquad \qquad \begin{bmatrix} 1 & 1 \\ 1 & 1$ ] **]** [ ( )

2 辞書の設計

**2.4.6** 

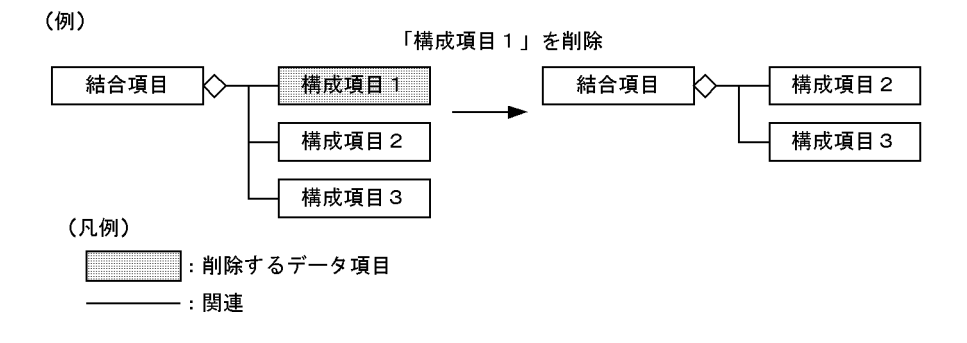

 $\mathbf{1}$ 

(例)

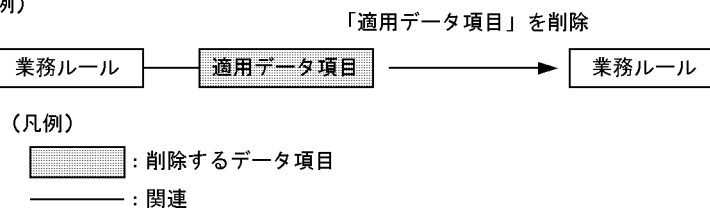

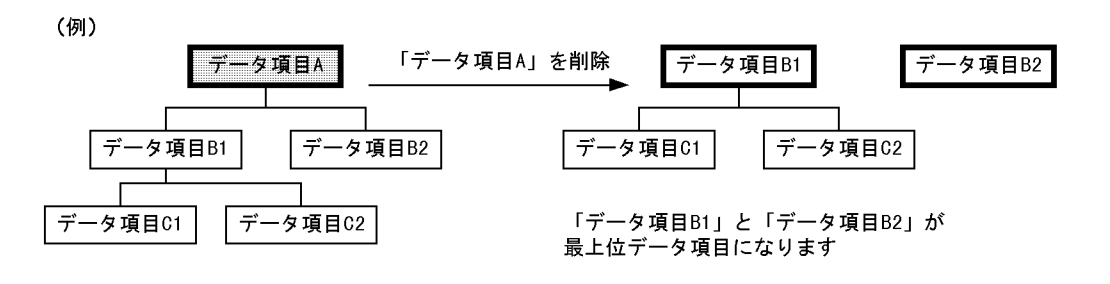

(凡例)

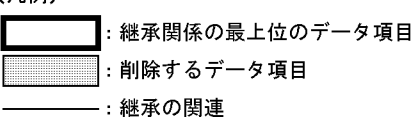

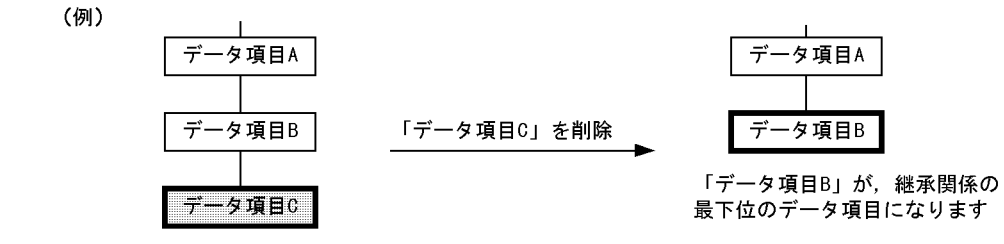

(凡例)

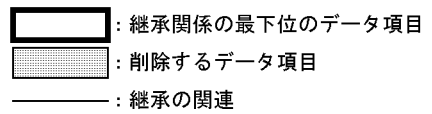

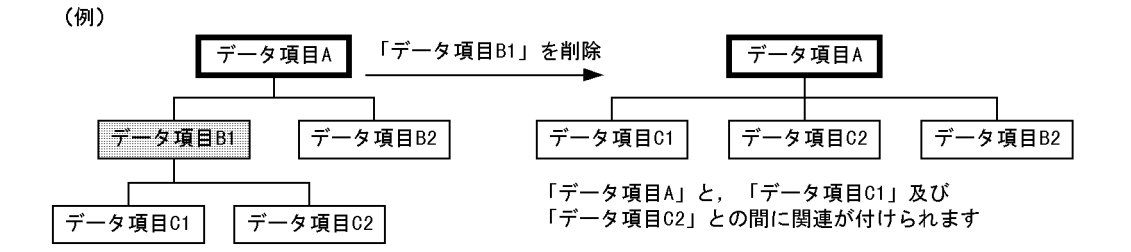

(凡例)

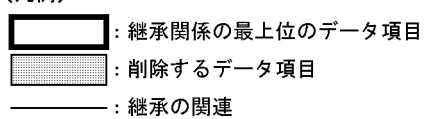

RDB(Relational Data Base)

- SEWB+/CONSTRUCTION
- SEWB+/EUR Professional Edition
- APPGALLERY Enterprise OpenTP1

### **2.5.1**  $\blacksquare$

SEWB+/CONSTRUCTION

 $2-9$ 

<u> 1989 - Johann Barnett, mars et al. 1989 - Anna anno 1989 - Anna ann an t-</u>

60

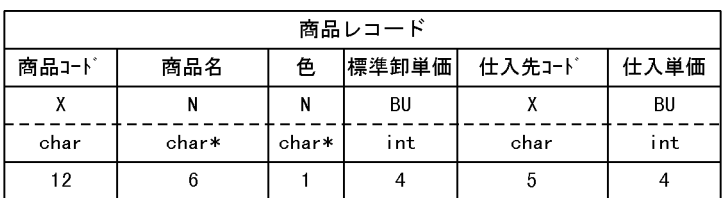

 $2-9$ 

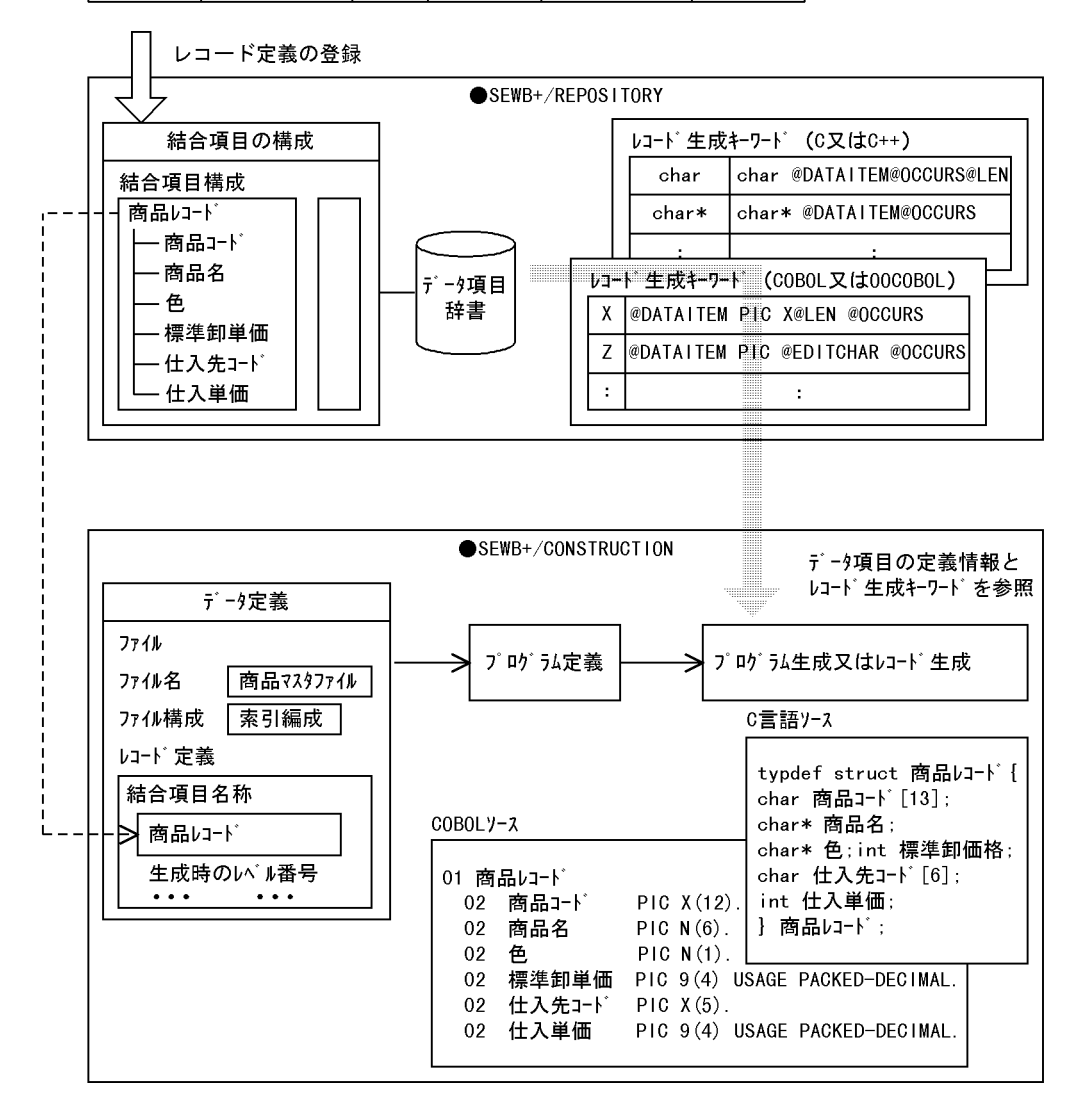

 $(1)$ 

 $C/S($ 

 $SEWB+/-$ 

CONSTRUCTION SEWB+/EUR Professional Edition APPGALLERY

)  $\overline{\phantom{a}}$ 

Enterprise

SEWB+/CONSTRUCTION

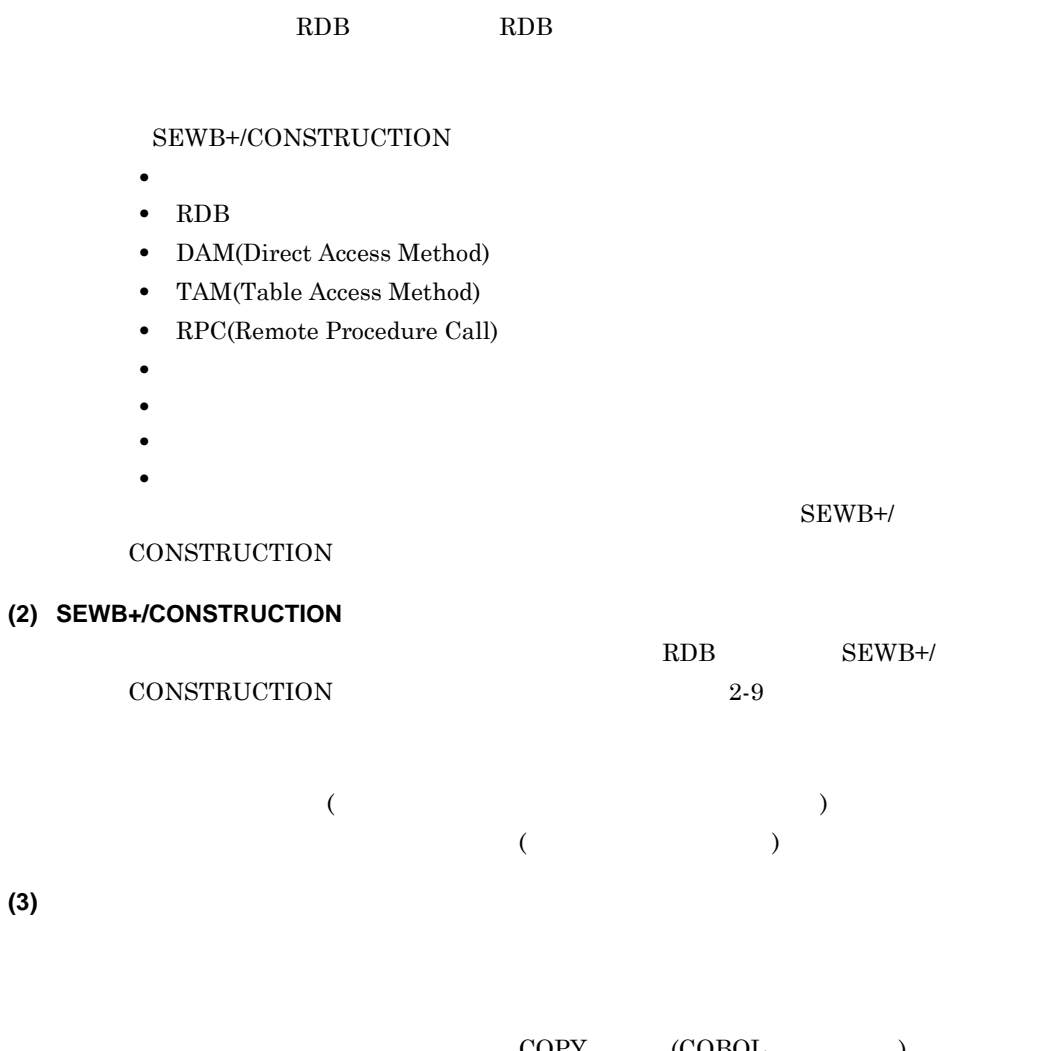

 $\begin{array}{lll} \text{COPY} & \hspace{1.5mm} & \text{(COBOL} \end{array} \hspace{1.5mm} \longrightarrow \hspace{1.5mm} \begin{array}{lll} \text{COPX} & \hspace{1.5mm} & \hspace{1.5mm} \end{array}$ ファイル (C 言語の場合 ) を生成することもできます。生成時には,SEWB+/ REPOSITORY

 $2-17$ 

 $2-17$ 

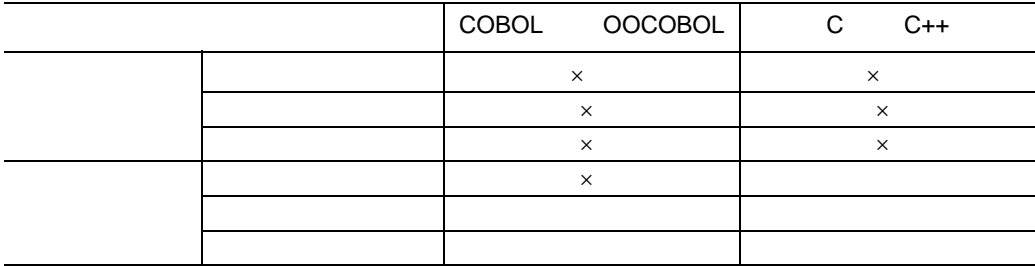

SEWB+/

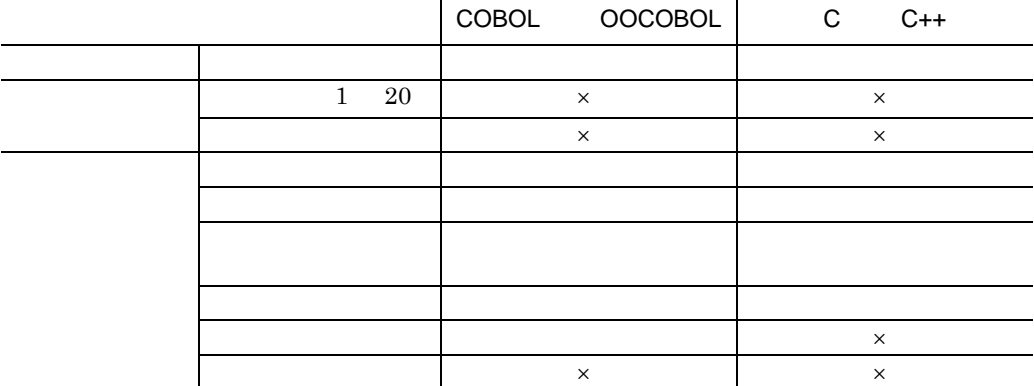

- $\times$ 
	- **•**  $\mathbf{L}_1 = \mathbf{L}_2 + \mathbf{L}_3$

#### SEWB+/REPOSITORY

 $3.1.1(9)$ 

## **2.5.2** レコード定義を登録する レコード定義を登録する

**(1)** レコード定義 **(** 最上位結合項目 **)** を登録する

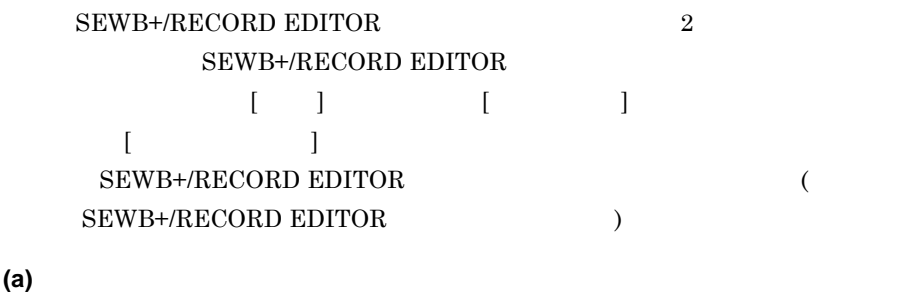

 $\epsilon$ ) or  $\Gamma$  $1 - \frac{1}{2}$ 

 $\begin{bmatrix} 1 & 1 \end{bmatrix}$  $[$   $]$ **(b) SEWB+/RECORD EDITOR** 

SEWB+/RECORD EDITOR

 $($ 

2 辞書の設計

 $COBOL$   $OOCOBOL$   $C$   $C++$ 

### SEWB+/RECORD EDITOR

• SEWB+/RECORD EDITOR ) June 2012 - June 2012 - June 2012 - June 2012 - June 2012 - June 2013 - June 2013 - June 2013 - June 2013 - June 2013 - June 2013 - June 2013 - June 2013 - June 2013 - June 2013 - June 2013 - June 2013 - June 2013 - Jun [ ] SEWB+/RECORD EDITOR

**(2)** レポート出力に使用するレコード定義を登録するには

COBOL COBOL **EX**  $\overline{\phantom{a}}$  ) example  $\overline{\phantom{a}}$  )  $\text{COBOL}$ 

 $1$ 

FIX  $\mathbb{R}$ SEWB+/EUR Professional Edition EUR

63

(例)

**(3)** レコード定義を変更する

SEWB+/CONSTRUCTION

#### SEWB+/CONSTRUCTION

#### ${\rm SEWB}$  +/RECORD EDITOR

and the control of the control of the

# $\overline{2.6}$

п

## ${\rm SEWB}{+}/{{\rm REPOSITION}}$

 $($  and  $($  and  $($  $3.1.3$  P  $\qquad \qquad \text{F}$ 

# **2.6.1**

 $(1)$ 

 $2-18$ 

 $2 - 18$ 

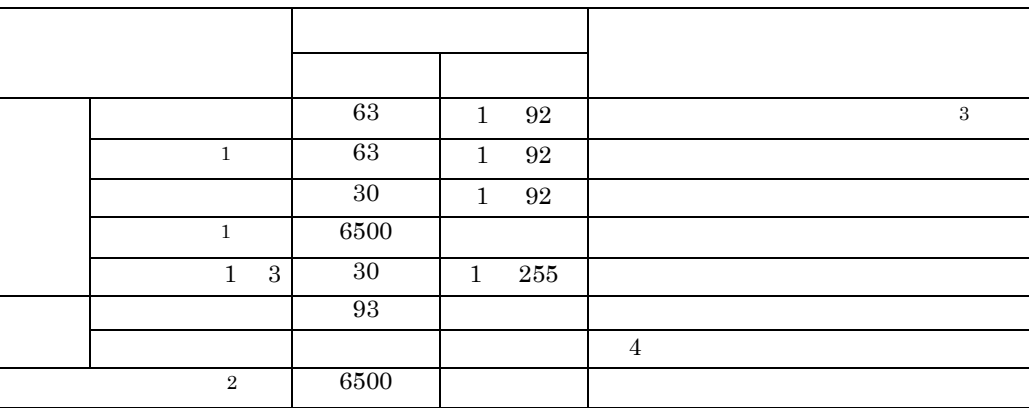

 $($   $)$ 

 $1 \quad 4$ 

 $2 \t10$ 

 $\sim$  3

 $4\overline{4}$ 

# $( [ \qquad ] \qquad )$

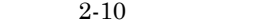

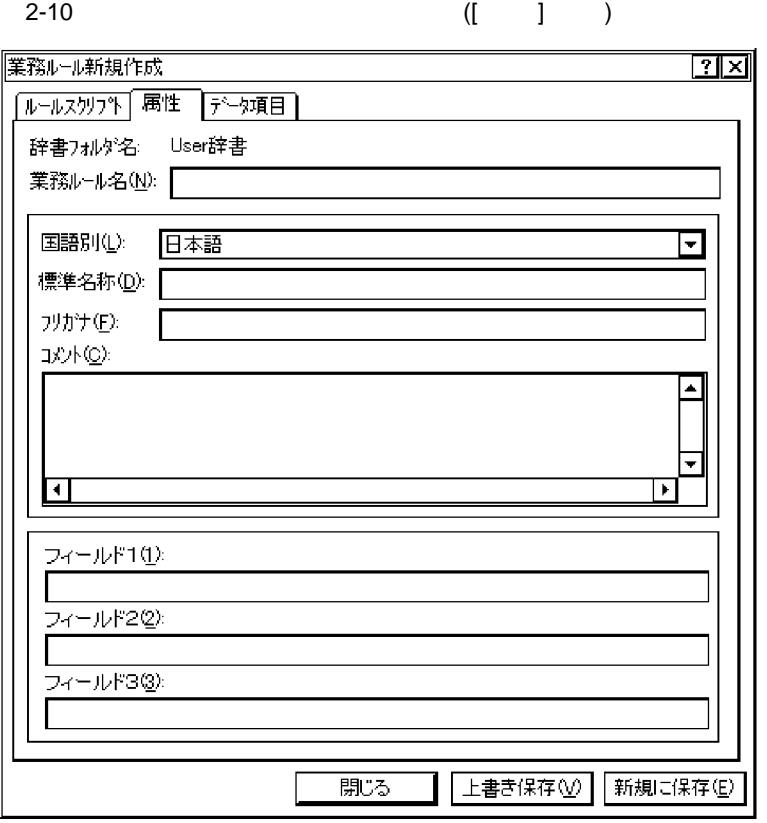

 $4$ 

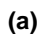

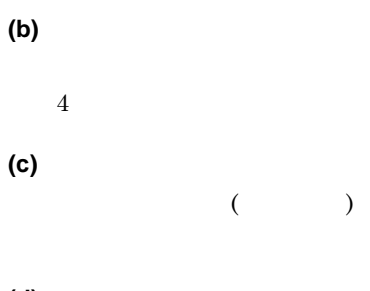

**(d)** コメント

## SEWB+/CONSTRUCTION

 $(2)$ 

**(e)** フィールド **1 3**

#### **(3)** 業務ルールに適用するデータ項目との関係

 $2$  $2\,$ 

**(a)** 適用するデータ項目と業務ルールの関連

 $]$  ) 2-11

2-11 ([ ] )

 $\Gamma$ 

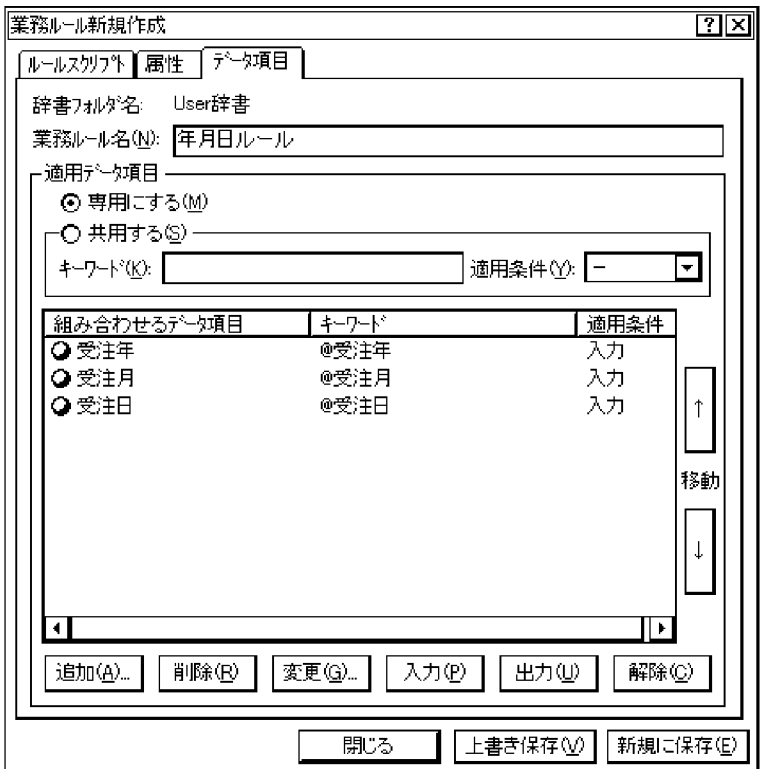

 $(i)$ 

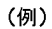

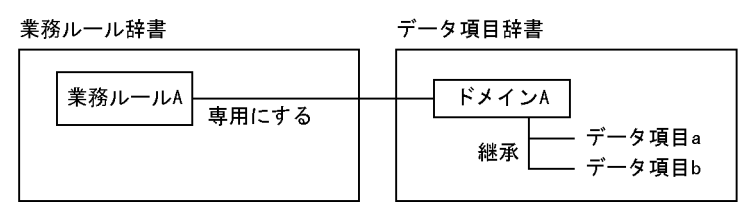

) and  $\Gamma$ 

•<br>• <sub>The S</sub>energy Senergy Senergy Senergy Senergy Senergy Senergy Senergy Senergy Senergy Senergy Senergy Senergy

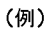

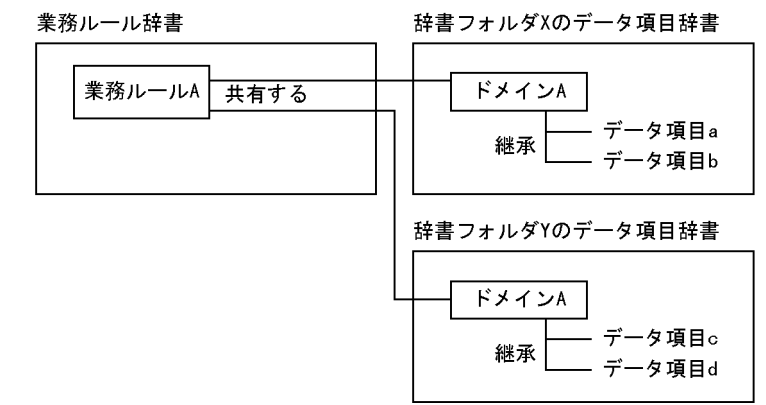

 $(ii)$ 

 $(iii)$ 

 $\omega$  $(iv)$  $($ 

 $($ SEWB+/CONSTRUCTION

 ${\rm SEWB}+$  / CONSTRUCTION  $2.6.4$ **(b)** 同一項目用業務ルール

ルールです。主に,COBOL 言語で MOVE 文,C 言語で strcpy 関数で記述できるよ

SEWB+/CONSTRUCTION

2 辞書の設計

 $( [ \qquad \qquad ] \qquad ) \qquad \qquad 2\text{-}12$ 

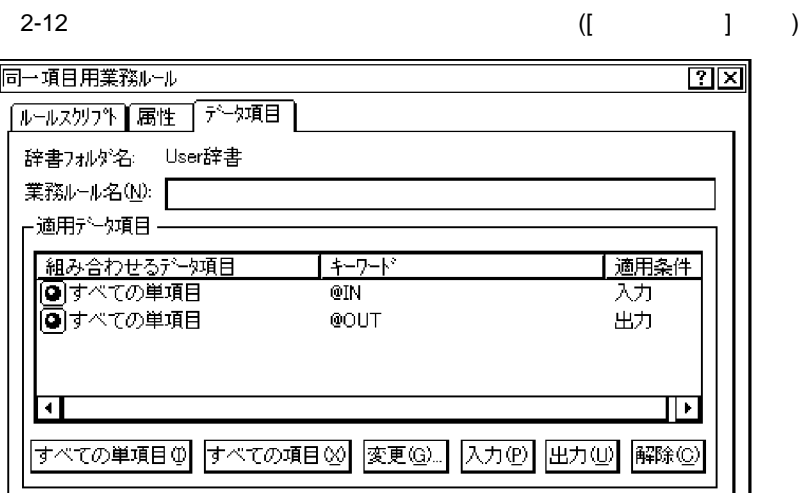

開じる

• **•** The state  $\mathbf{r}$  is the state  $\mathbf{r}$  is the state  $\mathbf{r}$ 

 $(i)$ 

 $\begin{array}{ccccc} \left( & & \right) & \left( & \right) & \left($ 

 $\overline{\Xi}$ 

 $\overline{\phantom{a}}$ 

新規に保存(E)

COBOL COBOL COBOL COBOL COBOL COBOL COBOL COBOL COBOL COBOL COBOL COBOL COBOL COBOL COBOL COBOL COBOL COBOL COBOL COBOL COBOL COBOL COBOL COBOL COBOL COBOL COBOL COBOL COBOL COBOL COBOL COBOL COBOL COBOL COBOL COBOL COBOL

上書き保存1

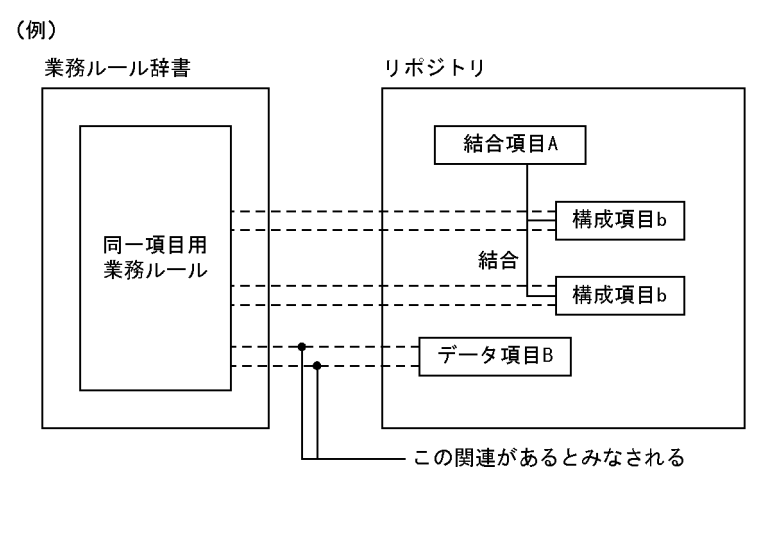

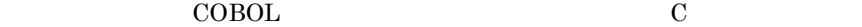

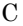

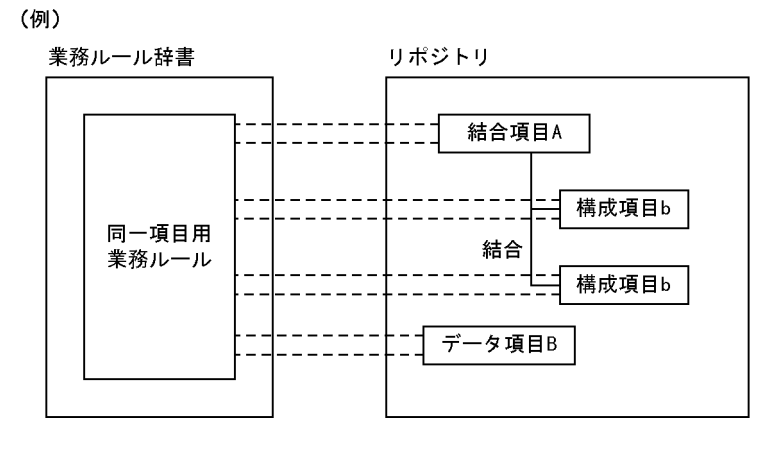

 $(i)$ 

 $(iii)$ 

 $(iv)$ 

**(4)** ルールスクリプト

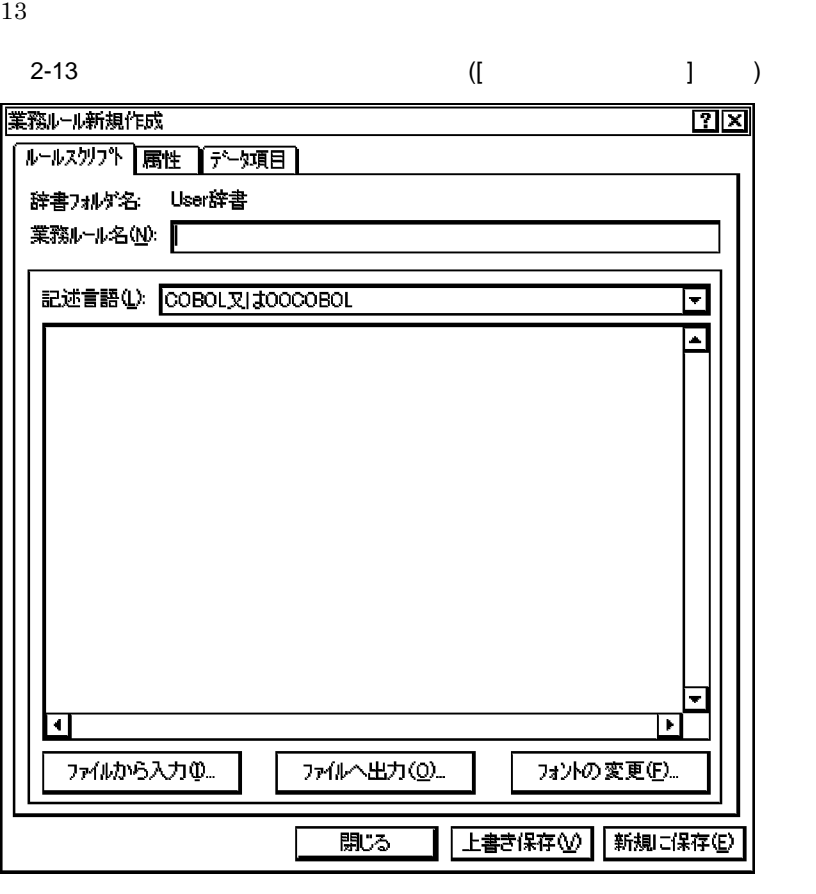

 $10$ 

 $2.6.3$ 

**2.6.2** 

 ${\rm SEWB}{+}/{{\rm CONSTRUCTION}}$ 

 $2-14$ 

 $( [ \qquad \qquad ] \qquad ) \qquad \qquad 2 \cdot$ 

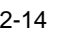

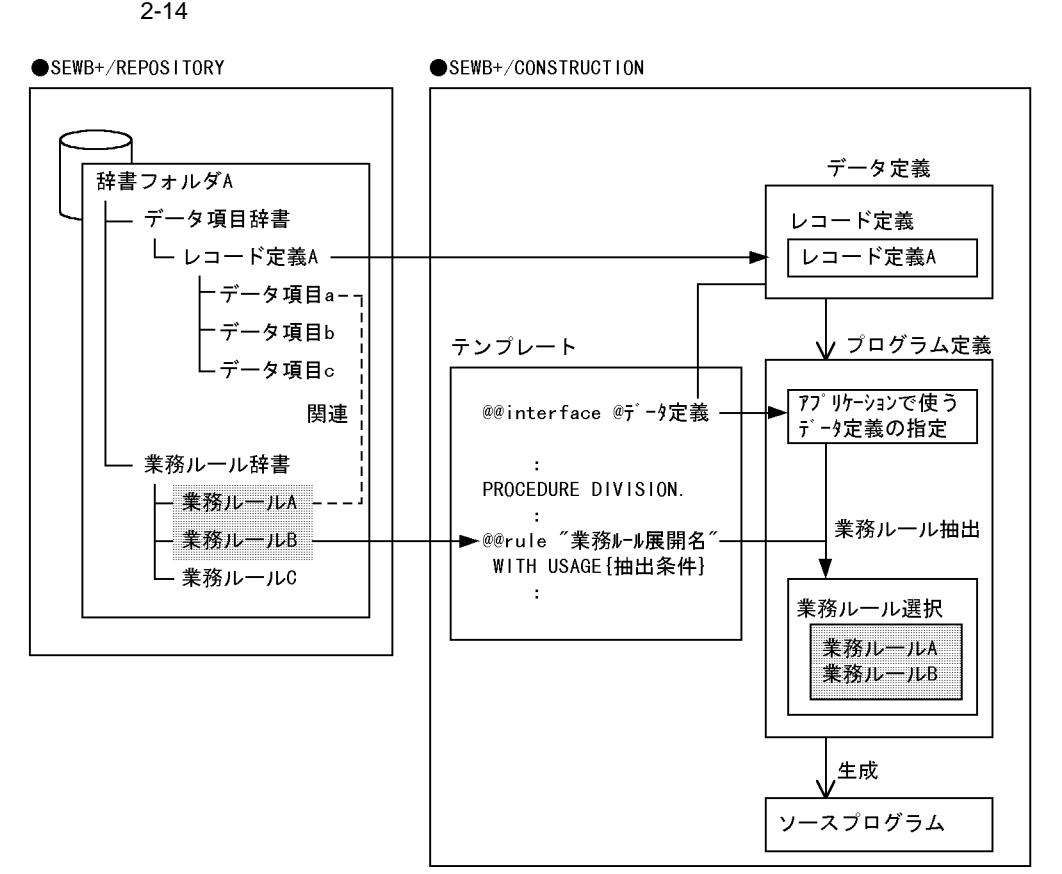

#### SEWB+/CONSTRUCTION

**•** テンプレートとは

#### SEWB+/CONSTRUCTION

 $(1)$ 

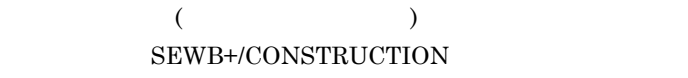

 $\sim$ and a control of the control of the control of the control of the control of the control of the control of the control of the control of the control of the control of the control of the control of the control of the contro

2 <sup>2</sup>

USAGE )

#### SEWB+/CONSTRUCTION

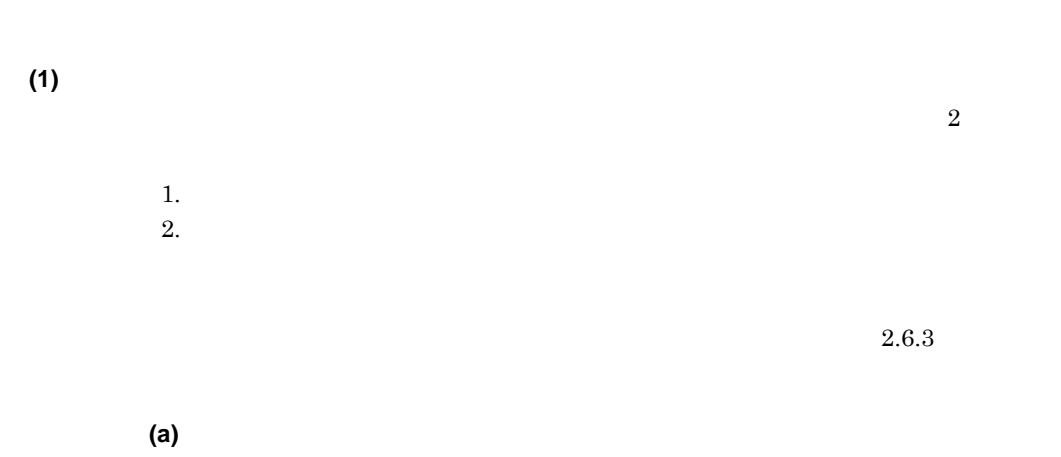

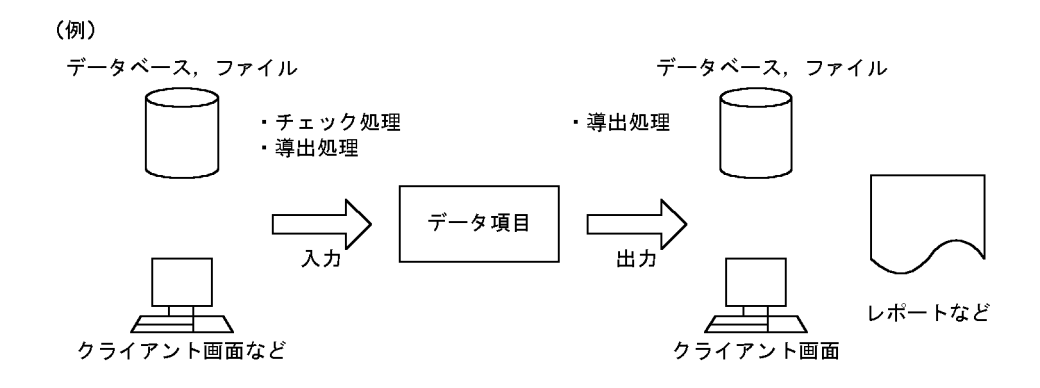

チェック処理・・・データ項目の値が入力されたときに、その妥当性をチェックする処理。 ---<br>・・・データ項目の値から,別のデータ項目の値を導き出す処理。<br>値が入力されるとき,又は出力されるときで分類できる。 導出処理 編集処理, 計算処理など。

**(b)** 業務ルールをアプリケーションにどのように適用させるか 業務ルールをアプリケーションにどのように適用させるか

 $a\omega$ rule  $a\omega$ 

2 辞書の設計

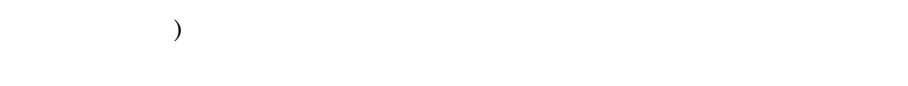

### SEWB+/CONSTRUCTION

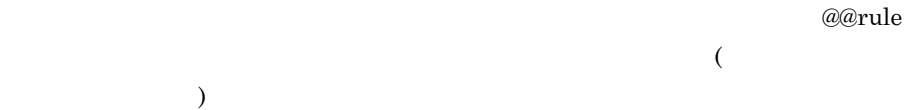

#### SEWB+/CONSTRUCTION

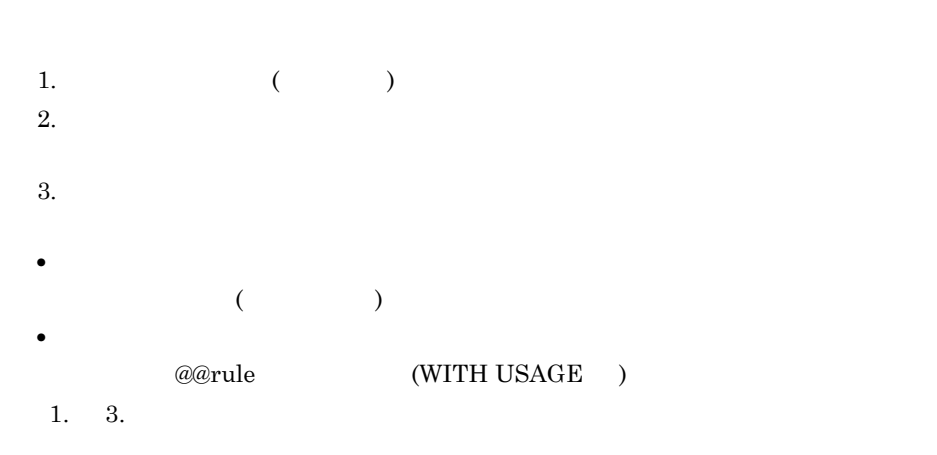

 $(2)$ 

#### **(3) SEWB+/CONSTRUCTION**

#### SEWB+/CONSTRUCTION

SEWB+/

#### CONSTRUCTION

**(a)** テンプレートの記述

**(b)** データ定義

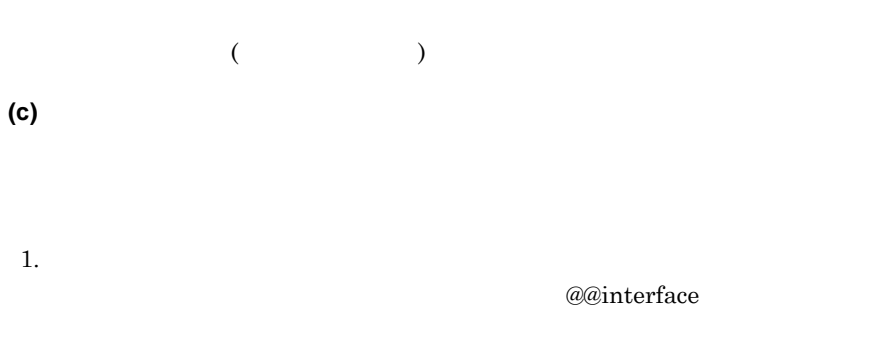

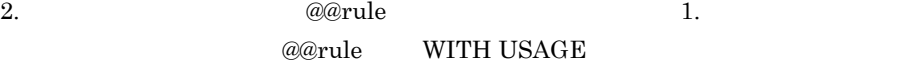

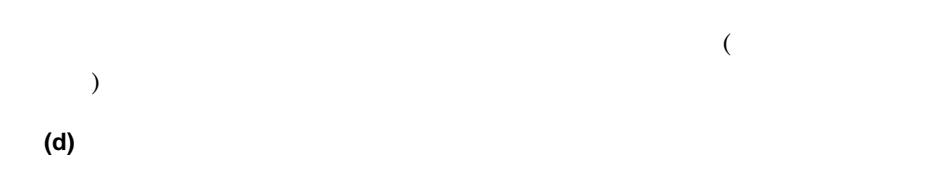

## **2.6.3** ルールスクリプトの記述 ルールスクリプトの記述

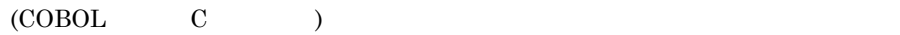

#### SEWB+/CONSTRUCTION

 $2.6.5$ 

 $2.6.6$ 

**(1)** キーワードでデータ項目の名称を記述する

SEWB+/CONSTRUCTION

(例)

適用するデータ項目とキーワードの対応

| データ項目名                              | 言語別の名前        | キーワード |  |    |
|-------------------------------------|---------------|-------|--|----|
| 金額                                  | KINGAKU       | @金額   |  |    |
| 単価                                  | <b>TANKA</b>  | @単価   |  |    |
| 数量                                  | <b>SUURYO</b> | @数量   |  |    |
| ルールスクリプト<br>COMPUTE @金額 = @単価 * @数量 |               |       |  | 生成 |
| SEWB+/CONSTRUCTIONで生成されるソースプログラム    |               |       |  |    |
| COMPUTE KINGAKU = TANKA $*$ SUURYO  |               |       |  |    |
|                                     |               |       |  |    |

 $@@rule$ 

 $@@{\text{rule}}$   $@@{\text{rule}}$ 

 $(2)$ 

COBOL  $\Box$ SEWB+/CONSTRUCTION (  $\qquad$  )  $\qquad \qquad$  (  $\qquad$  1 6  $)$  7 SEWB+/CONSTRUCTION

 $2$ 

 $(3)$ 

 $\overline{a}$  $a\bar{a}$ set  $a\bar{c}$ 

 $(4)$  $($ ) and  $\lambda$  $(5)$  (6)  $(7)$  1 **(5)** ルールスクリプトを分割して展開する

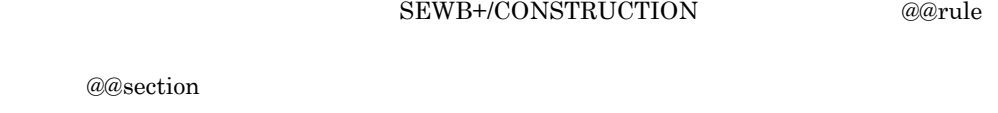

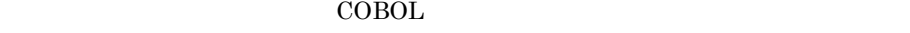

## (WORKING-STORAGE SECTION

LINKAGE SECTION  $\qquad$  ) @@section

> @@section and a contraction and a contraction and a contraction and a contraction of a contraction of  $\alpha$  and  $\alpha$

**(a) @@section**

@@section {MAIN | }

 $\{\quad\}$ 

- @@section
- <sub>\*</sub> MAIN SEWB+/CONSTRUCTION @@rule
	- $29$ 名の先頭に @ を付加した可変記号が指定された @@merge 文の位置に展開
		- $(a)$   $a$ @merge
- @@section **@@section**
- @@section **@@merge**

**(b)** テンプレートに記述する テンプレートに記述する**@@merge**文との関係

@@section @@rule

@@merge

(例)

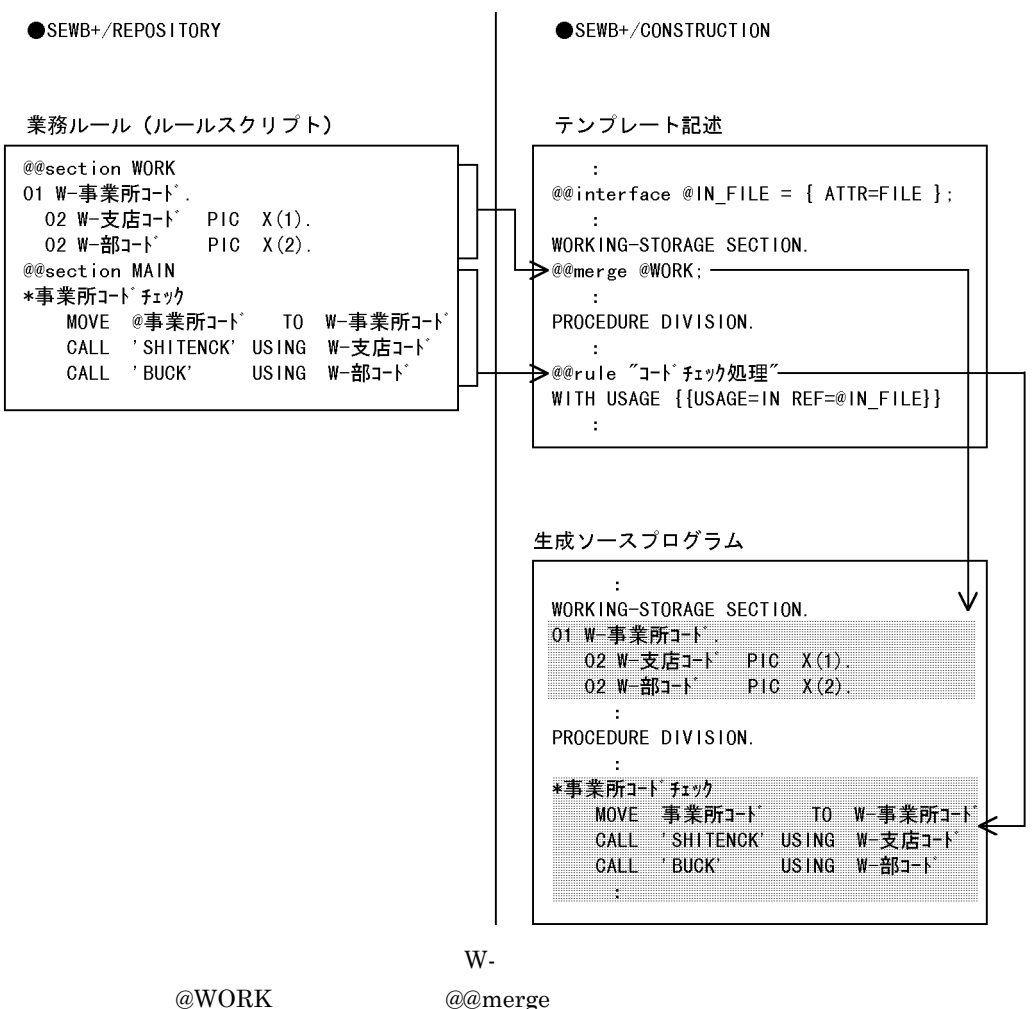

**(6)** 作業領域のデータ項目名の重複を回避する

@@section

 $\omega a$ merge  $\omega a$ 

@@merge SEWB+/CONSTRUCTION

@rulecount

@rulecount

### **(a) @rulecount**

 $(4$  )

(例)<br>01 作業領域−@rulecount - PIC X(8).<br>: :<br>MOVE @データ項目 TO 作業領域-@rulecount

 $@{\bf rule count}$ 

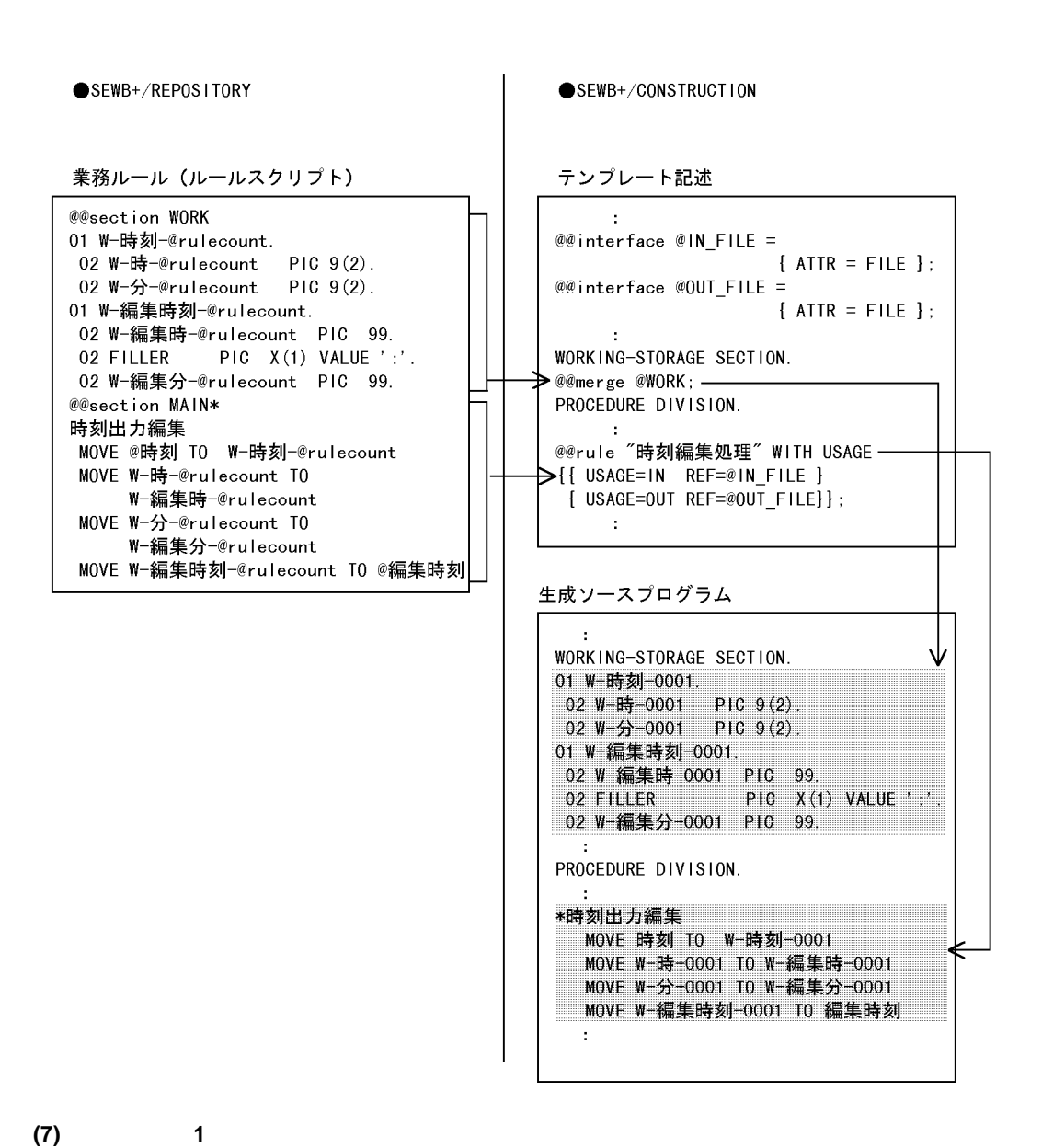

 $\mathbf 1$ 

@@section

(例)

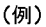

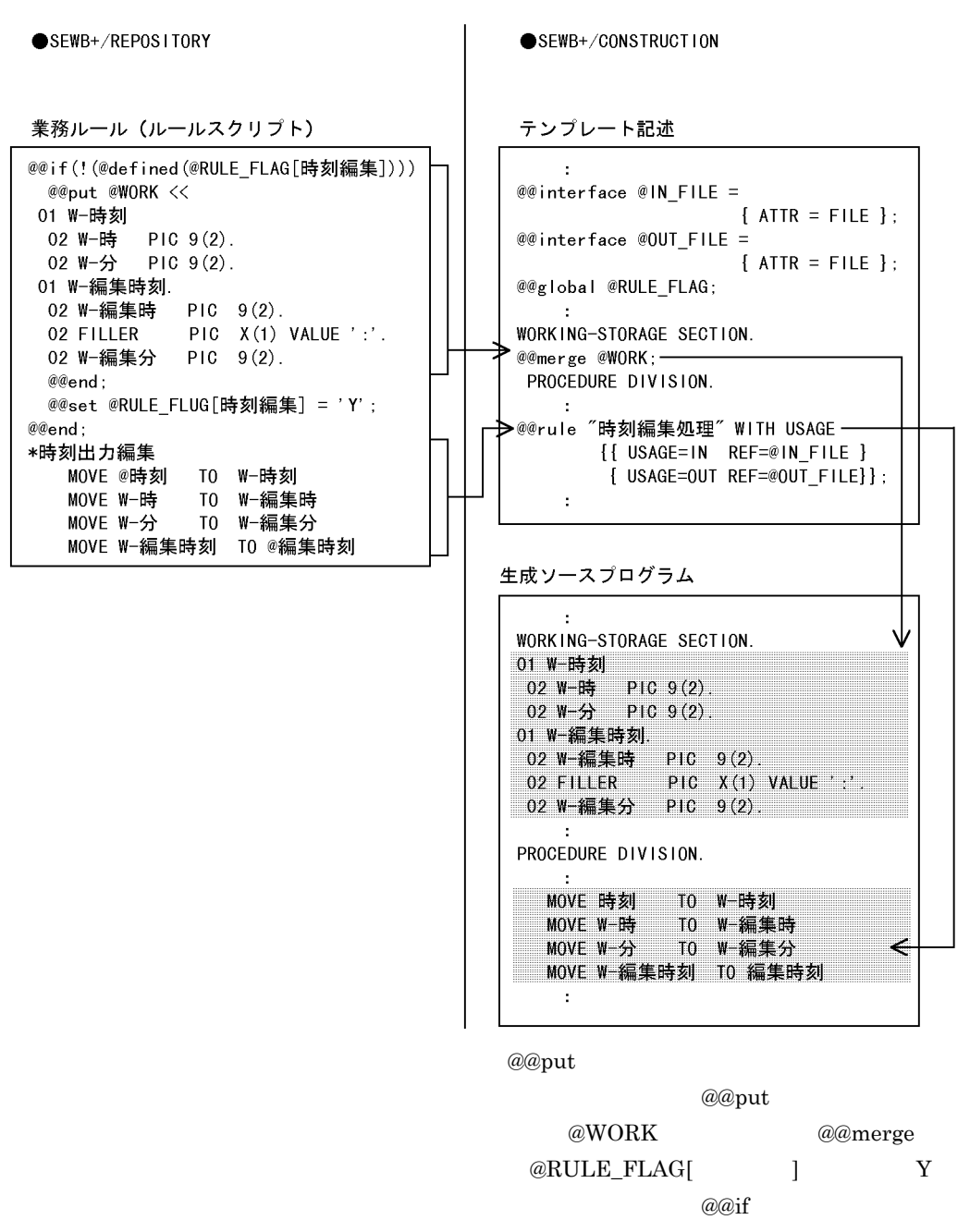

 $a\bar{a}$ 

 $@@{\text{put}}$   $@@{\text{set}}$ 

SEWB+/CONSTRUCTION

```
(a) @len
  @len( )
   •<br>• キーワードに対応するデータ項目が結合項目が結合項目が結合項目が結合項目が結合項目が結合項目が
   • ルールスクリプトを記述している言語が「C 又は C++」で,分類に日本語
     \overline{2}( ) \qquad \qquad \textcircled{a}@@section WORK
  01 W-LEN PIC 9.
 @@section MAIN
    MOVE @len(@コード) TO W-LEN …@コードのけた数を数値で取り出す
    CALL 'CDLENCK' USING @ \sqsupset \ \vdash \ \check{K} W-LEN
(b) @type
  @type( )
   • キーワードに対応するデータ項目が結合項目の場合は,取得されません。
```
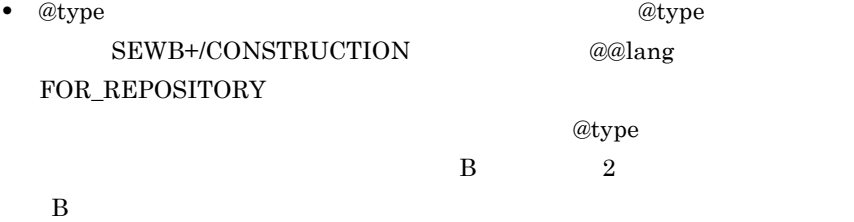

83

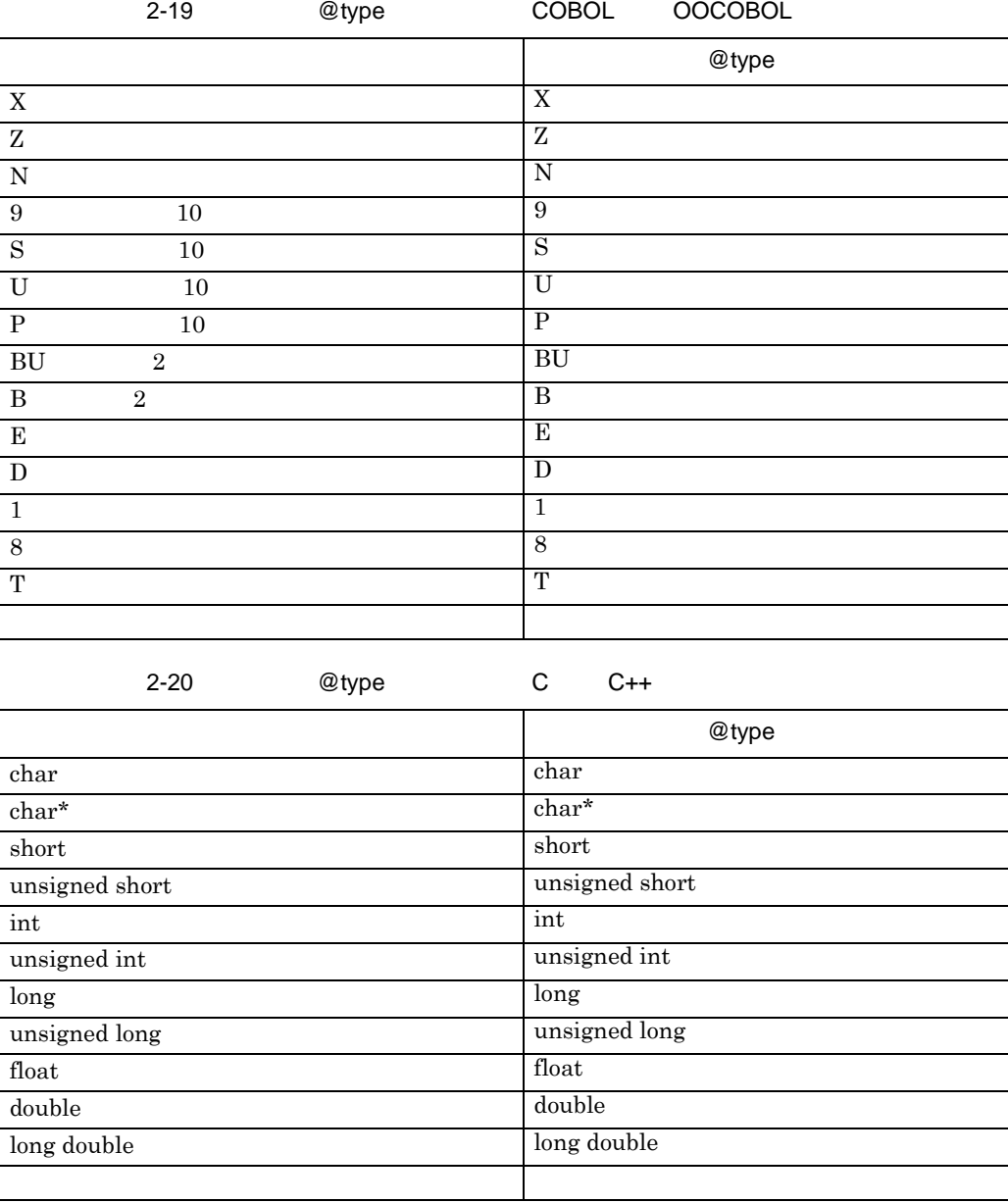

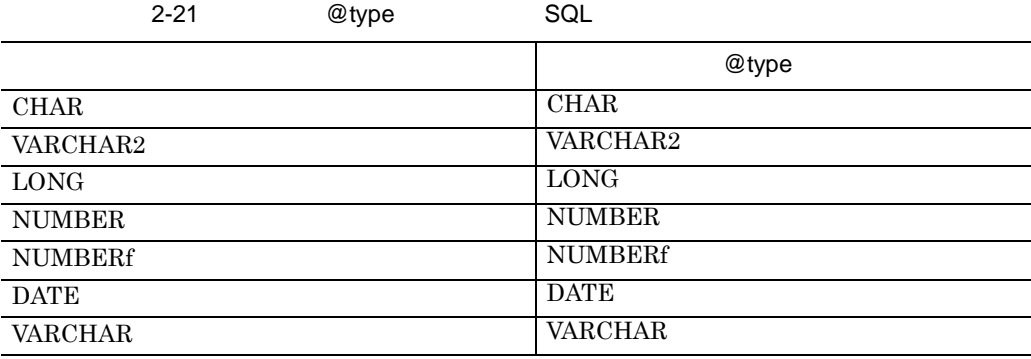

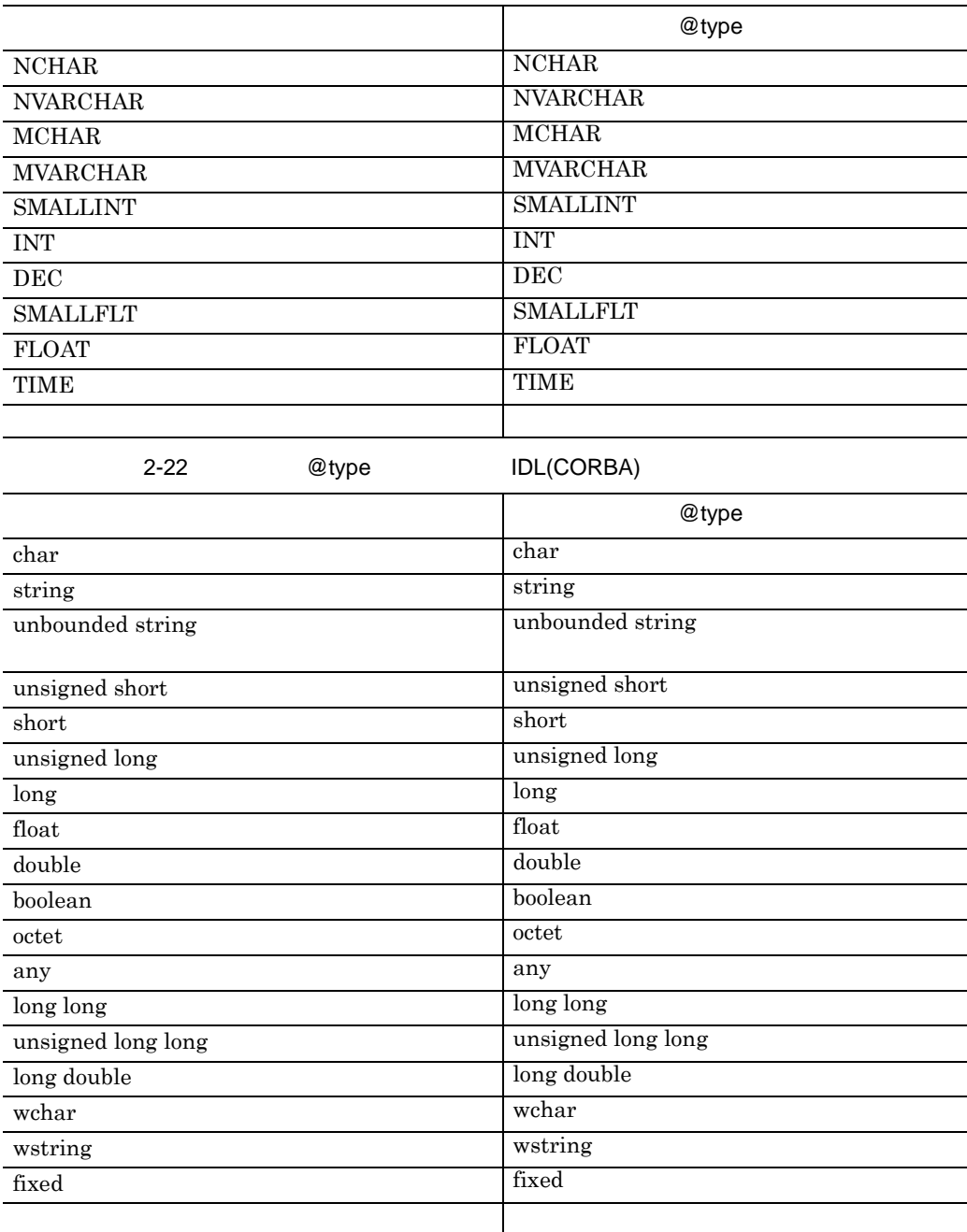

2-23 @type

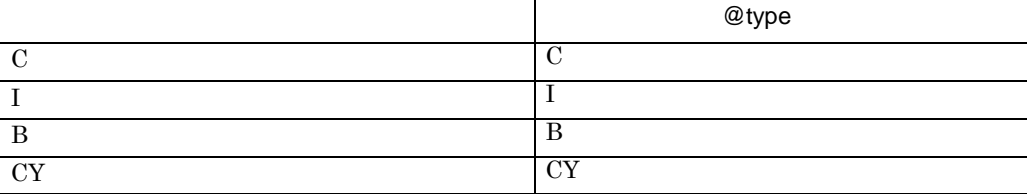

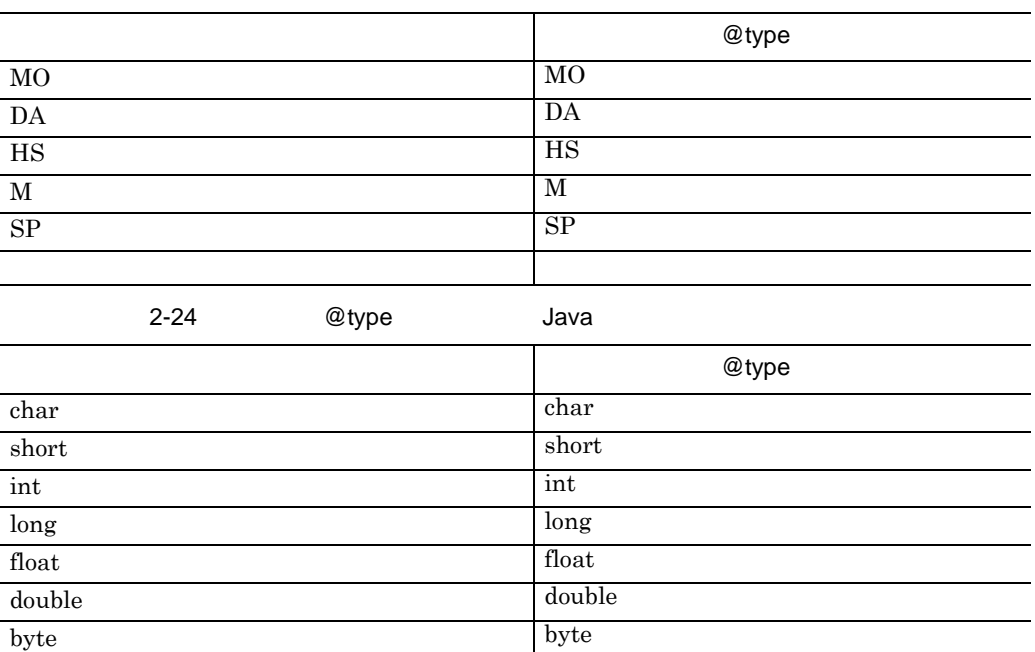

( )  $\qquad \qquad @ \qquad \qquad \qquad$ 

 $\begin{tabular}{c} boolean \\ \end{tabular} \end{tabular} \begin{tabular}{c} \textbf{boolean} \\ \end{tabular}$ 

フリーご スター・フリーご アイディング

 $N$ 

 $\overline{\phantom{0}}$  $\overline{\phantom{0}}$  $\overline{\phantom{0}}$ 

 $\overline{\phantom{0}}$ 

 $\overline{\phantom{0}}$ ÷,  $\overline{\phantom{0}}$ L,  $\overline{\phantom{0}}$ ÷,

@@section WORK 77 W-TYPE PIC X. @@section MAIN MOVE '@type(@氏名)' TO W-TYPE …@氏名のタイプを文字で取り出す EVALUATE W-TYPE WHEN 'X' CALL 'EIJICK' USING @氏名 WHEN 'N' CALL 'KANJICK' USING @氏名 END-EVALUATE

**(c) @occurs**

 $@occurs($   $)$ • **•**  $\bullet$  $($   $)$   $\qquad$   $\qquad$   $\q$ 

```
@@section WORK
77 W-COUNT PIC 9(2).
@@section MAIN
    MOVE ZERO TO W-COUNT
    PERFORM WITH TEST AFTER
     VARYING W-COUNT FORM 1 BY 1
      UNTIL W-COUNT = @occurs (@金額)…反復回数(数値)を, 作業用カウンタの値と比較する
      COMPUTE @合計金額 = @合計金額 + @金額(W-COUNT)
    END-PERFORM
```
**(d) @occurs\_dimension**

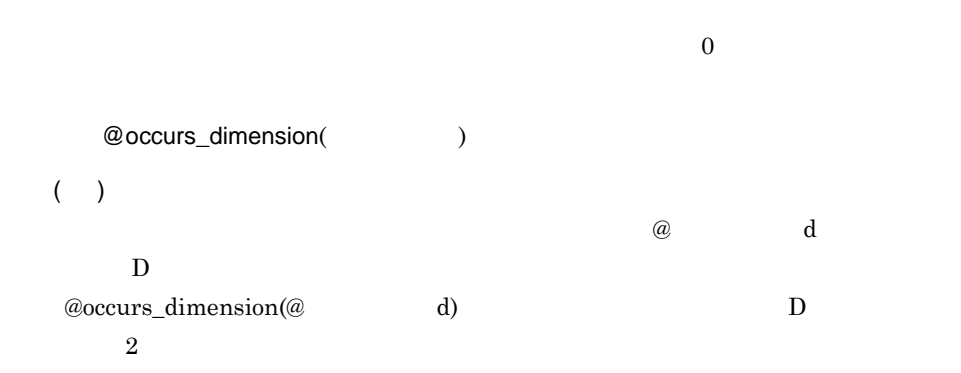

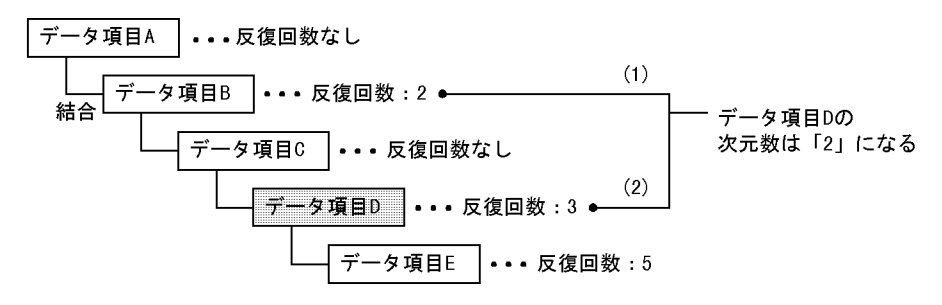

**(e) @occurs1 @occurs9**

@occurs\_dimension

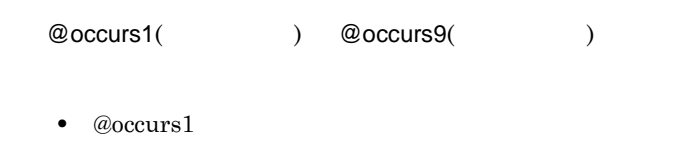

@occurs2 @occurs3 ...@occurs9 • **• The Properties (@occursN**  $\mathbb{N}$  )  $\mathbb{N}$ 

2 <sup>2</sup>

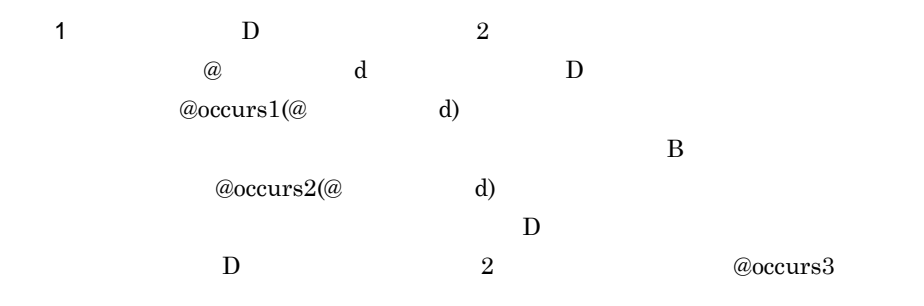

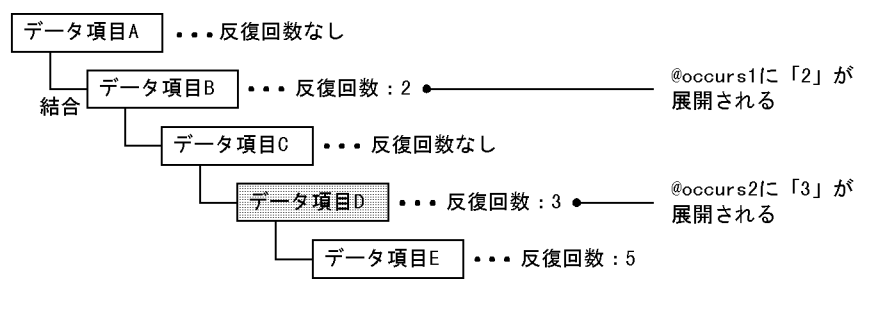

2 @occurs\_dimension @occurs1 @occurs9 プトの記述例を示します。まず,@occurs\_dimension を使って,キーワード「@

```
@@if (@occurs_dimension(@ \sqsupset \ \to \ \check{F}) == 0)
  IF @ \rightrightarrows -  \overrightarrow{F} is not numeric
     MOVE 1011 TO ERR-CODE
  END-IF@@elseif (@occurs_dimension(@\Box\vdash F) == 1)
  @@put @WORK <<
  01 WCNT1@rulecount PIC S9(4) COMP.
  @@end;
PERFORM VARYING WCNT1@rulecount FROM 1 BY 1
  UNTIL WCNT1@rulecount > @occurs1(@\Box\rightarrow \acute{F})
  IF @コード(WCNT1@rulecount) IS NOT NUMERIC
     MOVE 1011 TO ERROR-CODE
  END-IFEND-PERFORM
@@else
  @@msg "次元数が2次元を超える数字チェックを以降に記述します。"
@@end;
```
#### **(f) @modify**

 $02-01$
@modify

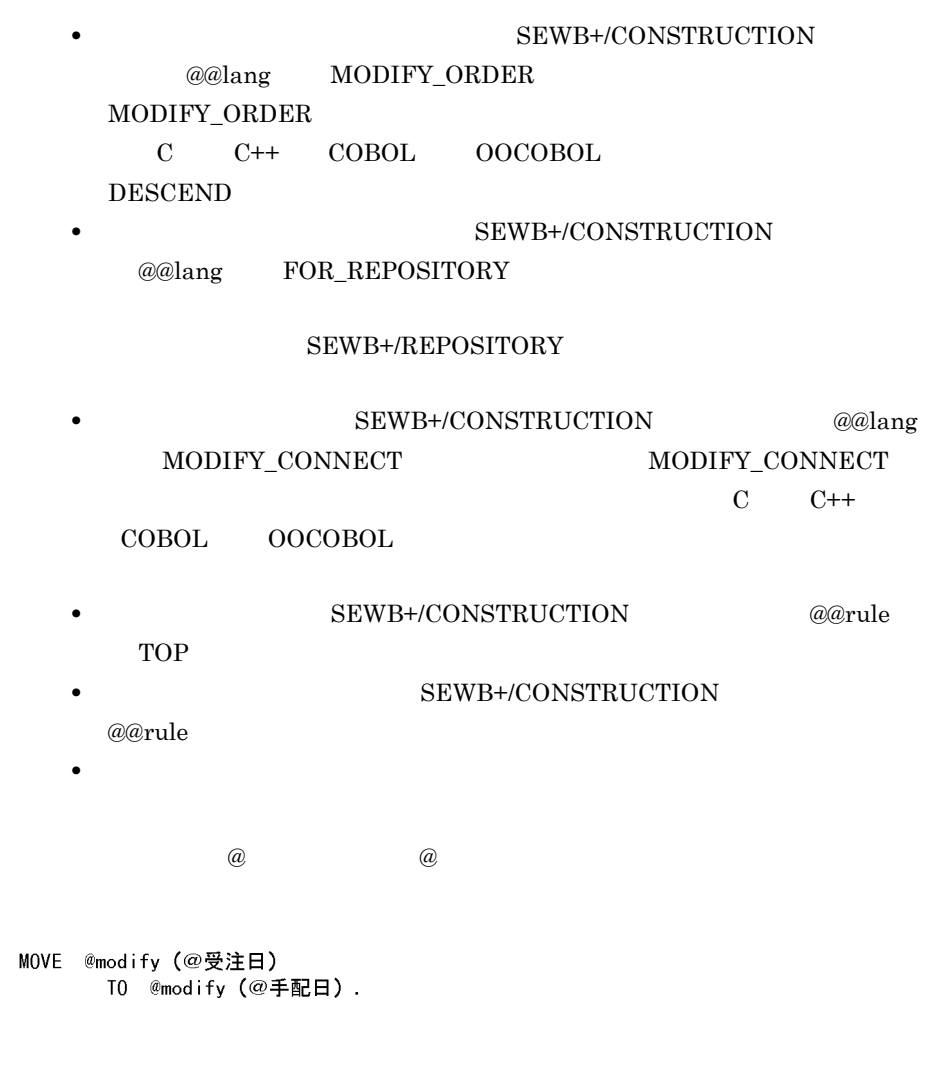

**(9)** チェック処理を記述する場合には

SEWB+/CONSTRUCTION

 $($ ) and the state  $\lambda$ 

 $($ 

2 辞書の設計

( )  $A$  B  $RTN\text{-}CODE$  ERR-

FLG ERR-VALUE

```
SEWB+/REPOSITORY
```
業務ルールA (ルールスクリプト)

\*氏名コードチェック CALL 'SHICDCK' USING @氏名コード RTN-CODE IF RTN-CODE = SPACE THEN CONTINUE ELSE MOVE '1' TO ERR-FLG MOVE '氏名コード' TO ERR-VALUE  $END-IF$ 

業務ルールB (ルールスクリプト)

\*顧客コードチェック CALL 'KOKCDCK' USING @顧客コード RTN-CODE IF RTN-CODE = SPACE THEN CONTINUE ELSE MOVE '1' TO ERR-FLG MOVE '顧客コード' TO ERR-VALUE  $END-IF$ 

SEWB+/CONSTRUCTION

テンプレート記述

 $\sim$ @@interface @IN FILE =  ${ATIR=FILE}$ ; WORKING-STORAGE SECTION. 01 RTN-CODE PIC  $X(3)$ . 01 WK-ERR. 02 ERR-FLG PIC X(1). 02 ERR-VALUE PIC N(5). PROCEDURE DIVISION.  $\sim$ --MOVE 'O' TO ERR-FLG @@rule "コードチェック処理" WITH USAGE  ${USAGE=IN$   $REF=@IN$   $FILE}$ ; IF  $ERR-FLG = '1'$ THEN PERFORM ERR-DATA-EDIT-PROC PERFORM ERR-LIST-WRITE-PROC  $END-IF$  $\sim$ 

**(10)** 予約キーワードの留意事項

@type @len

ا \_\_ ا

**•** 予約キーワードは,小文字又は大文字のどちらでも記述できます。ただし,両 • ( )

**2.6.4** 適用条件の指定

 $\overline{a}$ ) and the set of the set of the set of the set of the set of the set of the set of the set of the set of the set of the set of the set of the set of the set of the set of the set of the set of the set of the set of the se  $2.6.2(1)$  $\omega$  and  $\omega$  and  $\omega$  and  $\omega$  is the  $\omega$  is the  $\omega$  is the  $\omega$  is the  $\omega$  is the  $\omega$  is the  $\omega$  is the  $\omega$  is the  $\omega$  is the  $\omega$  is the  $\omega$  is the  $\omega$  is the  $\omega$  is the  $\omega$  is the  $\omega$  is the  $\omega$  is the  $\$  **(a)** データの値の妥当性をチェックする処理

# (例)

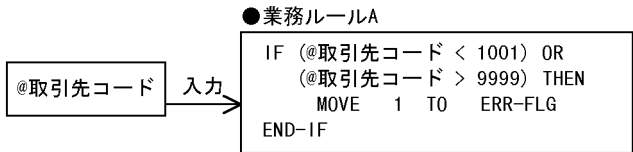

• **•**  $\frac{1}{2}$ 

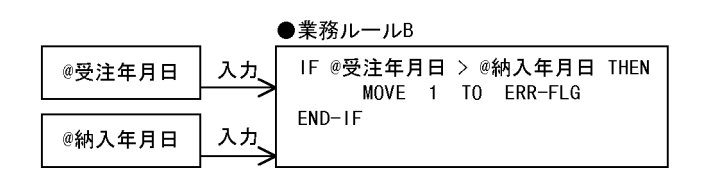

**(b)** データの値を導き出す処理 データの値を導き出す処理

- **•** データの入力元となるデータ項目に「入力」を指定する
- **•** 導き出された結果を格納するデータ項目に 「出力」を指定する

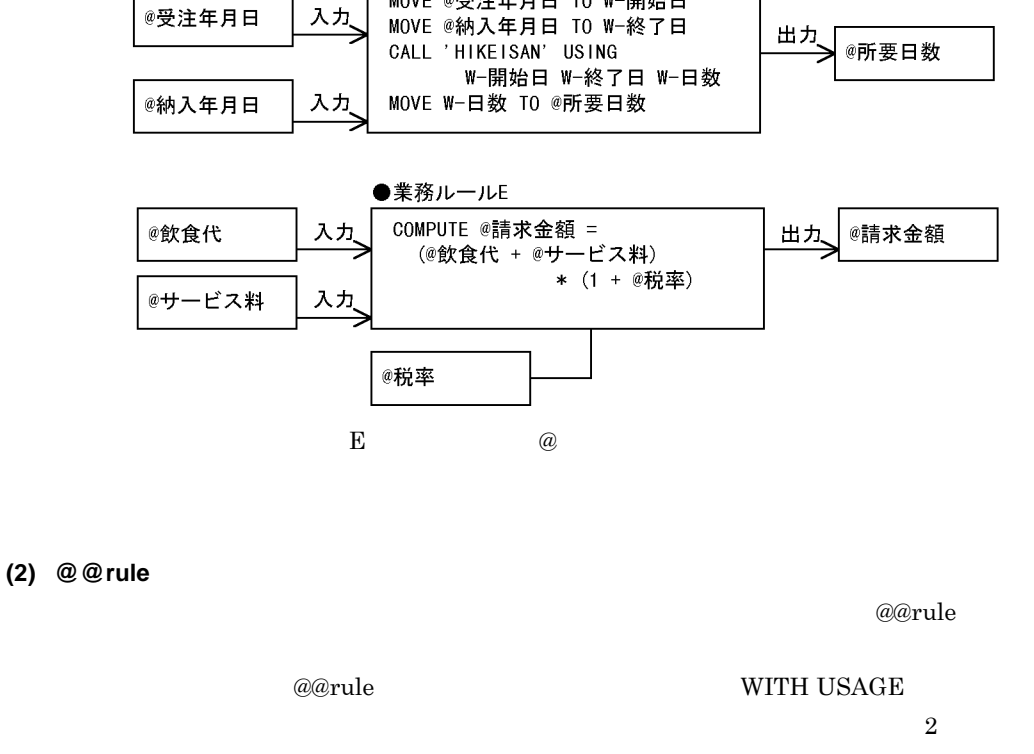

●業務ルールC

ELSE  $\cdots$  $END-IF$ 

●業務ルールD

IF @取引先コード = 1001

MOVE @受注年月日 TO W-開始日

THEN MOVE 'A商店' TO @取引先名称

出力 *@*取引先名称

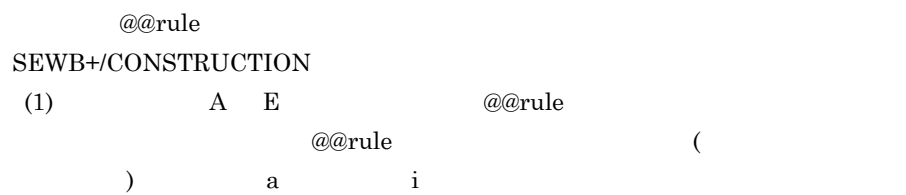

@取引先コード

入力

 $2 \rightarrow$ 

<データ定義例>

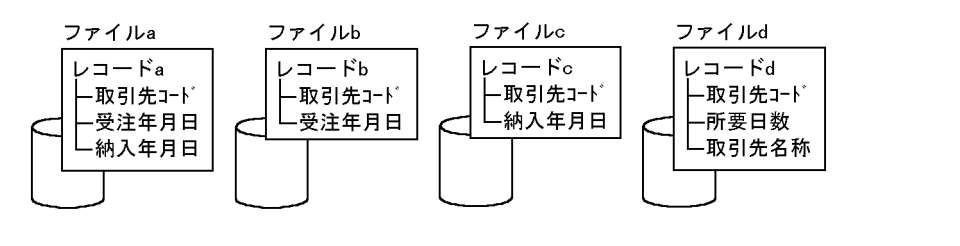

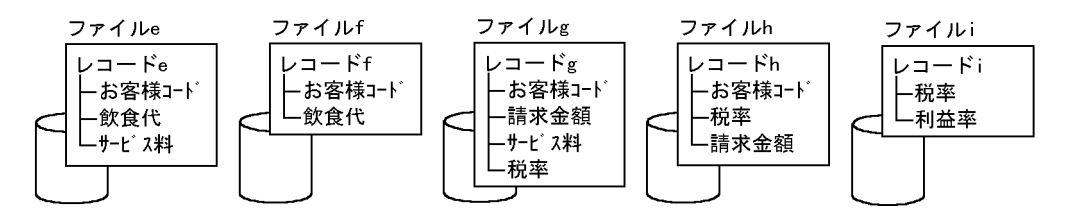

2-25 @@rule

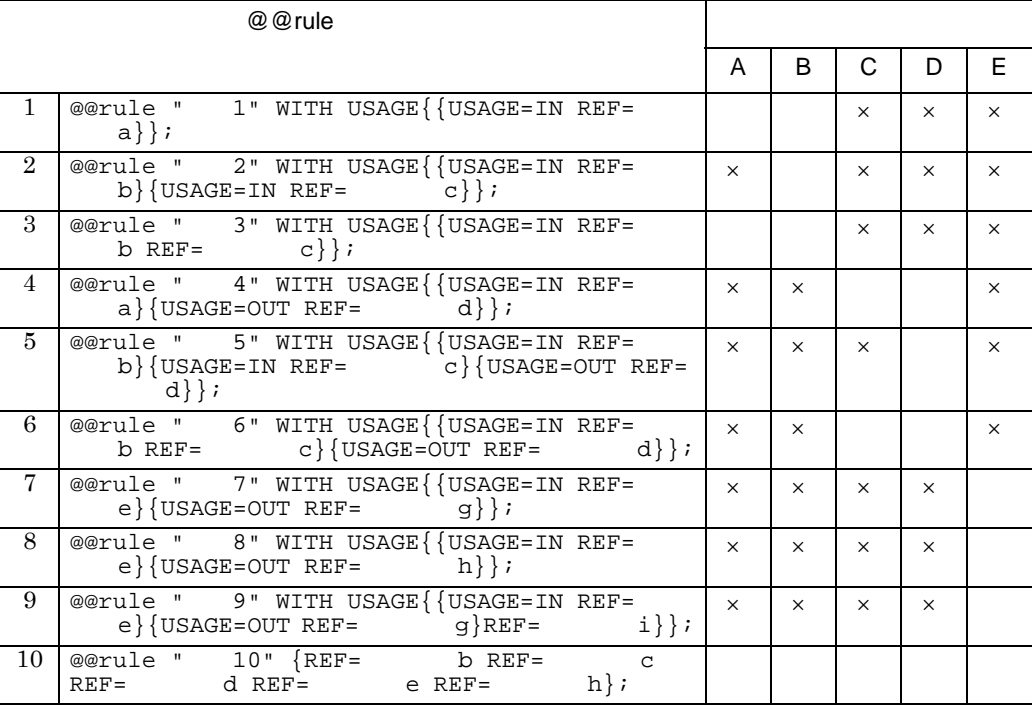

 $\mathsf{x}$ 

 $3$ 

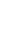

 $\sim$  b e  $\sim$  2

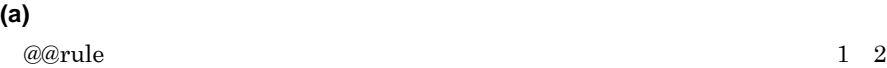

93

2 辞書の設計

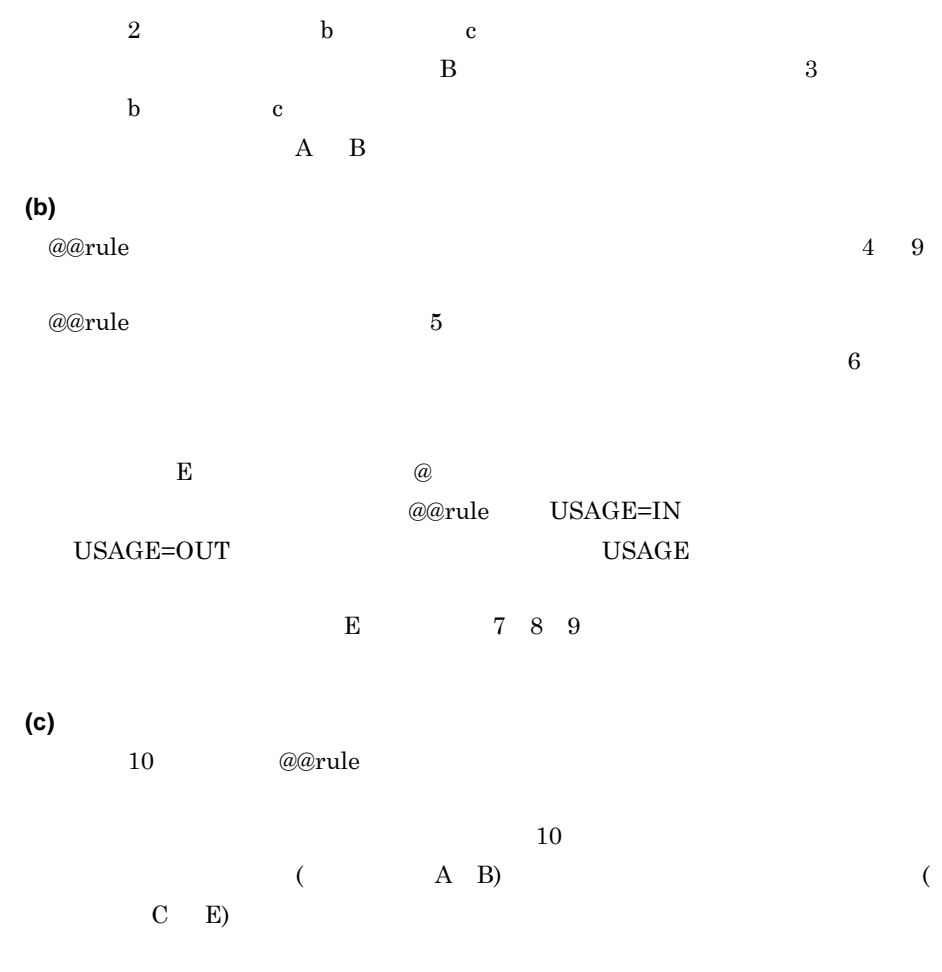

#### **2.6.5** システムで共用する業務ルールを登録する システムで共用する業務ルールを登録する

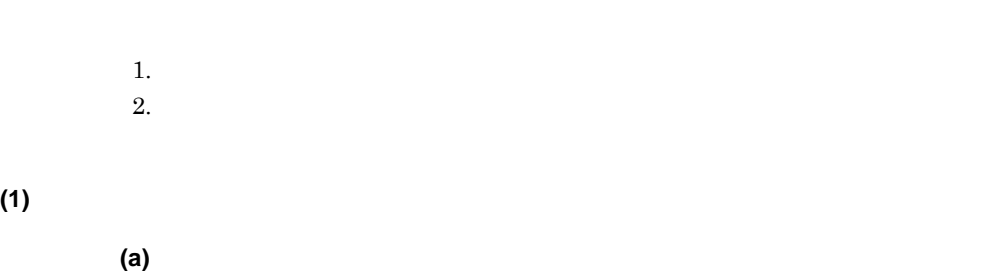

95

 $1001'$ 

 $\,$   $\,$ ELSE MOVE '1001' TO R-CHECK-STAT  $END-IF$ 

• **•**  $\qquad \qquad \textcircled{a}$ 

•<br>• エラーの記述に使うデータ項目や値は、あるかじめテンプレート作成者としてもある。

[ ルールスクリプト ] タブの情報を定義します。

$$
\begin{bmatrix} & & \\ & & 1 & \\ & & & \\ & & & \end{bmatrix}
$$

 $3.$ 

$$
2.
$$

$$
. \t\t 10000, \t .30303
$$

$$
f_{\rm{max}}
$$

1.  
\n
$$
\begin{bmatrix}\n1 \\
\end{bmatrix}
$$
\n
$$
\begin{bmatrix}\n\text{SEWB+} \\
\text{CONSTRUCTION}\n\end{bmatrix}
$$

するには,業務ルールのアイコンを選び,[ リポジトリ ] メニューから [ 新規作成 ]-[ ) and  $\Gamma$ 

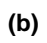

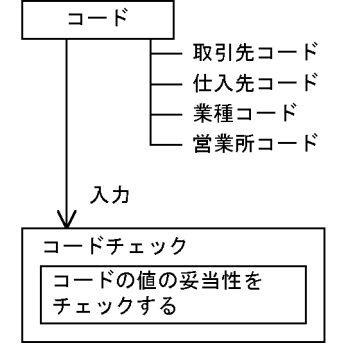

**(c)** 業務ルールの適用例

#### SEWB+/CONSTRUCTION

1. テンプレート記述

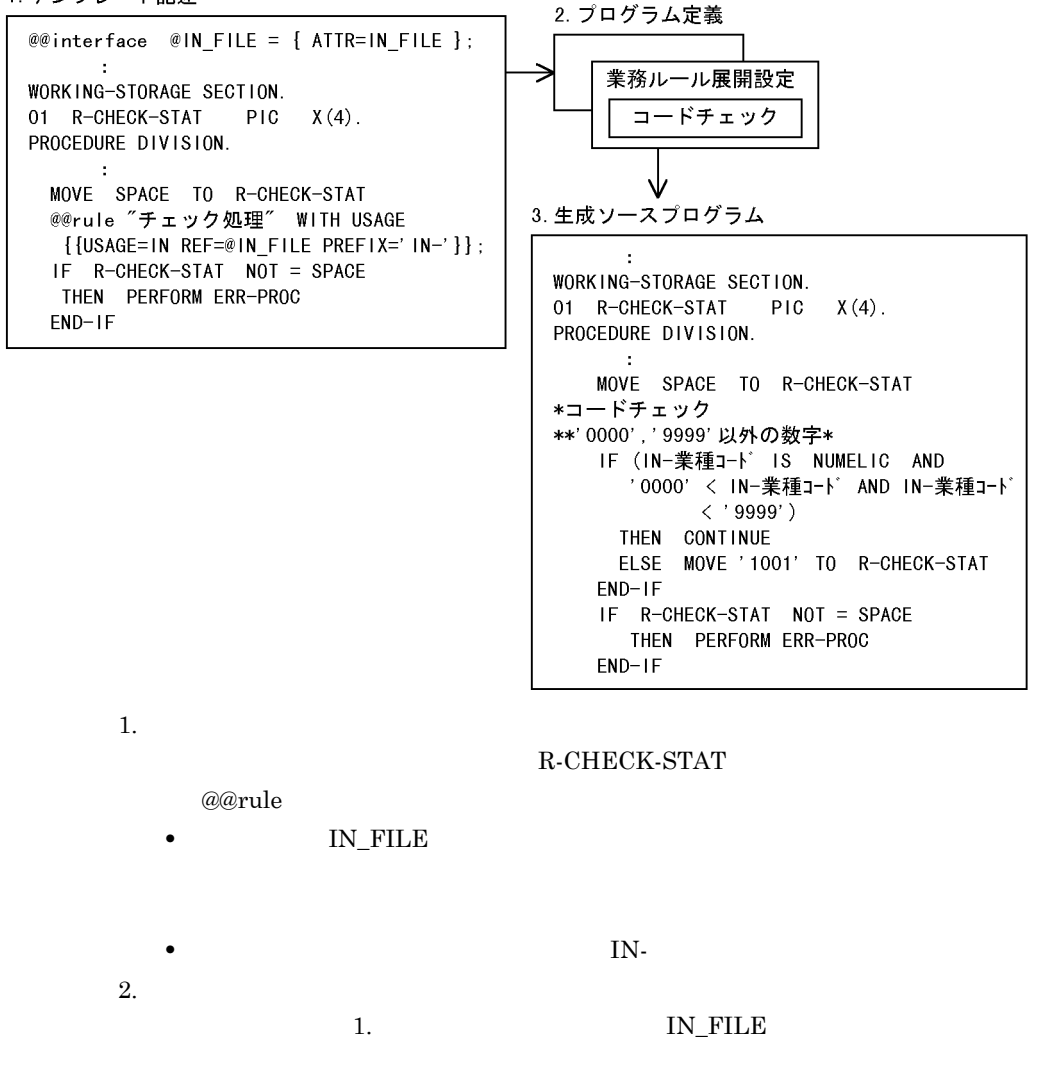

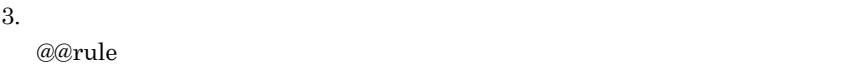

**(2)** データの値を導き出す業務ルールを登録する

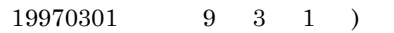

**(a)** 例題の概要

$$
f_{\rm{max}}(x)=\frac{1}{2}x
$$

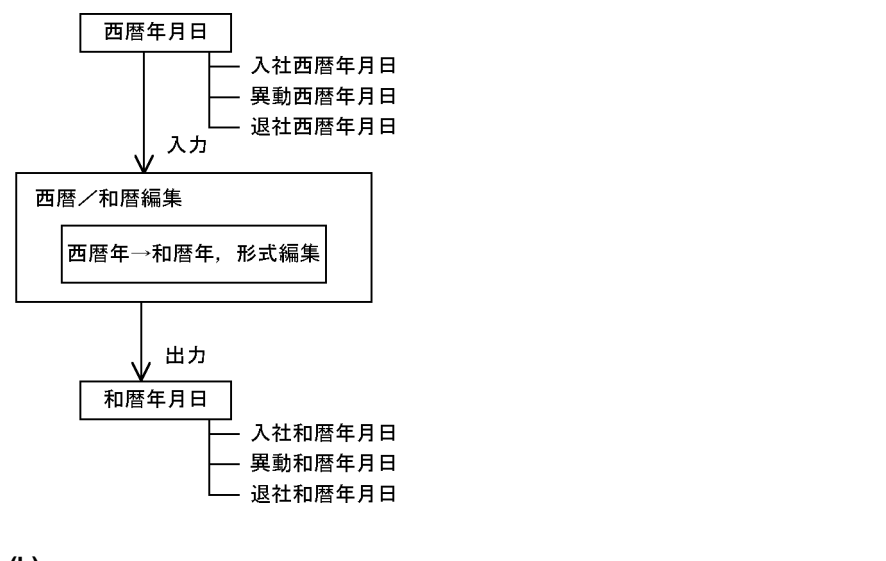

 $\epsilon$ 

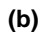

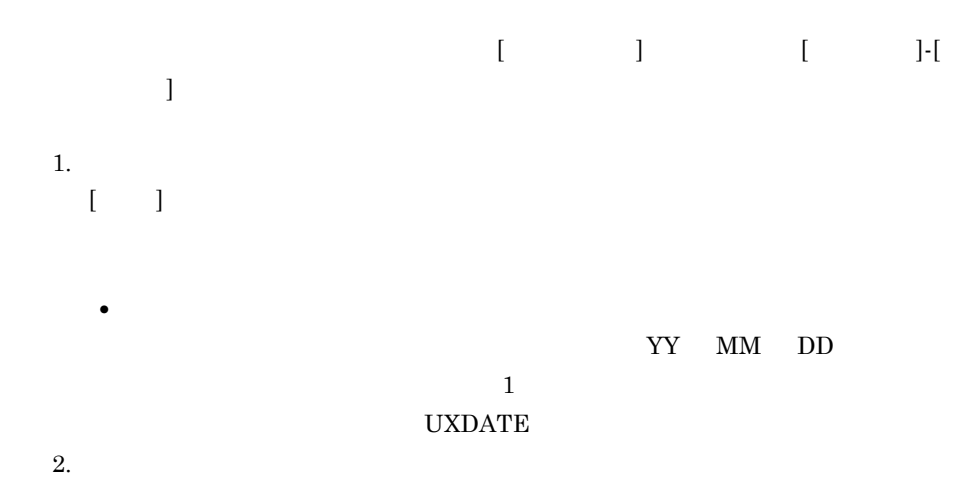

 $[$   $]$   $]$ 

• **•**  $\blacksquare$ 

97

• **•**  $\blacksquare$  $\omega$  $3.$  $[$ @@section WORK 01 W-編集年月日. 02 W-西暦年月日-IN PIC X(8). 02 W-和暦年月日-0UT PIC N(12). @@section MAIN MOVE @西暦年月日 TO W-西暦年月日-IN CALL 'UXDATE' USING W-編集年月日 MOVE W-和暦年月日-OUT TO @和暦年月日

 $\omega$ 

• **•**  $\qquad \qquad \textcircled{a}$  $\omega$ • **• •**  $\qquad \qquad \textcircled{e}$  *<u>@@section* WORKING-</u>

STORAGE SECTION @@section

#### $W{\rm ORK}$

@@merge

**(c)** 業務ルールの適用例

#### SEWB+/CONSTRUCTION

 $2 \angle$ 

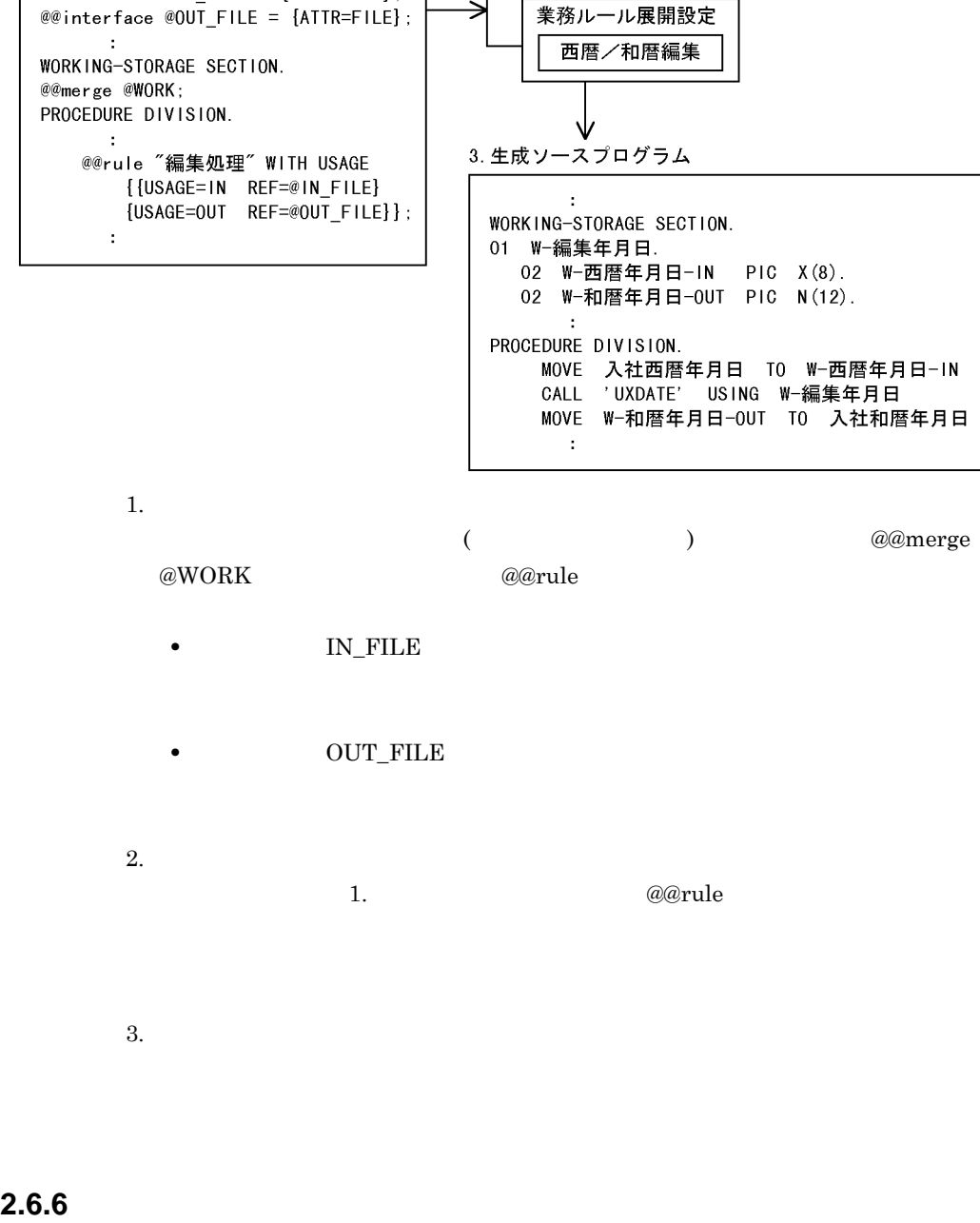

2. プログラム定義

1. テンプレート記述

@@interface  $@IN$ FILE =  ${ATIR=FILE}$ ;

- $1.$  $2.$ **(1)** データの値の妥当性をチェックする業務ルールを登録する **(a)** 例題の概要  $N<sub>O</sub>$ • NO • **•**  $\mathbb{R}^n \times \mathbb{R}^n \times \mathbb{R}^n \times \mathbb{R}^n \times \mathbb{R}^n \times \mathbb{R}^n \times \mathbb{R}^n$  $N<sub>O</sub>$  $NO$ 氏名NO 入力 氏名NOチェック
	- 事業所コードス社コード|通番 形式 (数字) チェック -

**(b)** 業務ルールの定義

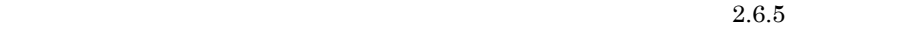

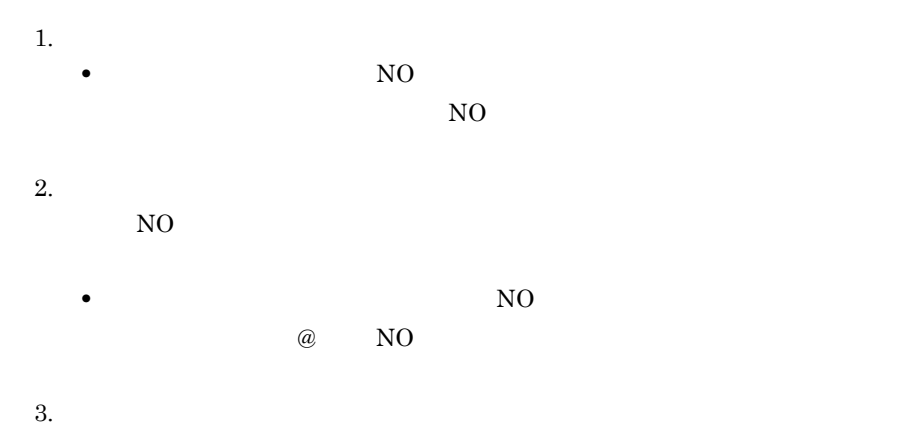

@@section WORK 01 W-氏名NO. 02 W-事業所コード PIC X(3).<br>02 W-入社コード PIC 9(2). 02 W-通番  $PIC - 9(3)$ . @@section MAIN \*氏名NOチェック MOVE @氏名NO TO W-氏名NO<br>IF W-通番 = NUMERIC THEN CONTINUE ELSE MOVE '5001' TO R-CHECK-STAT  $END-IF$ 

- **•**  $\qquad \qquad \textcircled{a} \qquad \text{NO}$ • **•** NO
	-

#### WORKING-STORAGE SECTION

 $WORK$ •<br>• エラーの記述に使うデータ項目や値は、あるかじめテンプレート作成者としてもある。  $15001'$ 

R-CHECK-STAT

**(c)** 業務ルールの適用例 業務ルールの適用例

#### NO SEWB+/CONSTRUCTION

@@section

1. テンプレート記述

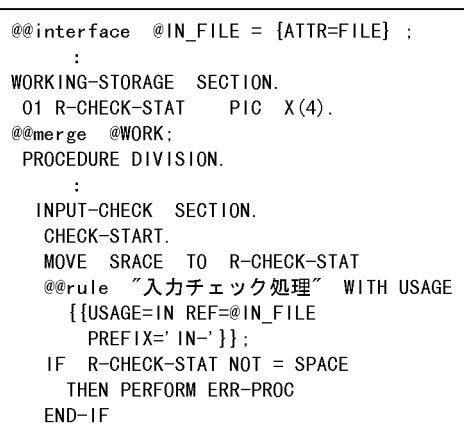

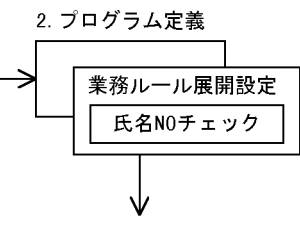

3. 生成ソースプログラム

```
\ddot{\phantom{a}}WORKING-STORAGE SECTION.
01 R-CHECK-STAT PIC X(4).
01 W-氏名NO.
   02 W-事業所コード PIC X(3).
   02 W-入社コード PIC 9(2).
   02 W-通番
                    PIC = 9(3).
PROCEDURE DIVISION.
    - 11
 INPUT-CHECK SECTION.
 CHECK-START.
 MOVE SRACE TO R-CHECK-STAT
     \cdot*氏名NOチェック
    MOVE IN-氏名NO TO W-氏名NO
    IF W-通番 = NUMERIC
      THEN CONTINUE
      ELSE MOVE '5001' TO R-CHECK-STAT
    END-IFIF R-CHECK-STAT NOT = SPACE
        THEN PERFORM ERR-PROC
    END-IF
```
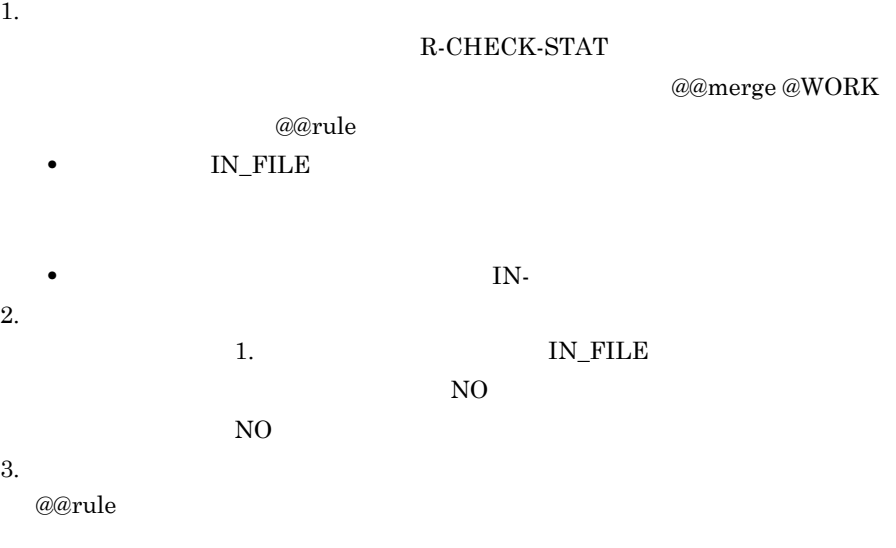

 $N<sub>0</sub>$ 

**(2)** データの値を導き出す業務ルールを登録する

**(a)** 例題の概要

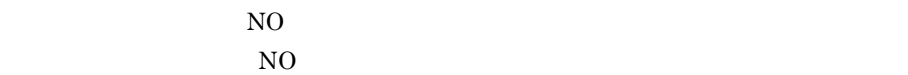

- <sub>ま</sub><br>• <sub>事業所</sub>
- <sub>→</sub> 入力されたデータ項目「入社年」の値からコード。入力されたデータ項目「入社年」の値からコード変換する。
- <sub>200</sub>0 minimal management in the later state of the later state of the later state of the later state of the later state of the later state of the later state of the later state of the later state of the later state of

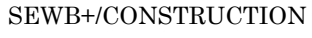

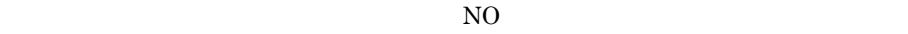

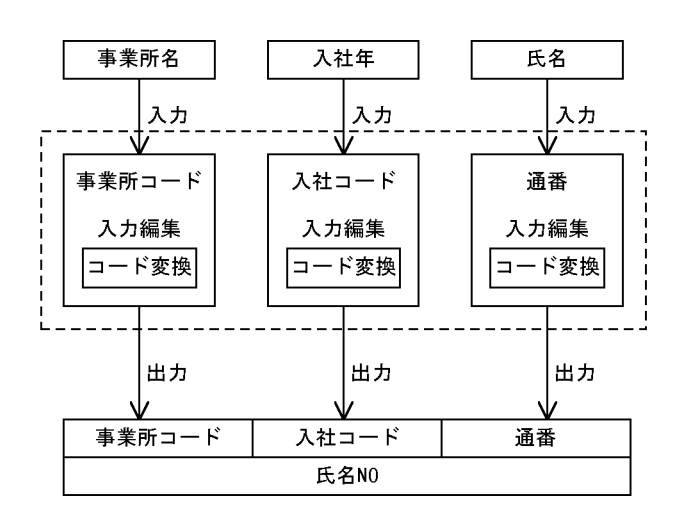

**(b)** 業務ルールの定義

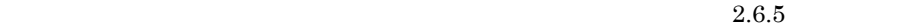

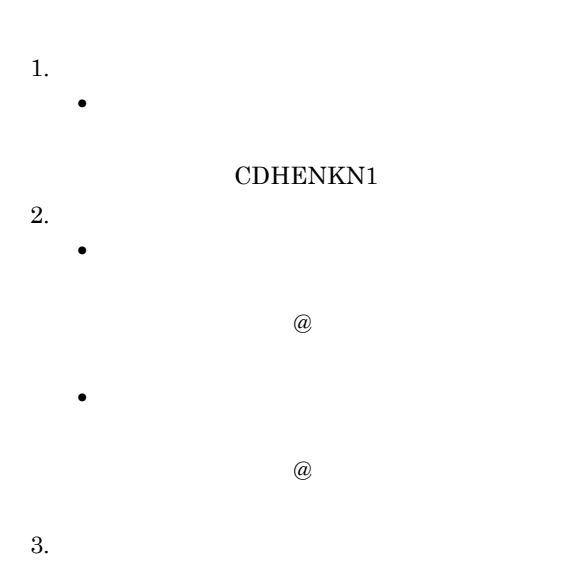

```
@@section WORK
   01 事業所コード変換 PIC X(8) VALUE 'CDHENKN1'.
   01 W-事業所コード.
    02 W-事業所コード-IN PIC N(10).
    02 W-事業所コード-0UT PIC X(5).
@@section MAIN
*事業所コード入力編集<br>MOVE @事業所名 TO W-事業所コード-IN
   CALL 事業所コード変換 USING W-事業所コード
   MOVE W-事業所コード-OUT TO @事業所コード
```
**•** 業務ルール名に,「入社コード入力編集」

```
1. 業務ルール名,コメント
```
CDHENKN2

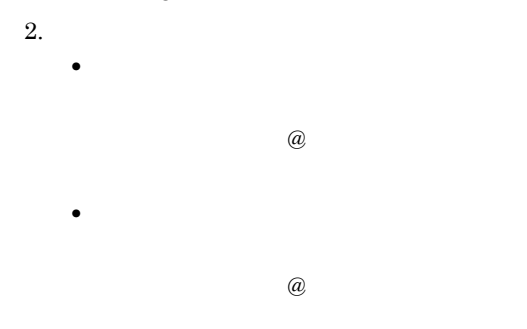

 $3.$ 

```
@@section WORK
  01 入社コード変換 PIC X(8) VALUE 'CDHENKN2'.
   01 W-入社コード.
    02 W-入社コード-IN PIC 9(4).
    02 W-入社コード-0UT PIC 9(2).
@@section MAIN
*入社コード入力編集
   MOVE @入社年 TO W-入社コード-IN
   CALL 入社コード変換 USING W-入社コード
   MOVE W-入社コード-OUT TO @入社コード
```
1.  $\blacksquare$ **•** 業務ルール名に,「通番入力編集」 CDHENKN3  $2.$ • **• •**  $\mathbb{Z} \times \mathbb{Z} \times \mathbb$ 

 $\omega$ 

 $3.$ 

```
@@section WORK
   01 通番変換 PIC X(8) VALUE 'CDHENKN3'.
   01 W-通番
     02 W-通番-IN PIC N(10).
     02 W-通番-OUT PIC 9(4).
@@section MAIN
**通番入力編集
    …<br>MOVE @氏名    TO W-通番−<br>CALL 通番変換 USING W-通番
                  TO W-通番-IN
    MOVE W-通番-OUT TO @通番
```

$$
(c) \quad \blacksquare
$$

SEWB+/CONSTRUCTION

• **• •**  $\mathbb{Z} \times \mathbb{Z} \times \mathbb$ 

 $\omega$ 

1. テンプレート記述

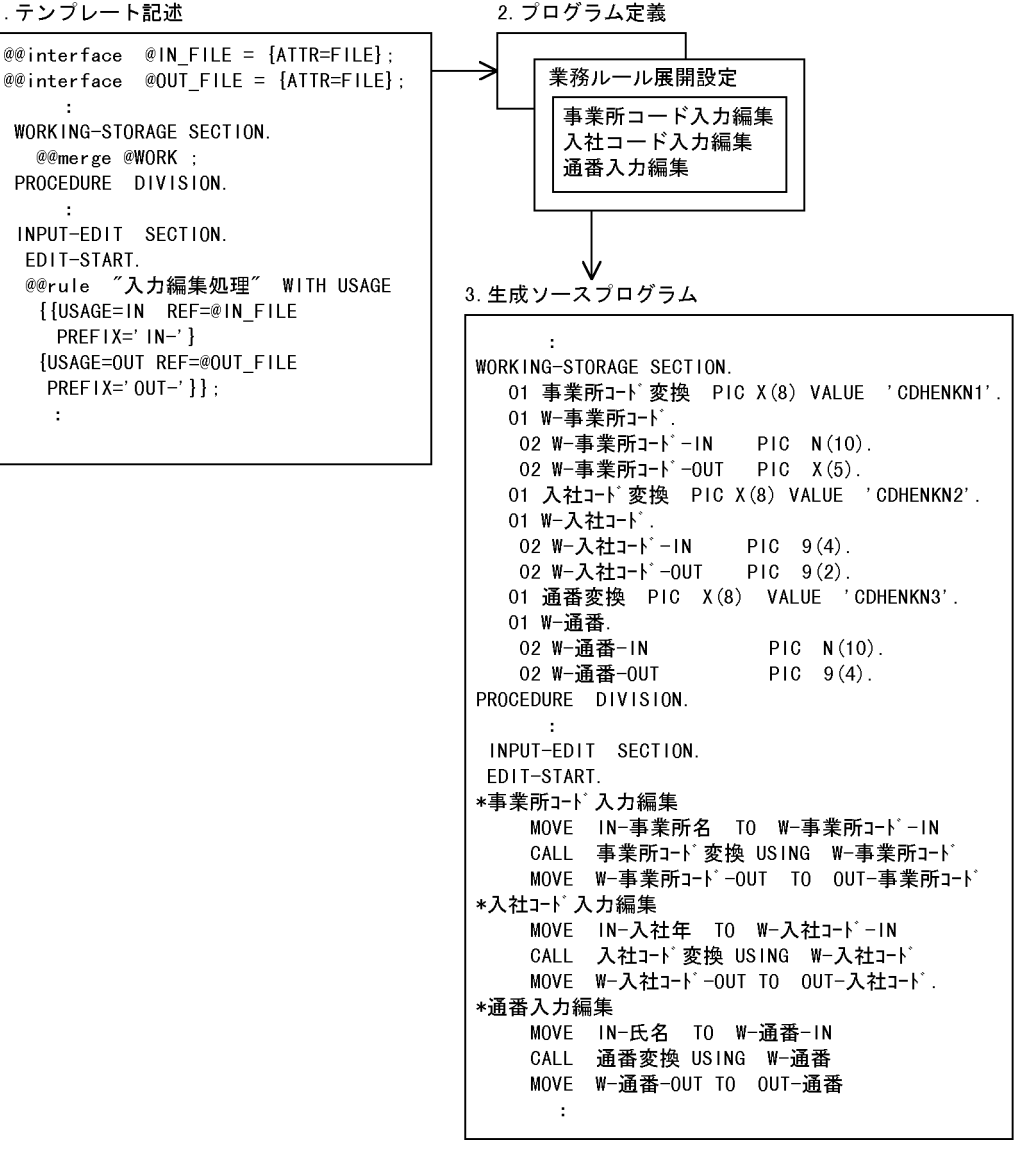

1.  $\blacksquare$ 

 $@@rule$ 

- **IN\_FILE**
- **OUT\_FILE**

```
2. The contract of \overline{z}
```
 $1.$ 

 $3.$  $@@rule$ 

# **2.6.7** 同一項目用業務ルールを登録する 同一項目用業務ルールを登録する

**(a)** 例題の概要 **(b)** 同一項目用業務ルールの定義 同一項目用業務ルールの定義  $\begin{bmatrix} \phantom{-} & \phantom{-} & \phantom{ \frac{1}{2}$ 1.  $\blacksquare$  $[$  and  $]$   $\Box$ **•** 業務ルール名に,「項目間転記処理」  $2.$  $[$   $]$   $]$  $\begin{bmatrix} 1 & 0 & 0 \\ 0 & 0 & 0 \\ 0 & 0 & 0 \\ 0 & 0 & 0 \\ 0 & 0 & 0 \\ 0 & 0 & 0 \\ 0 & 0 & 0 \\ 0 & 0 & 0 \\ 0 & 0 & 0 \\ 0 & 0 & 0 \\ 0 & 0 & 0 \\ 0 & 0 & 0 & 0 \\ 0 & 0 & 0 & 0 \\ 0 & 0 & 0 & 0 \\ 0 & 0 & 0 & 0 & 0 \\ 0 & 0 & 0 & 0 & 0 \\ 0 & 0 & 0 & 0 & 0 \\ 0 & 0 & 0 & 0 & 0 \\ 0 & 0 & 0 & 0 & 0 & 0 \\$ • **•**  $\blacksquare$  $\omega$ • **•**  $\blacksquare$  $\omega$  $3.$  $[$ MOVE @入力項目  $T<sub>0</sub>$ **@出力項目 (c)** 同一項目用業務ルールの適用例

SEWB+/CONSTRUCTION SEWB+/CONSTRUCTION

2 辞書の設計

107

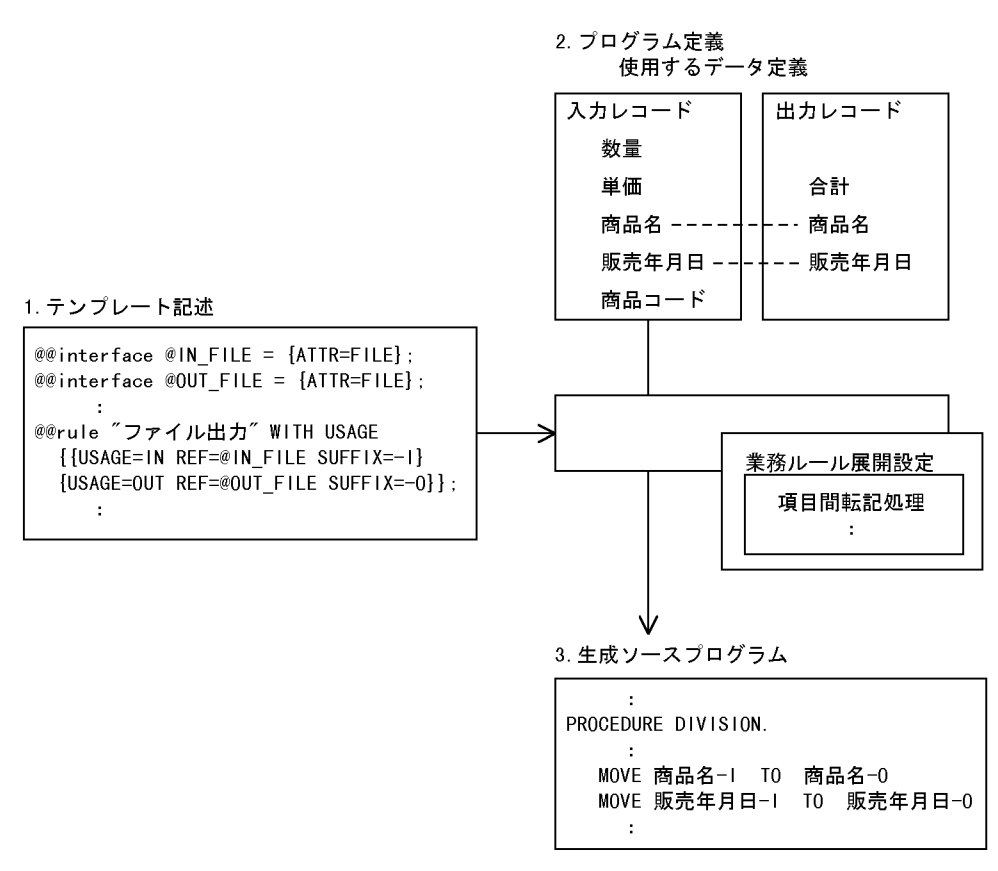

1. **Figure** 

 $@@rule$ 

**2.**  $1.$  $3.$  $\overline{2}$ 

**MOVE** 

and the control of the control of

# **2.7** 辞書登録の確認 辞書登録の確認

п

# $2.7.1$

 $(1)$ 

 $2-15$ 

 $2 - 15$ 

●データ項目辞書,業務ルール辞書

| ●データ項目辞書.業務ルール辞書   |       |          |        |     |                      |       |      |    |        | ●辞書の環境設定内容                                  |
|--------------------|-------|----------|--------|-----|----------------------|-------|------|----|--------|---------------------------------------------|
| データ項目名             | 標準名称  | フリガナ     | 分類     | けた数 | $\ddot{\phantom{0}}$ | 検杳状態  |      |    |        |                                             |
| SY0-CD             | 商品コード | ショウヒンコート | 英数字文字列 |     |                      | エラーなし | 辞書情報 | 検査 |        | ・分類とタイプの対応<br>・タイプのけた数範囲<br>・検杳項目<br>・命名ルール |
| SYOHIN             | 商品名   | ショウヒンメイ  | 日本語文字列 | 30  |                      | エラーなし |      |    |        |                                             |
| K0K-CD             | 顧客コード | コキャクコート  | 英数字文字列 | 5   |                      | エラーなし |      |    |        |                                             |
| KOKYAKU            | 顧客名   | コキャクメイ   | 日本語文字列 | 30  |                      | 未検査   |      |    |        |                                             |
| GY0-CD             | 業種コード | ギョウシュコード | 英数字文字列 | 3   |                      | 未検杳   | 検査結果 |    |        |                                             |
| CYOUSYU            | 業種名   | ギョウシュメイ  | 日本語文字列 | 30  |                      | 未検査   |      |    | ●言語の文法 |                                             |
| ٠<br>$\cdot$<br>辞書 |       |          |        |     |                      |       |      |    |        | ・COBOL又は00COBOL<br>・C又はC++                  |

**(a)** 適用する検査項目とは

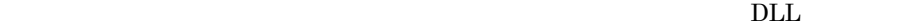

 $3.1.1$ 

### $SEWB+/-$

#### REPOSITORY

 $($ )

# $\begin{bmatrix} 1 & 1 & 1 & 1 & 1 \\ 1 & 1 & 1 & 1 & 1 \\ 1 & 1 & 1 & 1 & 1 \\ 1 & 1 & 1 & 1 & 1 \\ 1 & 1 & 1 & 1 & 1 \\ 1 & 1 & 1 & 1 & 1 \\ 1 & 1 & 1 & 1 & 1 \\ 1 & 1 & 1 & 1 & 1 \\ 1 & 1 & 1 & 1 & 1 \\ 1 & 1 & 1 & 1 & 1 \\ 1 & 1 & 1 & 1 & 1 \\ 1 & 1 & 1 & 1 & 1 \\ 1 & 1 & 1 & 1 & 1 \\ 1 & 1 & 1 & 1 & 1 \\ 1 &$

**(b)** 

**(c)** 検査状態とは

- **•** エラーあり:定義内容にエラーが発見された **•** エラーなし:定義内容は妥当である
- **•** 未検査:定義内容の検査をしていない

**(2)** 目的のデータ項目又は業務ルールを指定して検査する

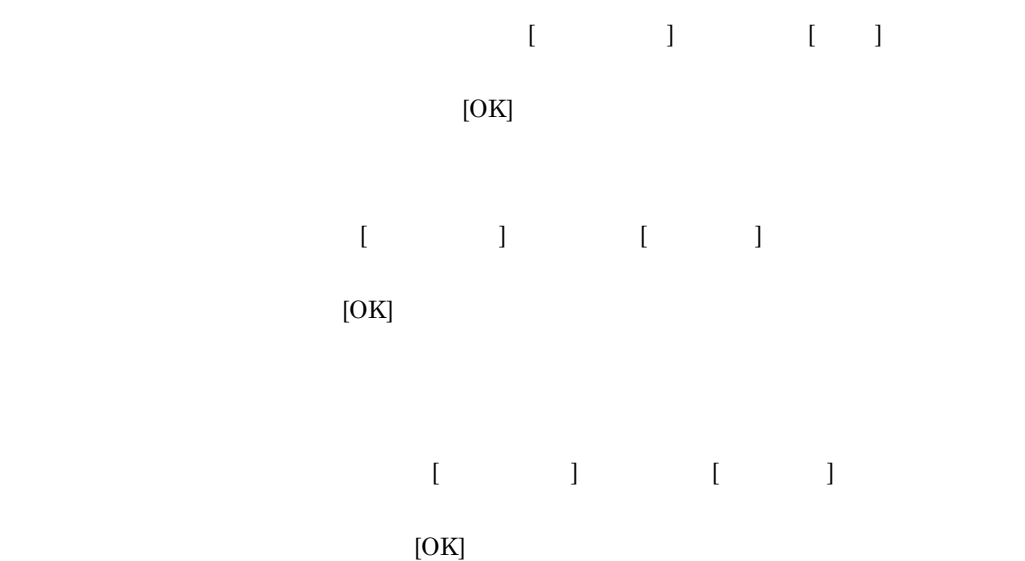

#### **(3)** 検査結果を確認し,定義内容を修正する

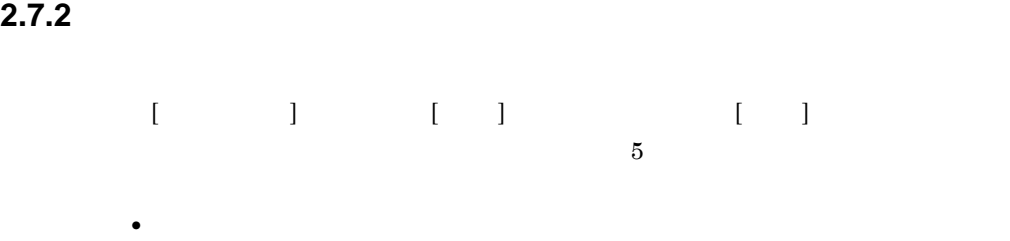

- **•**  $\bullet$
- **•** The first state  $\mathbf{z} = \mathbf{z} + \mathbf{z}$ 
	- **•** コメント:コメントの定義内容を指定できます。
	- フィールド: フィールド: フィールド: フィールド: フィールド: フィールド: フィールド: フィールド: フィールド: フィールド: フィールド: フィールド: フィールド: フィールド: フィールド: フィールド: フィールド: フィールド: フィールド: フィールド: フィールド: フィールド: フィールド: フィールド: フィールド: フィールド: フィールド: フィールド: フィールド: フィールド: フィールド: フィー

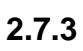

 $(1)$ 

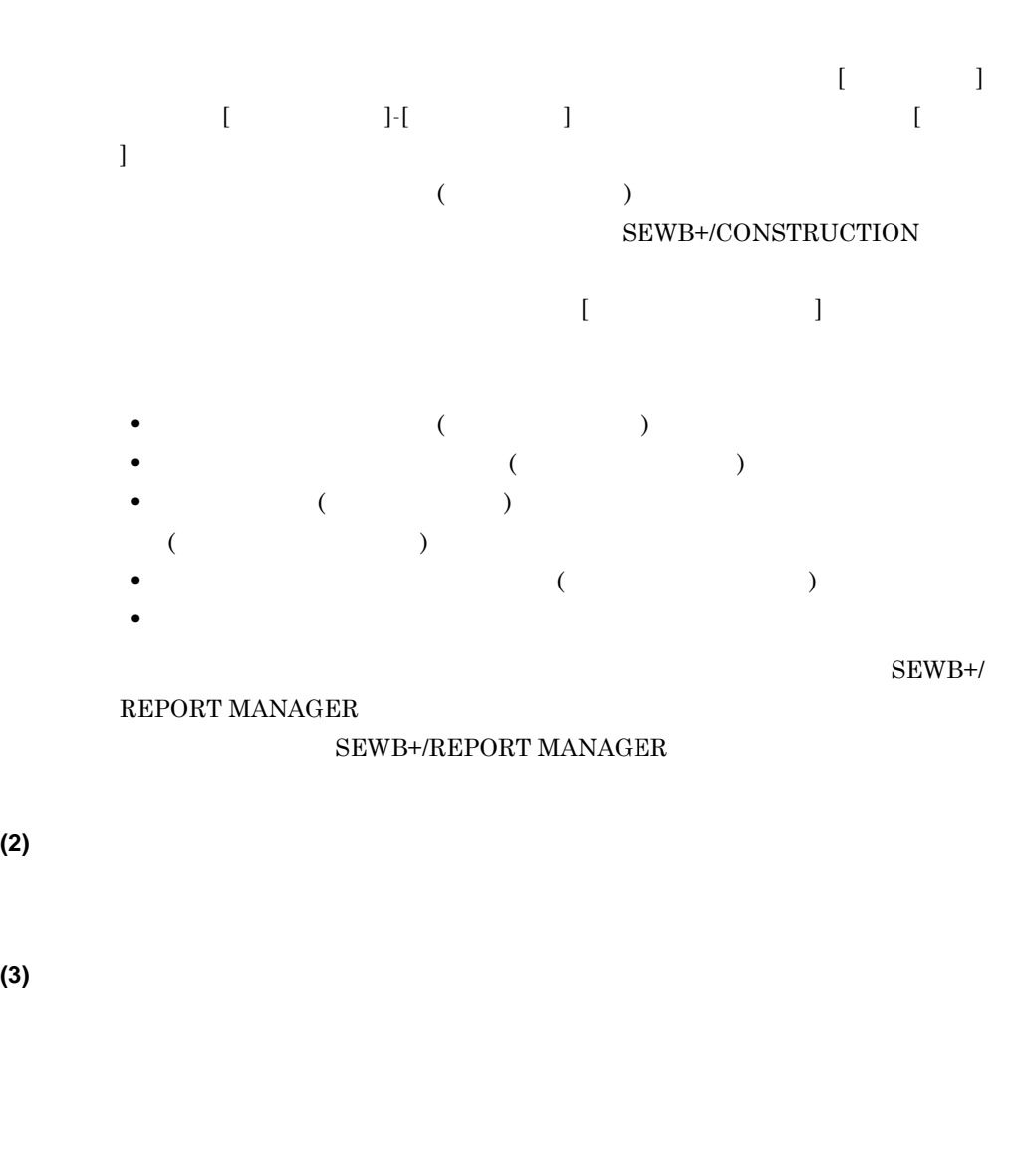

**2.7.4** データ項目,業務ルールを印刷する データ項目,業務ルールを印刷する

#### SEWB+/REPORT MANAGER

#### SEWB+/REPORT MANAGER

**(1)** データ項目又は業務ルールの定義内容を印刷する

 $($  $[SEWB + /REPORT MANAGER] \qquad \qquad \textcolor{red}{\textbf{S}EWB + /}$  ${\large\bf \begin{array}{c} \tt{SEW} \tt{B} + / \tt{REPORT} \tt{MANAGER} \end{array}}$ 

**(2)** データ項目又は業務ルールの一覧を印刷する  $\overline{\mathcal{L}}$ 

 $)$  [ ] [SEWB+/ REPORT MANAGER から印刷 ] を選択すると,SEWB+/REPORT MANAGER SEWB+/REPORT MANAGER

# **3**.辞書の環境設定と運用

#### SEWB+/REPOSITORY

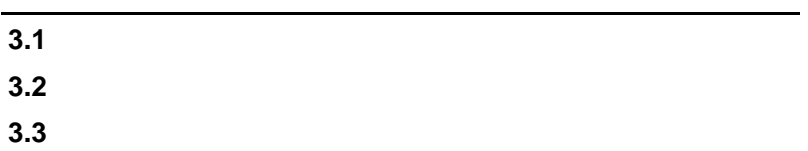

 $\equiv$ 

# $3.1$

### SEWB+/REPOSITORY  ${\tt SEWB+\!/REPOSITION}$

and the control of the control of the control of the control of the control of the control of

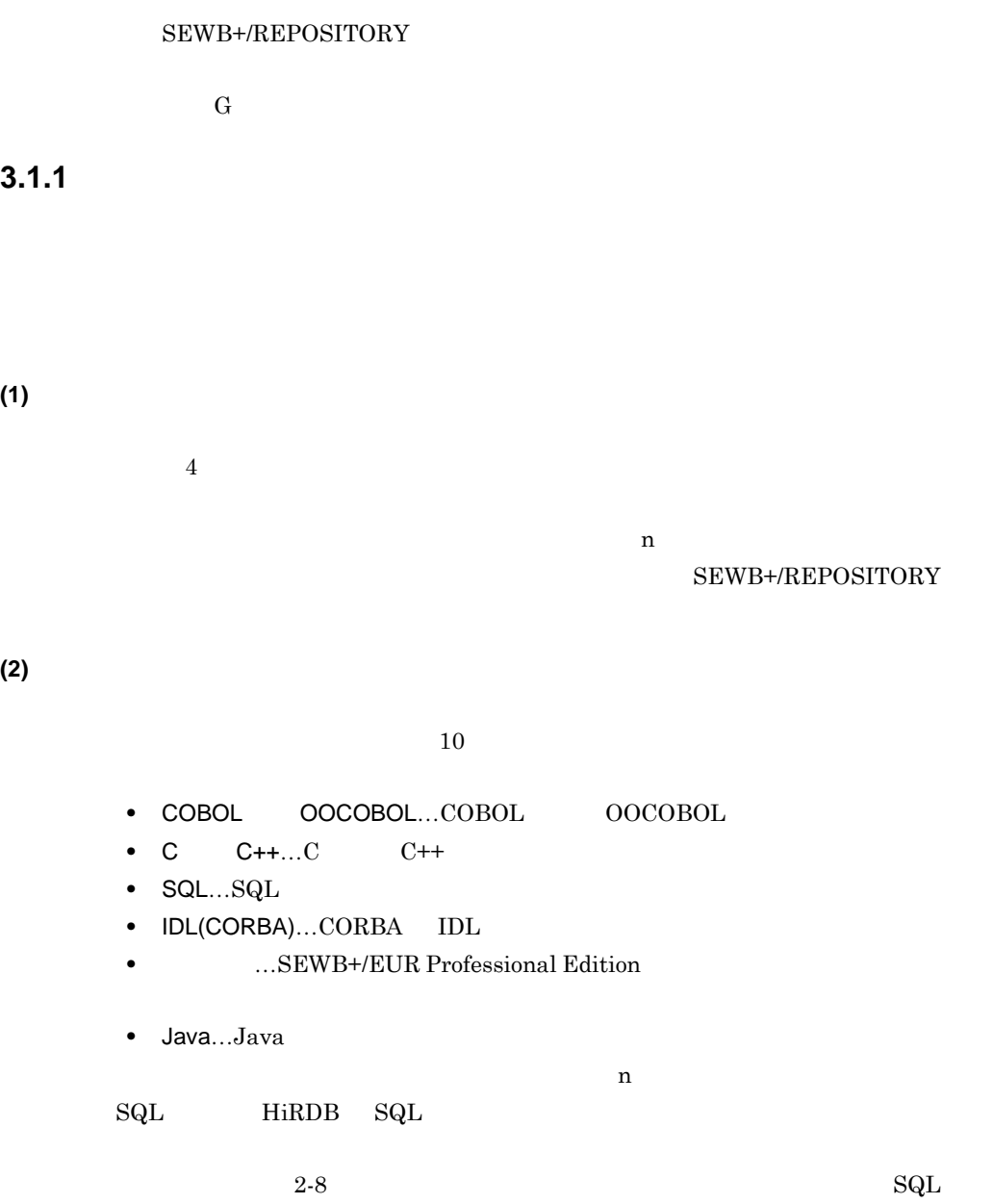

HiRDB SEWB+/REPOSITORY  ${\large\bf SEWB+/CONSTRUCTION} {\large\bf SEWB+}$ **(3)** 定義項目のフィールドの属性を設定する 定義項目のフィールドの属性を設定する **(a)** 文字数の上限(フィールド長)の設定  $2.4.1$   $2.6.1$ **(b)** データ項目の継承モードの設定 データ項目の継承モードの設定  $\text{CSV}$  and  $\text{CSV}$  and  $\overline{\phantom{a}}$  ) and  $\overline{\phantom{a}}$ **(4)** フィールドの名称を設定する フィールドの名称を設定する  $2.4.1$  $2.6.1$ **(5)** ユーザ定義のタイプを追加する ユーザ定義のタイプを追加する COBOL OOCOBOL  ${\rm J}$ 

SEWB+/

SEWB+/REPOSITORY

SEWB+/REPOSITORY

REPOSITORY

 $3 \t3$ 

**(6)** 分類区分とタイプの対応を変更する

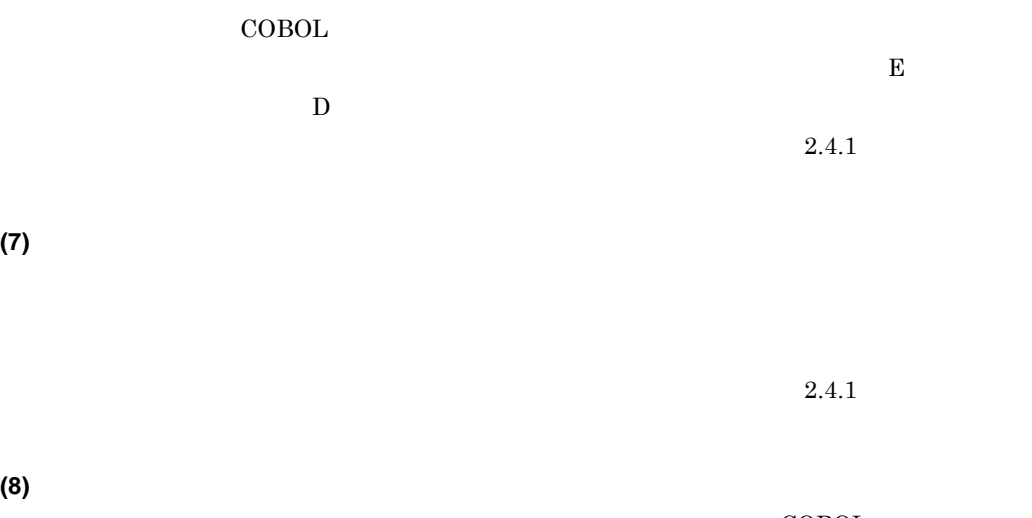

 $\rm COBOL$  $\begin{minipage}{0.9\linewidth} \begin{tabular}{lcccc} \multicolumn{1}{l}{} & \multicolumn{1}{l}{\textbf{C}} & \multicolumn{1}{l}{\textbf{C}} & \multicolumn{1}{l}{\textbf{SQL}} & \multicolumn{1}{l}{\textbf{IDL(CORBA)}} & \multicolumn{1}{l}{\textbf{Java}} \\ \multicolumn{1}{l}{\textbf{OOCOBOL}} & \multicolumn{1}{l}{\textbf{C}} & \multicolumn{1}{l}{\textbf{C}} & \multicolumn{1}{l}{\textbf{SQL}} & \multicolumn{1}{l}{\textbf{IDL(CORBA)}} & \multicolumn{1}{l}{\textbf{Java}}$ COBOL OOCOBOL  $\bf X$ 

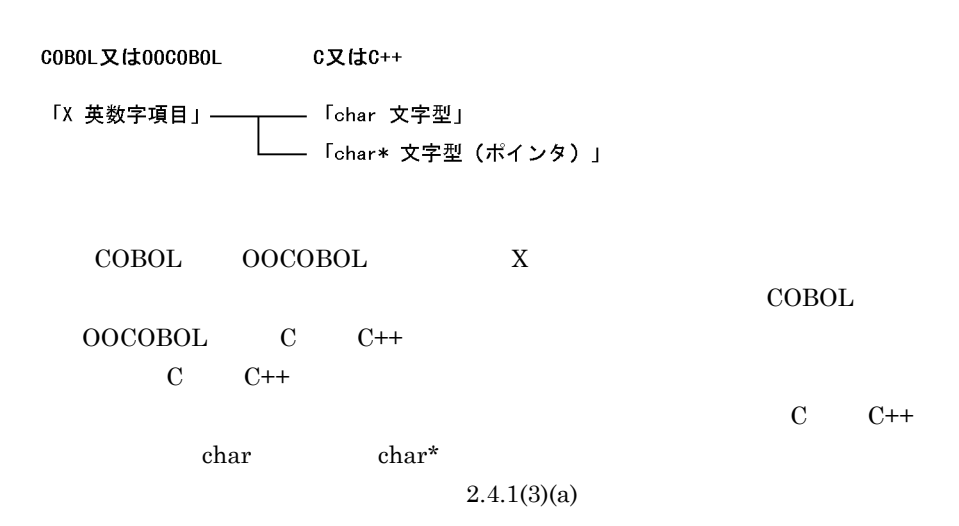

 ${\bf SQL} \hspace{1.5cm} {\rm HiRDB}$ 

 $\rm COBOL$ 

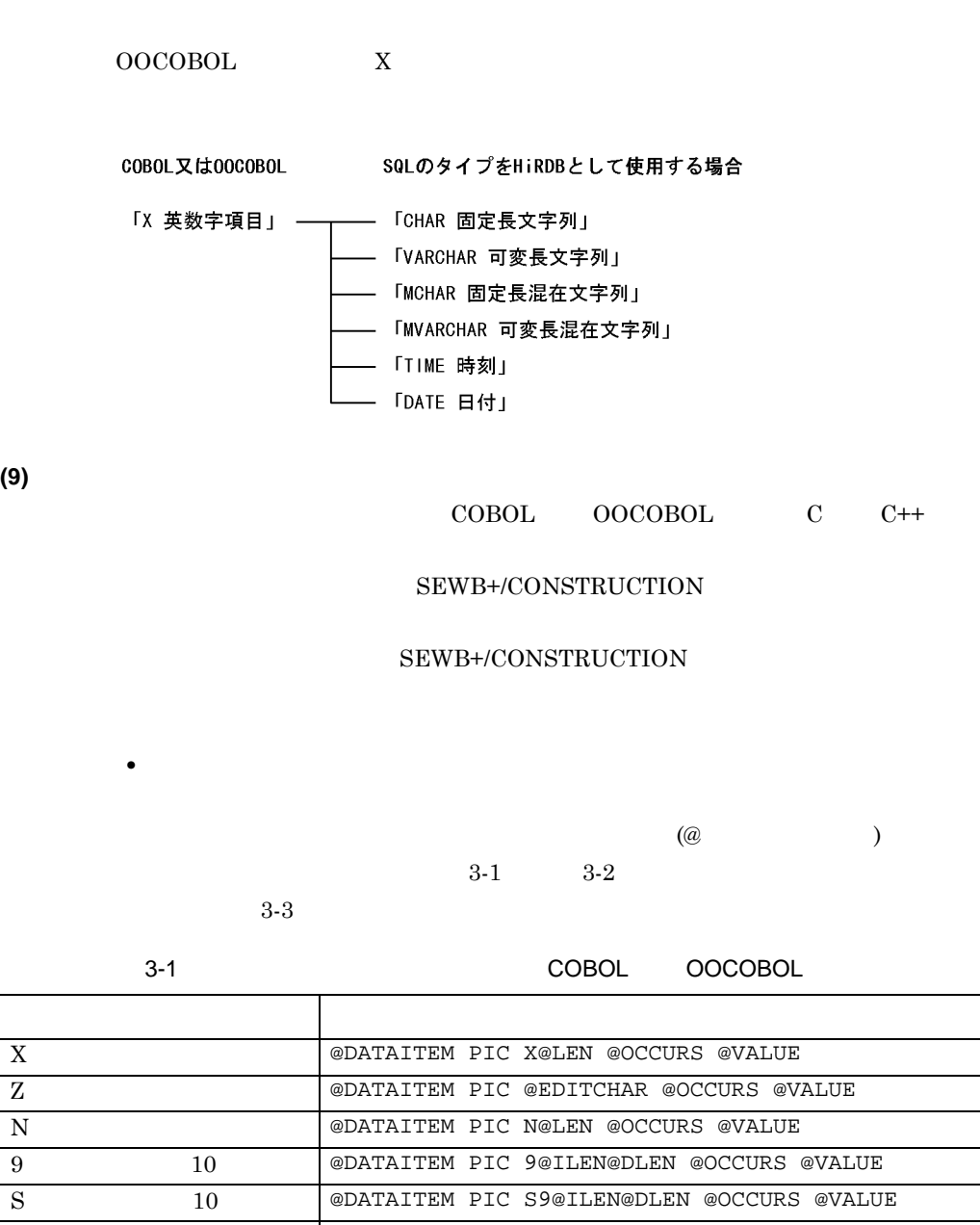

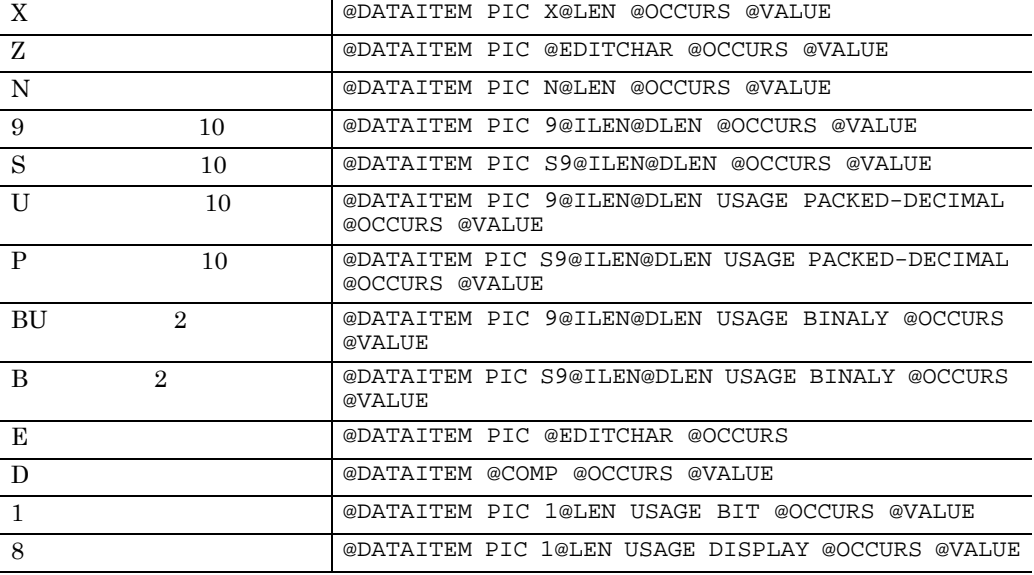

 $3 \t3$ 

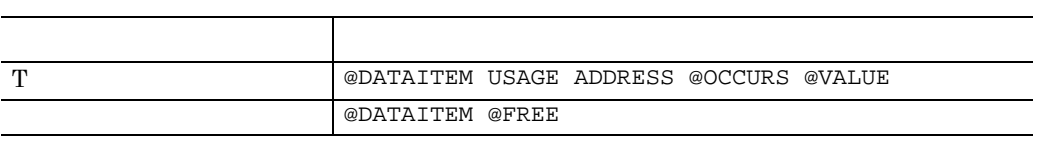

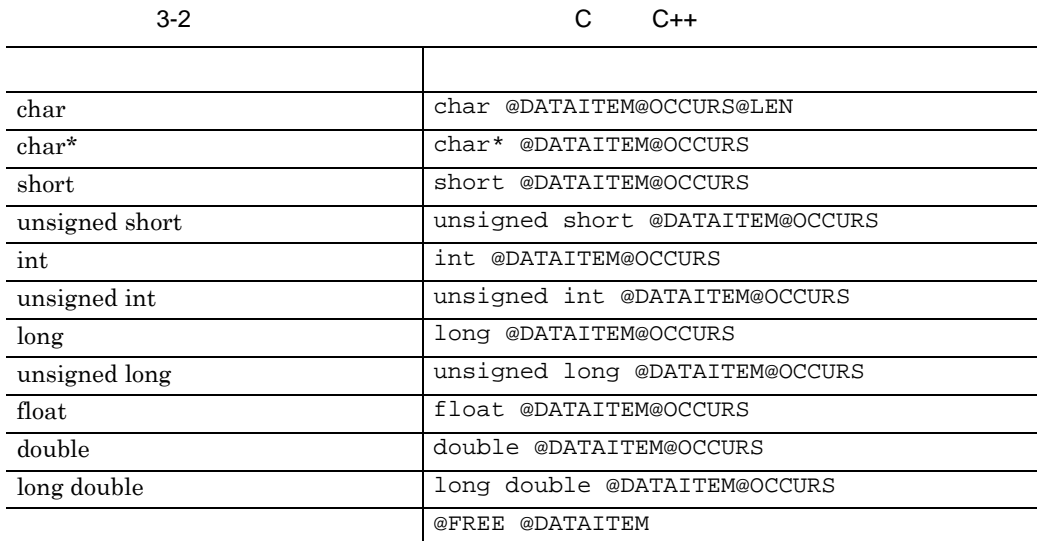

 $3 - 3$ 

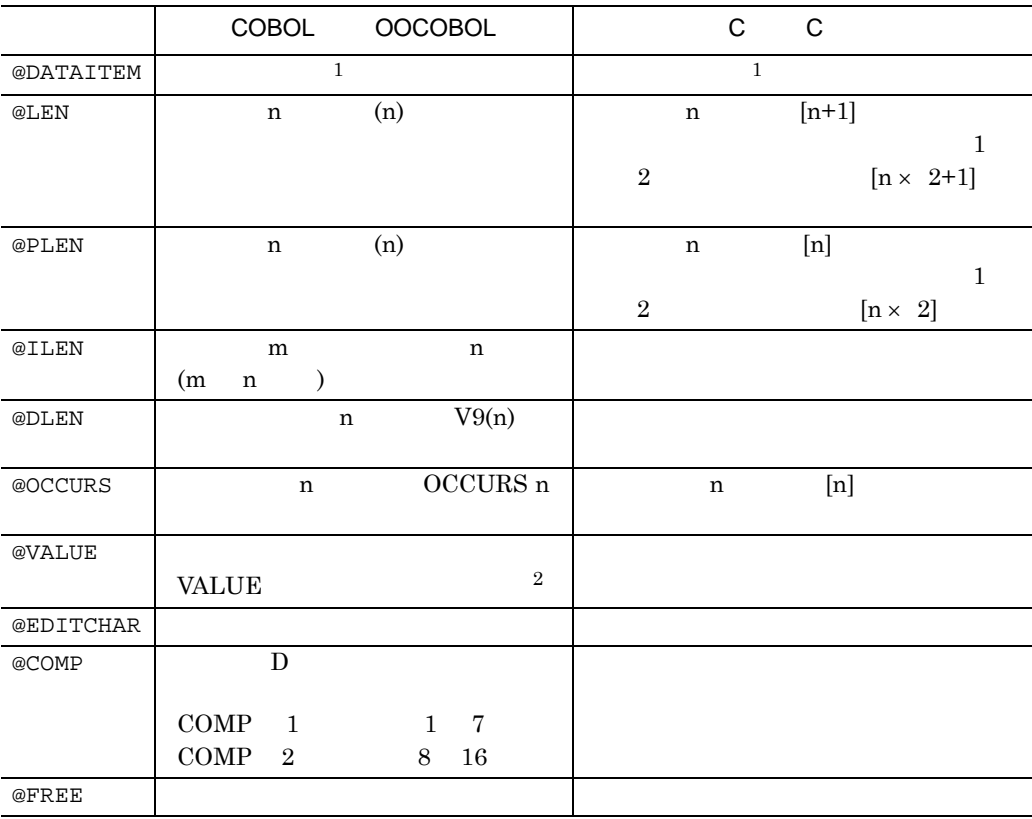

| 1<br>$\overline{2}$<br>1                         |                             |                |
|--------------------------------------------------|-----------------------------|----------------|
| $\mathcal{P}$<br>SEWB+/CONSTRUCTION              | @@expand                    | @VALUE         |
| <b>COBOL</b><br>COBOL<br><b>OOCOBOL</b><br>COBOL |                             | COBOL          |
|                                                  | N                           | <b>PICTURE</b> |
|                                                  | @DATAITEM PIC N@LEN @OCCURS | N              |
|                                                  |                             |                |

**(10)** 検査項目を定義する

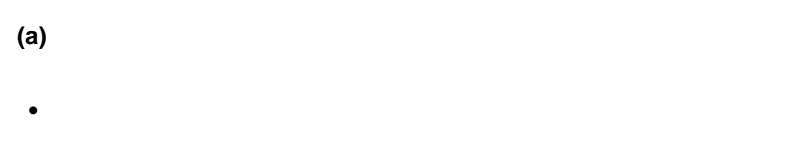

 $(13)$ 

•<br>• Article of the Article of the Article of the Article of the Article of the Article of the Article of the Art

• **•**  $\mathbf{r} = \mathbf{r} \cdot \mathbf{r} + \mathbf{r} \cdot \mathbf{r} + \mathbf{r} \cdot \mathbf{r} + \mathbf{r} \cdot \mathbf{r} + \mathbf{r} \cdot \mathbf{r} + \mathbf{r} \cdot \mathbf{r} + \mathbf{r} \cdot \mathbf{r} + \mathbf{r} \cdot \mathbf{r} + \mathbf{r} \cdot \mathbf{r} + \mathbf{r} \cdot \mathbf{r} + \mathbf{r} \cdot \mathbf{r} + \mathbf{r} \cdot \mathbf{r} + \mathbf{r} \cdot \mathbf{r} + \mathbf{r} \cdot \mathbf{r$ 

• **•**  $\mathbf{P} = \{ \mathbf{P}_1, \mathbf{P}_2, \ldots, \mathbf{P}_N \}$ 

**•** 初期値の記述チェック

 $(11)$ 

 $3 \t3$ 

DLL COBOL OOCOBOL C  $C++$ 

 $\overline{1}$ ,  $\overline{1}$ ,  $\overline{1}$ ,  $\overline{1}$ ,  $\overline{1}$ 日本語文字列データ <sup>1</sup>  $\overline{2}$  $\overline{1}$  $-1$  $\sim$  $\begin{minipage}{0.9\linewidth} \textbf{SEWB+} \textbf{REPOSITION} & \textbf{COBOL} & \textbf{OOCOBOL} \end{minipage}$ (')  $C = C++$  (")  $1$  COBOL OOCOBOL  $16$ 2 COBOL OOCOBOL (  $N'$  ' ) • **• •**  $\mathbf{r} = \mathbf{r} \times \mathbf{r}$ DLL COBOL OOCOBOL Z  $\bf{E}$ 

• **•**  $\blacksquare$ 

**•** 構成項目の名前の重複チェック

•<br>• <sub>a</sub> manager of the state of the state of the state of the state of the state of the state of the state of the state of the state of the state of the state of the state of the state of the state of the state of the stat

**(b)** 業務ルールの検査項目 業務ルールの検査項目

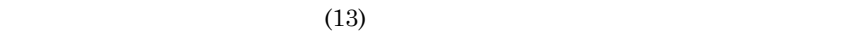

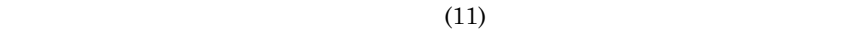

**(c)** 検査項目のカスタマイズ

 $\rm DLL$ 

 ${\large\bf SEWB+/REPOSITION} {\large\bf \small{DLL}}$ 

•<br>• <sub>\*</sub>

•<br>• Article of the Article of the Article of the Article of the Article of the Article of the Article of the Art

• **•**  $\mathbf{P} = \mathbf{P} \times \mathbf{P}$ 

 $\rm DLL$  and  $\rm E$  extending  $\rm E$ 

 $(11)$ 

**•** データ項目の名称…データ項目名,標準名称,フリガナ,言語別の名前 • **•**  $\frac{1}{2}$  ,  $\frac{1}{2}$  ,

**(a)** 命名ルールの条件

• (  $\qquad \qquad ($ 

 $20$ 

• **•** 7  $($ 

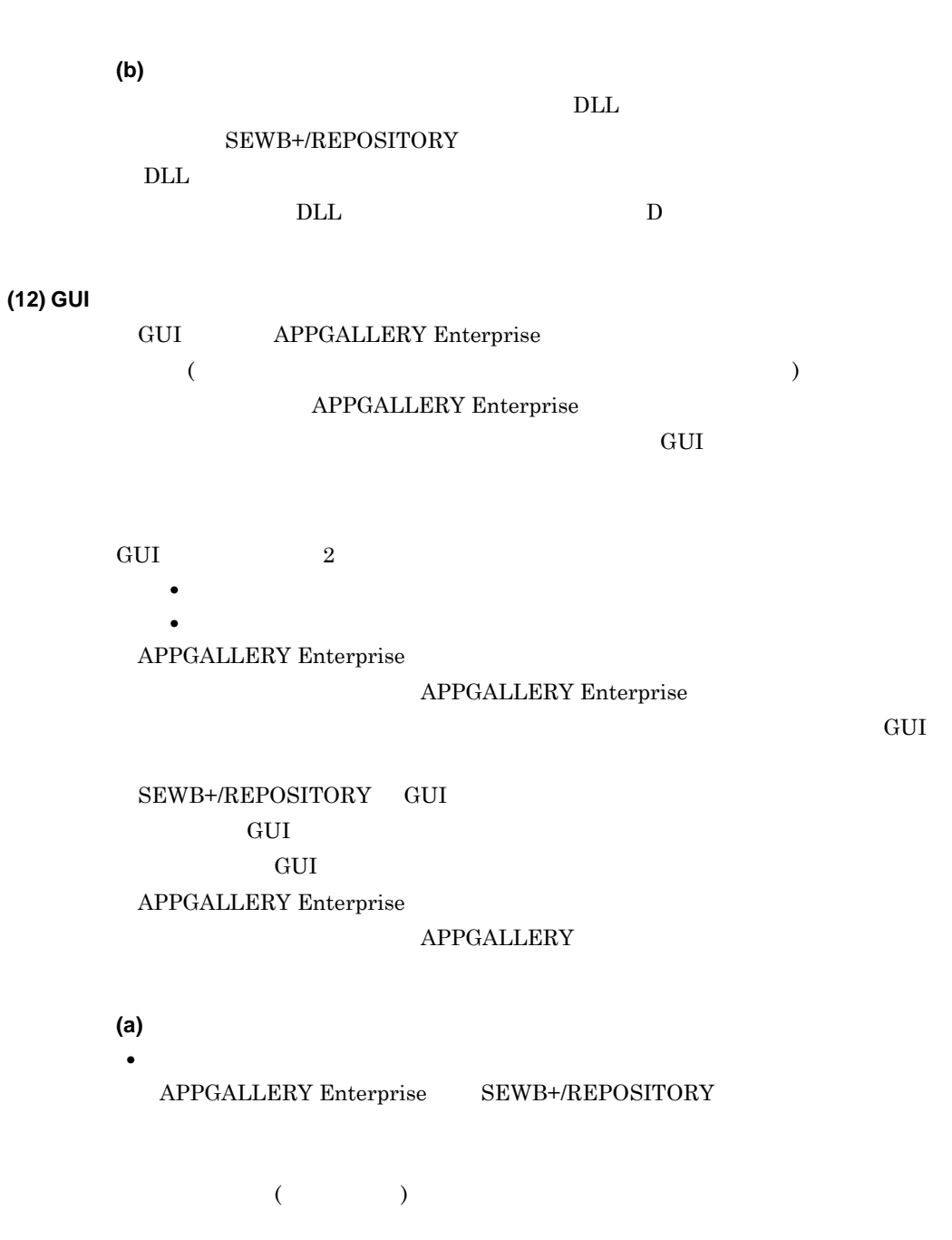

 $\overline{a}$ 

 $3 \pm 3$ 

**•** カナ文字以外の使用
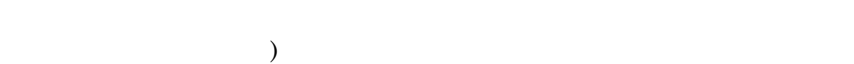

 $3-4$ 

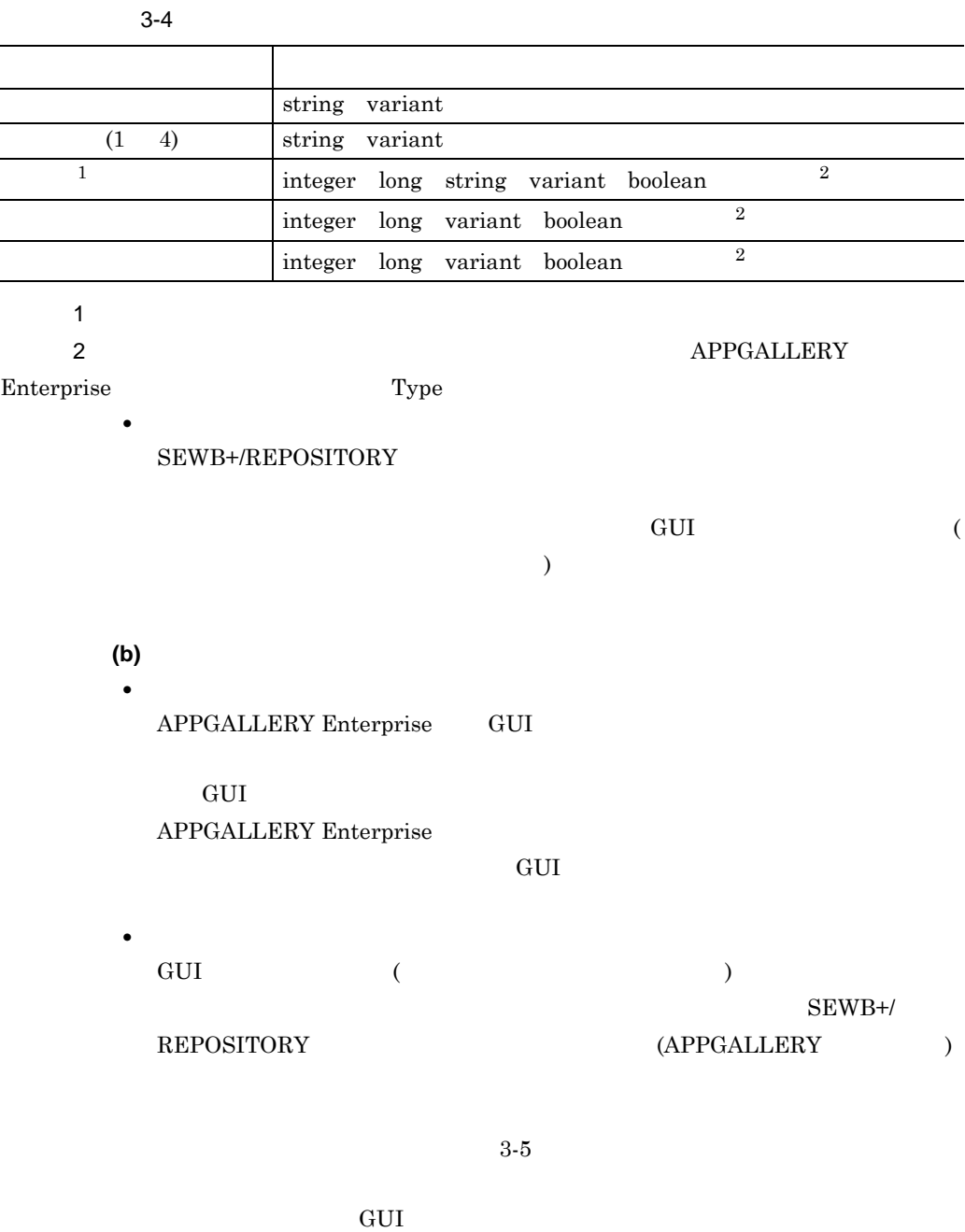

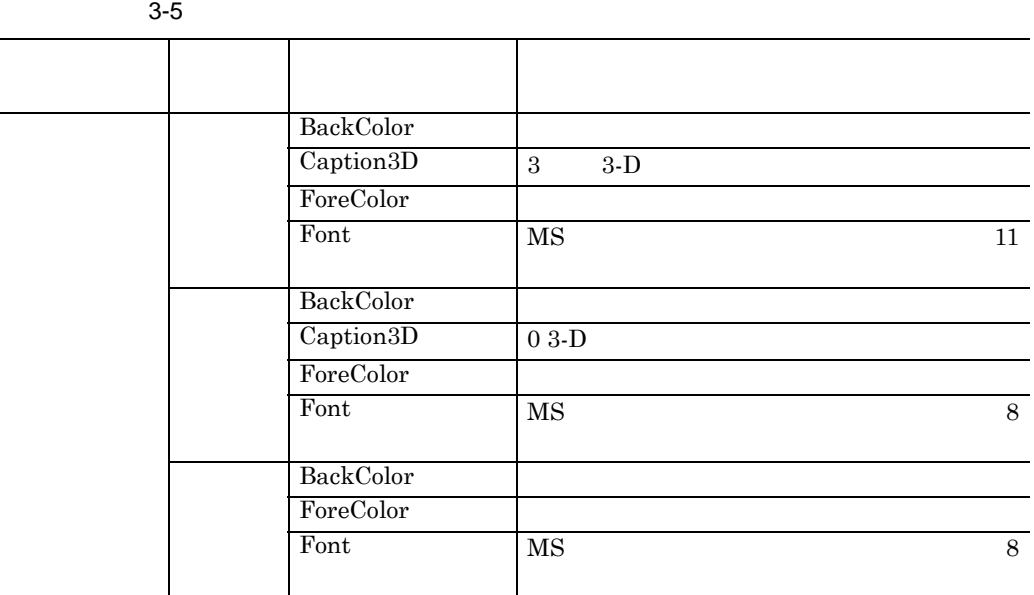

• APPGALLERY Enterprise  ${\large\bf \rm APPGALLERY\; Enterprise} {\large\bf \rm \quad SEWB+{\large\rm \quad }}$ **REPOSITORY** 

• **•**  $\mathbf{r} = \mathbf{r}_1 + \mathbf{r}_2 + \mathbf{r}_3$ 

**•** 一意性チェック範囲の設定例

 ${\sf APPGALLERY}$  Enterprise **APPGALLERY** APPGALLERY Enterprise 04-00

**(13)** データ項目名・業務ルール名の一意性チェック範囲を設定する

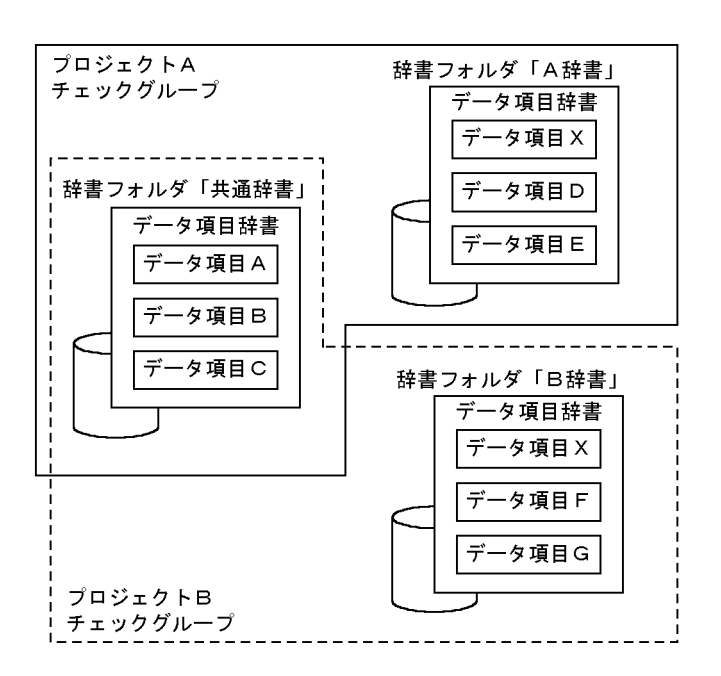

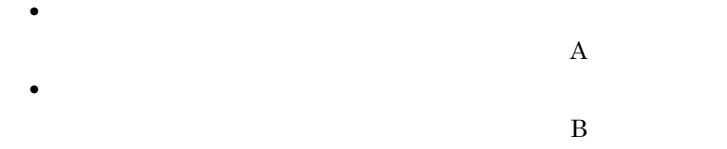

**3.1.2** 辞書フォルダを作成する 辞書フォルダを作成する

 $30,000$ 

 $(1)$ 

**(a)** 辞書フォルダ名

•  $\times$  1 92  $\times$  63 • <sub>•</sub> 英数字, 日本語文字, 日本語文字, 日本語文字, 日本語文字, 日本語文字, 日本語文字, 日本語文字, 日本語文字, 日本語文字, 日本語文字, 日本語文字, 日本語文字, 日本語文字, 日本語文字, 日本語文字, 日本語文字, 日本語文字, 日本語文字, 日本語文字, 日本語文字, 日本語文字, 日本語文字, 日本語文字, 日本語文字, 日本語文字, 日本語文字, 日本語文字, 日本語文字, 日本語文字, 日本語文字,

 $(2)$ 

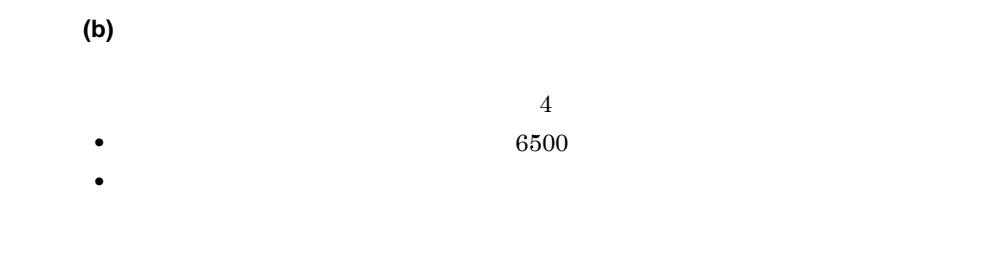

**(a)** データ項目同士の関連 • **•**  $\bullet$ • **•**  $\bullet$ 

 $($ ) expansion  $\mathcal{F}$ **(b)** 業務ルールとデータ項目の関連

**(3)** 辞書フォルダを変更又は削除するときの留意事項

**(a)** 辞書フォルダの環境を変更するとき  $($ ) and  $\overline{\phantom{a}}$ **(b)** 辞書フォルダを削除するとき

• <mark>•</mark>  $\frac{1}{2}$ • **•**  $\bullet$ 

•<br>• <sub>200</sub> インストルダに渡って業務ルールを定義している場合, <sub>第</sub>200 インストルダに渡って業務

 $\bf A$  $\mathbf B$ 

#### **3.1.3** Production 2.1.3

3.1.4

SEWB+/REPOSITORY

 $\mathbf F$ 

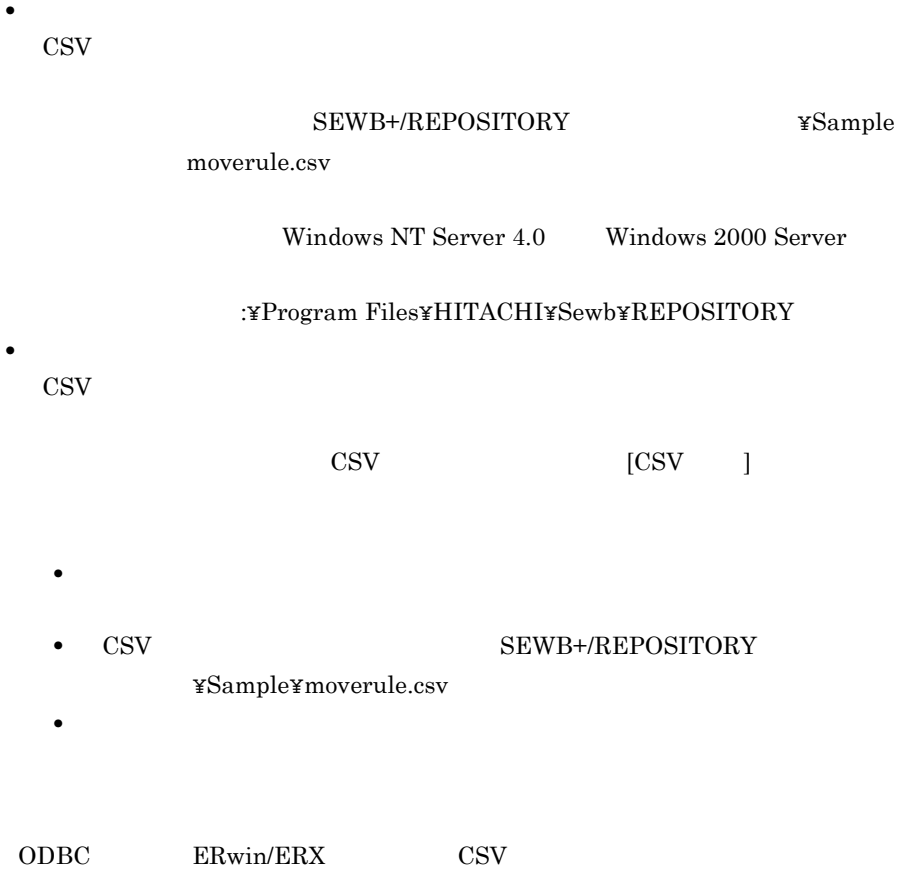

SEWB+/REPOSITORY

 $4.2.2(2)(c)$  ODBC  $B.2(5)$  ERwin/ERX

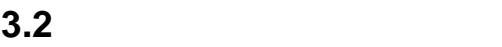

**3.2.1** 

**•** 辞書フォルダ **•** データ項目 **•** 業務ルール

SEWB+/REPOSITORY

**(1)** 辞書フォルダに設定するアクセス権 辞書フォルダに設定するアクセス権

**(a)** アクセス権の種類  $4$ 

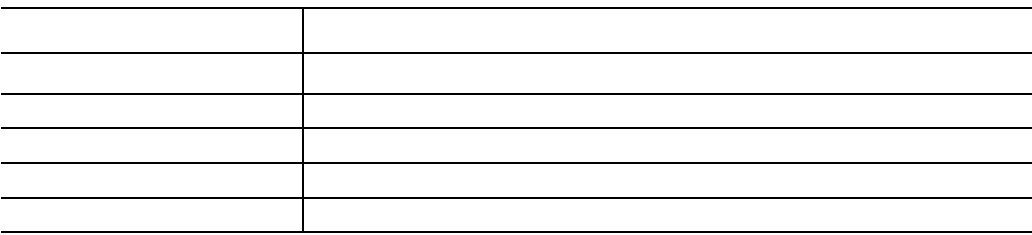

**(b)** アクセス権の初期値

• **•** The contract of the contract of the contract of the contract of the contract of the contract of the contract of the contract of the contract of the contract of the contract of the contract of the contract of the cont

- **•** グループ:変更
- **•** すべてのユーザ:読み取り

**(a)** アクセス権の種類  $3$ **(b)** アクセス権の初期値 アクセス権の初期値  $\cos v$  $\rm{CSV}$ • **•** The contract of the contract of the contract of the contract of the contract of the contract of the contract of the contract of the contract of the contract of the contract of the contract of the contract of the cont • **•**  $\mathcal{P}$ :  $\mathcal{P}$ :  $\mathcal{P}$ **•** すべてのユーザ:読み取り **(3)** 業務ルールに設定するアクセス権 **(a)** アクセス権の種類  $3$ アクセス権の種類 権限の内容 アクセス権なし アクセスできない 物理学 読み取り 読み取り 変更 読み取り,書き込みの権限を持つ フルコントロール 読み取り,書き込み,削除のすべての権限を持つ 特殊なアクセス権 各権限をユーザの必要に応じて,任意に組み合わせたアクセス権 アクセス権の種類 権限の内容 アクセス権なし アクセスできない 物理学 読み取り 読み取り 変更 読み取り,書き込みの権限を持つ フルコントロール 読み取り,書き込み,削除のすべての権限を持つ

特殊なアクセス権 各権限をユーザの必要に応じて,任意に組み合わせたアクセス権

**(b)** アクセス権の初期値 アクセス権の初期値

 $\cos v$ 

 $3 \t3$ 

 $\rm{CSV}$ 

- **•** The contract of the contract of the contract of the contract of the contract of the contract of the contract of the contract of the contract of the contract of the contract of the contract of the contract of the cont
- **•** グループ:変更
- **•** すべてのユーザ:読み取り

## $3.2.2$

- 
- **•** 排他制御の単位
- **•** データ項目の階層単位の排他制御

## $3.3$

п

SEWB+/REPOSITORY

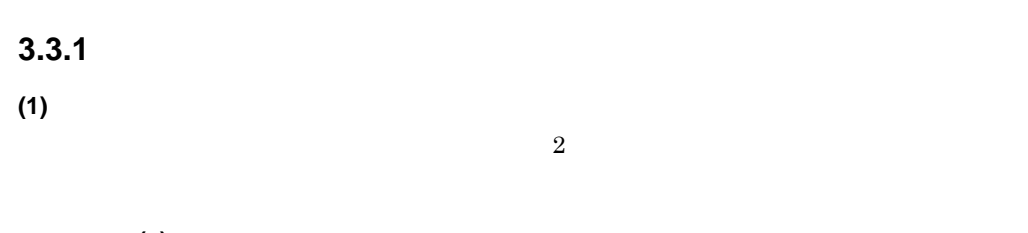

**(a)** リポジトリの資源の配布 リポジトリの資源の配布

 $2$ 

**(b)** リポジトリの資源の複製  $($  $($ 

 $2.$ 

**(a)** エクスポートの手順

1.  $\blacksquare$ 

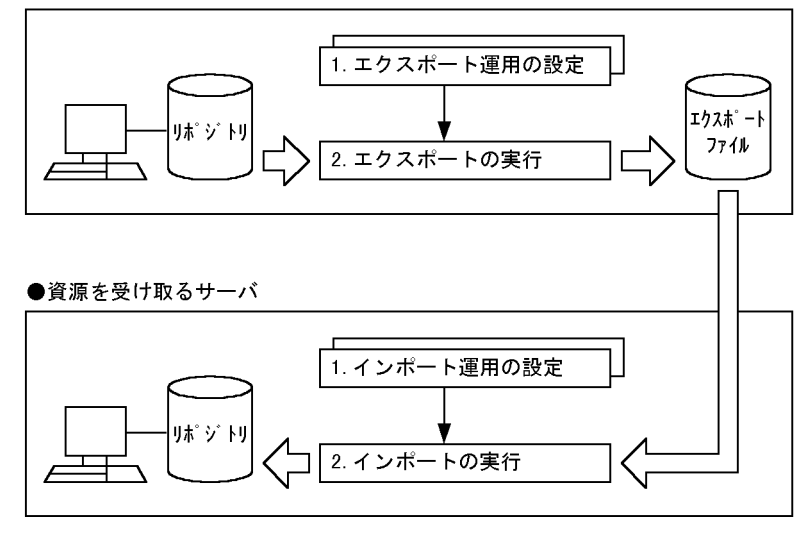

●資源を提供するサーバ

 $3-1$   $3-1$ 

 $3-1$ 

**(2)** エクスポート・インポートの流れ

 $3 \t3$ 

**(b)** インポートの手順 1.  $\blacksquare$ 2.  $\blacksquare$  $(3)$ Windows NT Server Windows 2000 Server SEWB+/REPOSITORY  $\frac{2}{3}$ **(4)** 辞書をエクスポート・インポートするときの留意事項 辞書をエクスポート・インポートするときの留意事項 **(a)** 辞書をインポートできるサーバ **•** 自サーバ • **ID**  $\mathbf 1$  $\overline{a}$  $2 \t 2$ . < インポート方法 1> 1.  $\blacksquare$  $2.$  $\text{ID}$ **ID** Groupmax Object Server Version 6 SEWB+ /REPOSITORY

135

## $3. 1.$  $4.$  $\langle$  2> 1.  $\blacksquare$  $2. 1.$

•<br>• <del>Contract Transformation</del>

• <sub>\*</sub>

• **•**  $\bullet$ 

**(b)** 辞書フォルダをサーバ間で相互に配布する場合 辞書フォルダをサーバ間で相互に配布する場合

## **3.3.2** 辞書のエクスポート

 $(1)$ 

 $3 \t3$ 

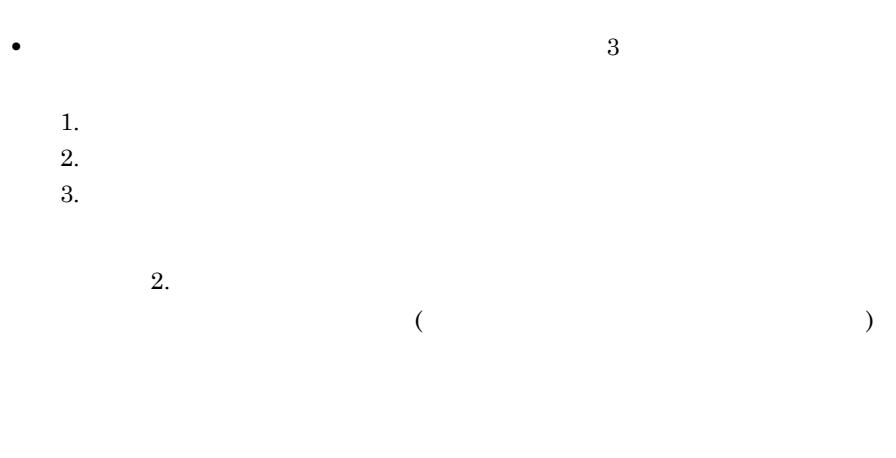

 $3.$  $($ 

**(2)** 辞書と関連情報のエクスポート規則

**(a)** データ項目のエクスポート

**•** データ項目とデータ項目に関連する業務ルール

**•** 継承関係の下位データ項目

 $3-2$ 

 $3-2$ 

●データ項目辞書

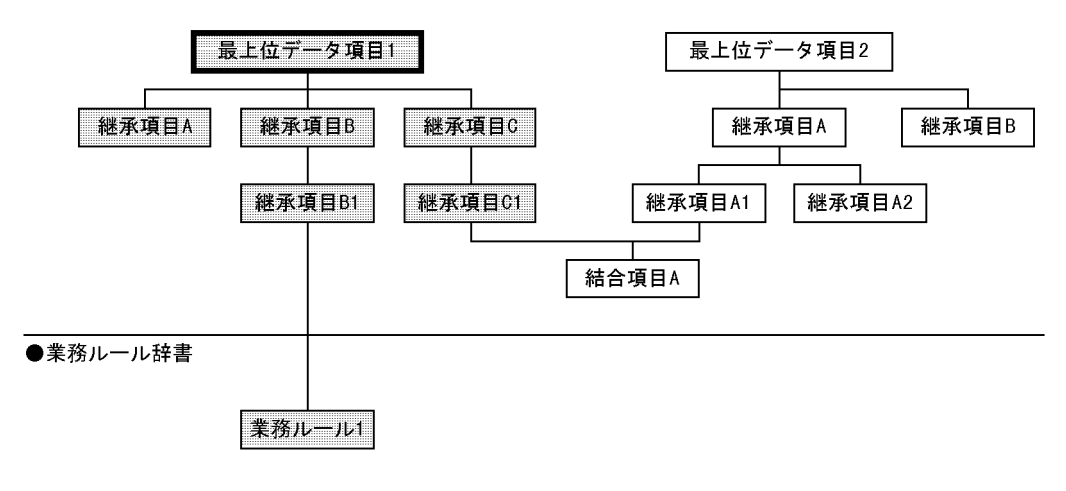

(凡例)

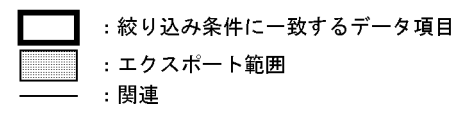

 $3-3$ 

 $3-3$ 

●データ項目辞書

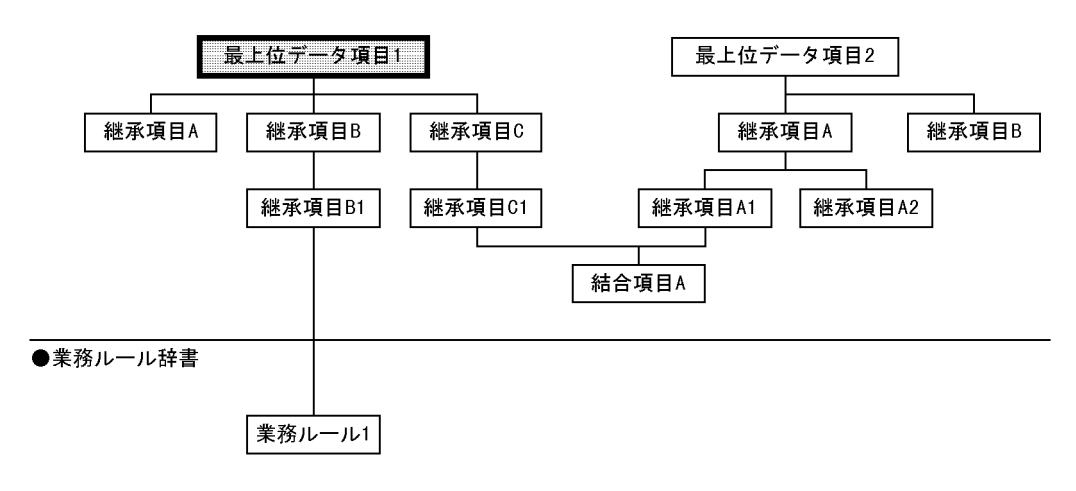

(凡例)

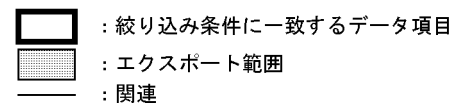

**•** 結合関係,継承関係にあるデータ項目

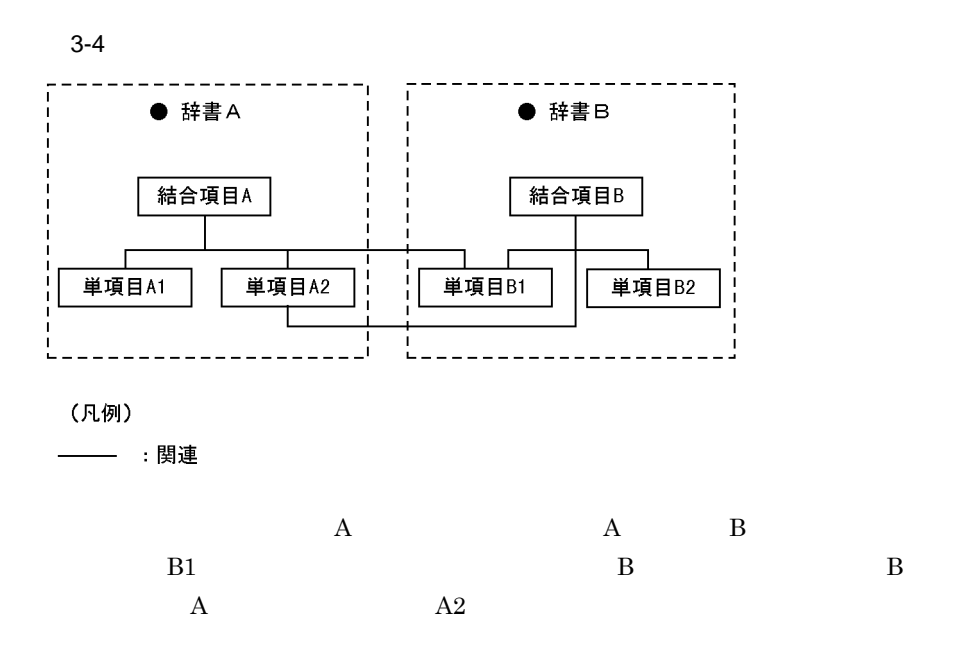

 $3-5$ 

**•** 関連情報

- $3-5$
- ●データ項目辞書

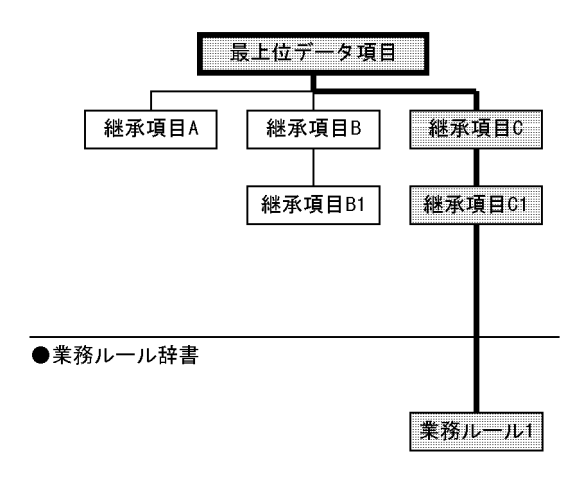

#### (凡例)

| | | :エクスポート対象 :関連 :エクスポート対象の関連情報

**(b)** 業務ルールのエクスポート 業務ルールのエクスポート

**•** 業務ルールと業務ルールに関連するデータ項目

**•** 関連情報

**(c)** 環境構築情報のエクスポート 環境構築情報のエクスポート

#### SEWB+/REPOSITORY

- **•** 辞書フォルダ **•** データ項目情報
- **•** タイプマッピング情報
- ODBC ERwin/ERX CSV

 $3 \pm 3$ 

## **3.3.3**

**•** 目的に応じたインポート方法を選択します。

• **•**  $\blacksquare$ 

**•** インポートで新規に追加される辞書フォルダに設定するアクセス権を指定しま

 $(1)$ 

**(2)** 辞書と関連情報のインポート規則

 $3 \t3$ 

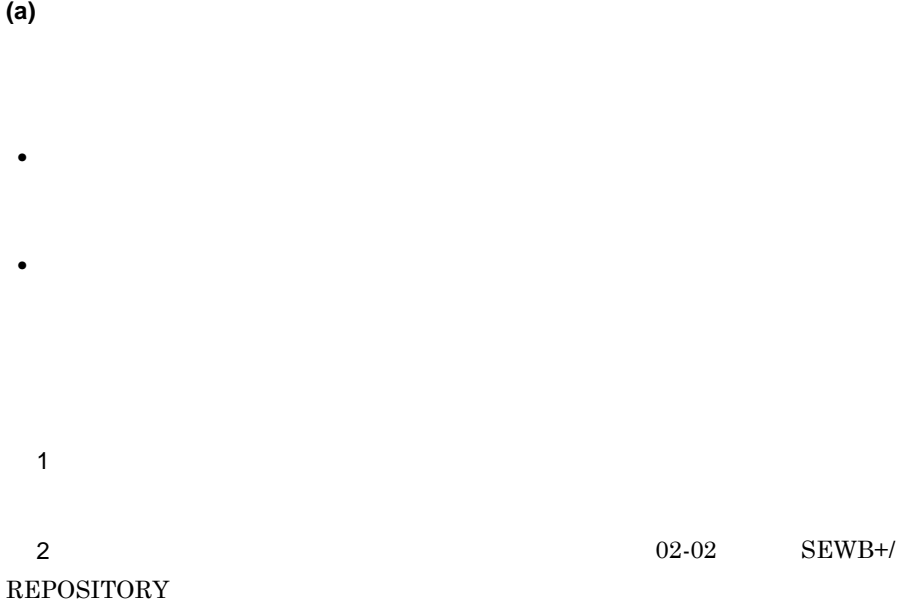

**(b)** インポート先の辞書フォルダ

**(c)** エクスポート運用に設定していない辞書フォルダ資源のインポート

• **• •**  $\mathbf{r}$ 

• **•**  $\rightarrow$   $\rightarrow$   $\rightarrow$   $\rightarrow$   $\rightarrow$   $\rightarrow$   $\rightarrow$ 

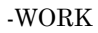

**(d)** 複製を目的とした,相互に関連する辞書フォルダのインポート 複製を目的とした,相互に関連する辞書フォルダのインポート

**•** 複製を目的に,辞書フォルダを指定してインポートした場合 扱い

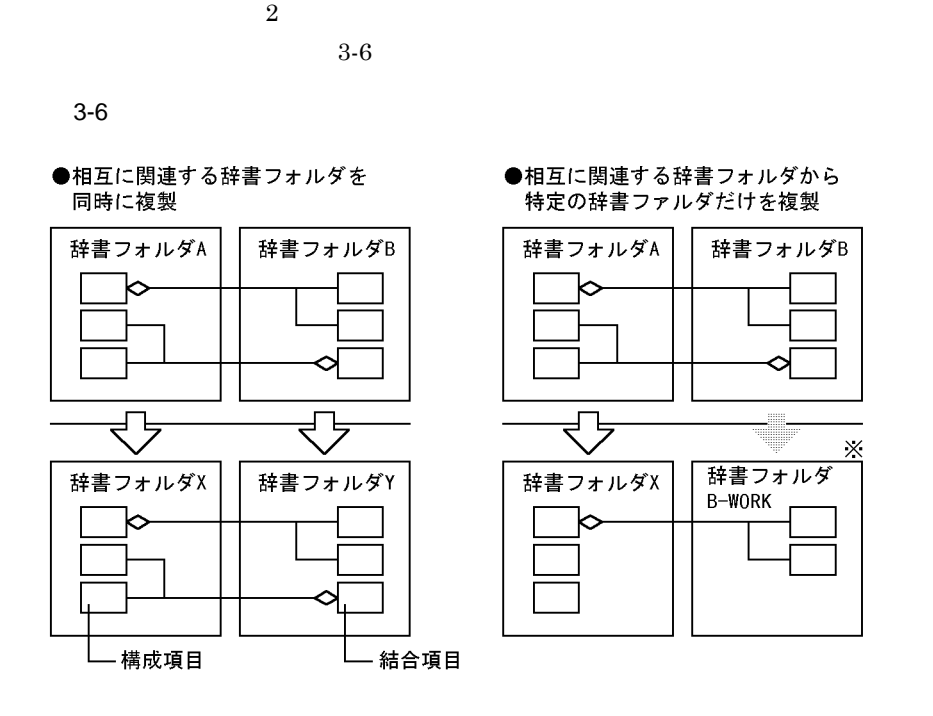

注※ 関連を基に作成された辞書フォルダには 「エクスポート元の辞書フォルダ名-WORK」の名称が付けられます。

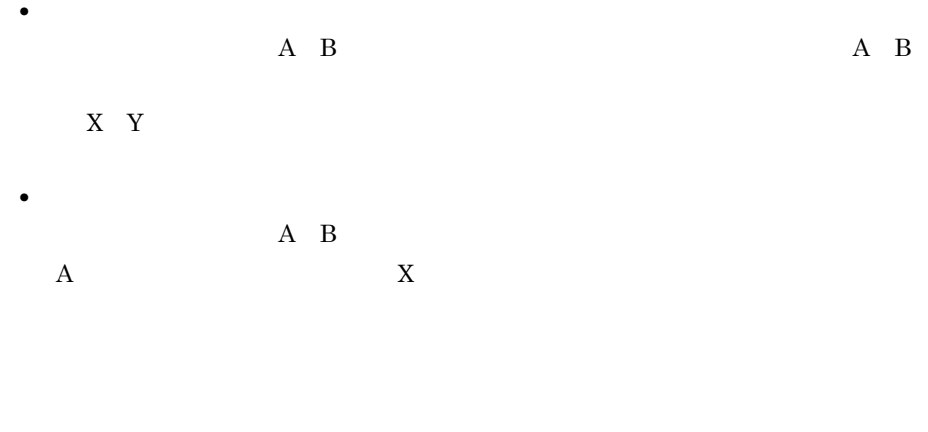

**(e)** 辞書 **(** データ項目,業務ルール データ項目,業務ルール**)** とドキュメント間の関連 とドキュメント間の関連

 $3 \pm 3$ 

**(f)** 環境構築情報のインポート

**(g)** インポートの中止

 $3 \t3$ 

## **4**.辞書情報の一括登録と出力

#### SEWB+/REPOSITORY

- **4.1 CSV** 形式ファイルを使って辞書登録と出力をする 形式ファイルを使って辞書登録と出力をする
- **4.2** データベースからレコード定義を生成する データベースからレコード定義を生成する
- **4.3 SEWB3** 資産を移行する 資産を移行する

#### $4$

r.

## **4.1 CSV** 形式ファイルを使って辞書登録と出力をする 形式ファイルを使って辞書登録と出力をする

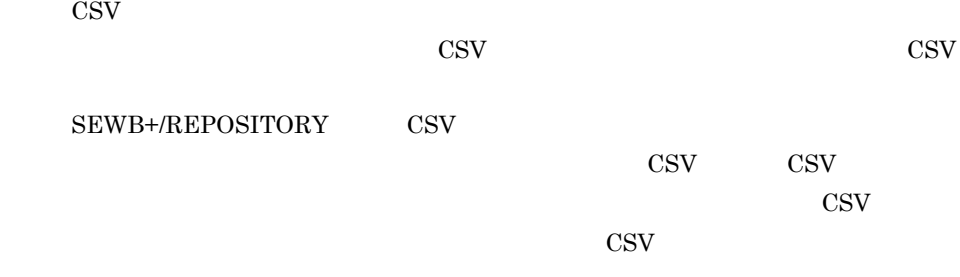

#### **4.1.1**  $\blacksquare$

CSV 形式ファイルを経由したアプリケーション間の辞書情報の受け渡しの例を図  $4-1$ 

CSV 形式のファイルフォーマットはそれぞれ異なるため,情報を連携したいアプ

 $\cos$ 

and the control of the control of the control of

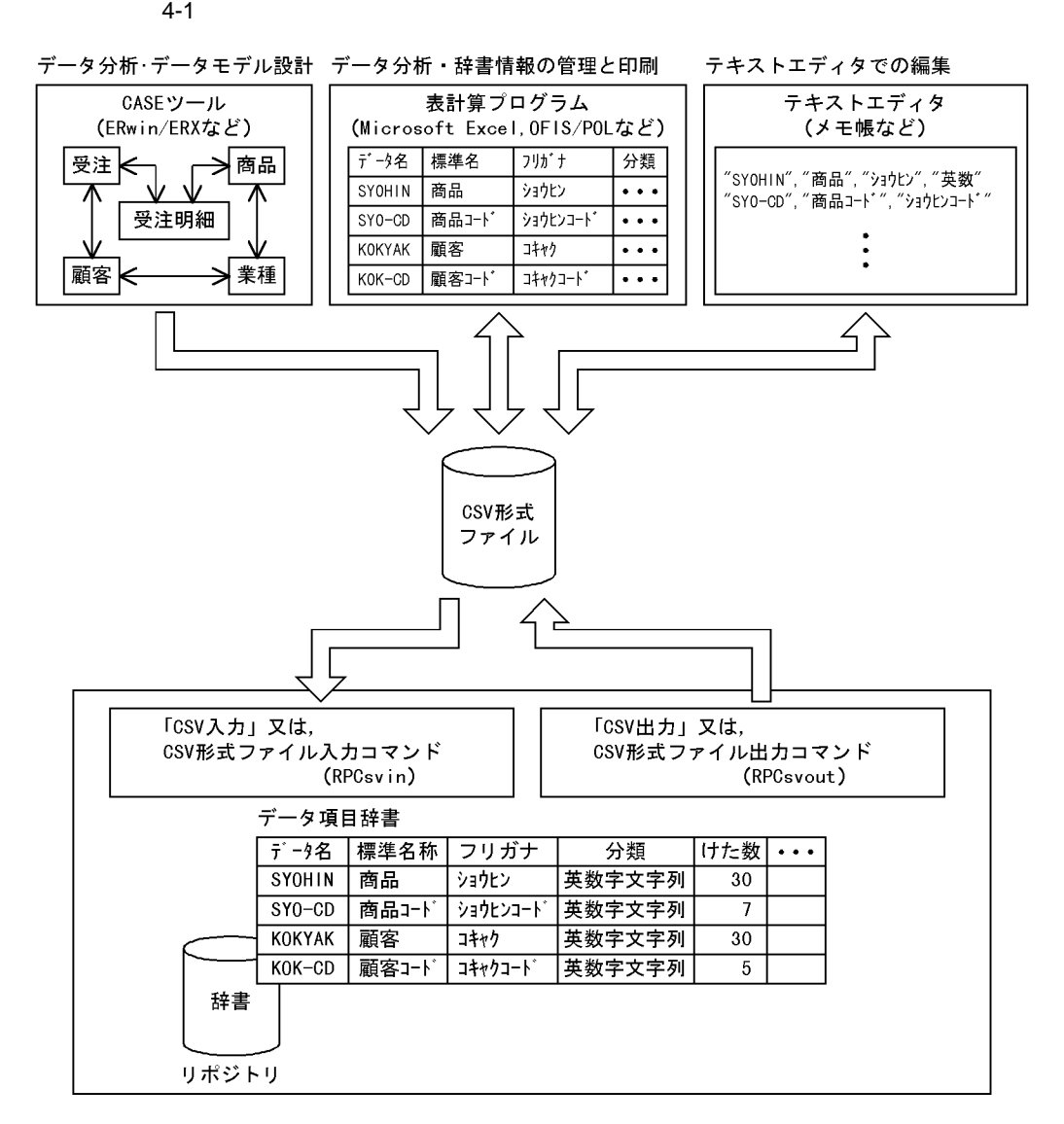

 $4$ 

SEWB+/REPOSITORY  $\text{CSV}\phantom{\Big(}\overline{\mathrm{CSV}}$ 

 $\overline{2}$ 

 $4-2$ 

#### 4-2 CSV

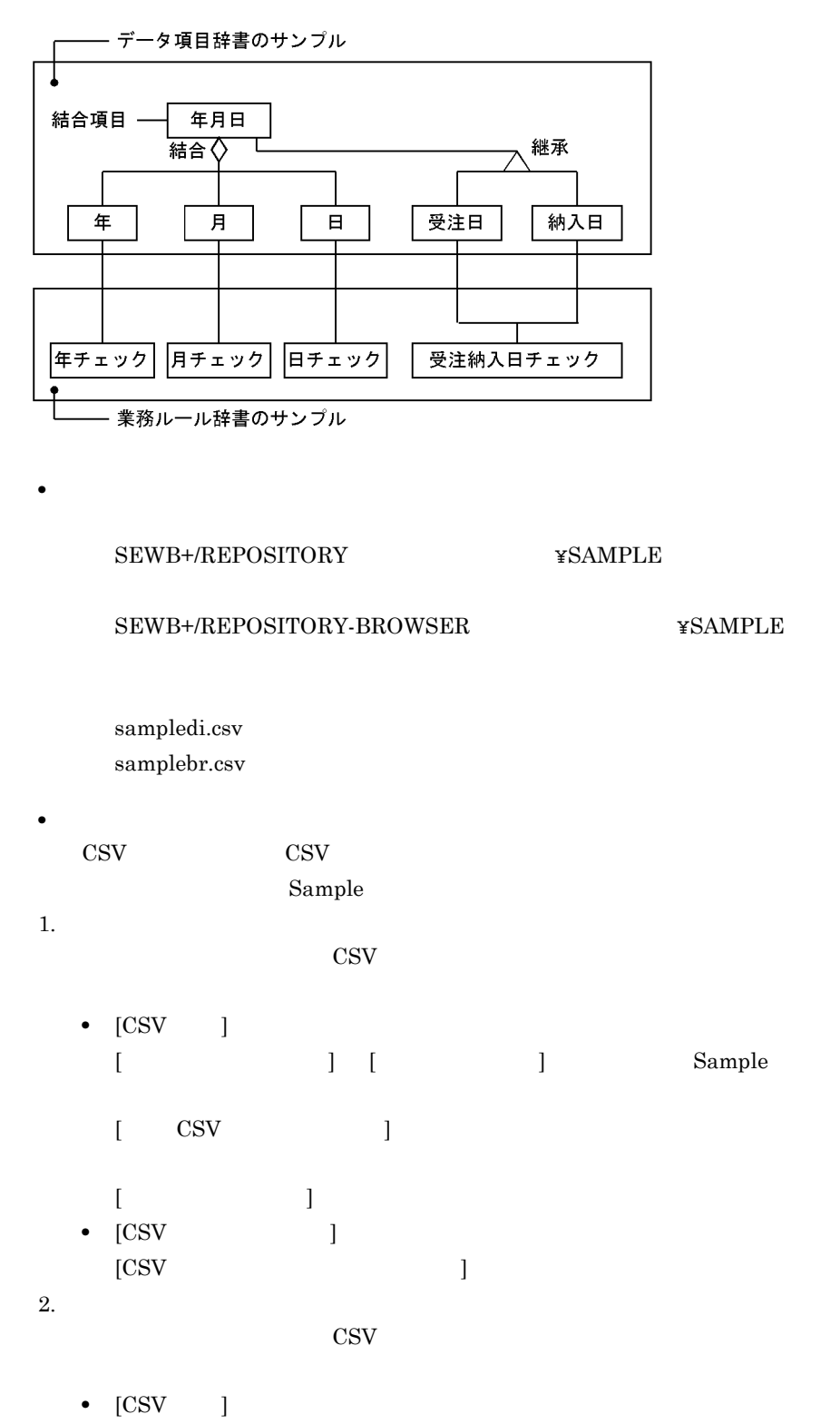

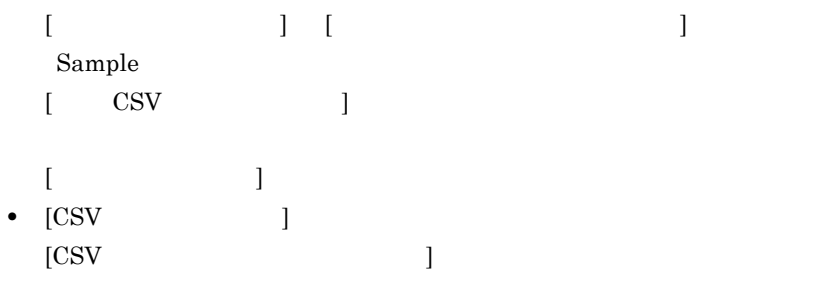

Windows 95 Windows 98 Windows Me Windows NT Windows 2000

- Windows NT Server 4.0 Windows 2000 Server システムドライブ :¥Program Files¥HITACHI¥Sewb¥REPOSITORY
- Windows NT Server 3.51

システムドライブ :¥Win32app¥HITACHI¥Sewb¥REPOSITORY

システムドライブ :¥Program Files¥HITACHI¥Sewb+ Repository-Browser

 $\cos$ 

 $4$ 

4.1.7 CSV

#### **4.1.2 CSV** 形式ファイルの入力

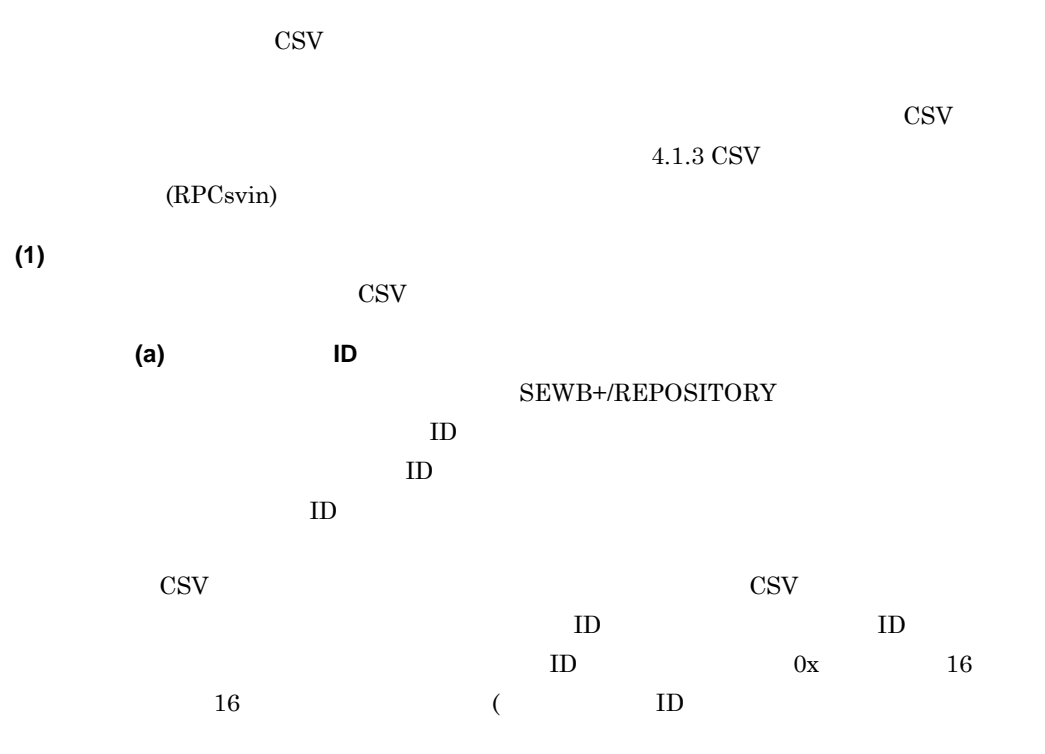

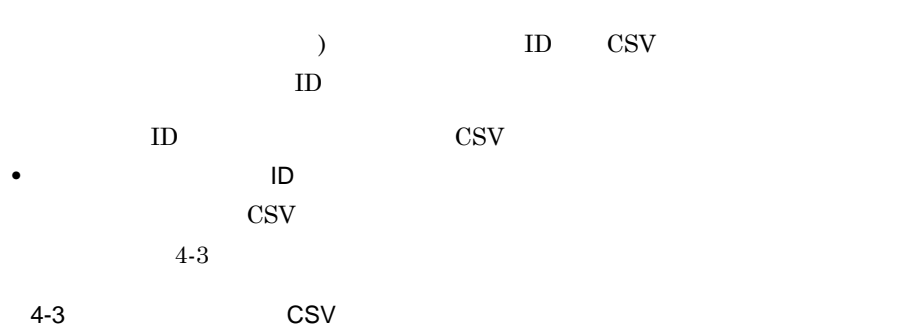

4. 既存の辞書情報を基に別の辞書を作成

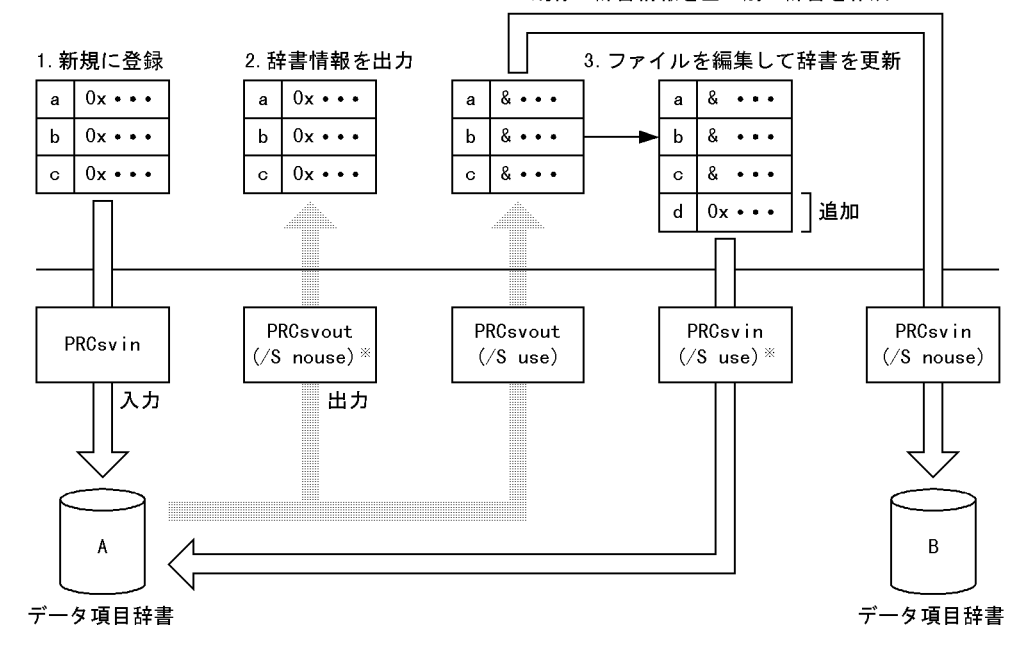

(凡例)

RPCsvin: CSV形式ファイル入力コマンド RPCsvout:CSV形式ファイル出力コマンド  $\left($ ):コマンドに指定する引数 注※ 引数「/S」の指定を省略すると、この値が仮定されます。

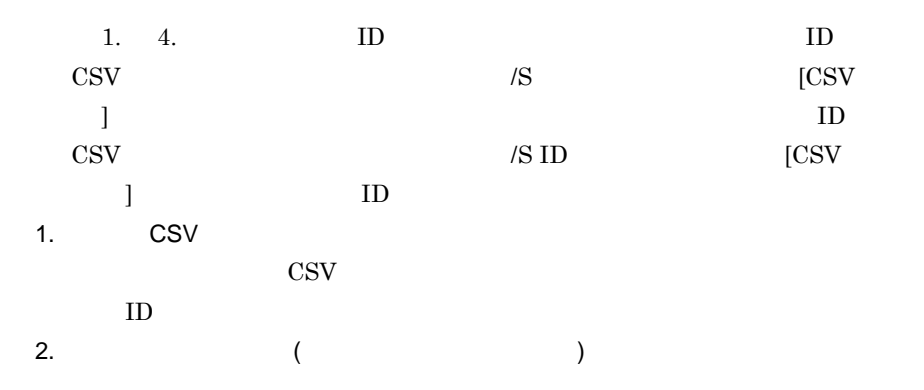

 $\text{ID}$  $ID$   $CSV$  $ID$ 

3. CSV

 $4$ 

 $\text{CSV}$  in the UD  $\text{CD}$  $4.$  $\text{ID}$ ID  $\blacksquare$ • **ID**  $\blacksquare$  $\rm{CSV}$  ID  $\rm{ID}$ 

 $\text{CSV}$ 

## **(b)** データ項目名によるデータ項目の識別  $\mathbf{C}\mathbf{S}\mathbf{V}$  is a set of  $\mathbf{S}\mathbf{V}$  is a set of  $\mathbf{S}\mathbf{V}$  $\cos$

 $\rm{CSV}$  $\frac{1}{1}$  $ID$  ID  $ID$ 

 $\rm{CSV}$  $\sim$   $[{\rm CSV}$  and  ${\rm TS}$ 

**(c)** データ項目の登録及び更新  $3$  $\text{CSV}$  and  $\text{CSV}$  $[{\rm CSV}]$ a. b. ID c.  $a.$  a.  $b.$   $c.$ 

 $ID$ 

**(d)** 関連情報の扱い  $\text{CSV}\quad \text{ID}$  $\text{CSV}\phantom{=}\xspace$ 

 $\text{CSV}\xspace$ 

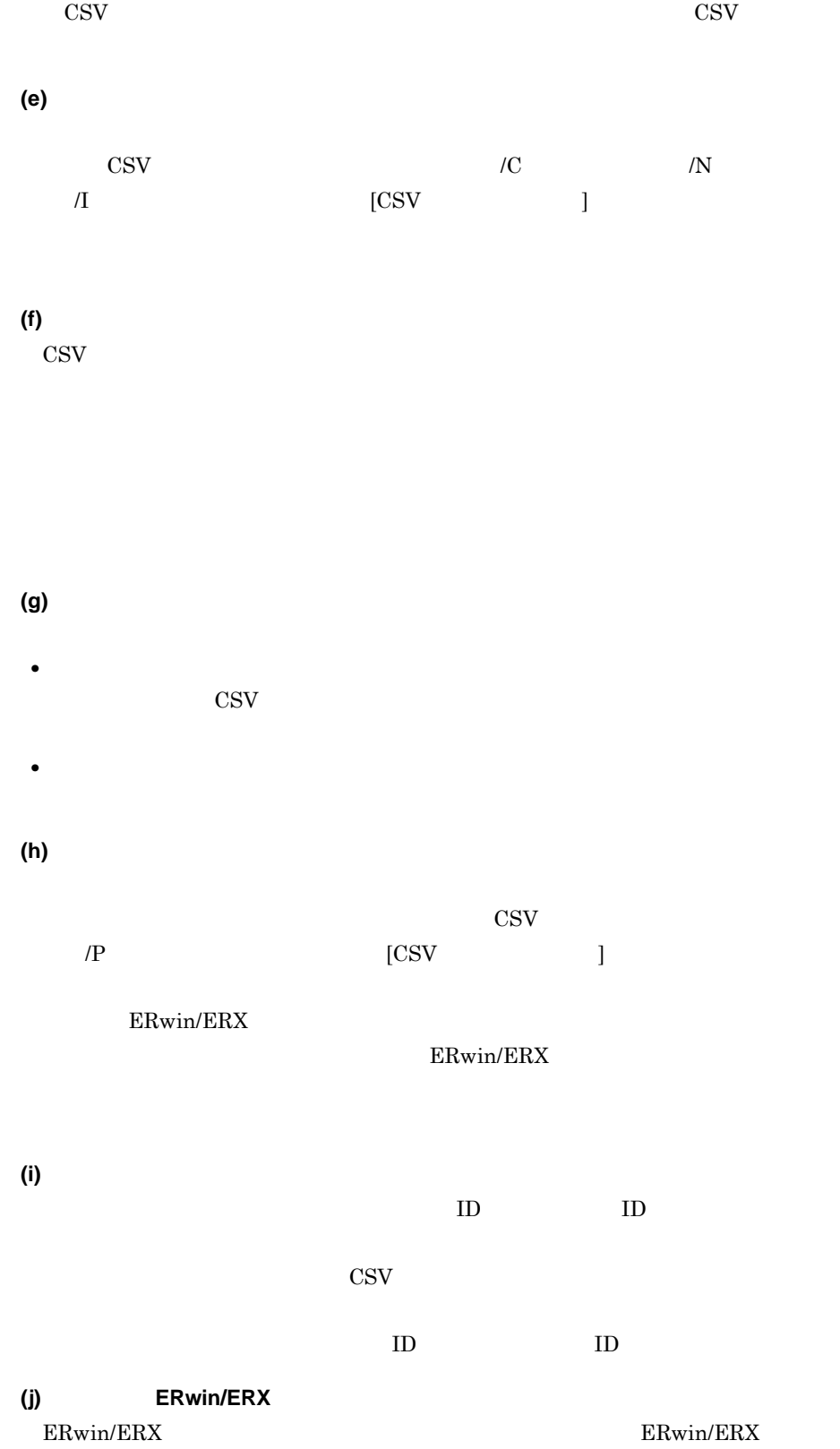

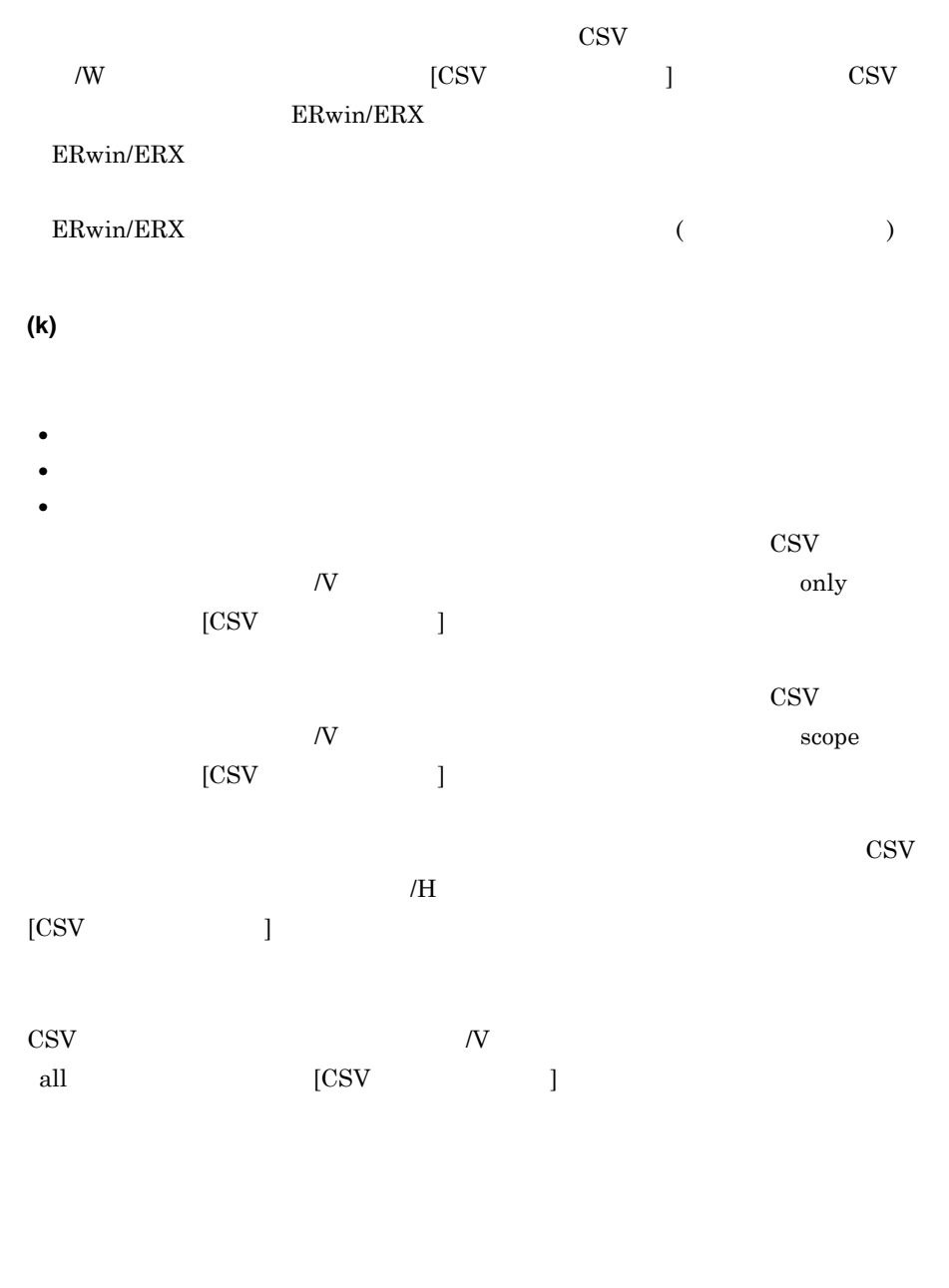

 $\cos$ 

**(2)** 業務ルール辞書の入力規則  $\text{CSV}\xspace$ **(a)** システム内部 **ID** による業務ルールの識別

SEWB+/REPOSITORY

 $ID$  $ID$  $\text{CSV}\qquad \qquad \text{CSV}$  $ID$  ID  $ID$  $ID$  0x 16 16 ( ID  $\&$  $\rm D$  ID CSV  $\rm D$  $ID$ • **ID ID**  $ID$  $(1)(a)$  ID **•** システム内部 ID の注意事項  $\rm{CSV}$  ID  $\rm{ID}$  $\text{CSV}$ **(b)**<br>CSV  $\mathbf{C}\mathbf{S}\mathbf{V}$  is a set of  $\mathbf{S}\mathbf{V}$  in  $\mathbf{D}$  $\cos v$  $\rm{CSV}$  $ID$  ID  $ID$  $\rm{CSV}$  $\sim$   $[{\rm CSV}$  and  ${\rm TS}$ **(c)** 業務ルールに関連するデータ項目の指定  $\rm CSV$  ID

 $ID$ 

 $ID$ **(d)** 関連情報の扱い  $\text{CSV}\phantom{\Big(}\text{CSV}\phantom{\Big)}$  $ID$  CSV  $C$ 

 $\text{CSV}\hspace{2.5cm}\text{CSV}$ 

 $4$ 

**(e)** 業務ルールの登録及び更新  $3$  $\text{CSV}$  and  $\text{CSV}$  $[{\rm CSV}]$ a. b. ID c.  $a.$  a.  $b.$   $c.$  $ID$ 

# **(f)** 業務ルールを一括更新する辞書フォルダの範囲

- **•** 登録先の辞書フォルダ • **•** The state  $\mathbf{z}$
- **•** すべての辞書フォルダ  $\cos v$  $\notag$   $\overline{\mathcal{N}}$   $\overline{\mathcal{N}}$   $\overline{\mathcal{N}}$   $\overline{\mathcal{N}}$  $[{\rm CSV}]$
- $\cos$  $N$  scope  $[{\rm CSV}]$

### $\cos\!v$  $\overline{\mathcal{A}}$  $[{\rm CSV}]$

 $\bf{CSV}$   $\bf{CSV}$ all and  $\left[\text{CSV}\right]$  and  $\left[\text{CSV}\right]$  and  $\left[\text{CSV}\right]$  and  $\left[\text{CSV}\right]$  and  $\left[\text{CSV}\right]$  and  $\left[\text{CSV}\right]$  and  $\left[\text{CSV}\right]$  and  $\left[\text{CSV}\right]$  and  $\left[\text{CSV}\right]$  and  $\left[\text{CSV}\right]$  and  $\left[\text{CSV}\right]$  and  $\left[\text{CSV}\right]$  and  $\left[\text{CSV}\right$ 

 $\cos v$ 

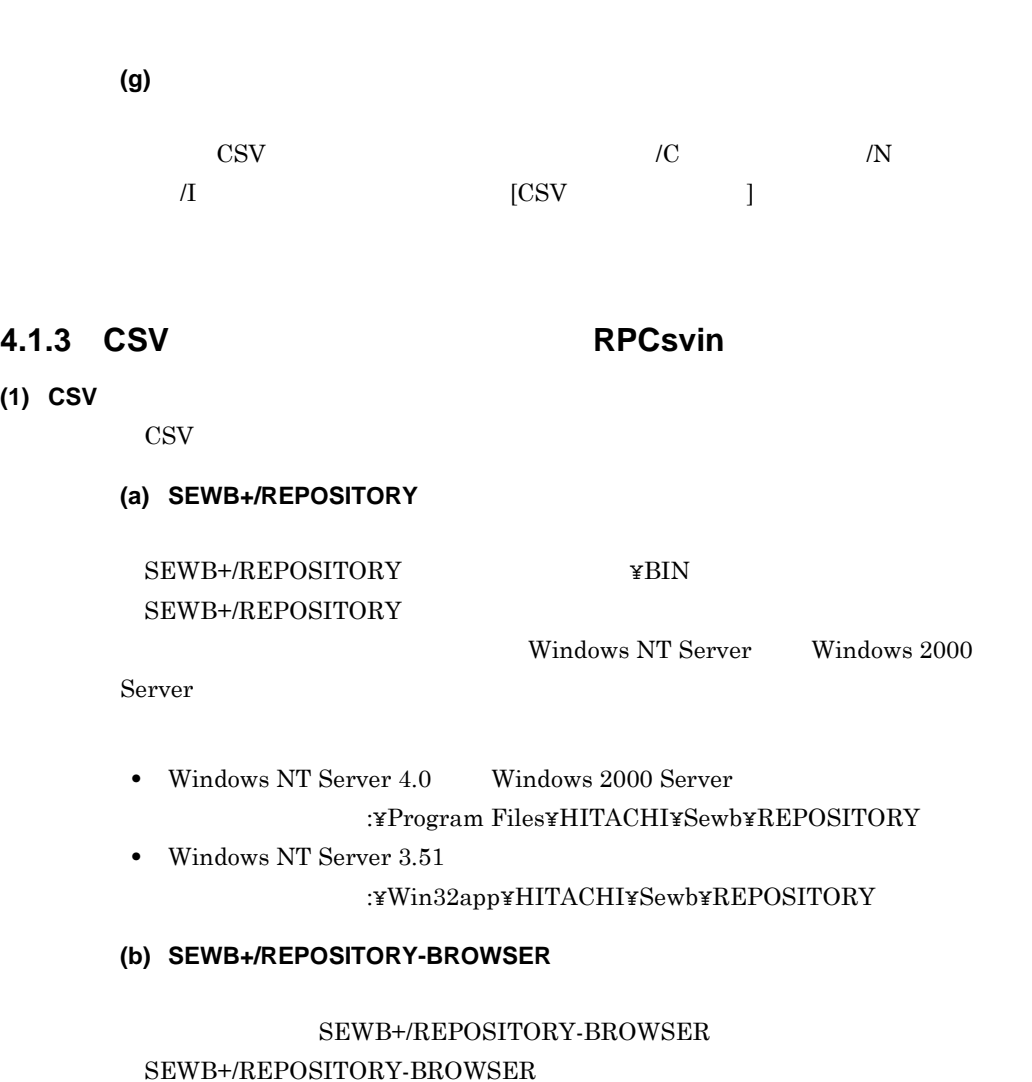

Windows 95 Windows 98

SEWB+/REPOSITORY

Windows Me Windows NT Windows  $2000$ 

システムドライブ :¥Program Files¥HITACHI¥Sewb+ Repository-Browser

**(b)** コマンド実行中にほかの作業をする場合  $\text{CSV}\phantom{\Big(}\!{\chi}\,$ 

**(a)** コマンドを実行する前に コマンドを実行する前に

 $4$ 

• コマンドの<sub>環境</sub>の実行中に対象となっている場合、現在は対象となっている場合があります。  $\text{CSV}$ • **OSV**  $\cos$  $\rm CSV$ 

**(c)** 他の辞書フォルダに構成項目を持つ結合項目を 他の辞書フォルダに構成項目を持つ結合項目を**CSV** 形式ファイルに出力し,こ 形式ファイルに出力し,こ CSV ID  $ID$ ID  $\qquad$  ID CSV  $\qquad$ 

 $\text{CSV}\xspace$ **(d)** システム内部 **ID** の注意事項 システム内部 ID の形式で出力した CSV 形式ファイルを,次の条件で入力しては • **ID** CSV • **ID** CSV

 $\text{ID}$ 

 $3.3.1(4)$  $\langle 1 \rangle$  1>1. 3.  $\text{CSV}$ 

(3) CSV (RPCsvin)

SEWB+

**(a)** 形式

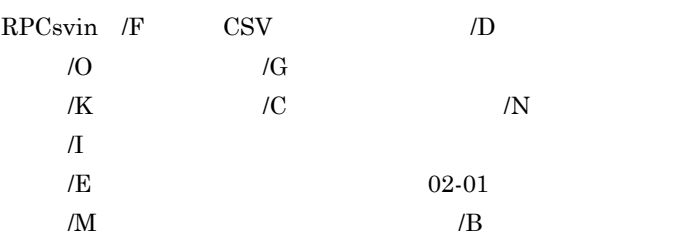

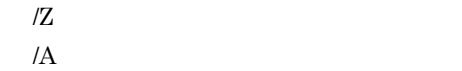

- /T
- /S
- $/$ W
- $/R$ /P  $\!$
- $\sqrt{V}$
- $/H$
- $\overline{J}$
- $/L$
- /?

## **(b)** 引数

- /F CSV
- CSV  $/D$
- 
- /O  $1$

### $\text{CSV}$

- /G  $1$ 
	- " everyone"
	- $\mathrm{CSV}$
	- $DI$  $DI$
	- BR
	- $1 \quad 4$   $CSV$
- $/N$

/K

/C

 $1 \quad 10 \quad \text{CSV}$ 

- 
- - -
$/1$  $\frac{1}{20}$  1 3  $\mathrm{CSV}$  $/E$  (02-01 )  $\text{CSV}$  $_{\rm std}$ SEWB+/REPOSITORY 02-01 SEWB+/REPOSITORY  $02-02$  /M std: ( /M std ) • ERwin/ERX 0RACLE ewe\_o : The contract of the CM ewe /B ora\_c  $\rightarrow$  $ewa_0$  :  $(M ewa/B)$  ora $(c)$ ewe\_ox ( /M ewe /B ora  $\left( \right)$ ewa\_ox:属性レポート形式フォーマット ( /M ewa /B ora」と同様 ) 2.6 ERwin/ERX ORACLE ewe\_o ewa\_o SEWB+/REPOSITORY 02-00 SEWB+/REPOSITORY 02-01 ewe\_ox ewa\_ox • ERwin/ERX **HiRDB** ewe\_h : The same of the US his service  $\sim$  10 M ewe /B hir  $\mathcal{L}$ ewa\_h : ewa\_compared ( /M ewa /B hir )  $/M$  $\text{CSV}$  $_{\rm std}$ std ewe ERwin/ERX( 2.6 ) ewa ERwin/ERX( 2.6 ) ewt ERwin/ERX( 3.5) /B データベース種別 ERwin/ERX ora ora ORACLE

ora\_c ORACLE(SEWB+/REPOSITORY 02-00 ) hir HiRDB  $\sqrt{M}$   $/$   $\overline{E}$  $(02-01)$  ERwin/ERX  $/Z$ ERwin/ERX PK FK  $\mathbf{u}\mathbf{se}$ use uouse  $\sqrt{M}$   $\sqrt{E}$  $(02-01)$  ERwin/ERX  $/A$ /F CSV  $\sqrt{M}$  $\sqrt{E}$  (02-01) ) ERwin/ERX  $/\top$  $\text{CSV}$ nouse use nouse  $/S$  $\text{CSV}\hspace{-.10em}\text{--}\hspace{-.10em}$  $\text{CSV}\phantom{\Big(} \text{CSV}$  $($  $ID$  use name nouse and  $n = n$ use use CSV ID nouse CSV ID  $ID$ name CSV ID

 $/$ W

ERwin/ERX

 $all$ 

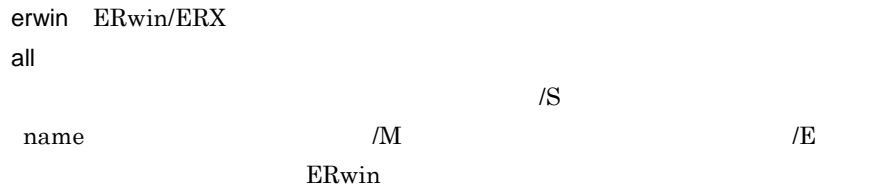

#### $/R$

ERwin/ERX

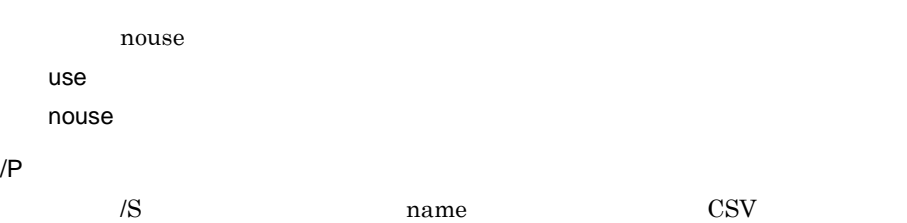

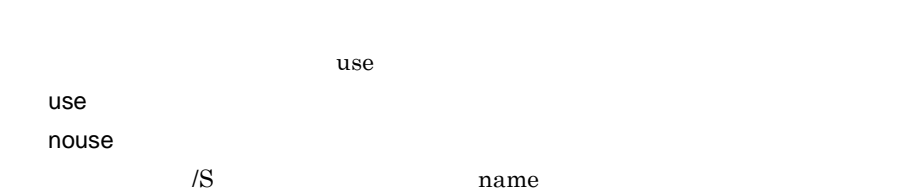

## $\overline{\mathcal{N}}$

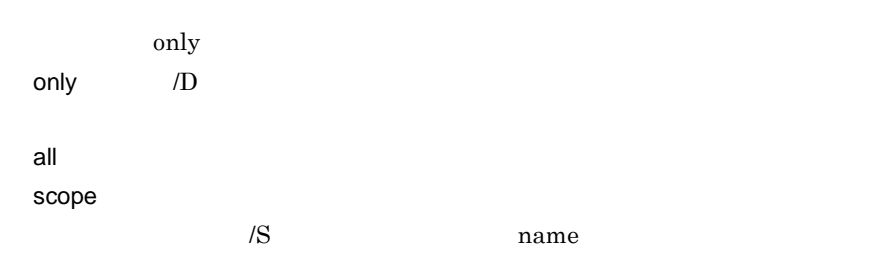

 $/H$ 

 $\sqrt{D}$ 

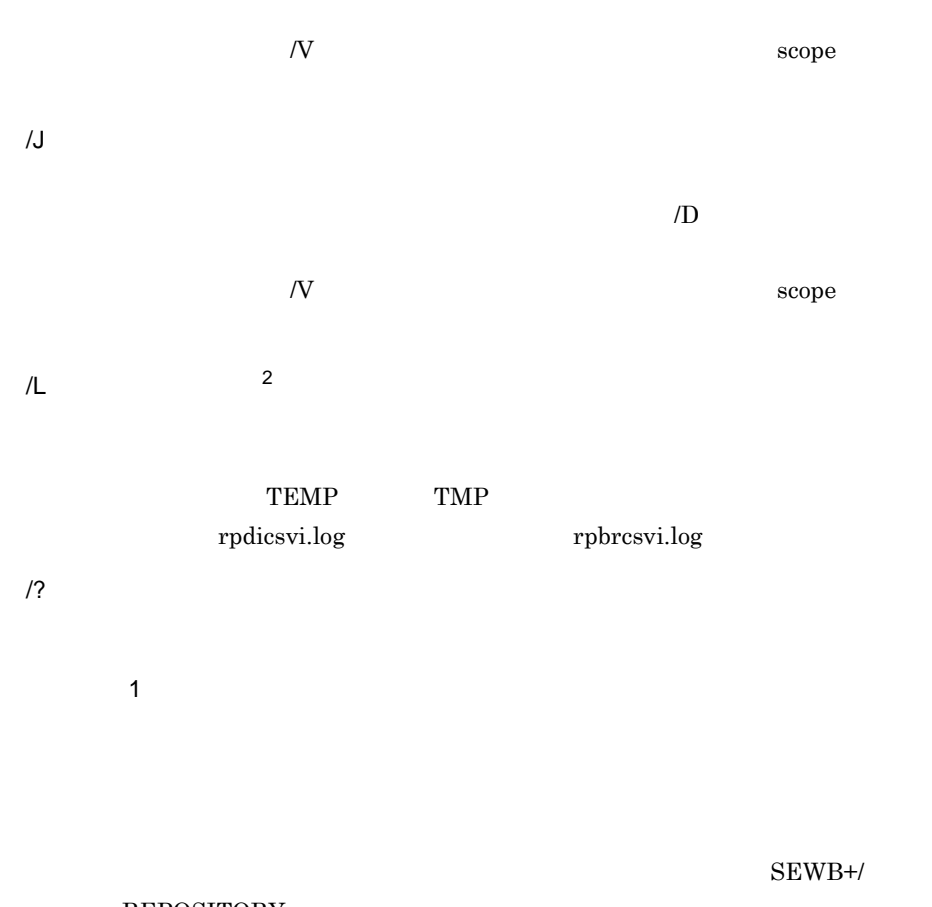

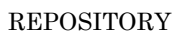

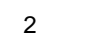

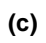

 $0 \qquad \qquad$  $1$  $2\overline{z}$  $3 \sim$  $4\overline{ }$  $5$  $6\hskip2cm$  $7\,$ 

# **4.1.4 CSV** 形式ファイルの出力

 $\rm CSV$ 

 $\rm CSV$  $4.1.5 \ {\rm CSV}$ (RPCsvout) **(1)** データ項目辞書の出力規則 データ項目辞書の出力規則  $\mathrm{CSV}$ **(a)** データ項目の **ID** の出力  $ID$  ID  $ID$ 又はシステム内部 ID の形式で出力されます。CSV 形式ファイル出力コマンドの引  $\begin{array}{lll} \textbf{rS ID} & \textbf{rSIV} & \textbf{rSID} & \textbf{rSIO} \\ \textbf{rSIO} & \textbf{rSIO} & \textbf{rSIO} & \textbf{rSIO} \\ \textbf{rSIO} & \textbf{rSIO} & \textbf{rSIO} & \textbf{rSIO} \\ \textbf{rSIO} & \textbf{rSIO} & \textbf{rSIO} & \textbf{rSIO} & \textbf{rSIO} \\ \textbf{rSIO} & \textbf{rSIO} & \textbf{rSIO} & \textbf{rSIO} & \textbf{rSIO} \\ \textbf{rSIO} & \textbf{r$ ID  $4.1.2(1)(a)$  ID **(b)** 関連情報の扱い 関連情報の扱い • **•** CSV  $\sim$ • ID **ID**  $\rm{CSV}$ **(c)** 国語区分,言語区分,フィールドの指定  $\text{CSV}$  /C  $\text{/N}$  $\text{CSV}$  j  $\rm CSV$ **(d)** 親データ項目と構成項目の指定  $ID$  ID  $ID$  $\cos$  $\text{CSV}$   $\text{RSV}$   $\text{QR}$  $[CSV]$  ] ID  $[USV]$  $\text{CSV}\phantom{1}$  $ID$ 

 $4$ 

ID  $\cos v$ **(e)** 出力基準とする日時の指定  $\rm{CSV}$  $\text{CSV}$  /U

**(2)** 業務ルール辞書の出力規則 業務ルール辞書の出力規則

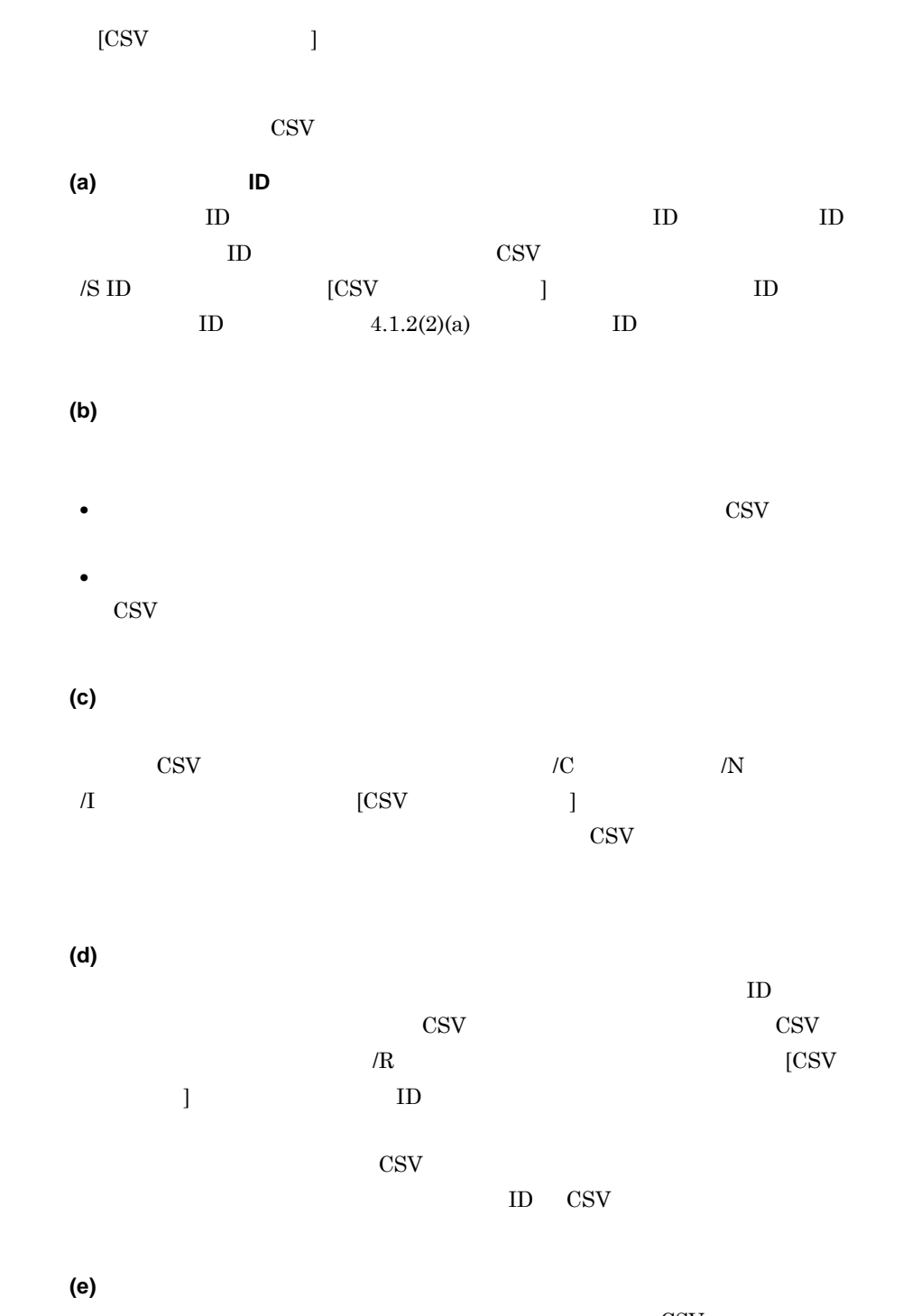

 $\rm{CSV}$  $\text{CSV}$  /U  $[{\rm CSV}]$ 

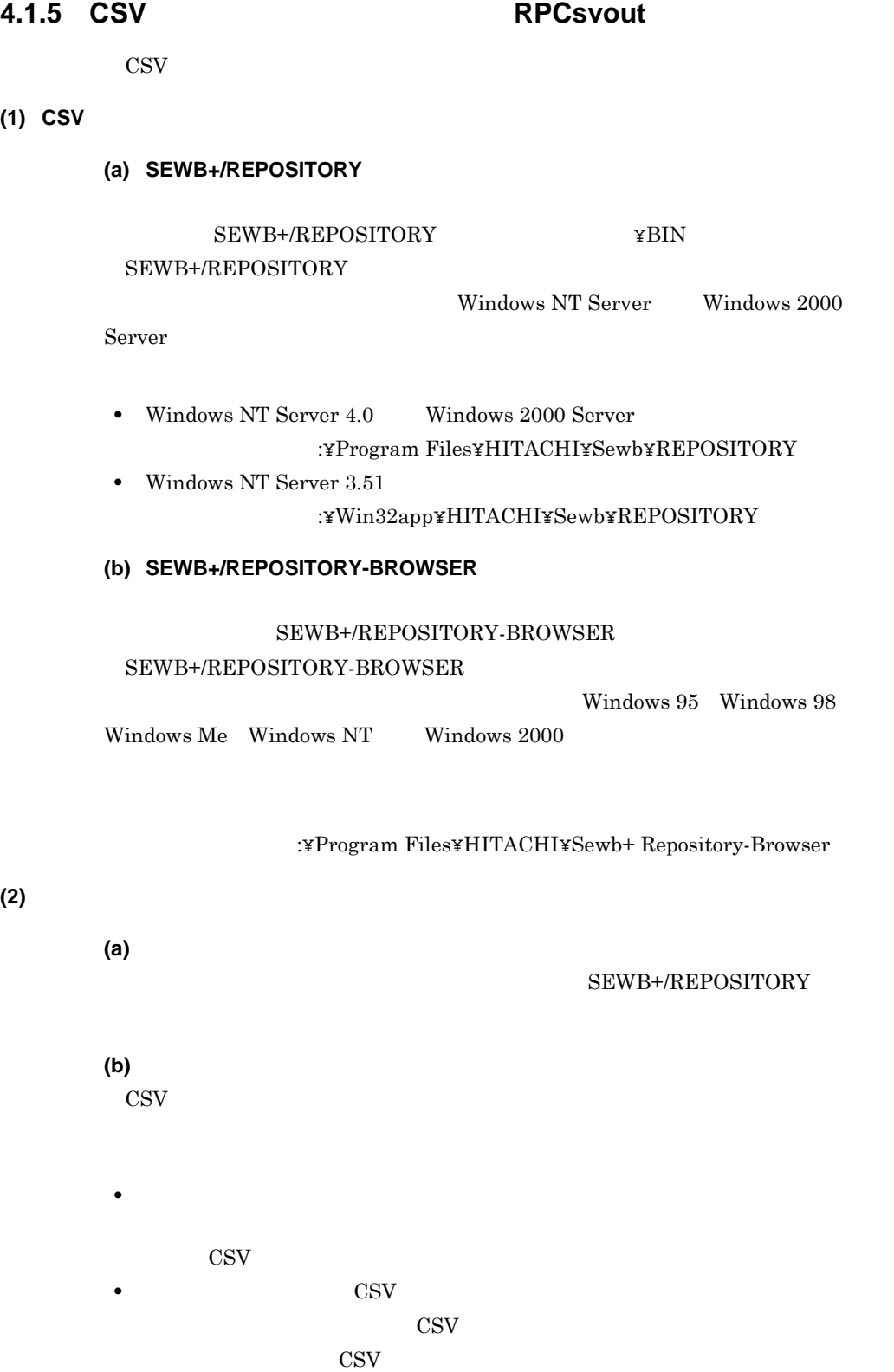

(3) CSV (RPCsvout)

```
SEWB+
```
**(a)** 形式

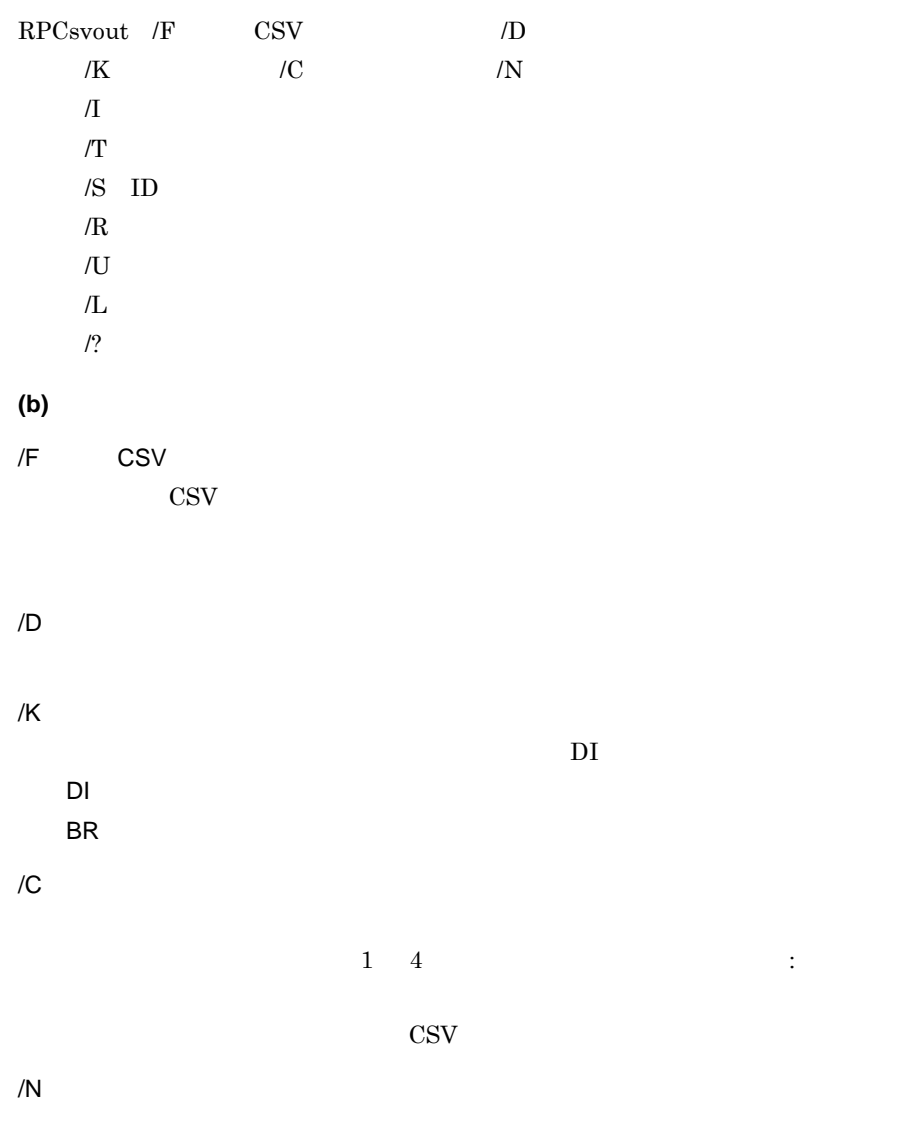

 $1 \quad 10$  :

 $\rm CSV$  $/$ I  $/$  $\frac{1}{20}$  1 3 の数字で指定します。値の前に「:」を付けると,最初の行から指定したフィー CSV  $\sqrt{T}$  $\text{CSV}\phantom{\Big(}}$ nouse use nouse  $/S$  ID  $\rm CSV$  ID nouse use  $ID$ nouse  $ID$  iD  $ID$  $/R$  $\mathbf{CSV}$  ID  $id$  $\blacksquare$ id  $n$ ame: $\blacksquare$ id CSV ID  $\sqrt{\text{S ID}}$  in the set of  $\sqrt{\text{S ID}}$  $/U$  $\text{CSV}\phantom{\Big(}\text{CSV}\phantom{\Big)}$  $\rm CSV$  $00 \t 00 \t 00$ • YYYY/MM/DD hh mm ss TYPE YYYY/MM/DD hh mm ss TYPE  $\blacksquare$ 

 $4$ 

 $\text{CSV}$ 

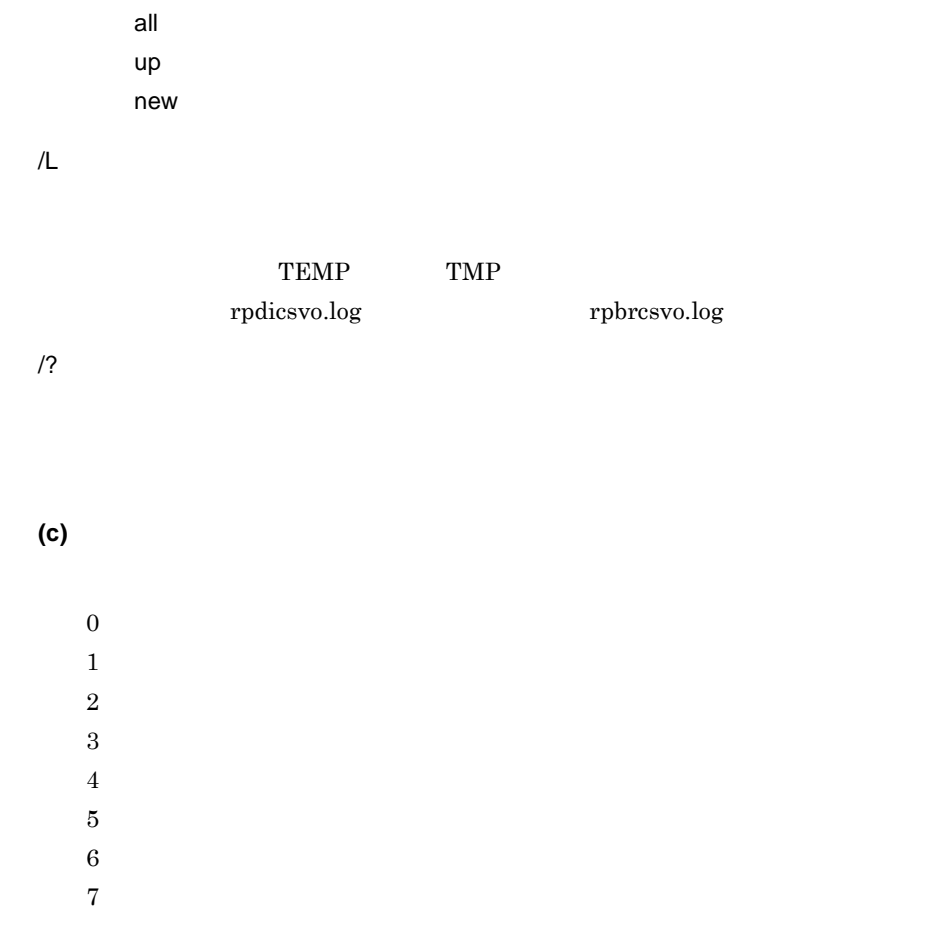

# **4.1.6** CSV

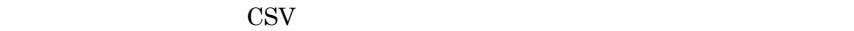

**(1)** レコードの記述 レコードの記述

 $\overline{\phantom{a}}$ ,,  $(4)$ 

 $(2)$ 

**(a)** 整数

Snnnn

- S
- nnnn

**(b)** 実数

#### SnnnnESnn

- S
- nnnn
- E e
- 

**(3)** 文字列の記述

•  $nn$  $\mathcal{M}$  $\overline{2}$ 

## $ERwin/ERX$

4.1.7 CSV

- **(a)** ダブルクォーテーションで囲む文字列
	- $\overline{\text{JIS}}$
- **•** 文字列中のダブルクォーテーションは「""」と記述します。 **•** ダブルクォーテーションで囲まれた文字列はすべて値となります。したがって,
- $\,$
- Z<sub>2</sub> **(b)** ダブルクォーテーションで囲まない文字列
	- $\overline{\text{JIS}}$
- **•**  $\mathbf{C}$
- **•** コンマ(,)を文字列の値として記述することはできません。 •  $\bullet$
- ストロフィ(')や空白文字は、「や空白文字も値とみなされます。 **(c)** 共通規則
	-

**•** 改行の記述  $\mathbb{Y}_n$  CSV  $\mathbb{Y}_n$  $\mathbb{Y}$ n  $\mathbb{Y}$ n  $\mathbb{Y}$ n

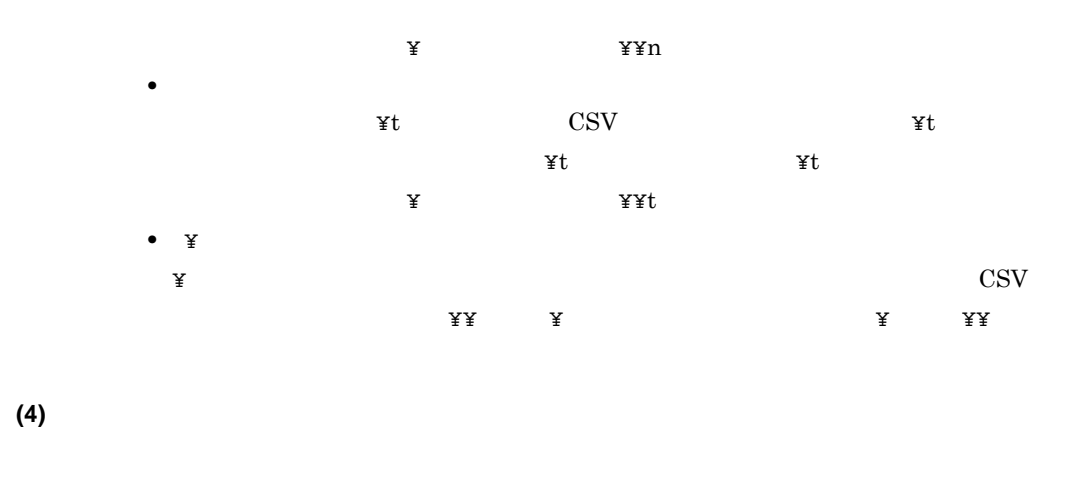

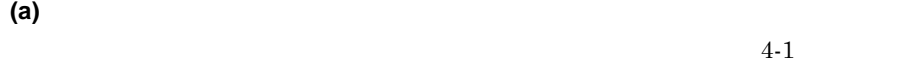

 $4 - 1$ 

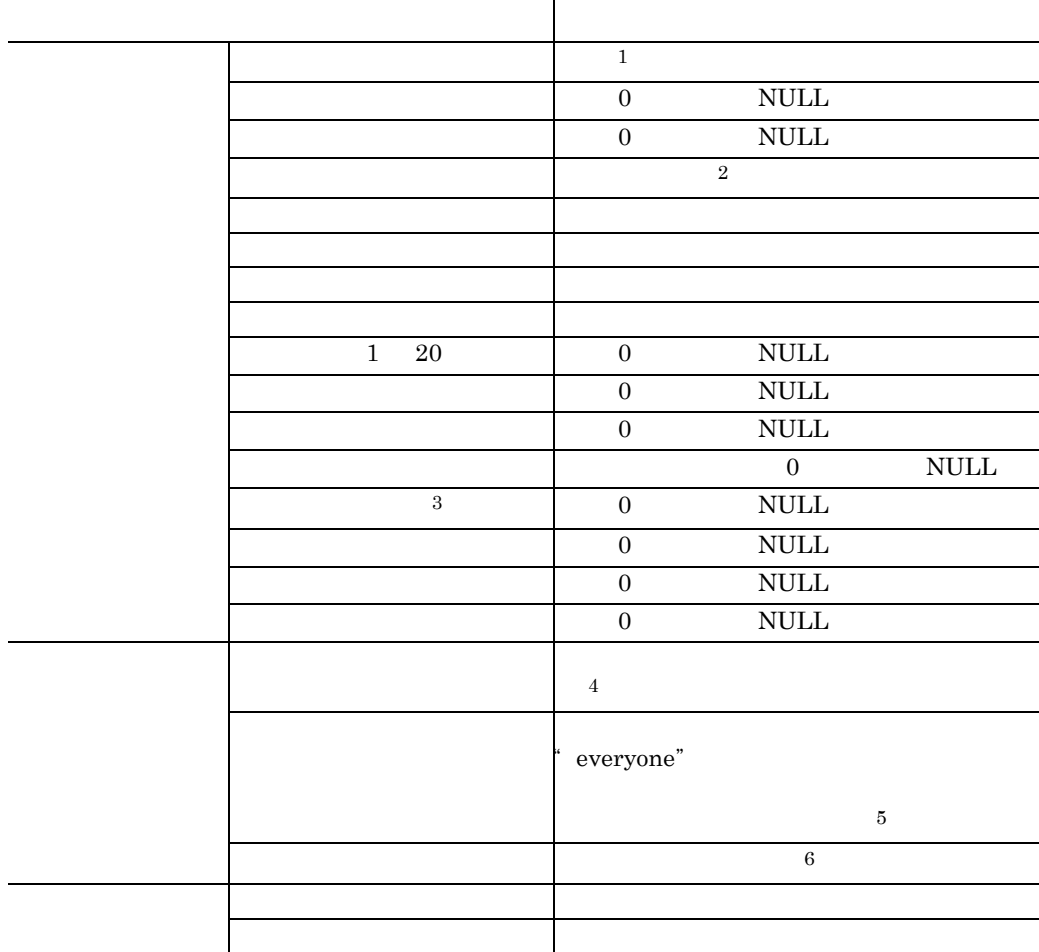

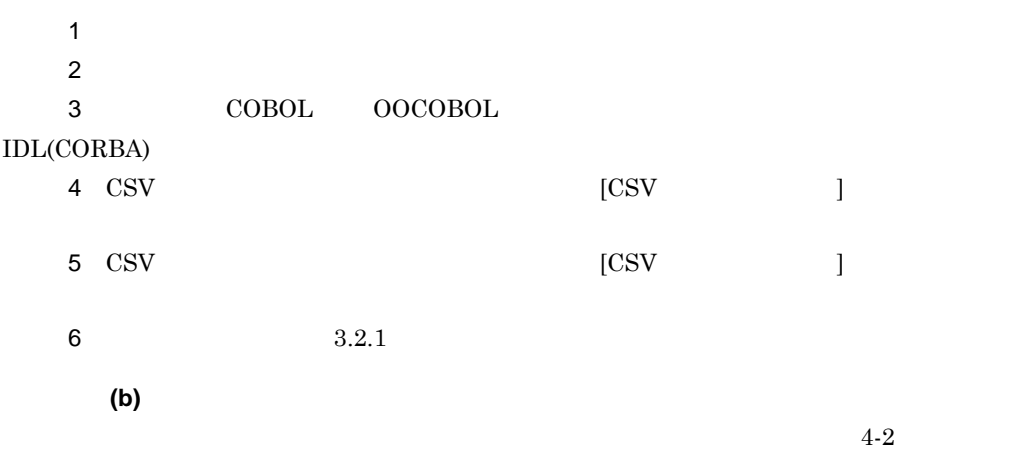

 $4 - 2$ 

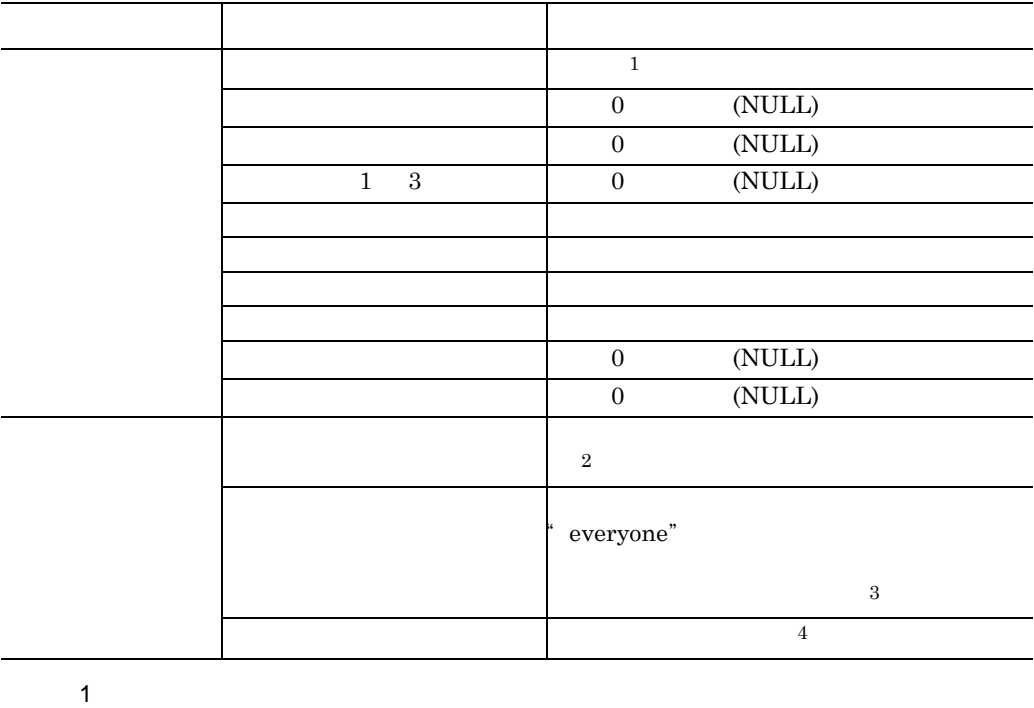

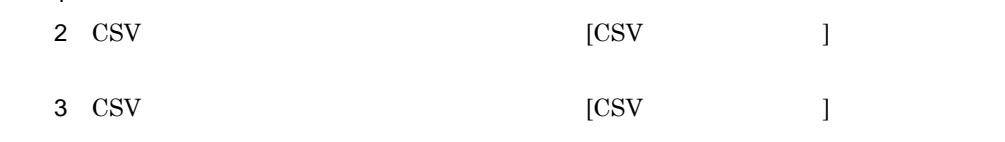

 $4 \t 3.2.1$ 

# **4.1.7 CSV**

CSV 形式ファイルのフォーマットは,用途に応じて,標準フォーマットとアプリ

SEWB+/REPOSITORY

SEWB+/REPOSITORY

ERwin/ERX

#### **B ERwin/ERX**

 $(1)$ 

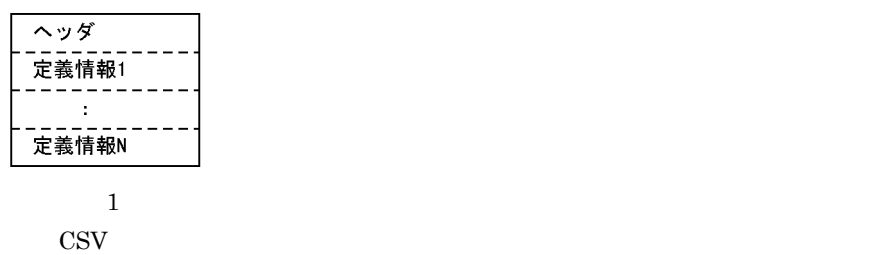

 $2$ 

**(2)** データ項目辞書の標準フォーマット

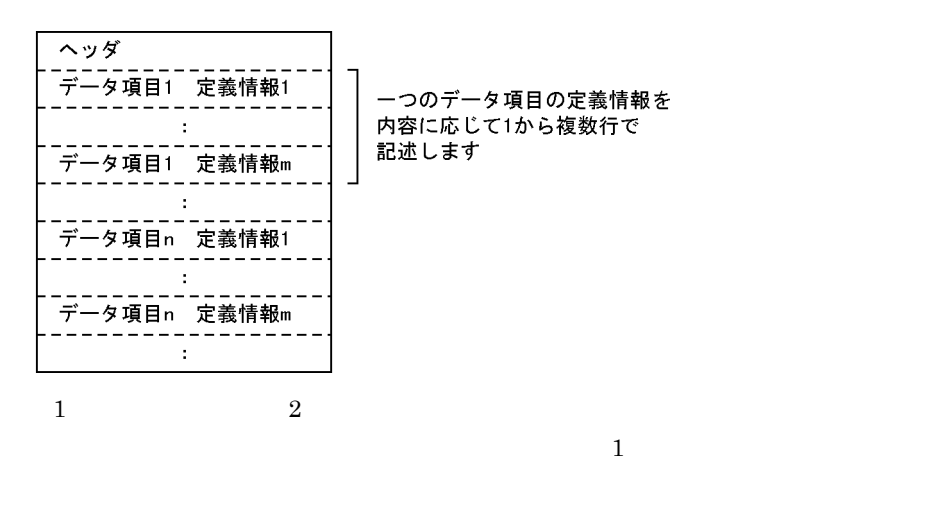

**(a)** データ項目のヘッダの記述内容

 $4-3$  CSV

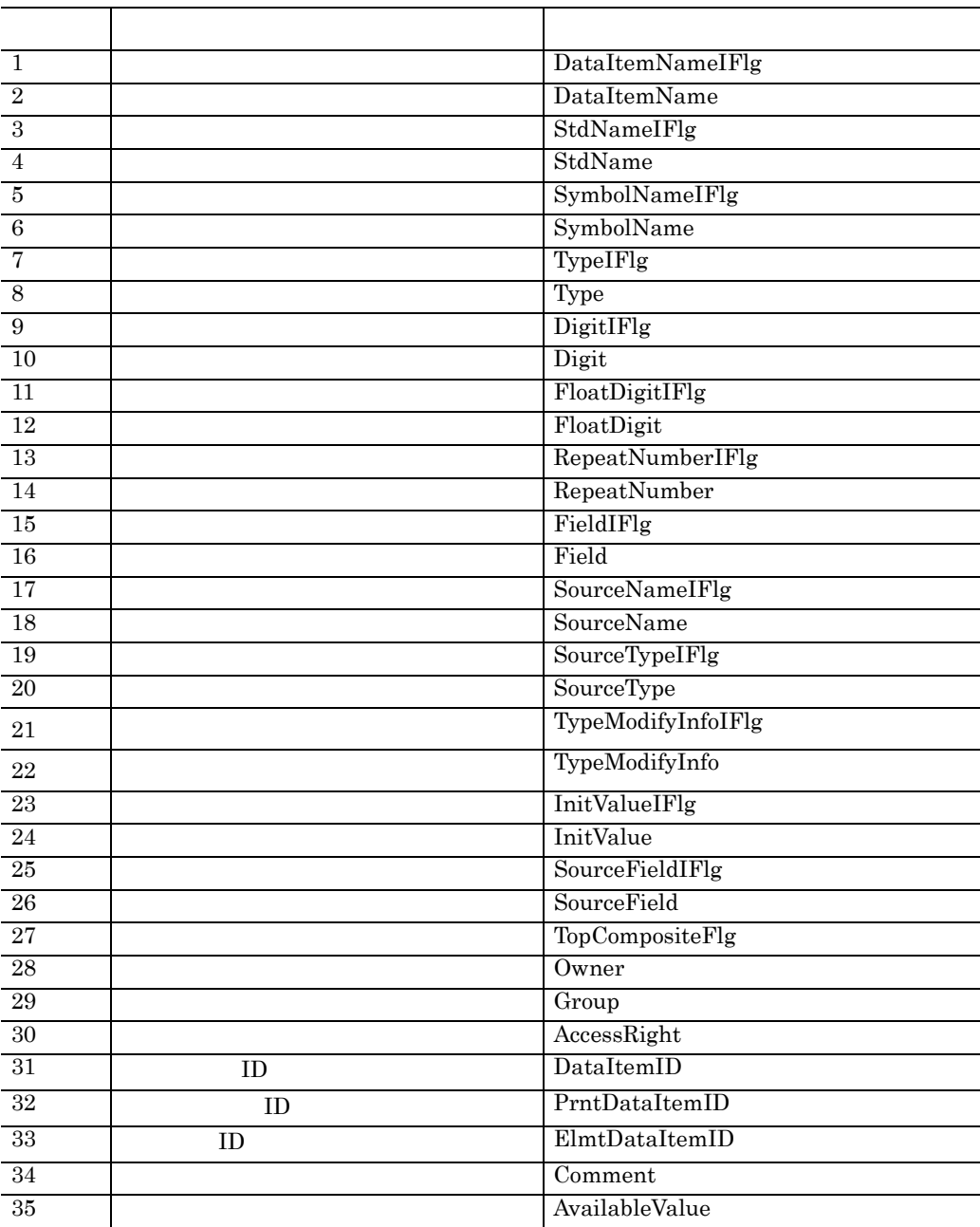

 $4-3$ 

 $\begin{array}{ccc} \mathrm{SEWB} + \mathrm{REPOSITION} & 02\text{-}00 & 02\text{-}00 \end{array}$  ${\rm \bf FormatStringIFlg} \hspace{2cm} {\rm \bf FormatString}$ 

**(b)** データ項目の定義情報の記述内容

 $4-4$ 

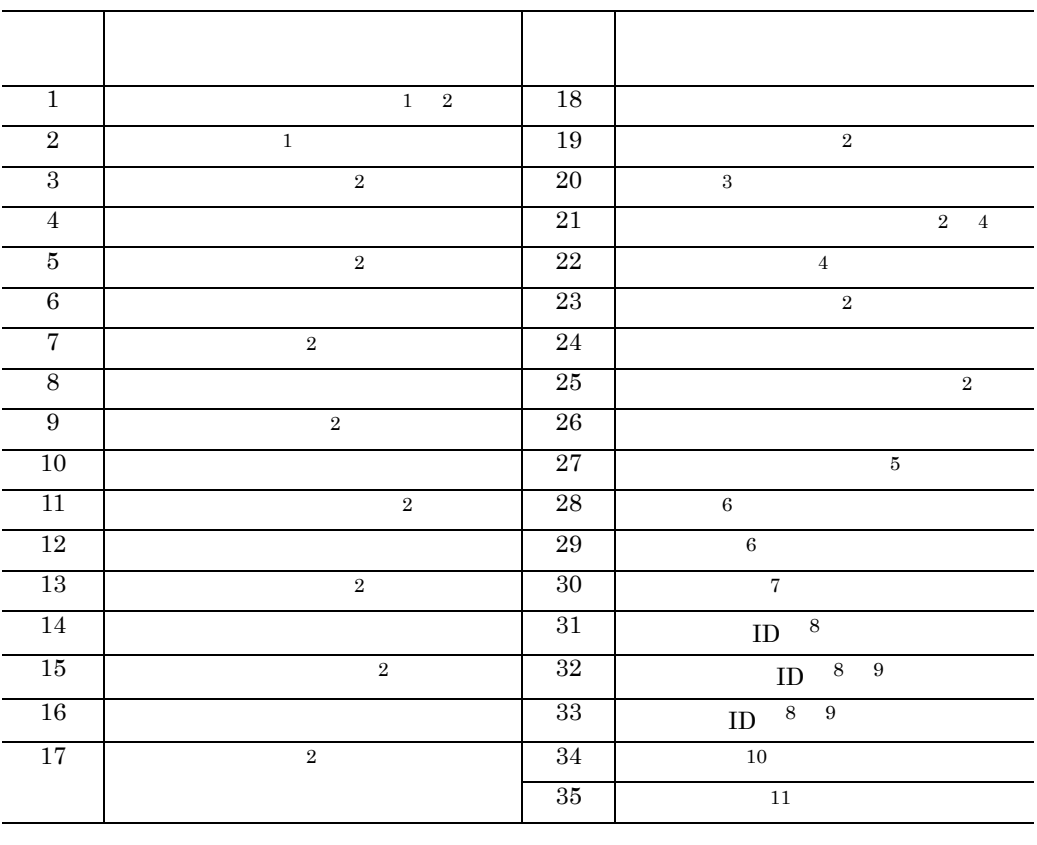

 $4-4$ 

 $1 \quad \text{CSV}$ 

 $2 \angle$ 

 $unsigned int$  1

4 COBOL OOCOBOL IDL(CORBA)  $\overline{5}$  5 and  $\overline{1}$  , contract to  $\overline{1}$  , contract to  $\overline{0}$  $\text{CSV}$  0

 $\sim$  2

 $\cos\theta$ 

- $4$
- $6$
- $7$  $8 \qquad \qquad \text{ID}$
- $9 \pm 9$
- $10<sub>2</sub>$
- $11$ 
	- データ項目の ID
	- $\rm ID$
	- **ID** … • **ID** …
	- 目のデータ項目 ID
	- $\blacksquare$  ID …
	- ID  $2$
	- B Ox 16 16
	- **ID** SEWB+/  ${\tt REPOSITION}$
	-
	- $*$  :  $|$  :  $|$
	- $\begin{array}{ccccccccccc} \mathbb{Y} & ^{*} & ^{?} & , & ; & / & < & > \end{array}$  $\mathbf{\tilde{x}}$
	- :|」で区切ってください。
	- $\mathcal{R}$  $\text{CSV}\hspace{-.1cm}$

- $1$
- $0$ **•** 継承モードとの関係

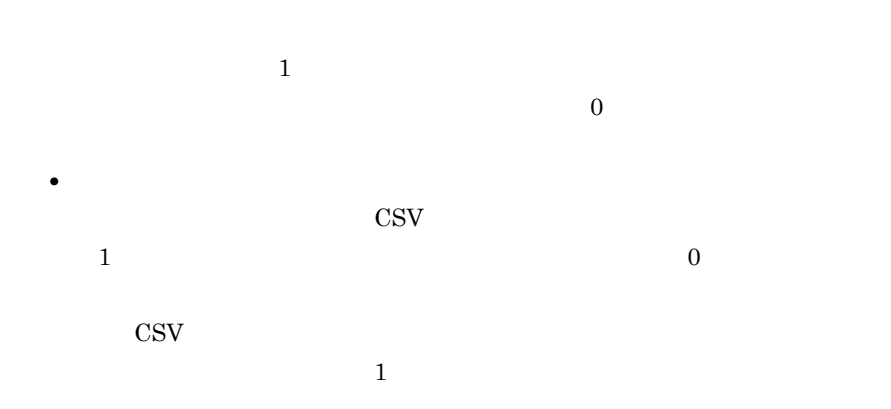

所有者のアクセス権:グループのアクセス権:すべてのユーザのアクセス権

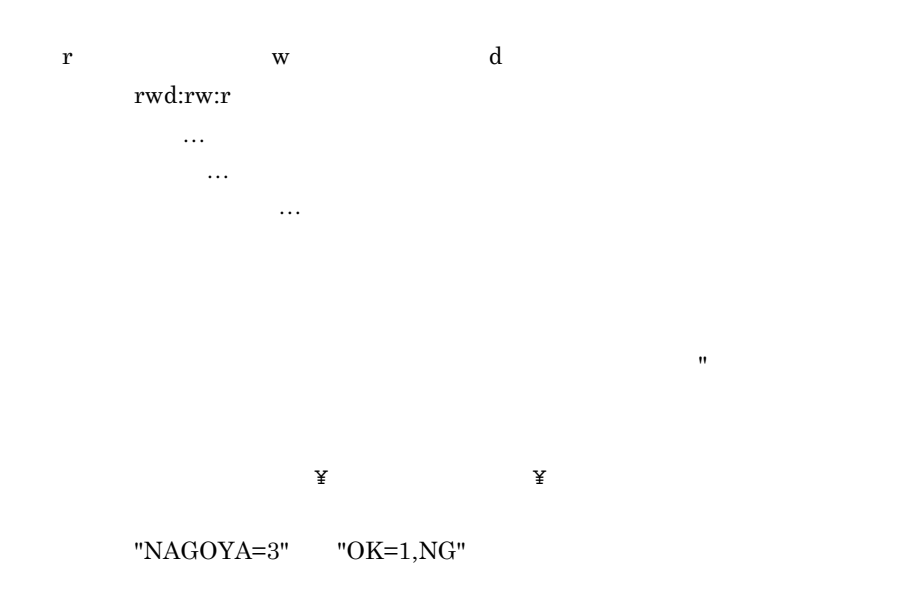

**(3)** 業務ルール辞書の標準フォーマット

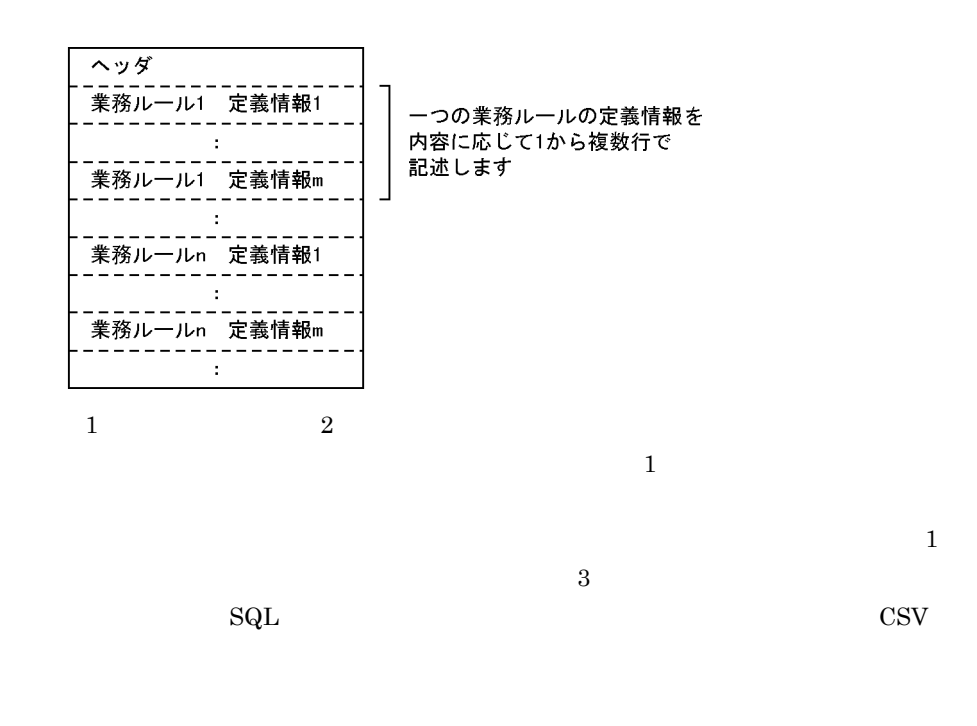

**(a)** 業務ルールのヘッダの記述内容

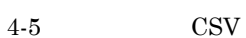

 $4-5$ 

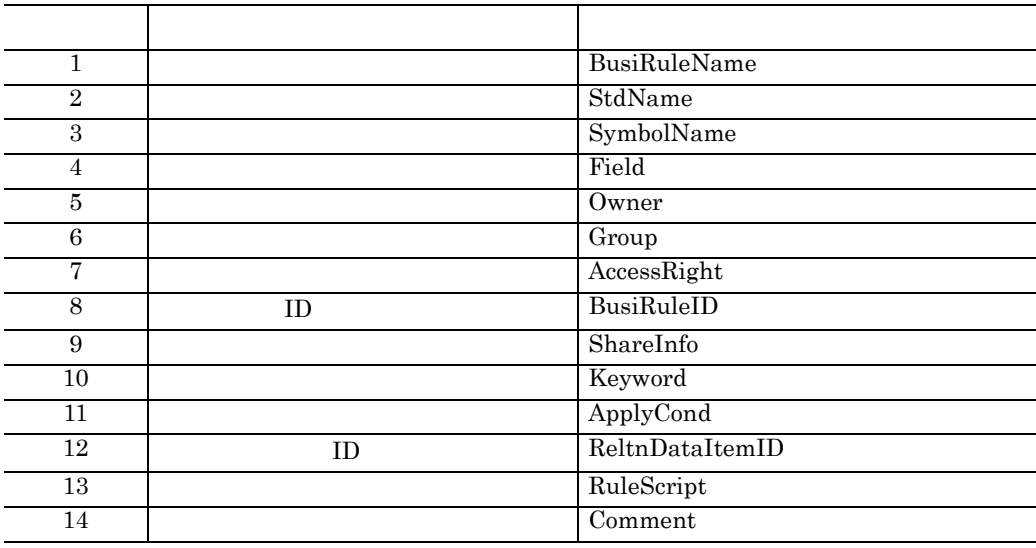

 $4-6$ 

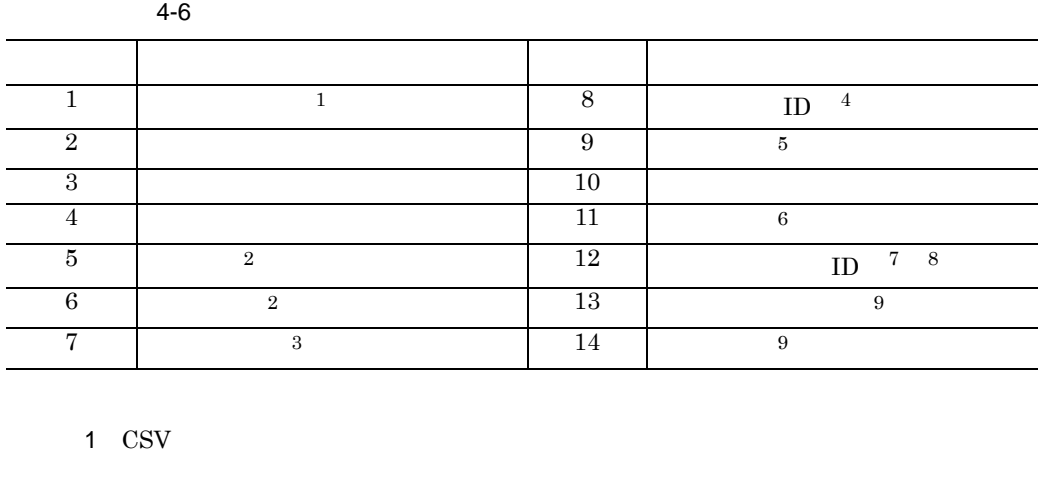

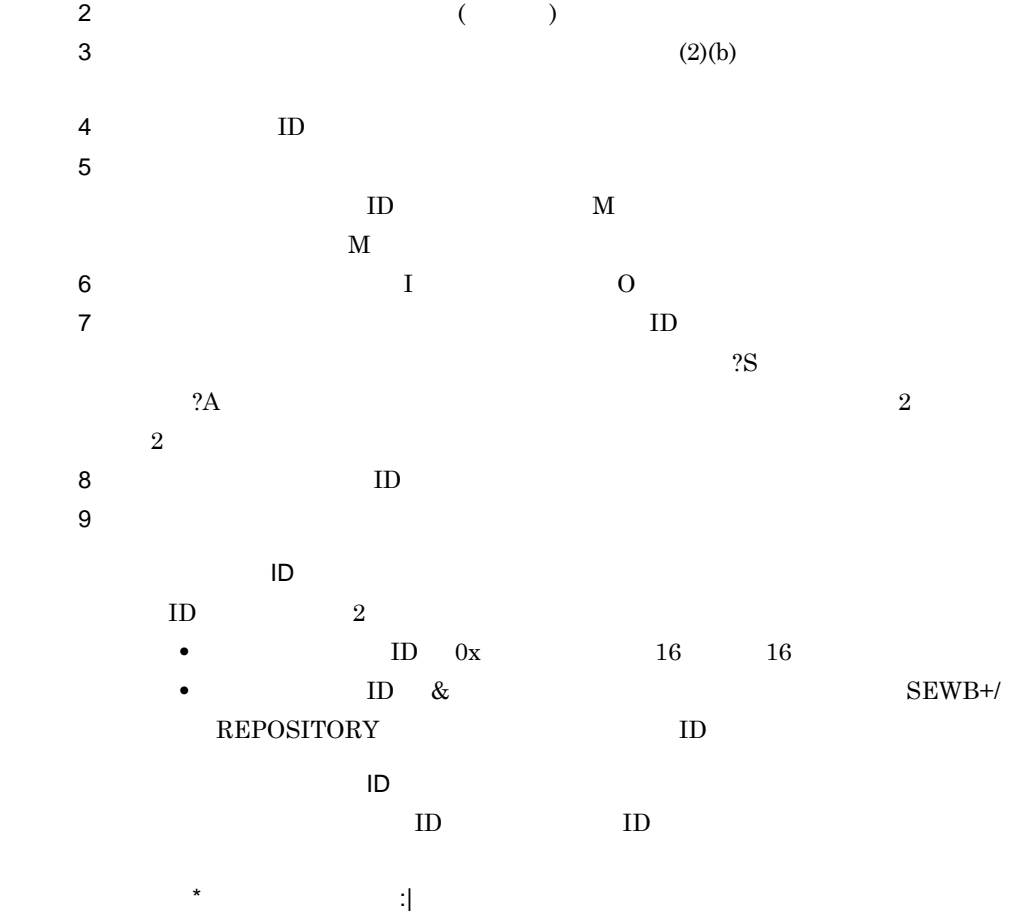

l,

 $\begin{array}{cccccccccccccc} \Psi & ^{*} & ^{?} & , & ; & / & < & > \end{array}$  $\mathbf{\tilde{x}}$ 

ーズ: (1) は「: しんじょうしょうしょう

п

# **4.2** データベースからレコード定義を生成する データベースからレコード定義を生成する

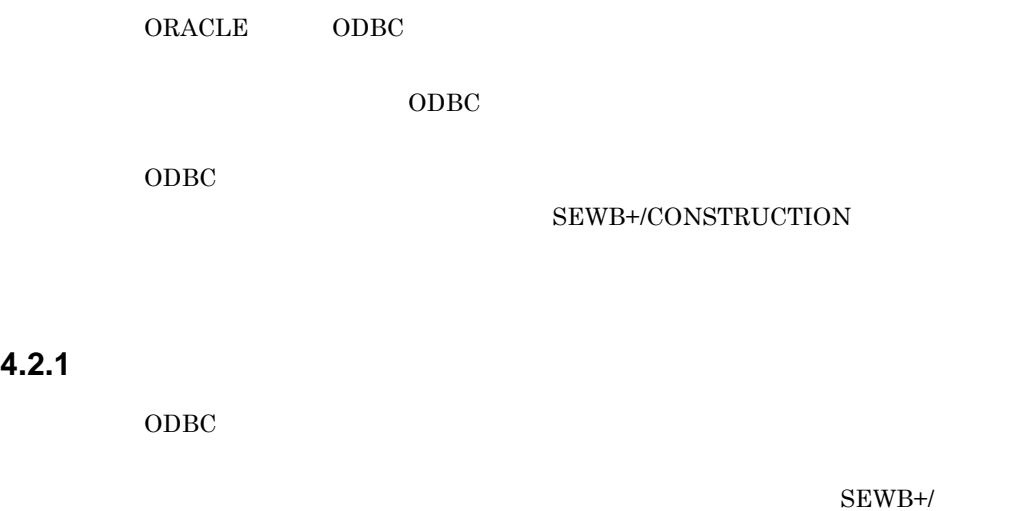

 $\begin{array}{lll} \text{CONSTRUCTION} \end{array} \begin{array}{lll} \text{SEWB} + / \\ \text{SEWB} + / \\ \text{$ 

CONSTRUCTION

 $ODBC$  SEWB+/ CONSTRUCTION 4-4

and the control of the control of the control of the control of the control of the control of

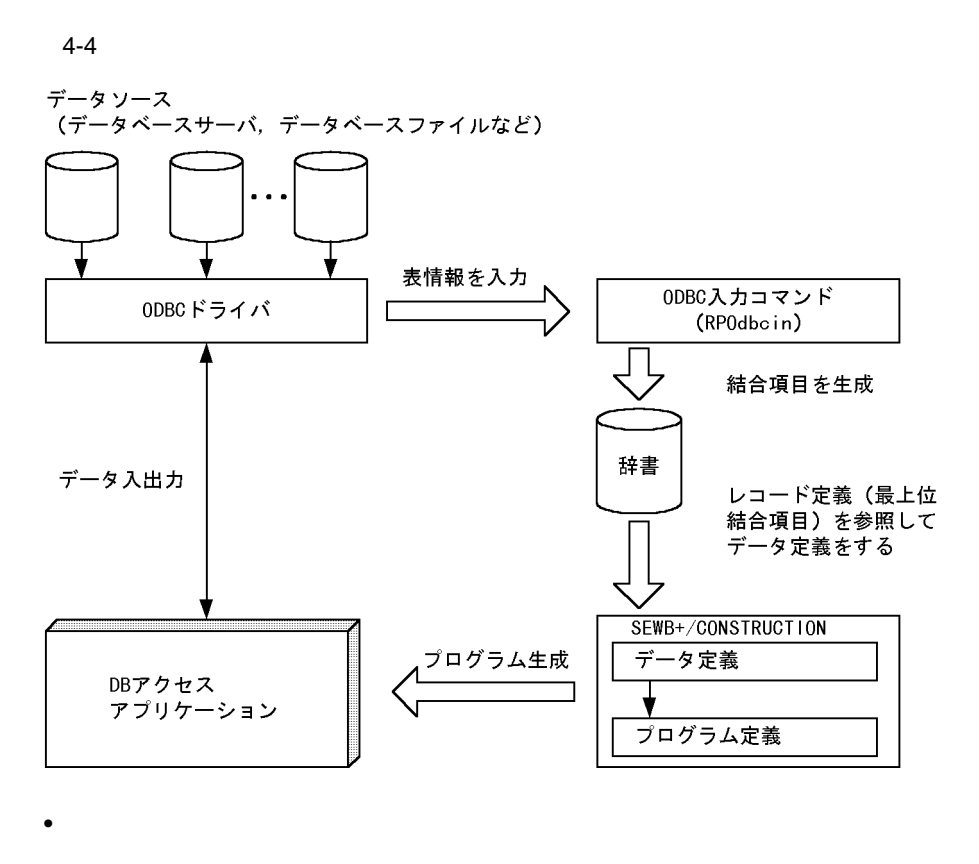

#### $ORACLE$   $ORACLE$

- ODBC
	- **•** ODBC *•*  $\blacksquare$

ODBC 5. 1999年 1999年 1999年 1999年 1999年 1999年 1999年 1999年 1999年 1999年 1999年 1999年 1999年 1999年 1999年 1

 $ODBC$ 

• ODBC SEWB+/REPOSITORY

## **4.2.2** 結合項目と構成項目の生成規則 結合項目と構成項目の生成規則

**(1)** 結合項目と構成項目の生成例

### $T\text{ESTDATA}$   $ORACLE$

 $4$ 

TESTDATA NEWTABLE NEWTABLE City

State  $4 - 7$ 

 $4-7$ 

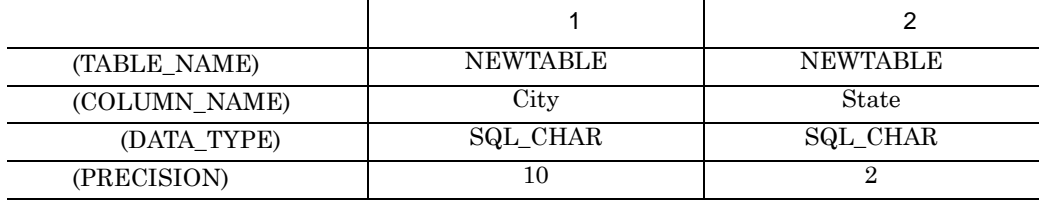

 $4-5$ 

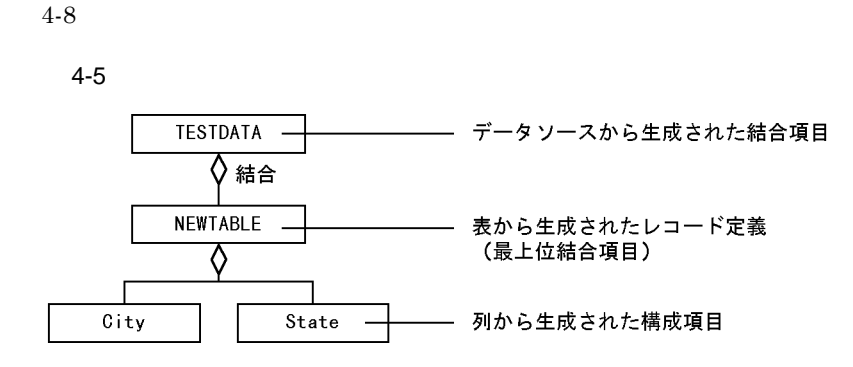

 $4-8$ 

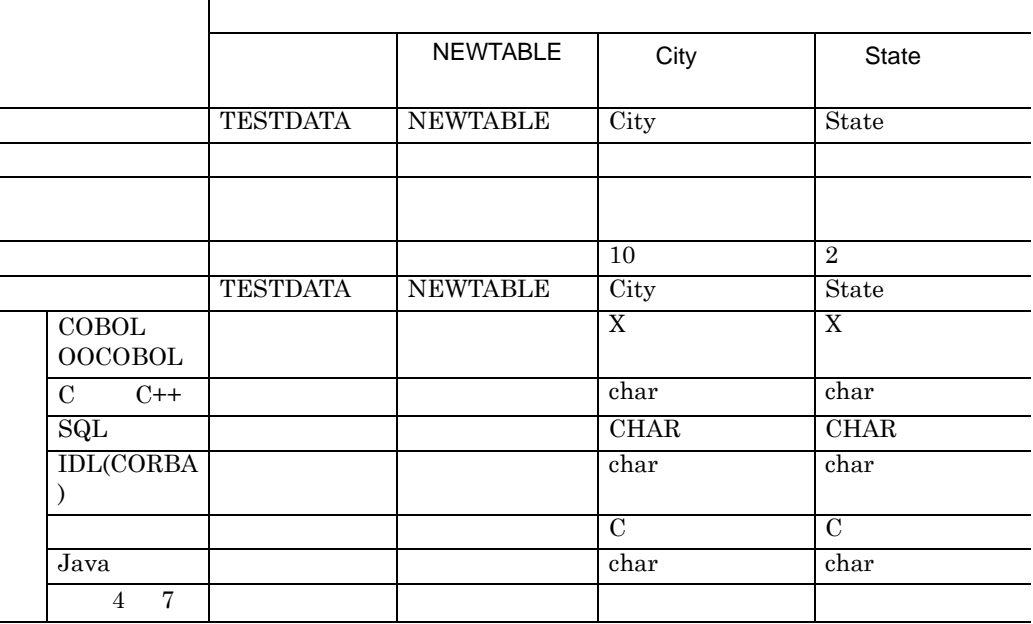

### サーバの SEWB+/REPOSITORY 組み込み先パス名 ¥SAMPLE¥ODBCIN.CSV

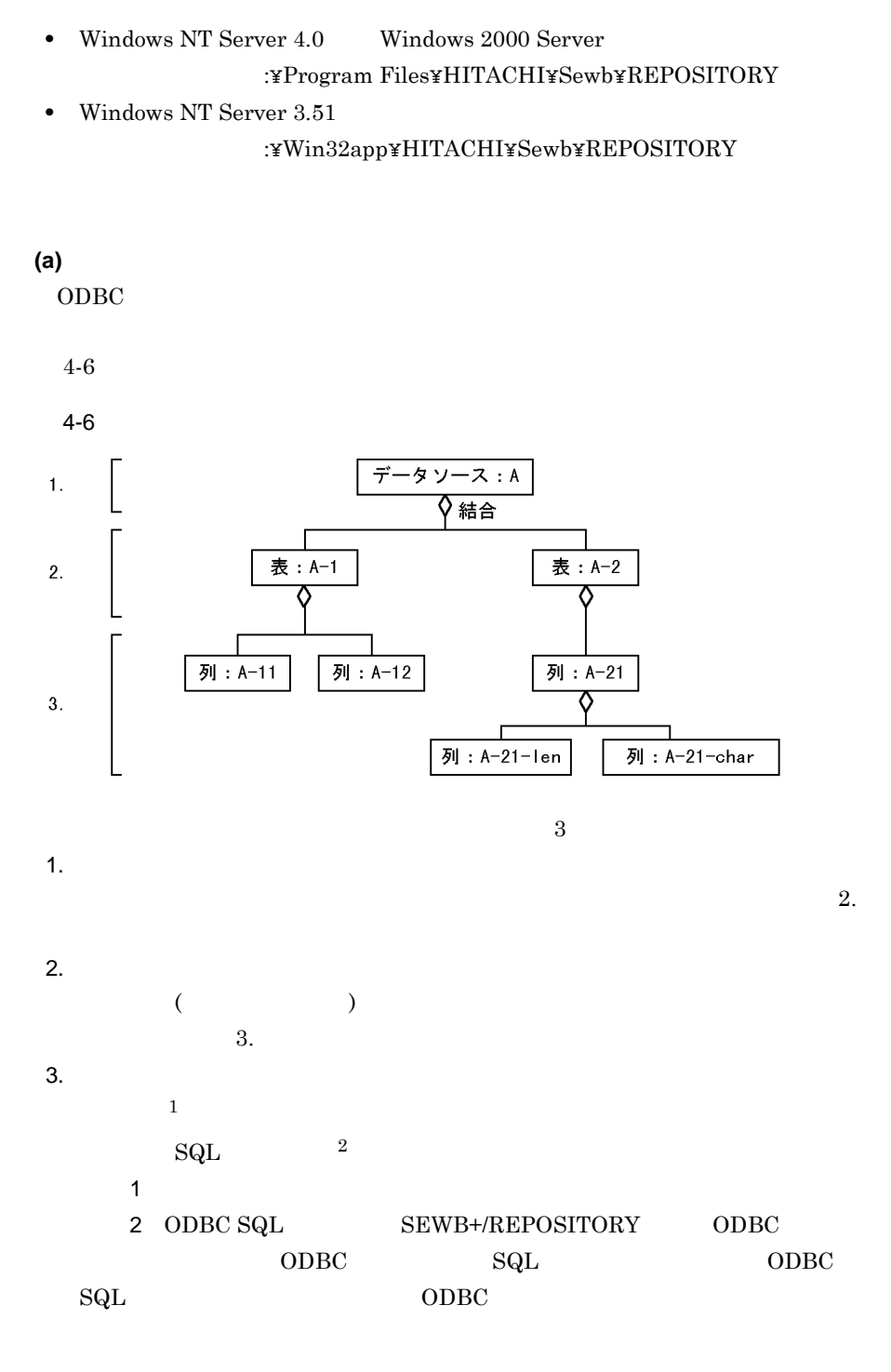

Windows NT Server Windows 2000 Server

 $(2)$ 

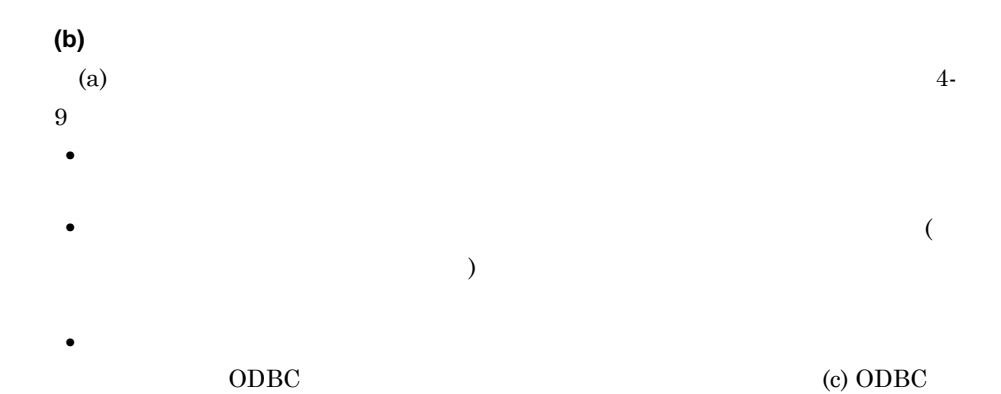

 $4-9$ 

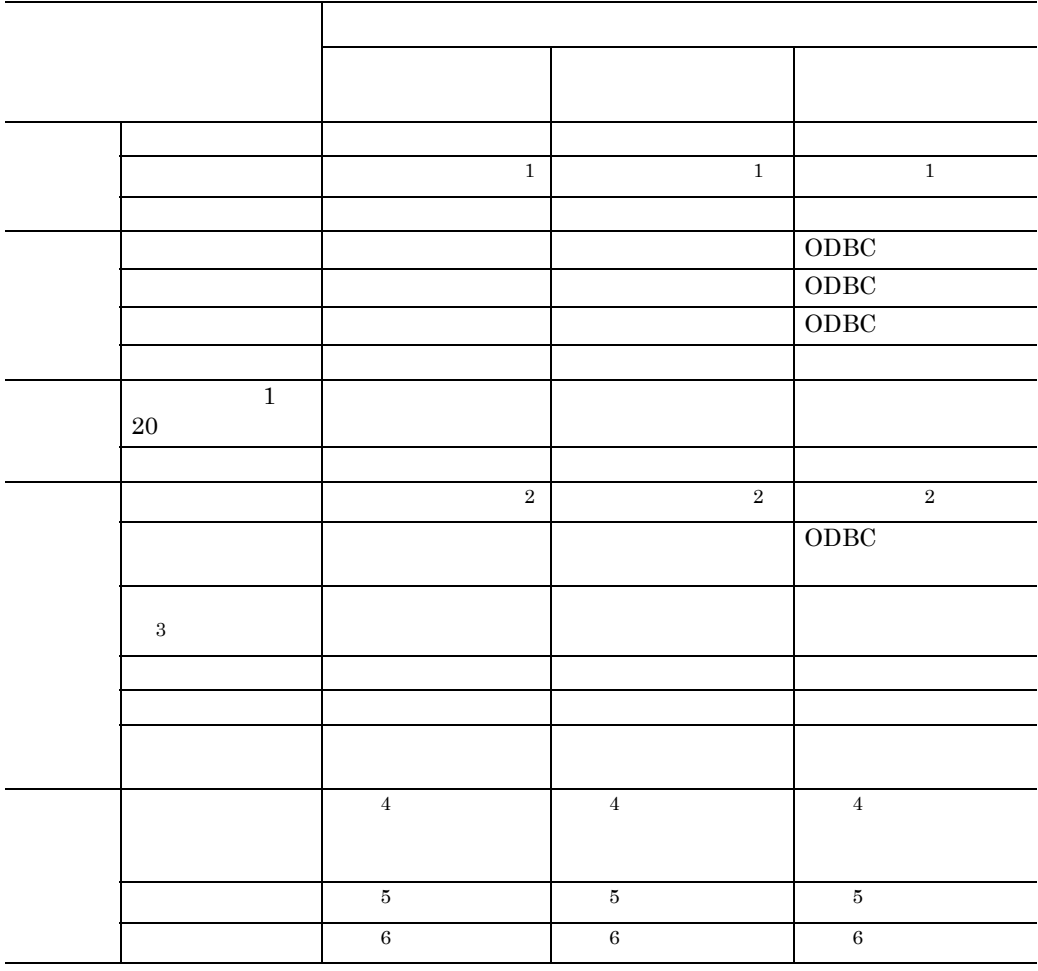

• <sub>The st</sub>ore  $\sim$  7  $\sim$  7  $\sim$ 

**•** テーブル識別子は,表の名前を示す文字列です。

**•** テーブルの説明は,表を説明する文字列です。 **•** 列識別子は,列の名前を示す文字列です。 **•** 列の説明は,列を説明する文字列です。  $1$  $2\,$ 3 COBOL 00COBOL  $\rm IDL(CORBA)$  $4$  $5$ 

 $6$  $3.2.1$ 

(c) ODBC

 $ODBC$   $4-10$ 

 $ODBC$ 

•<br>• <sub>200</sub>0 million to the state of the state of the state of the state of the state of the state of the state of the

 $4 - 10$ **•** 結合項目として生成されたデータ項目は分類が「結合データ」となるため,

 $ODBC$ 

4-10 ODBC

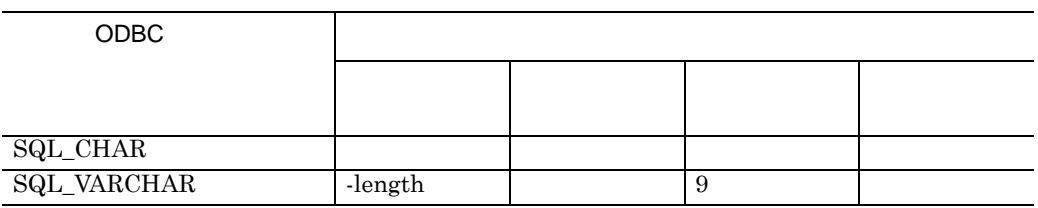

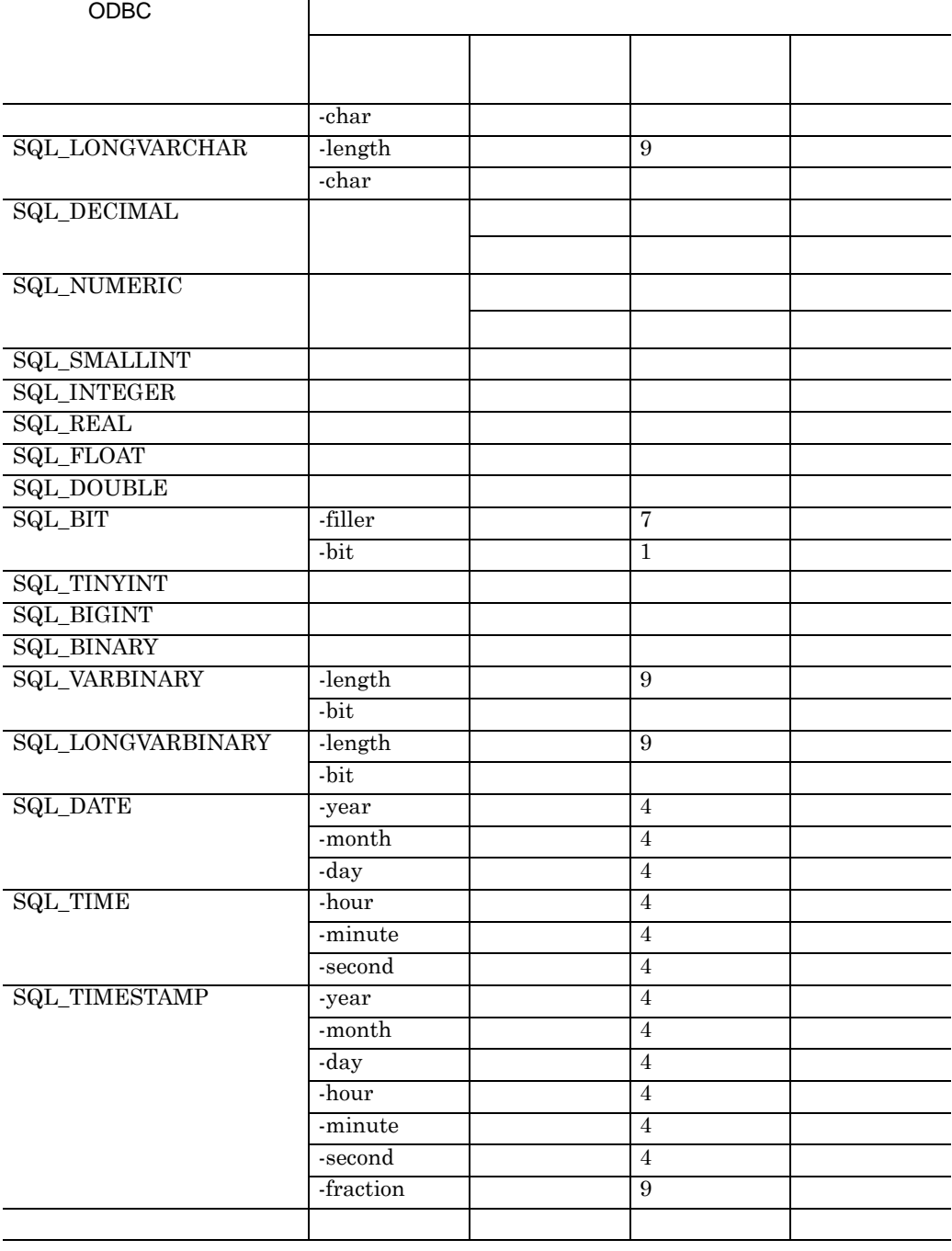

 $ODBC$ 

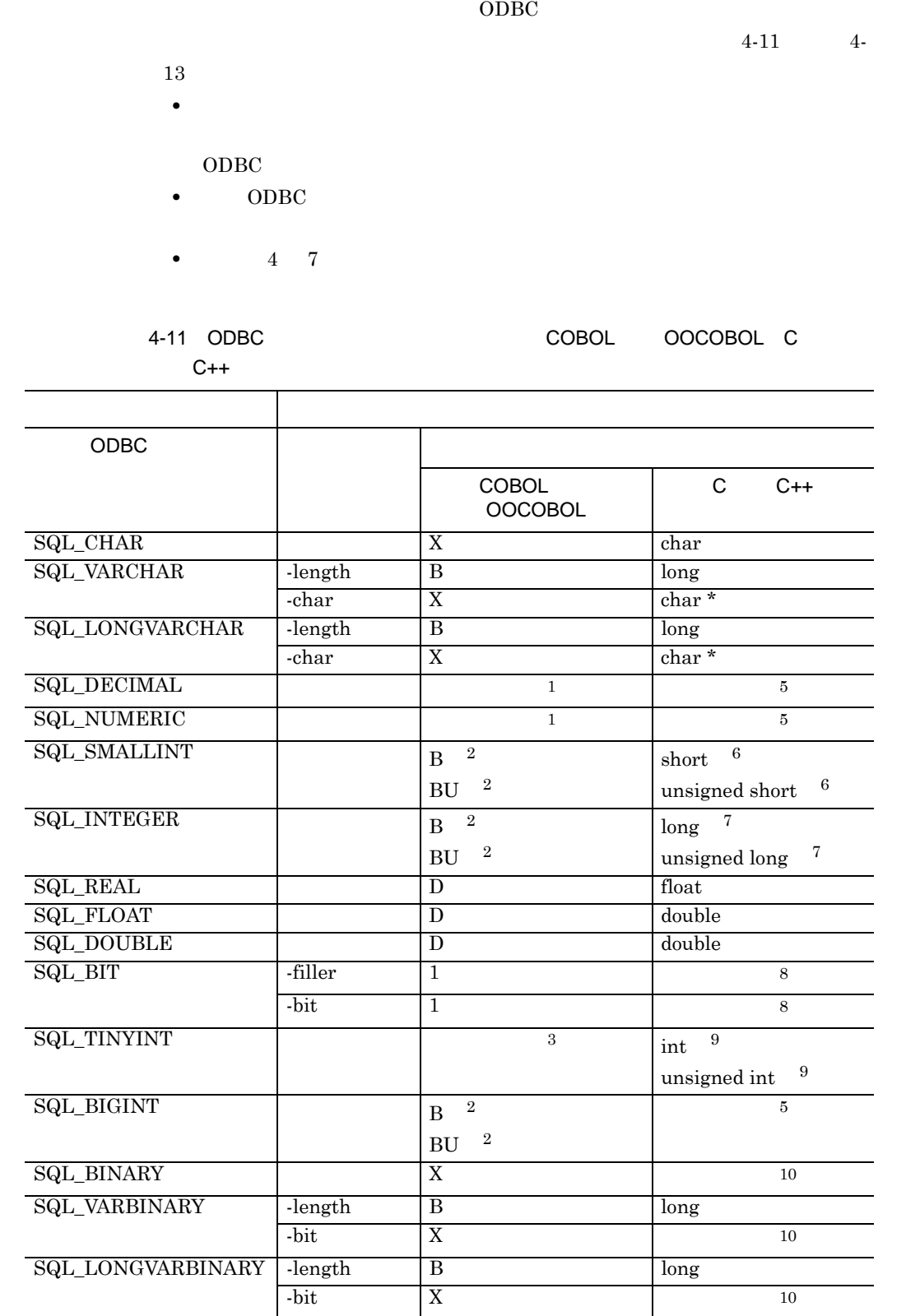

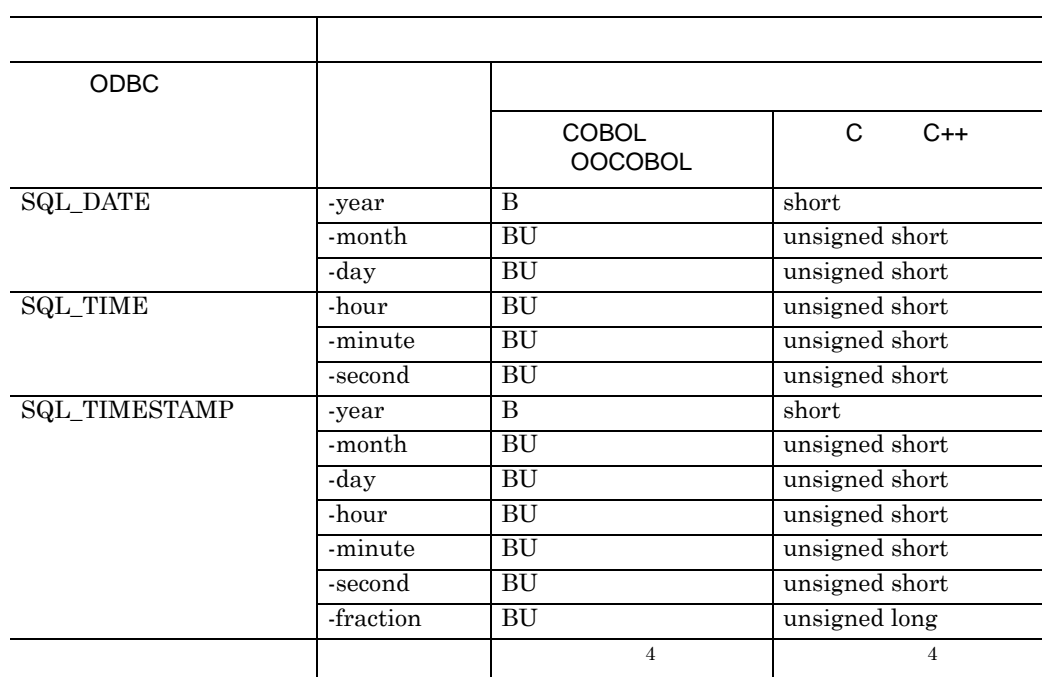

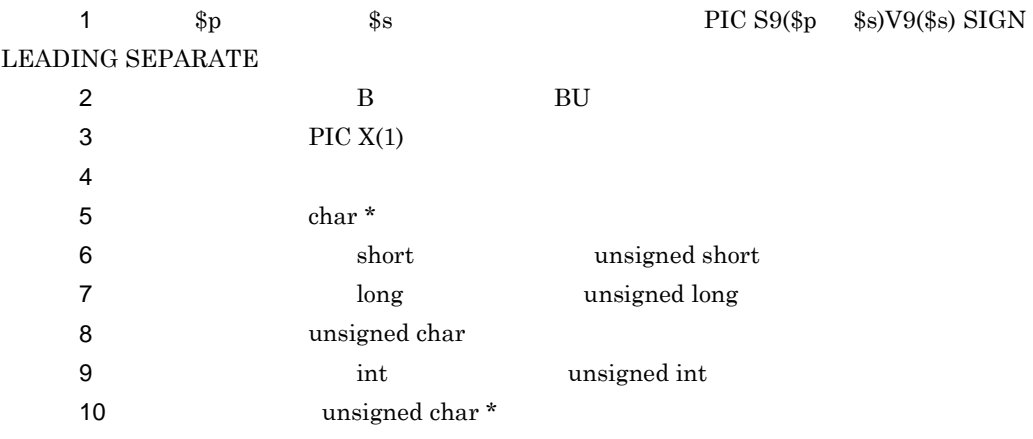

## 4-12 ODBC SQL

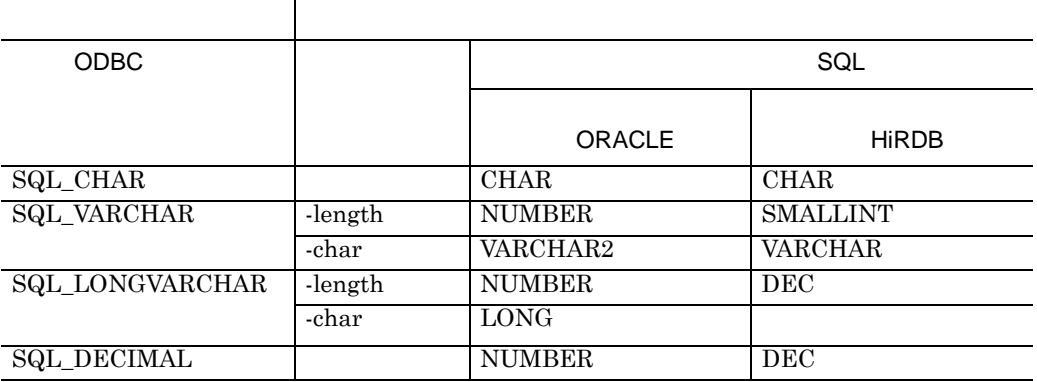

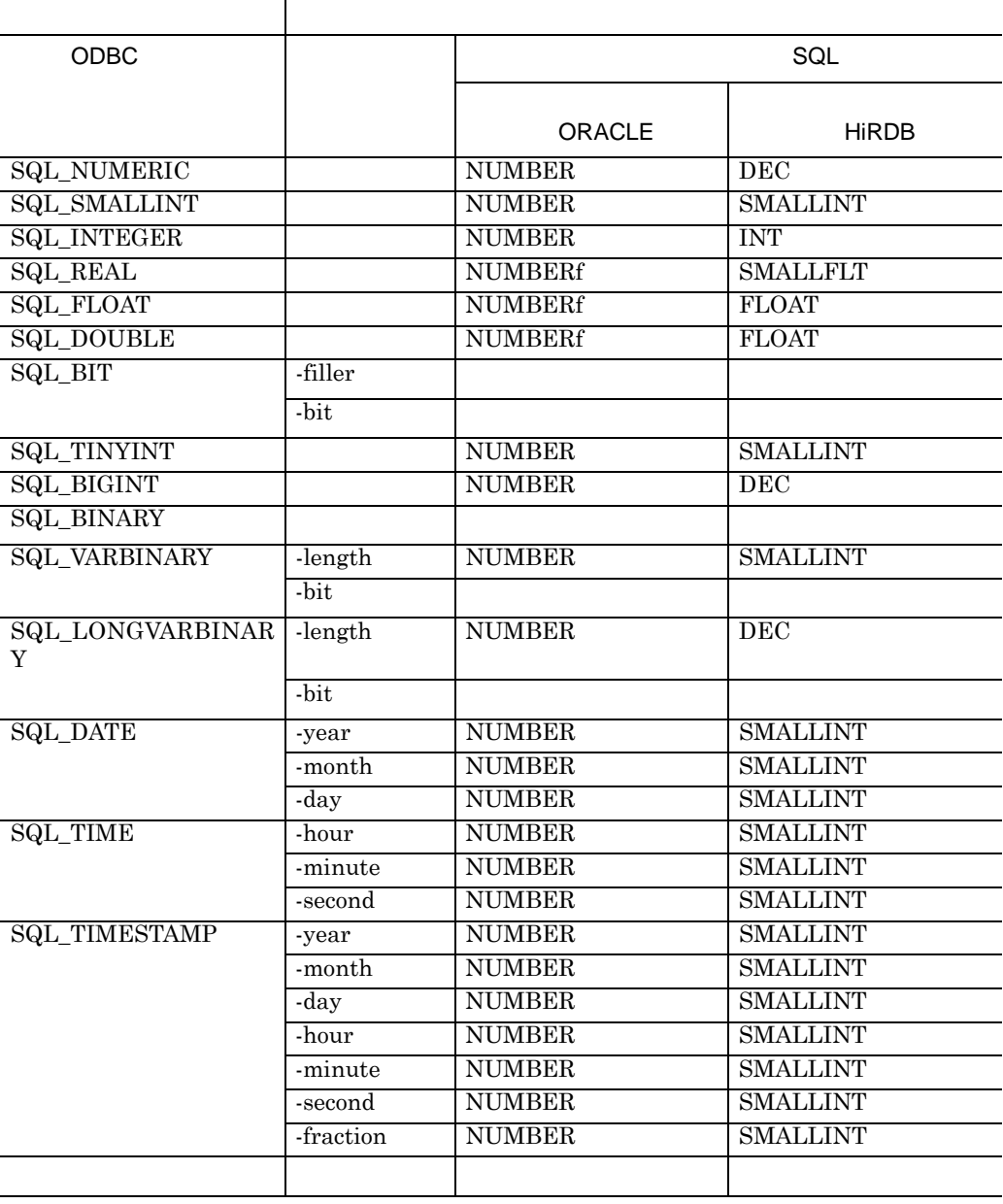

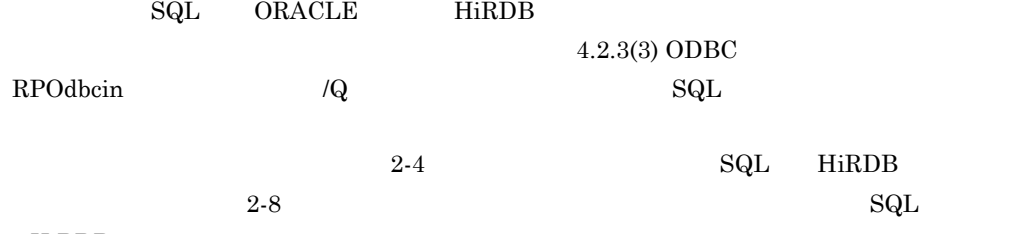

HiRDB

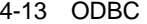

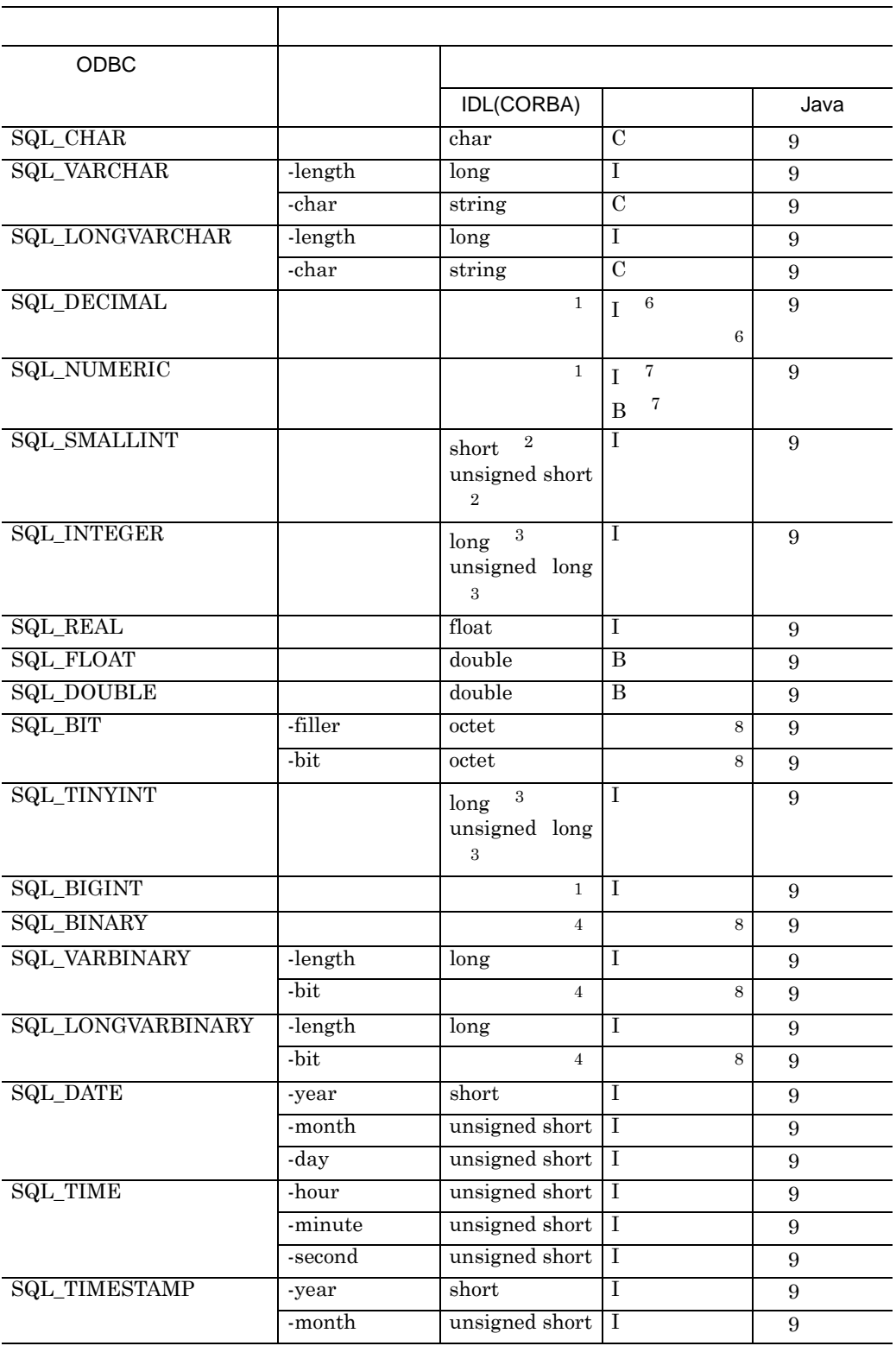

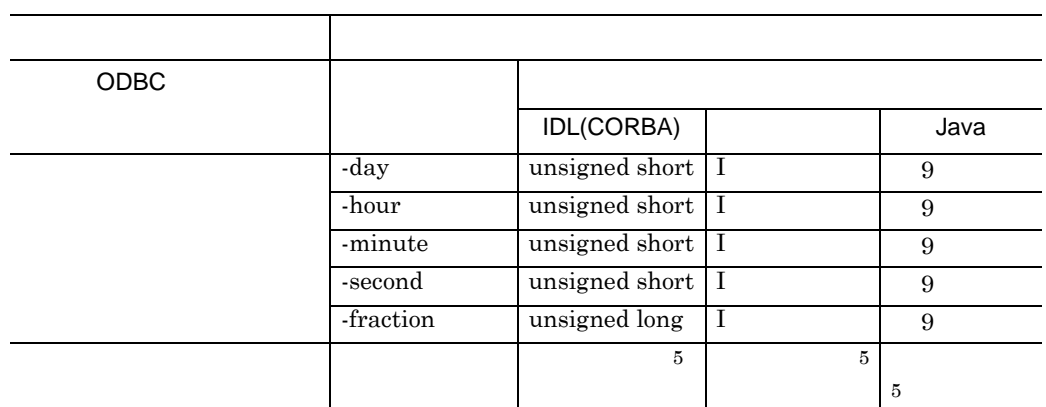

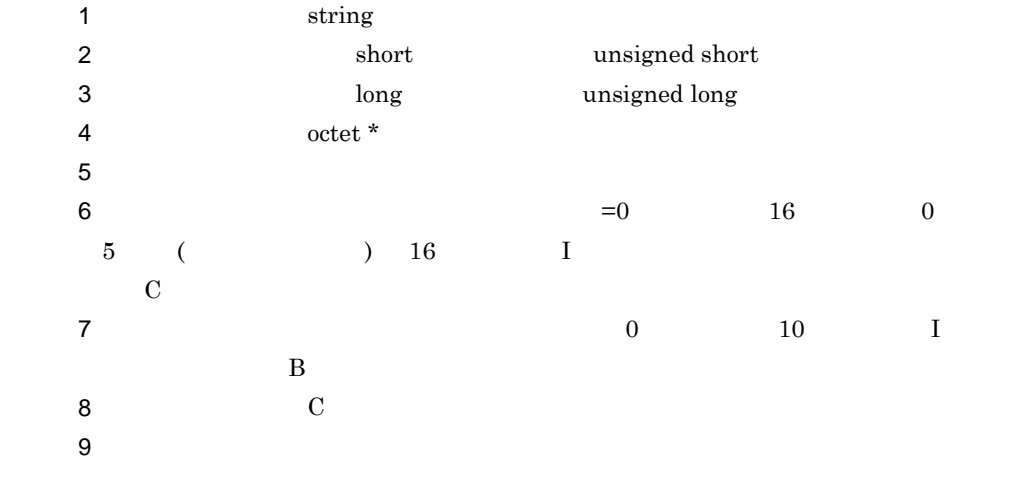

**(3)** データ項目名による更新入力

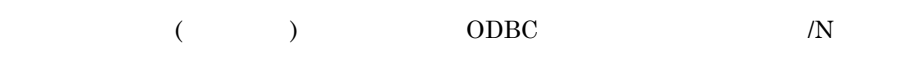

**(4)** 外部キーの扱い 外部キーの扱い

 $\overline{ODBC}$ 

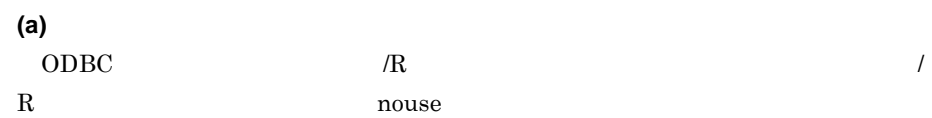

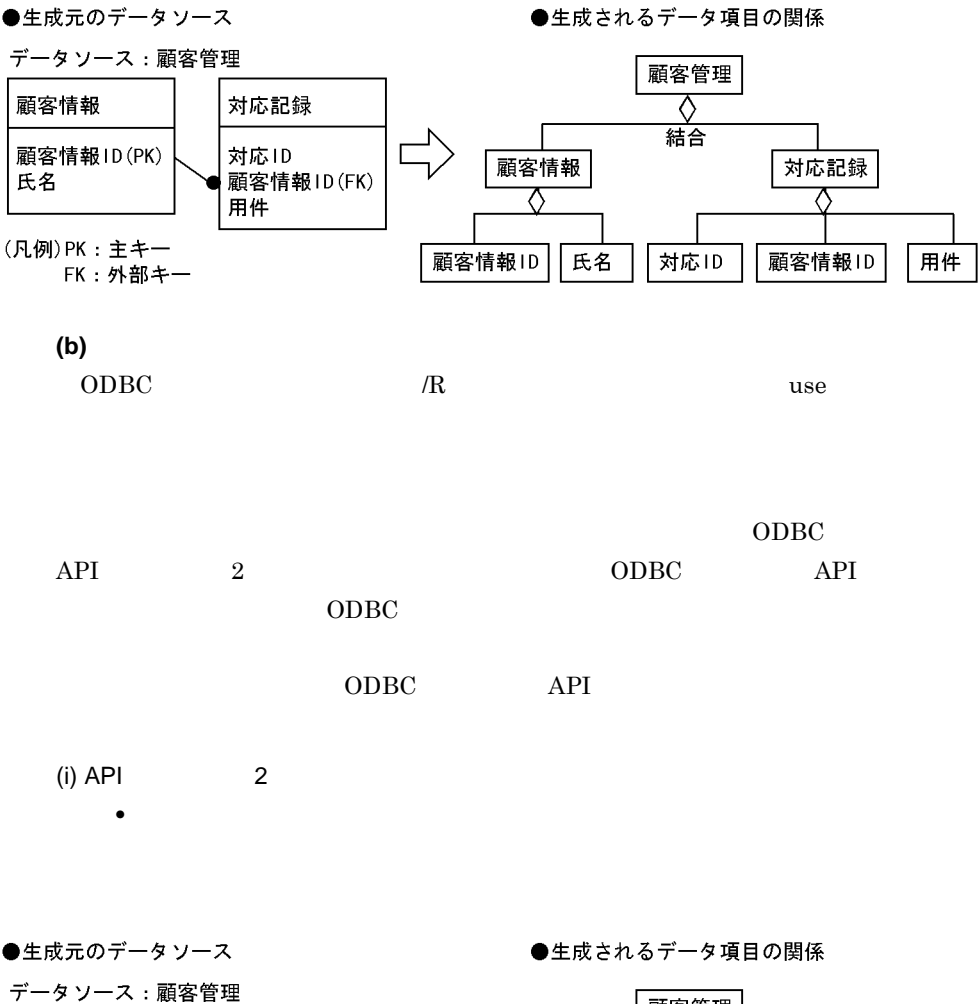

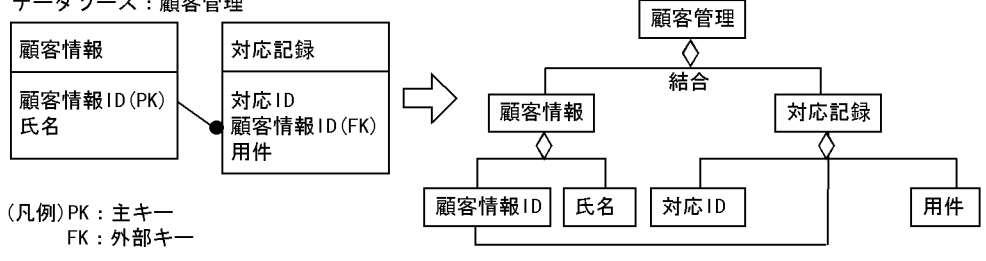

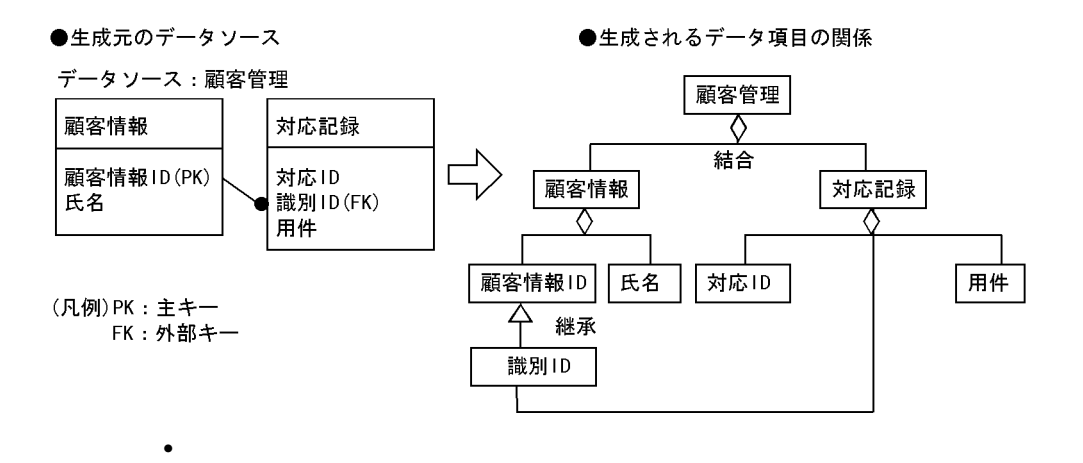

 $(ii)$  API 2

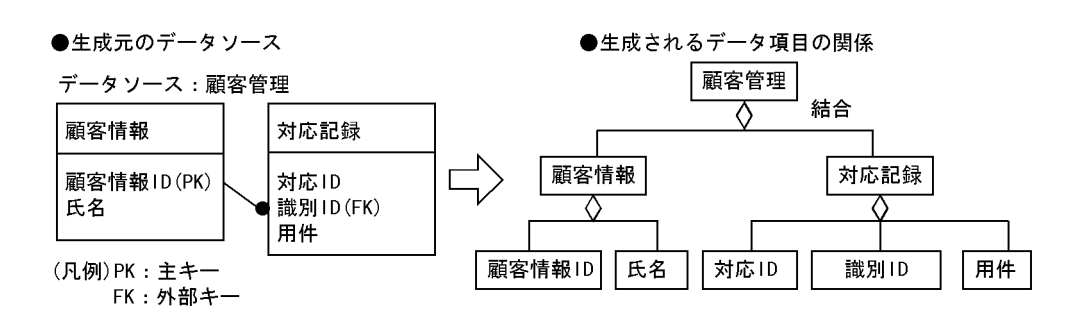

# **4.2.3** ODBC RPOdbcin

# **(1) ODBC**

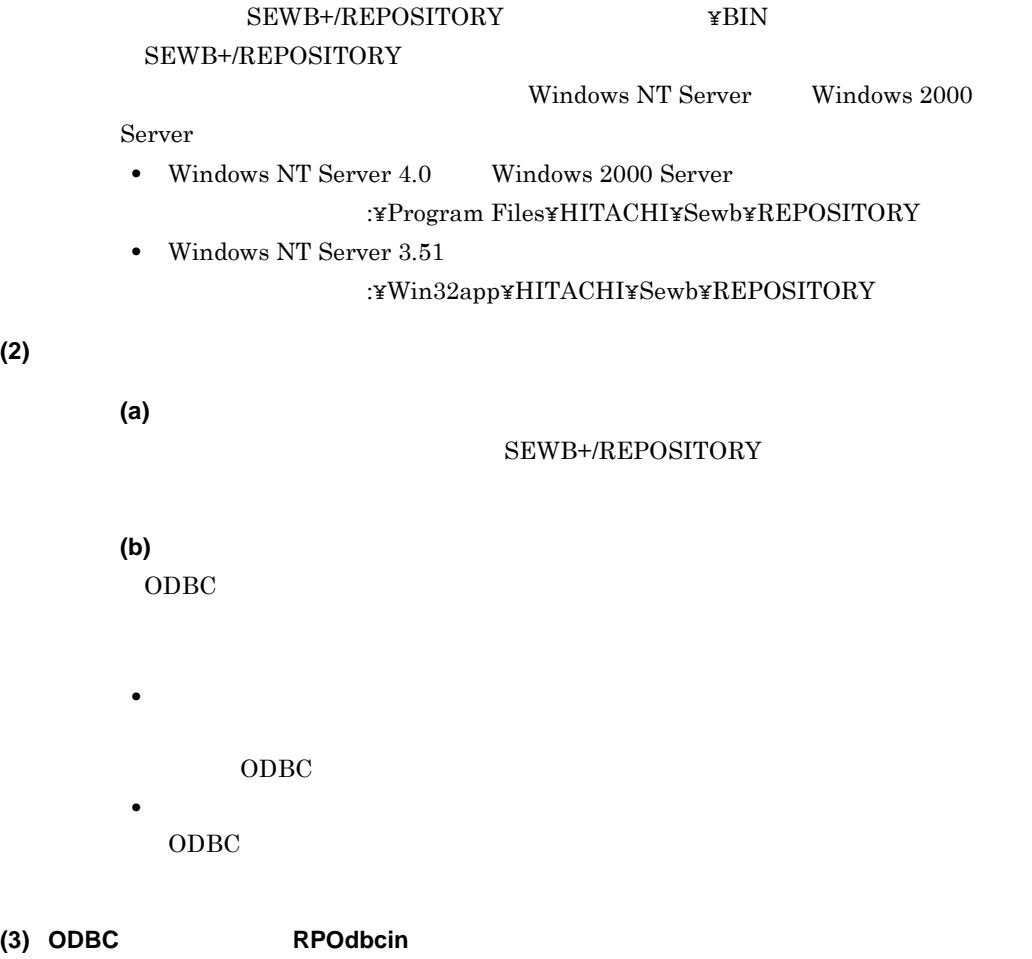

## **(a)** 形式

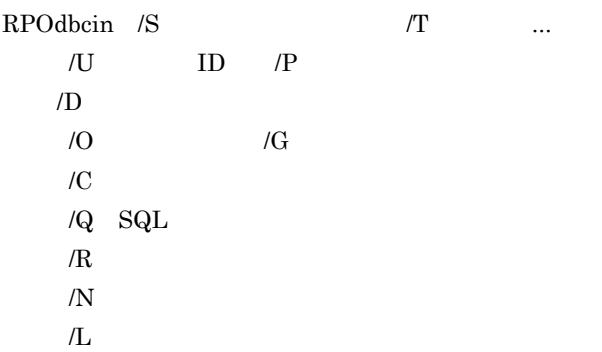

**(2)** コマンド実行時の注意事項
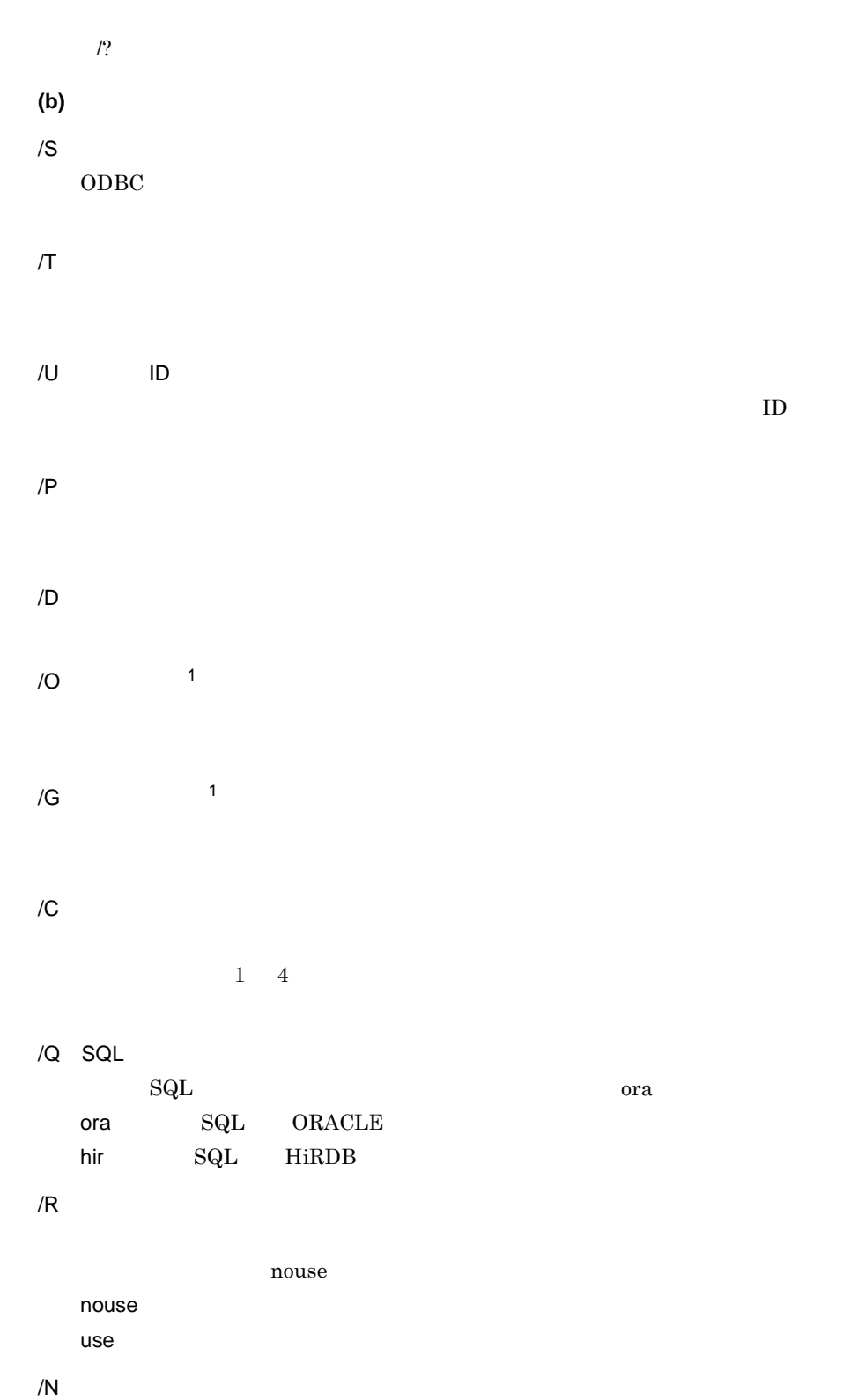

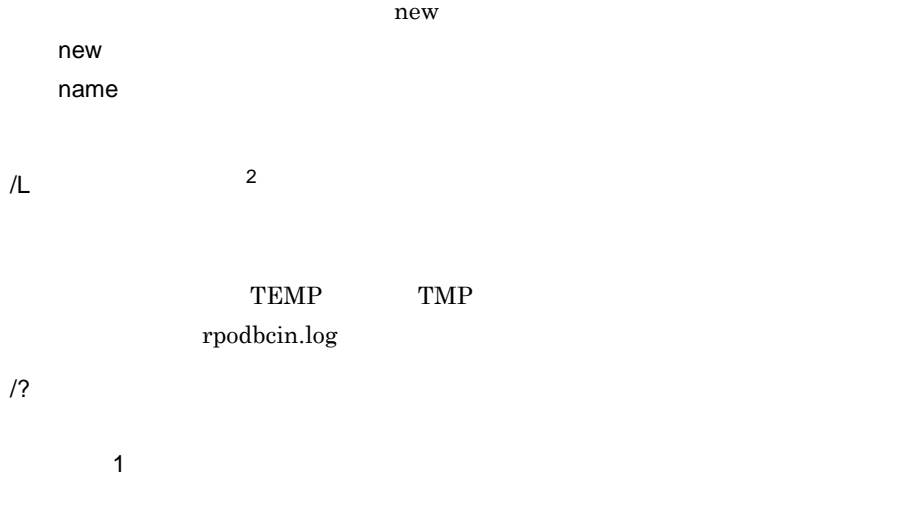

### SEWB+/REPOSITORY

 $2$ 

**(c)** リターン値

- $\overline{0}$
- $1$
- $2\overline{z}$
- $3 \sim$
- $4\overline{ }$
- $5\,$
- $6\,$
- $7\,$

and the control of the control of the control of

# **4.3 SEWB3** 資産を移行する 資産を移行する

г

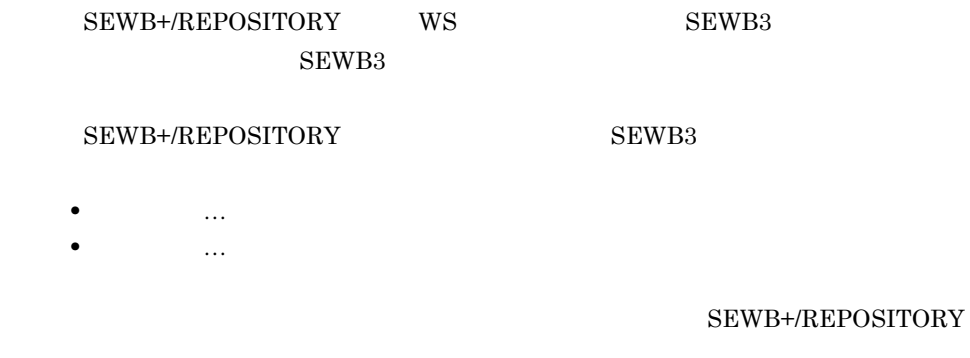

# **4.3.1 SEWB3**

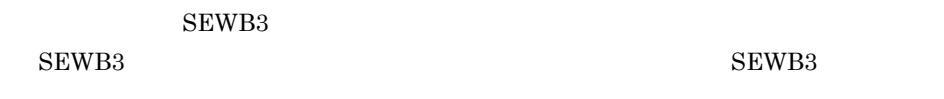

 $(1)$ 

 $4 - 7$ 

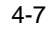

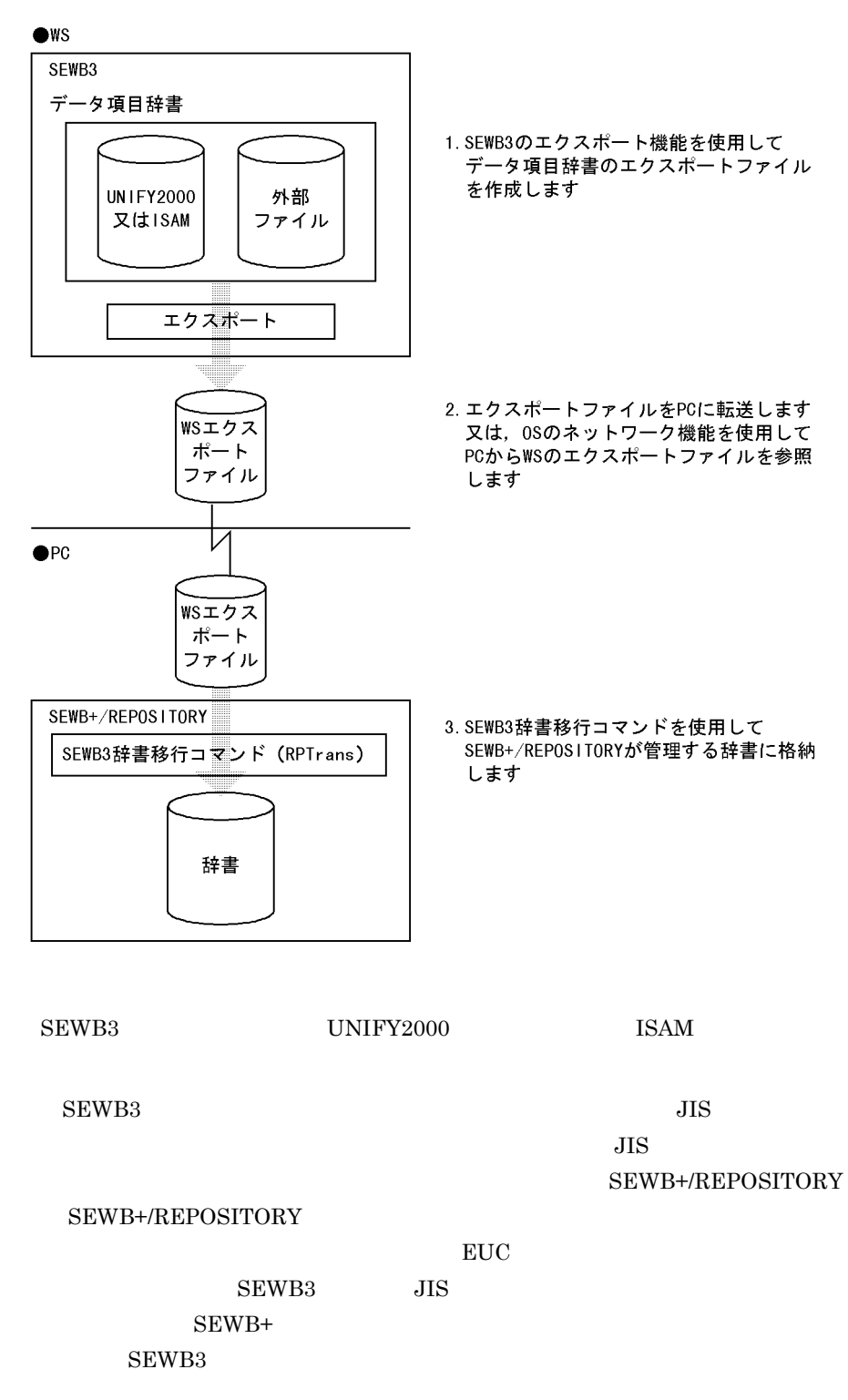

1. SEWB3

2. PC  $\overline{P}$ OS Windows NT Server Windows 2000 Server expediance produce the product of  $\mathbb{P}\mathbb{C}$  ${\bf SEWB3} \label{eq:sewB3}$ SEWB+/REPOSITORY  $\text{CSV}\quad \quad \text{CSV}$  $(2)$ **•** 登録したい辞書フォルダがリポジトリにある場合 SEWB3 **•** 新しい辞書フォルダに登録する場合 SEWB3 **4.3.2** 基本項目の変換規則 基本項目の変換規則 SEWB3 SEWB+/REPOSITORY **(1)** データ項目の名称,属性,及び付加情報の変換 データ項目の名称,属性,及び付加情報の変換  $SEWB3$   $4-14$  $4 - 14$ 

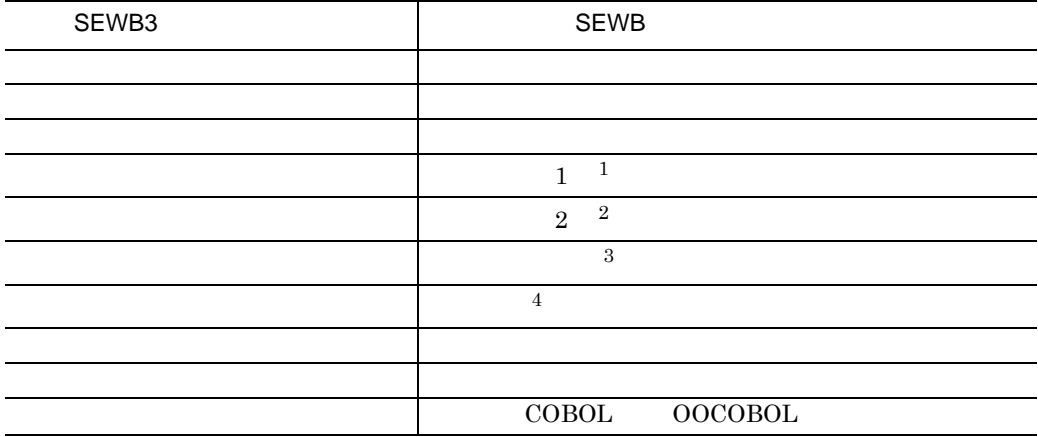

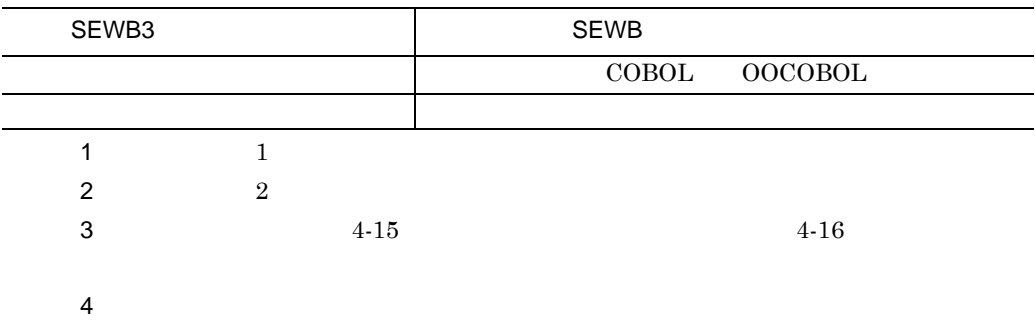

**(2)** タイプから分類区分への変換

 $SEWB3$ 

 $4-15$ 

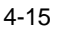

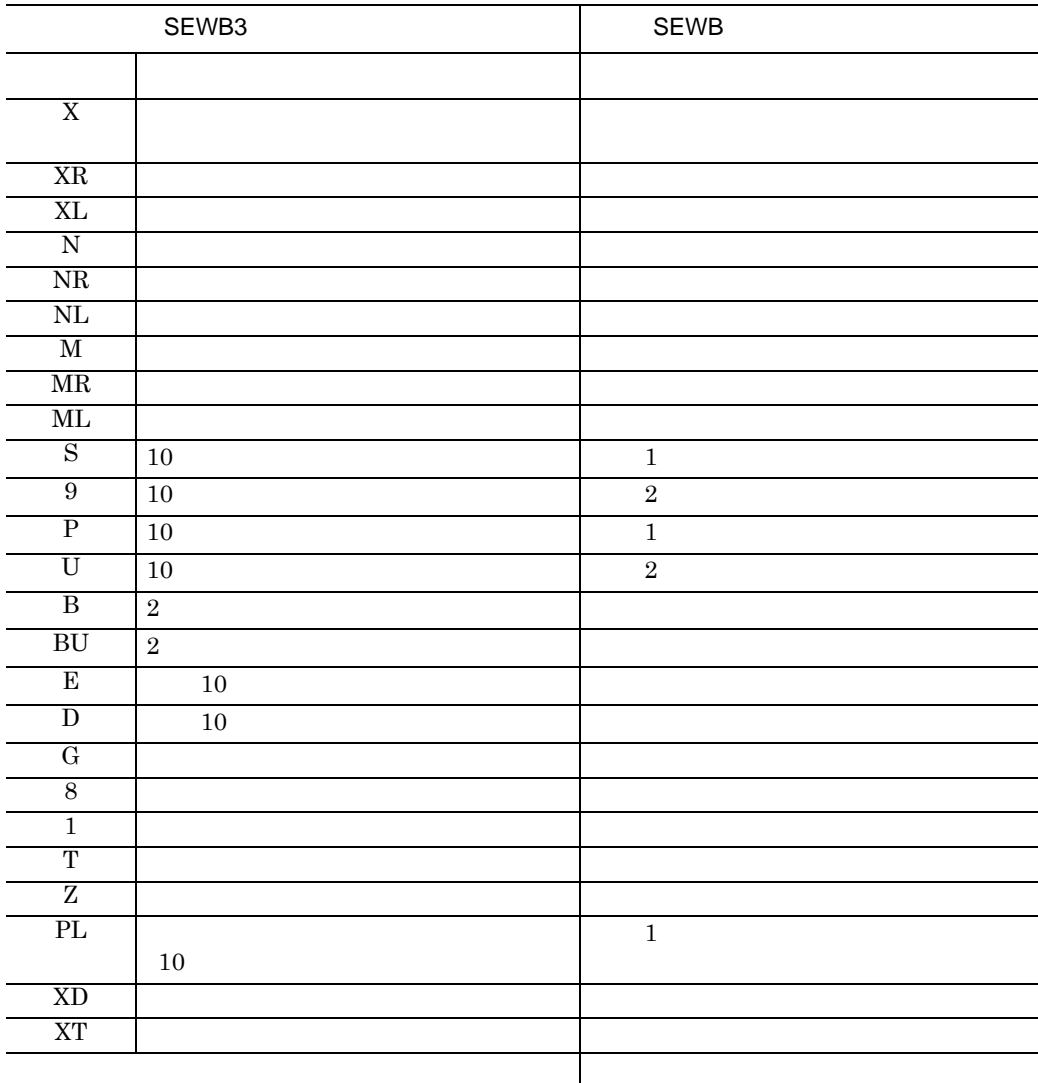

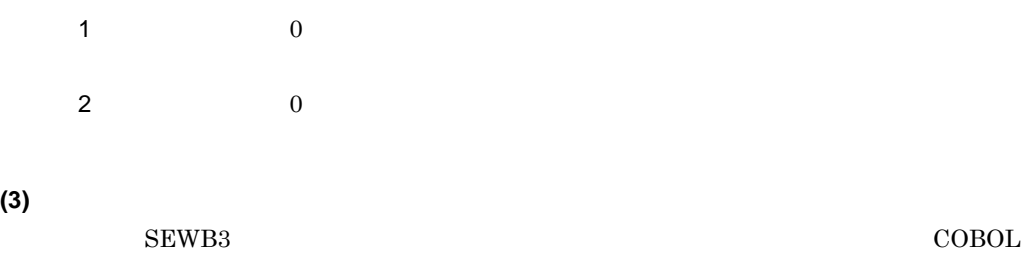

 $4$ 

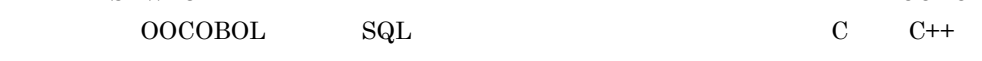

- $4 16$
- $4 16$

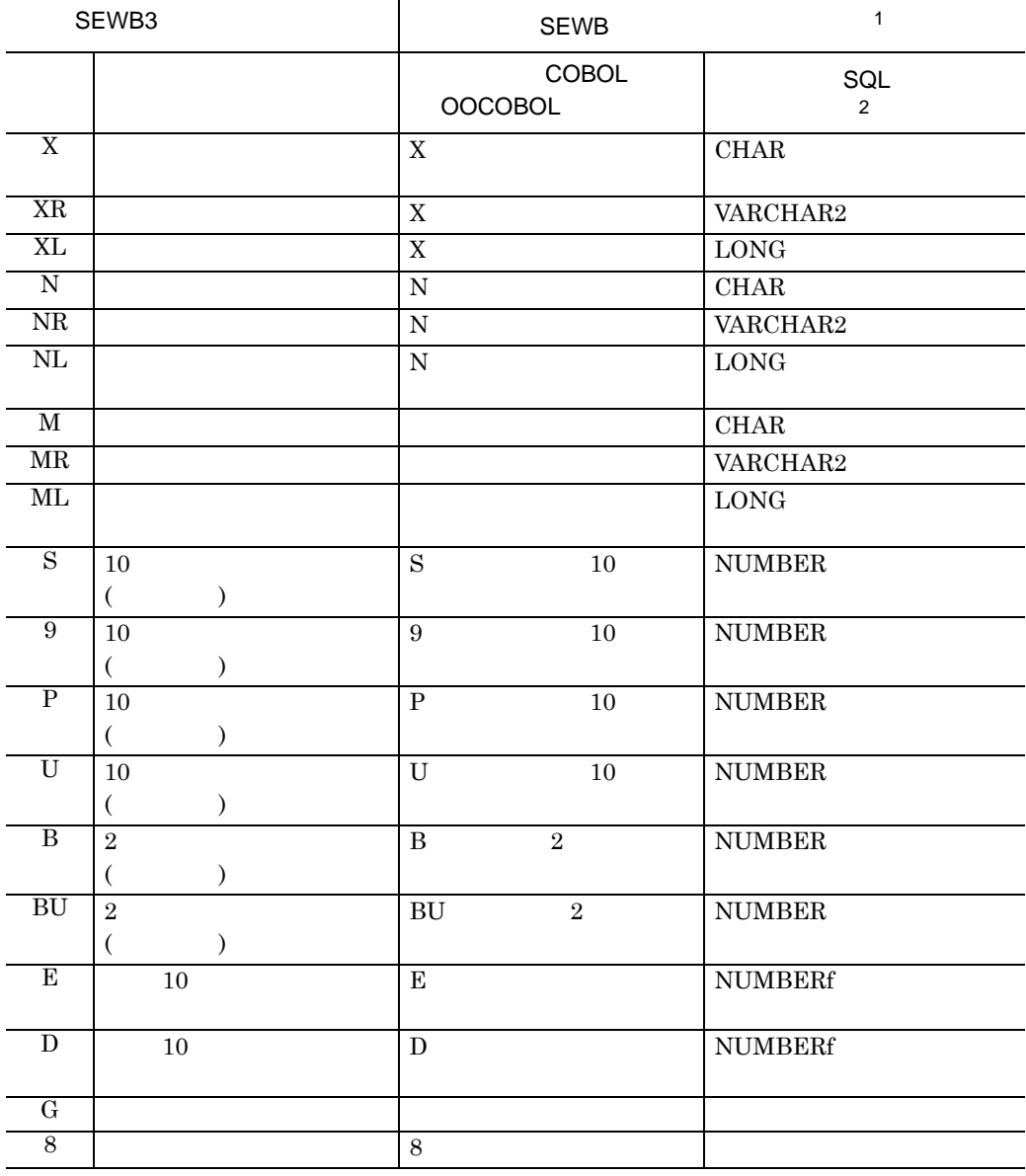

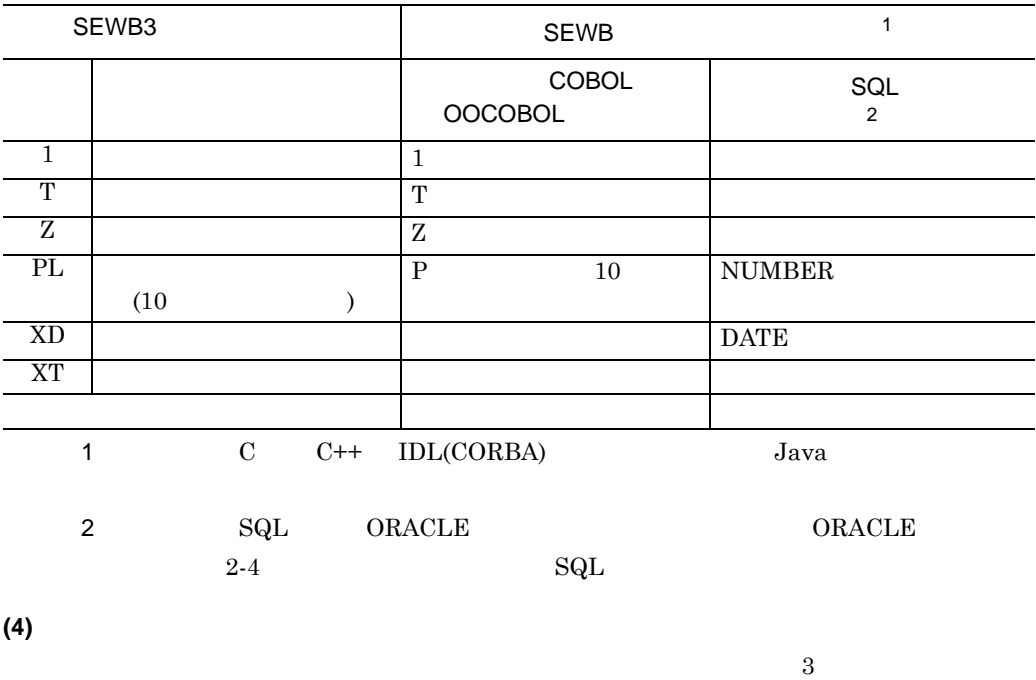

# **4.3.3**

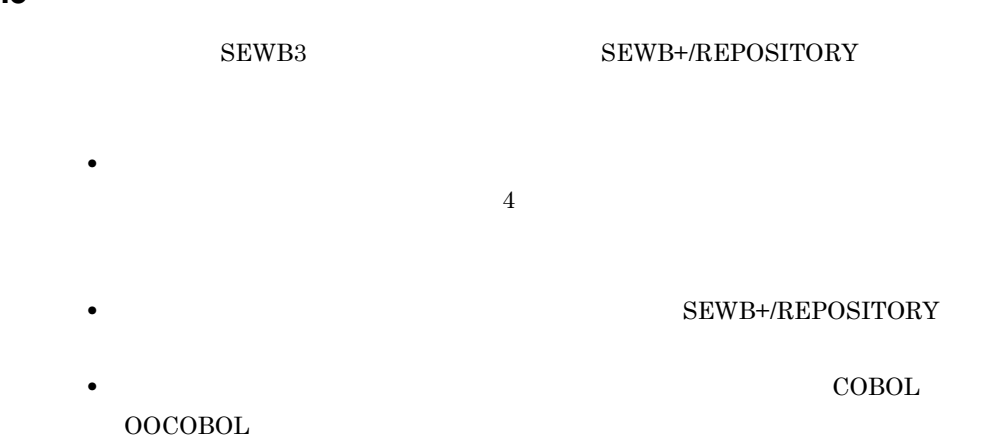

•<br><u>• President States (States States States States States States States States States States States States States States States States States States States States States States States States States States States States Sta</u>

 $SEWB3$ 

 $4 - 17$ 

**(1)** 詳細項目の変換

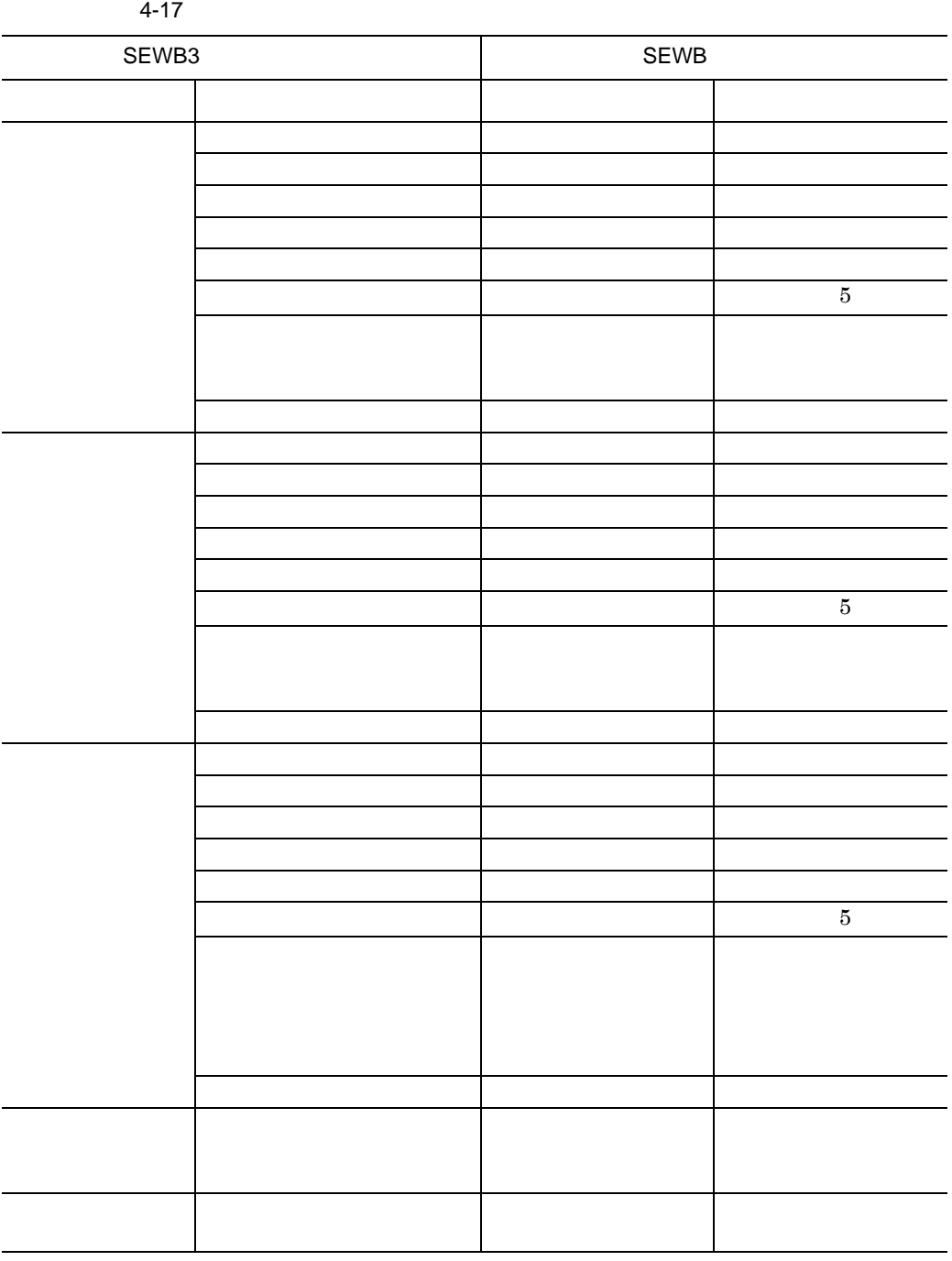

 $4$ 

**(2)** 業務ルールの名称の付加規則 業務ルールの名称の付加規則

 $SEWB3$ 

**(a)** 日本語名を定義していない場合

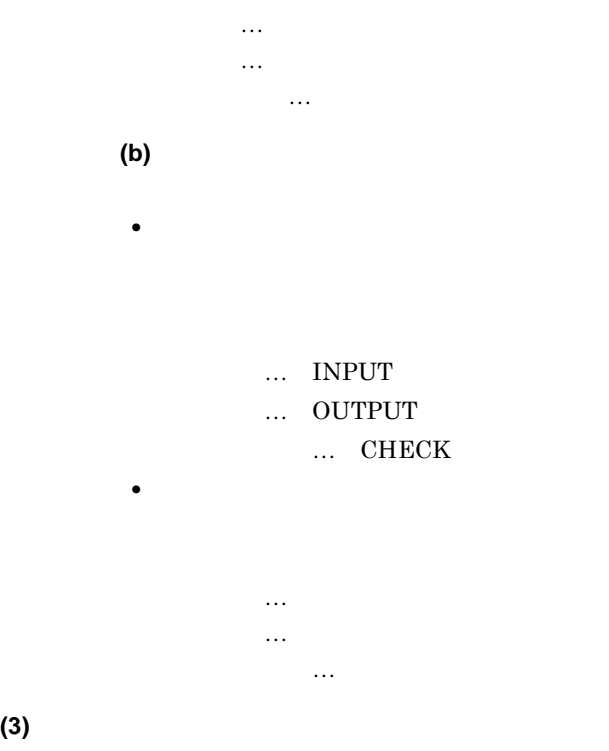

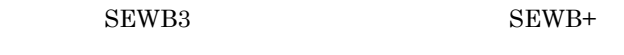

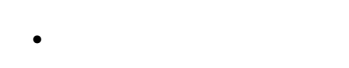

- **•** キーワード: @」+データ項目名
- **•** 適用条件:
- $($  and  $)$

**(4)** 内部項目の変換

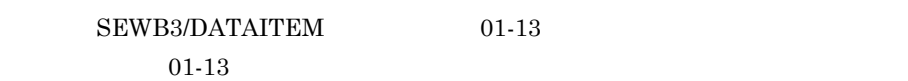

- **(a)** 移行順序
- 1. 内部構造:
- **2.**
- $3.$
- 206

4. 詳細項目のキーワード  $5.$  $6.$ 7. リソース区分 8. 漢字タイトル  $9.$  $10.$ 1. 10.  $6,500$   $6,501$   $2$  $6,500$ **(b)** ワーク領域の移行 **(c)** キーワードの移行

 $4$ 

**(d)** エラーコードの移行

## **(e)** コメントのフォーマット

- **•** 内部構造:レベル,従属項目名,再定義従属項目名
- **•** ワーク領域:レベル,日本語名,ワーク領域名,タイプ,けた数,整数部,
- $\overline{X}$ **XXXXX**
- **•** XXXXX
- **•** XXXXX
- **•** リソース区分 XXXXX
- **•** 漢字タイトル XXXXX
- $\overline{X}$ **XXXXX**
- $\overline{X}$  XXXXX

XXXXX

 $4-8$ 

 $4$ 

 $4 - 8$ 

●SEWB3 データ項目辞書

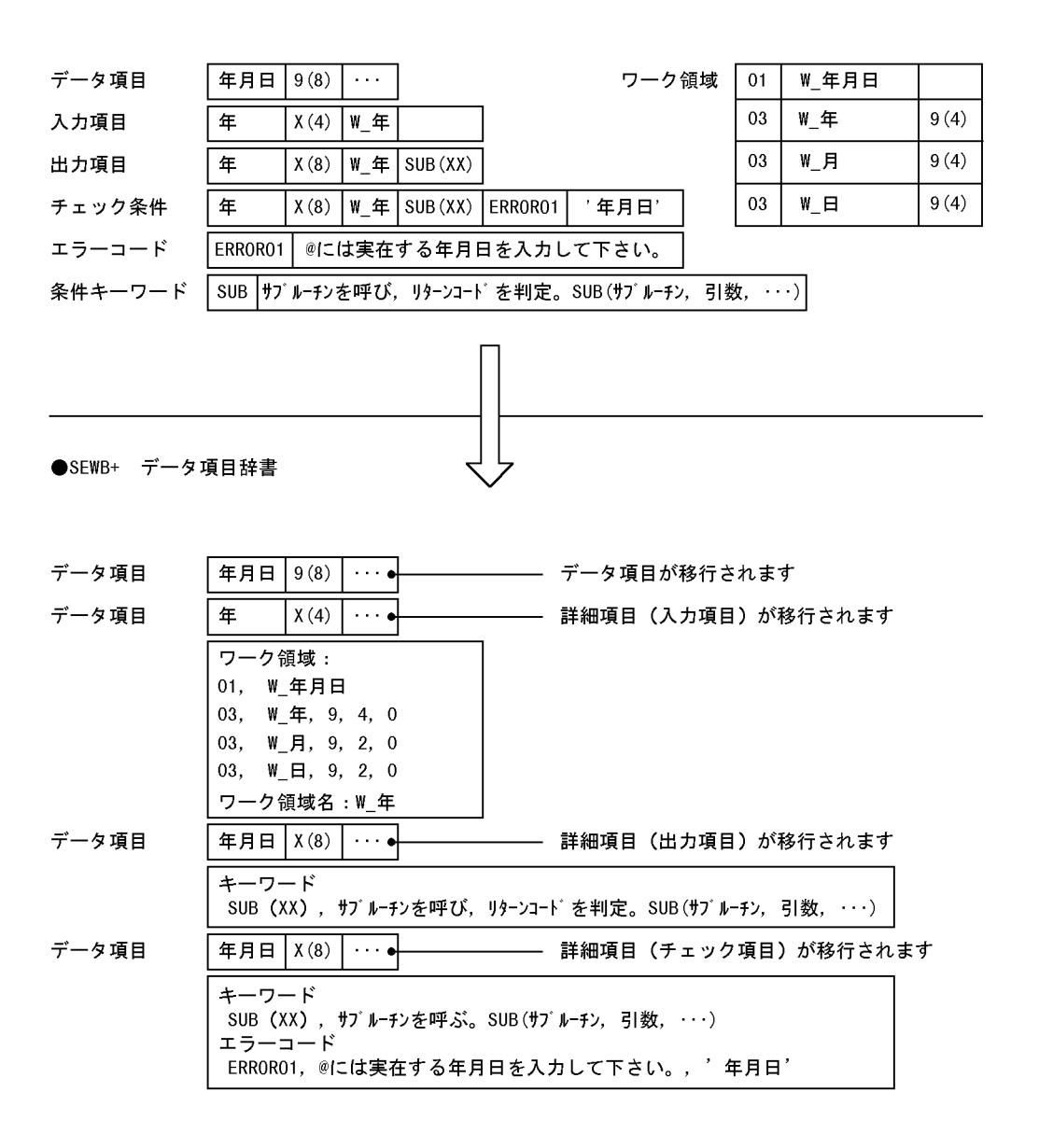

注 「ワーク領域」「キーワード」「エラーコード」はタイトルとして付けられます。

### **4.3.4 SEWB3** RPTrans

(1) SEWB3

 ${\small \bf SEWB+/REDOSITORY} {\small \begin{tabular}{l} \bf SEWB+/REDOSITORY \\ \bf \end{tabular} }$ SEWB+/REPOSITORY Windows NT Server Windows 2000 Server • Windows NT Server 4.0 Windows 2000 Server システムドライブ :¥Program Files¥HITACHI¥Sewb¥REPOSITORY • Windows NT Server 3.51 システムドライブ :¥Win32app¥HITACHI¥Sewb¥REPOSITORY **(2)** コマンド実行時の注意事項 コマンド実行時の注意事項 **(a)** コマンドを実行する前に SEWB+/REPOSITORY **(b)** コマンド実行中にほかの作業をする場合 コマンド実行中にほかの作業をする場合 SEWB3 • コマンドの<sub>環境</sub>の実行中には、対象となっている意識を更新又は利用しては、対象となっている意識を更新 SEWB3 • コマンドの実行中に、<sub>移行</sub>となっている意味を使っている意味を使っている意味を SEWB3 (3) SEWB3 RPTrans **(a)** 形式

 $4$ 

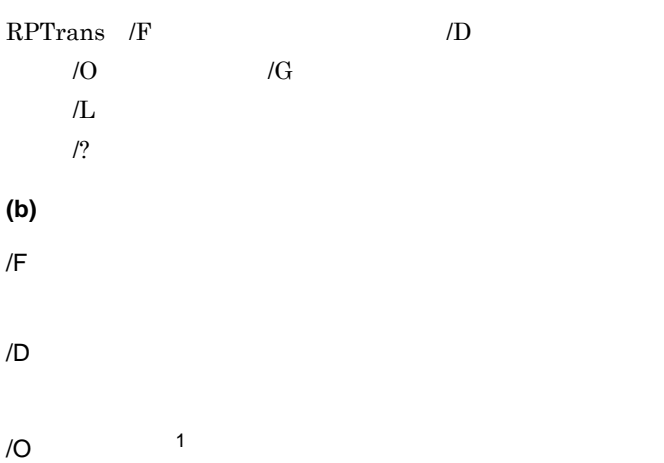

# /G グループ名 <sup>1</sup>  $/L$  2

TEMP TMP  $rptrans.log$ 

# /?

 $1$ 

## SEWB+/REPOSITORY

 $2$ 

# **(c)** リターン値

- 
- $0 \qquad \qquad$
- $1$
- $2\overline{z}$
- $3 \sim$
- $4\overline{ }$
- $5\,$
- $6\hskip.1cm$
- $7\,$

# **5 SEWB+/EUR Professional Edition**

SEWB+/EUR Professional Edition

SEWB+/CONSTRUCTION

SEWB+/EUR Professional Edition

**5.1** レコードに定義を基にしています。

# **5.1** レコード定義を基にレポートを設計する レコード定義を基にレポートを設計する

r.

SEWB+/CONSTRUCTION

SEWB+/REPOSITORY SEWB+/EUR Professional Edition

SEWB+/EUR Professional

Edition <sub>contract</sub> when the set of the set of the set of the set of the set of the set of the set of the set of the set of the set of the set of the set of the set of the set of the set of the set of the set of the set of

SEWB+/CONSTRUCTION

 $EUR$ 

## **5.1.1** レコードに定義とレポート出力アプリケーション

SEWB+/EUR Professional Edition

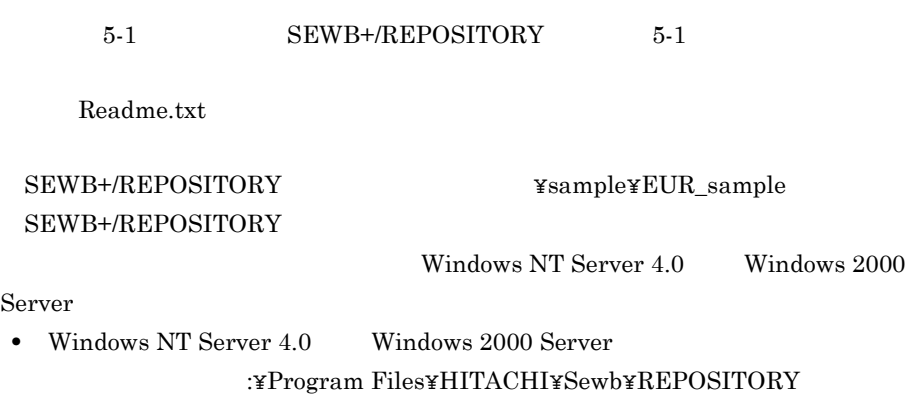

212

### 5 SEWB+/EUR Professional Edition

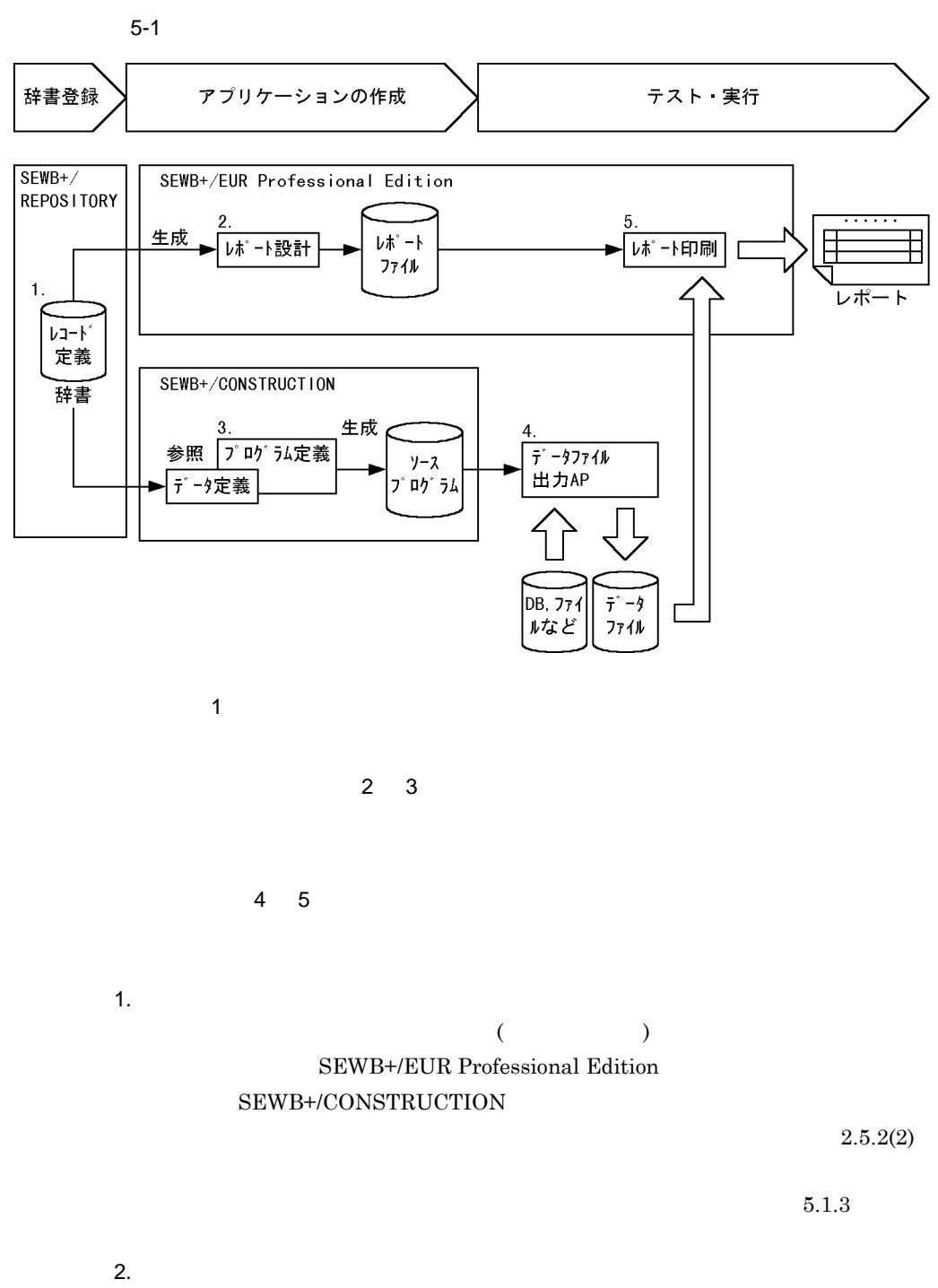

SEWB+/EUR Professional Edition

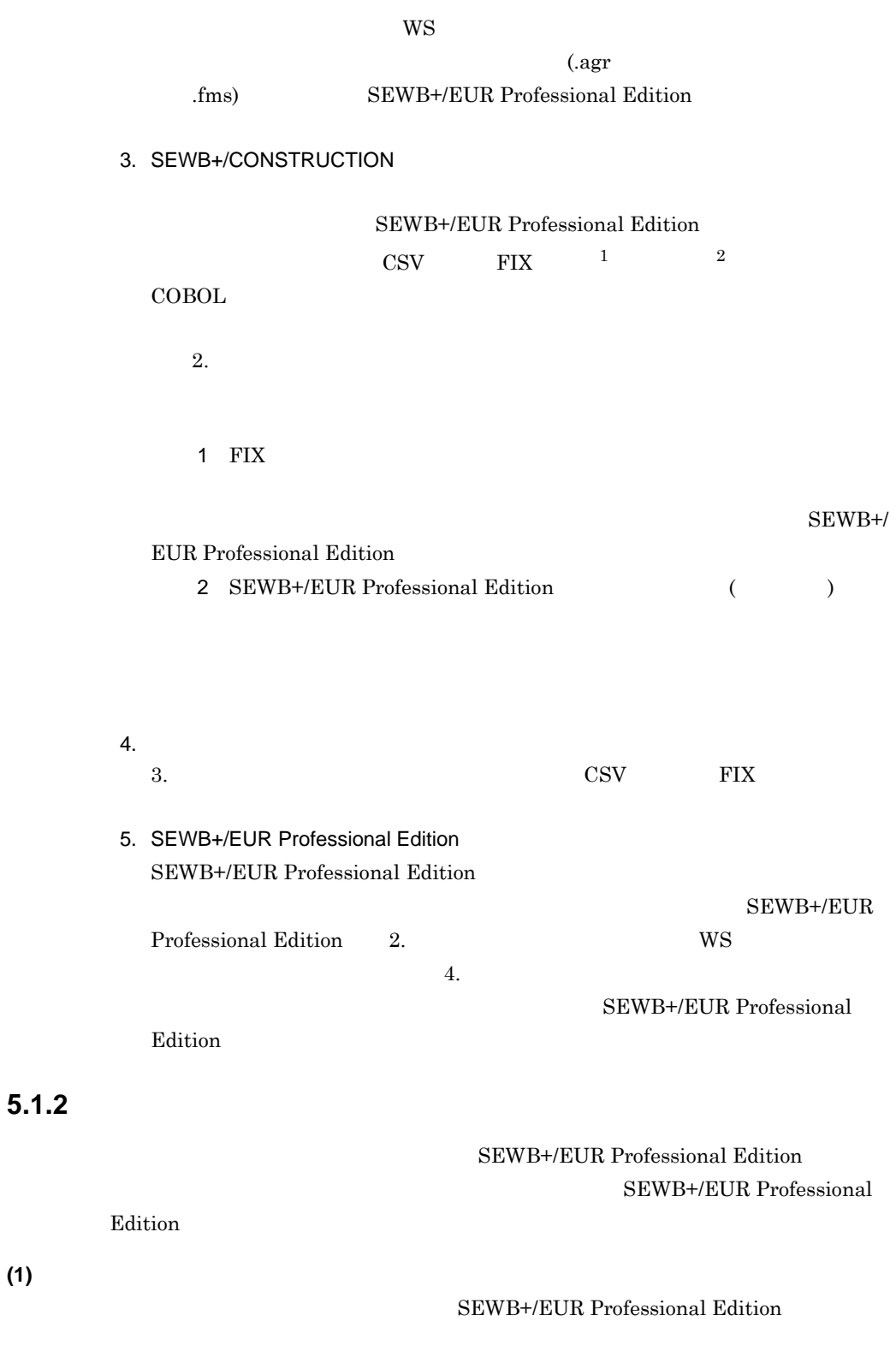

**(1)** レポートの設計 レポートの設計

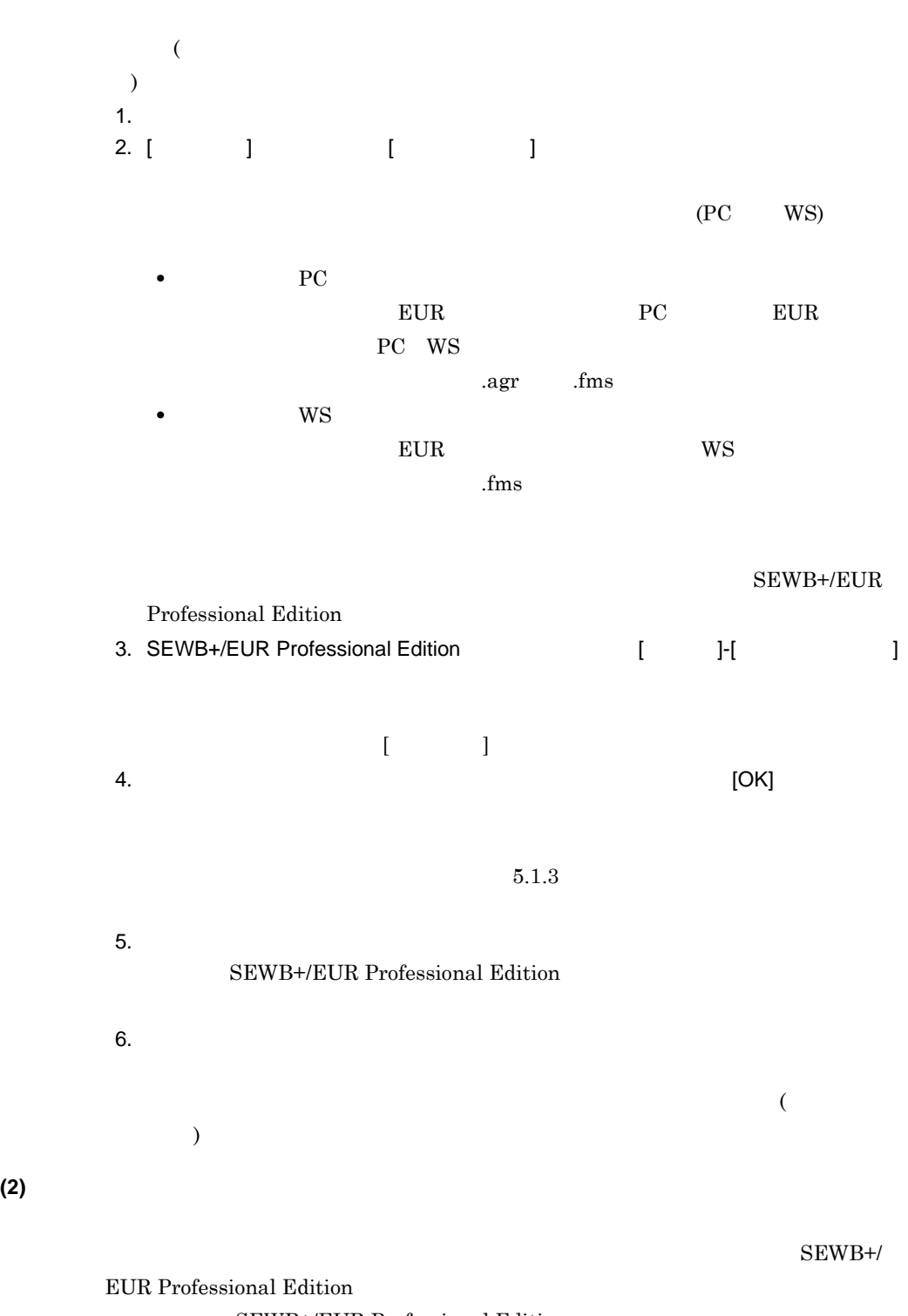

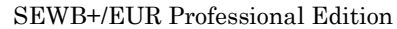

5.1.3

SEWB+/EUR Professional Edition

 $(1)$  $($ 

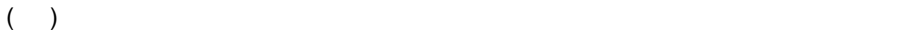

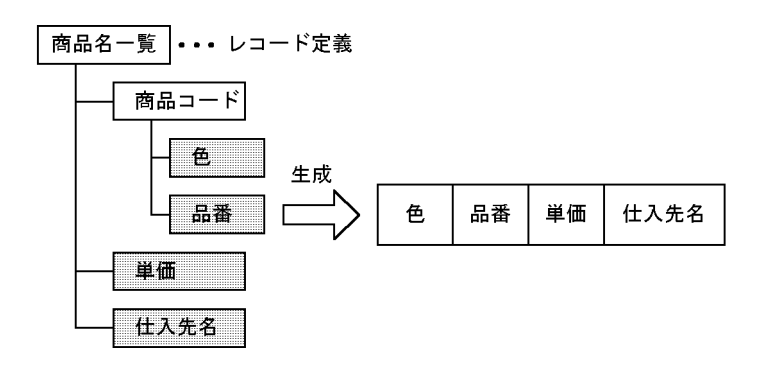

**(2)** フィールド定義情報の生成規則

 $5-1$ 

 $5-2$ 

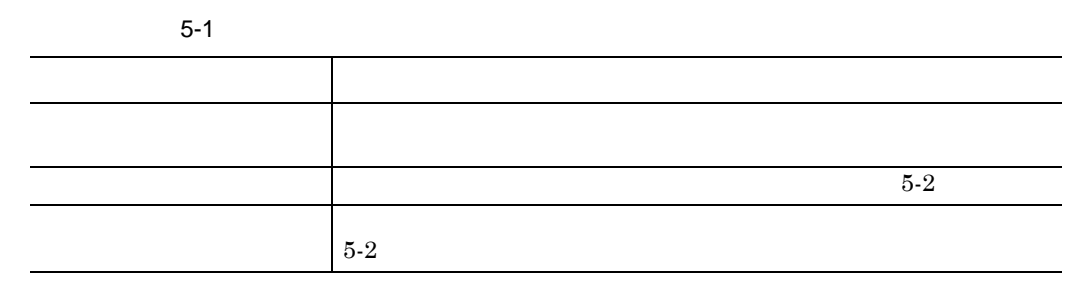

## 5 SEWB+/EUR Professional Edition

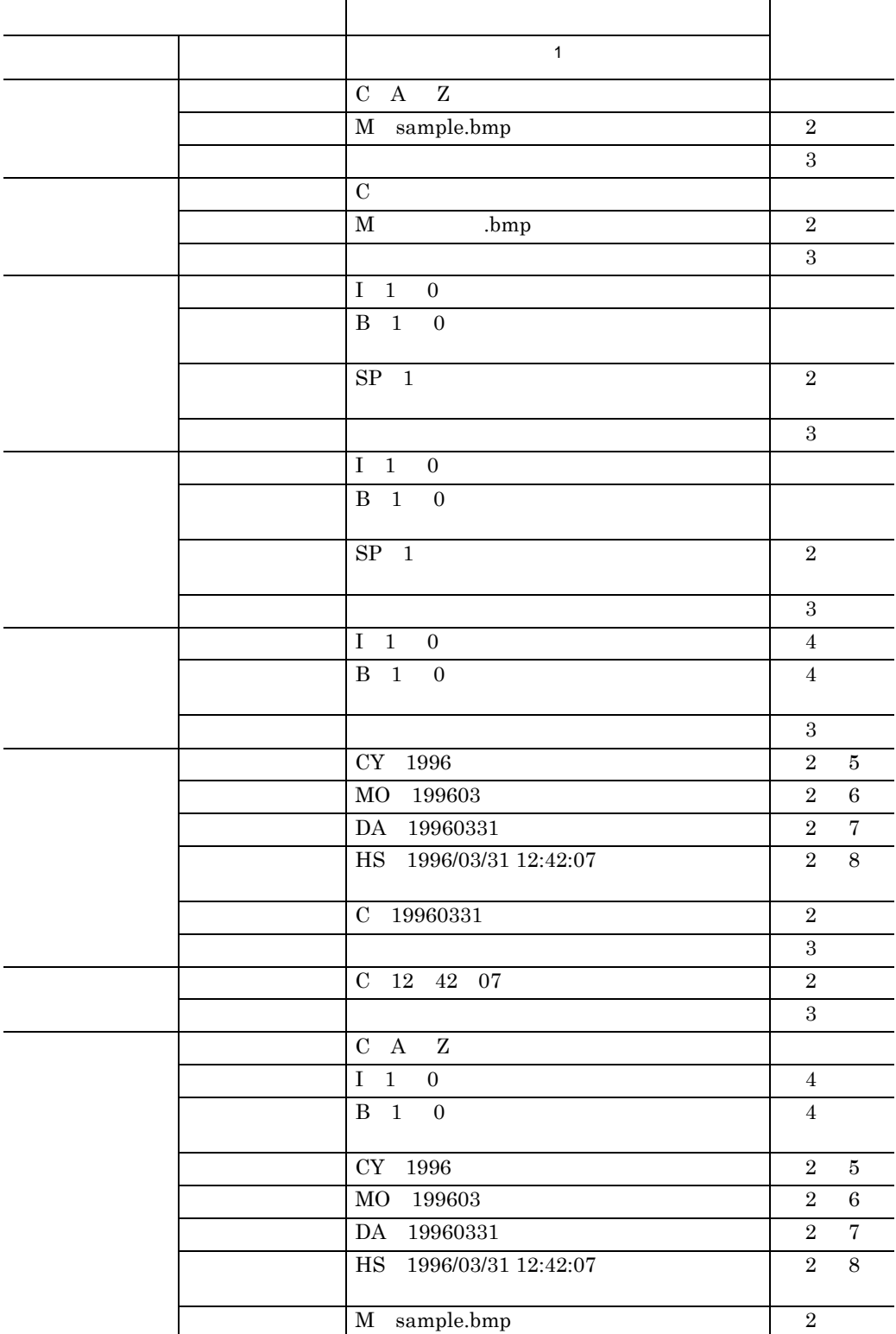

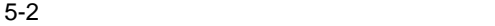

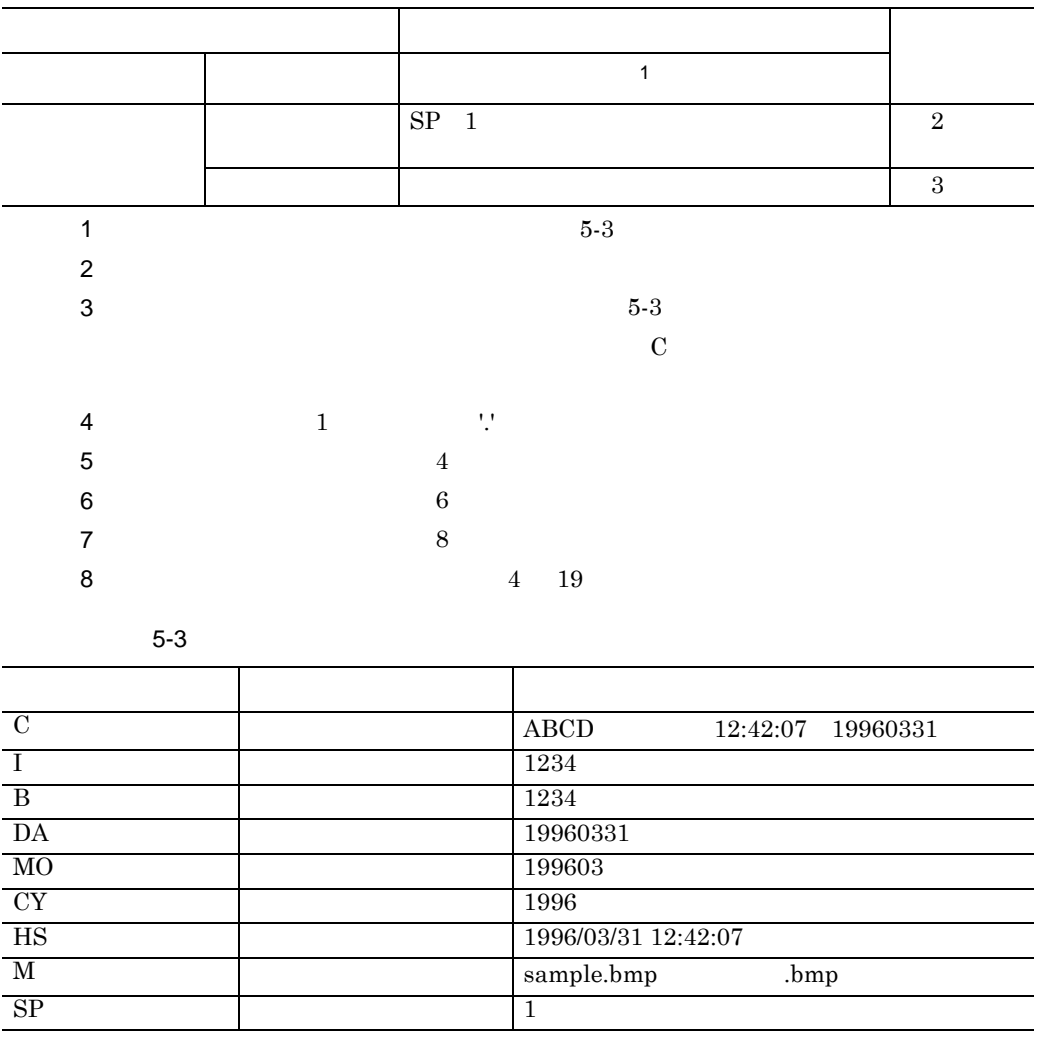

 $(3)$ 

( )  $2$ 

 $2$ 

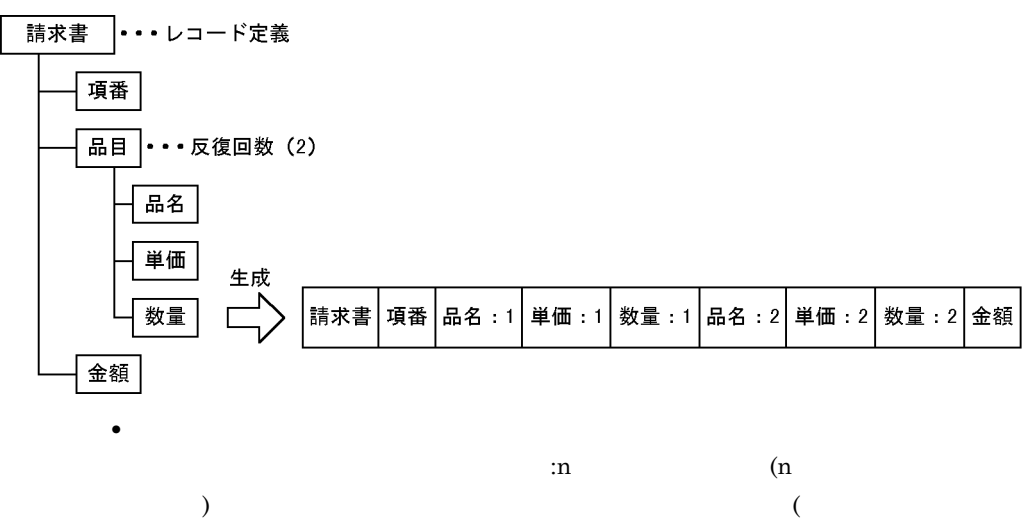

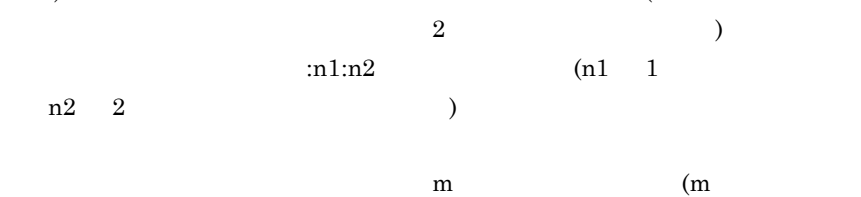

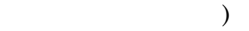

# **6** APPGALLERY Enterprise

# SEWB+/REPOSITORY APPGALLERY Enterprise APPGALLERY Enterprise OpenTP1  $\rm GUI($  $)$ SEWB+/REPOSITORY APPGALLERY Enterprise C/S( ) **6.1** DpenTP1

**6.2** データ項目と辞書の環境設定を基に データ項目と辞書の環境設定を基に**GUI** を作成する

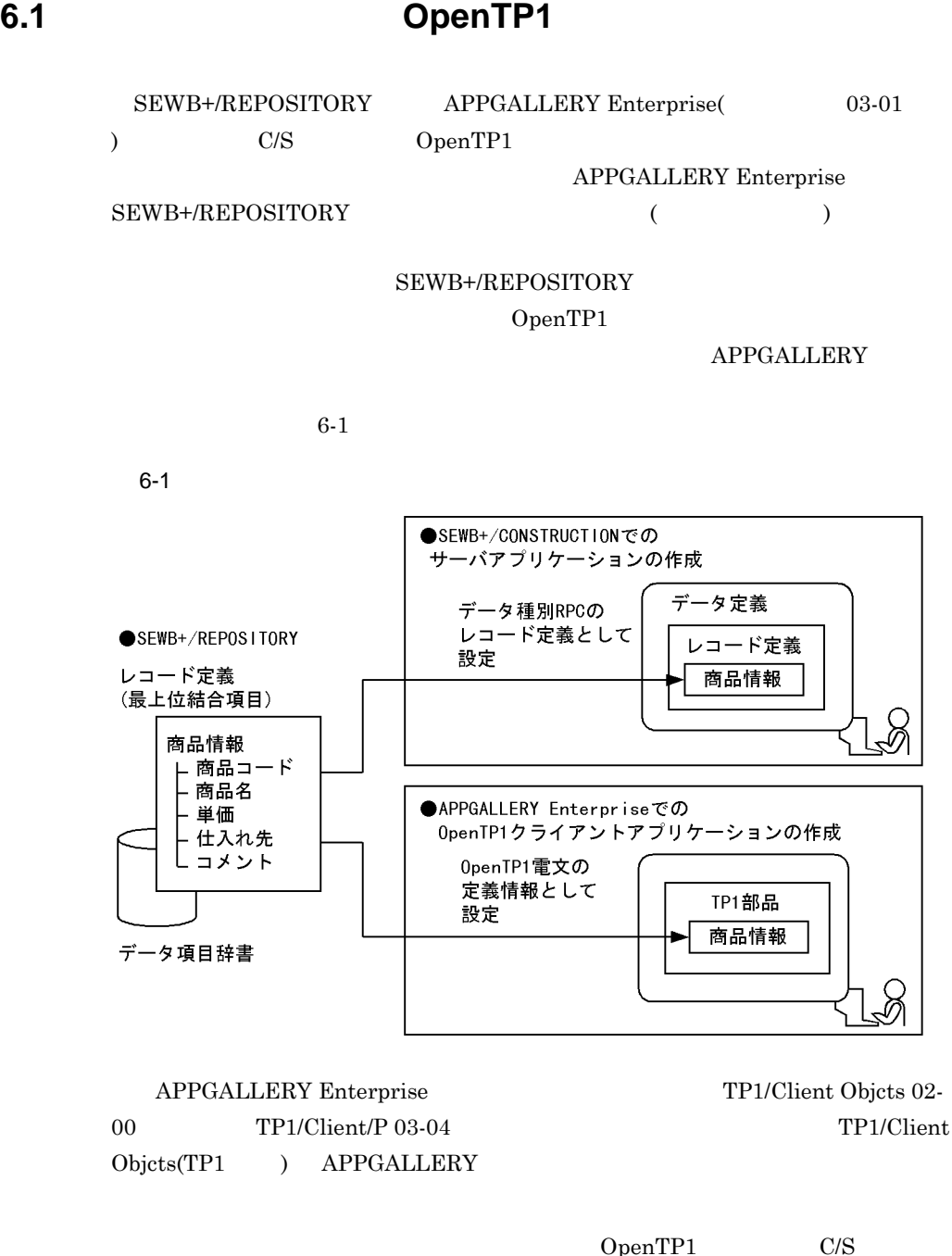

 $($ APPGALLERY Enterprise

SEWB+/CONSTRUCTION

OpenTP1

 ${\bf APPGALL ERY\; Enterprise}$  $TP1$ 

OpenTP1 SEWB+/CONSTRUCTION  $RPC$ 

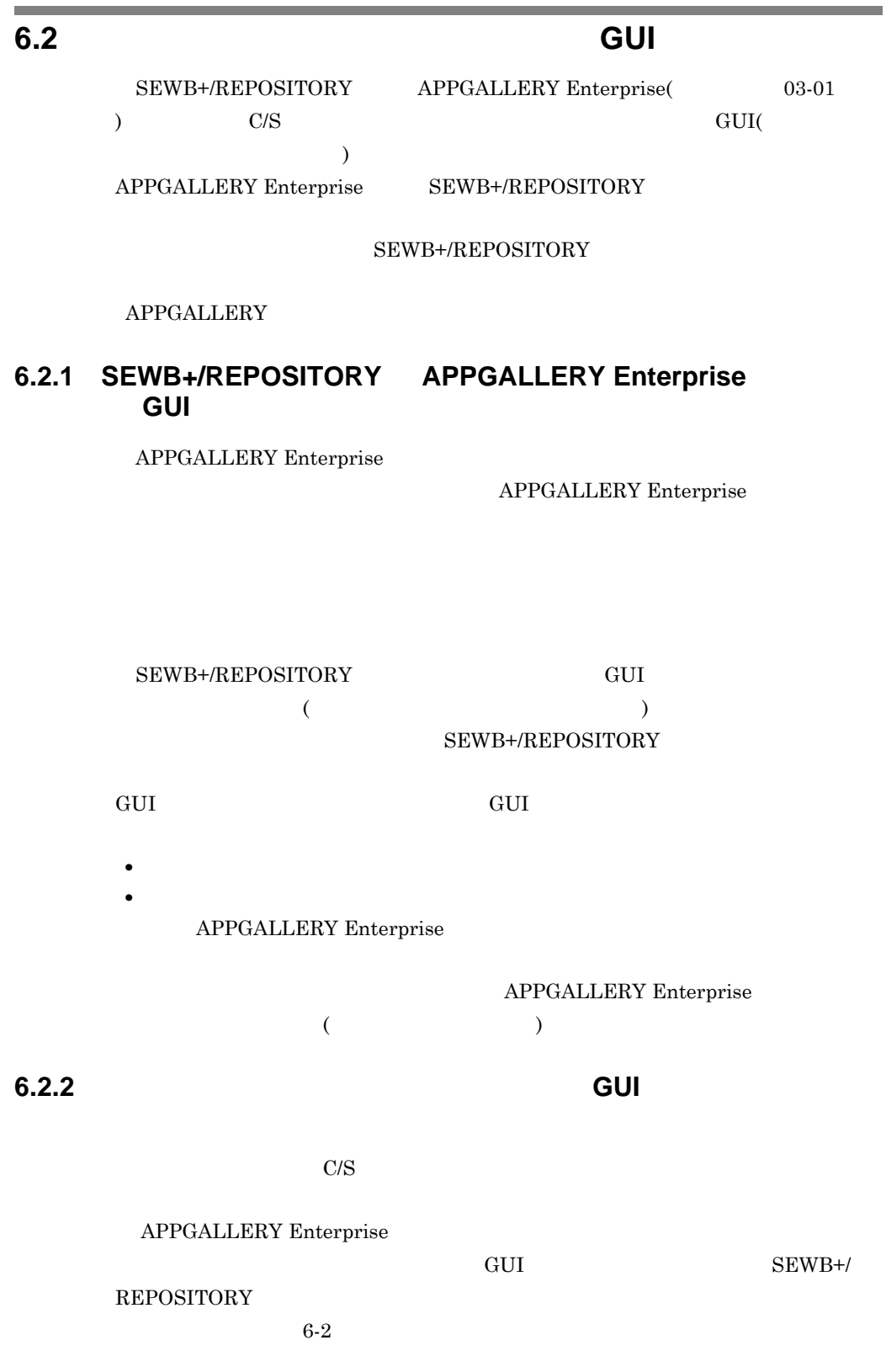

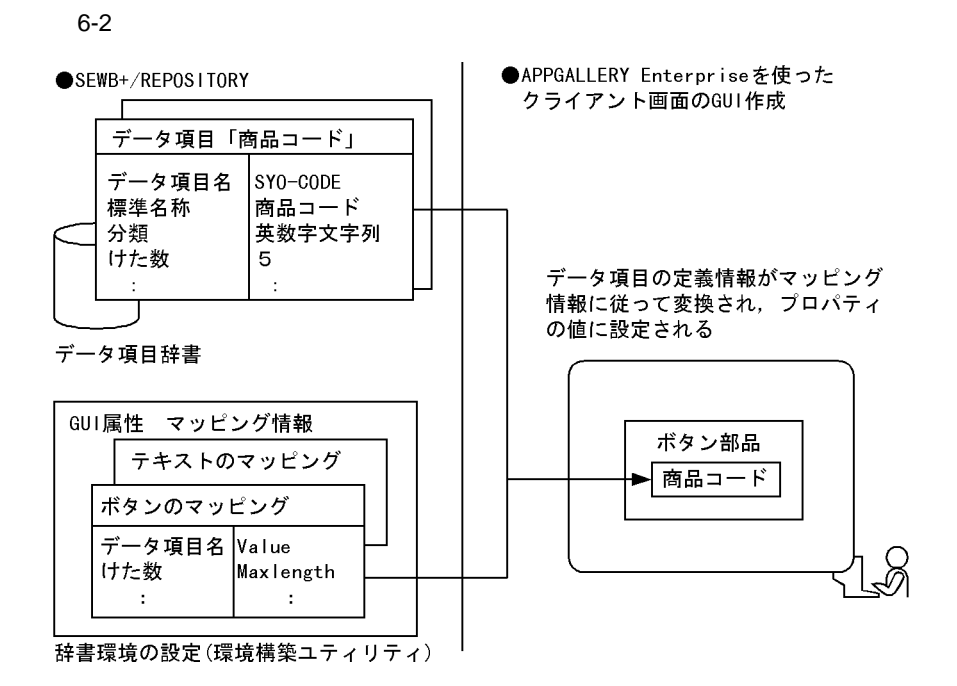

ング情報を設定します。マッピング情報は GUI 作成に使う部品ごとに用意しま

 $\sim$  700  $\sim$  700  $\sim$ 

### $3.1.1(12)$  GUI

クライアントアプリケーションの GUI 作成

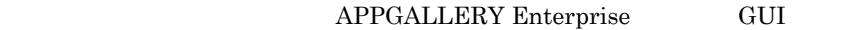

GUI APPGALLERY

1.  $\blacksquare$ 

### GUI  $\sim$

APPGALLERY Enterprise

- $2.$ 
	-
- 3. GUI

Enterprise

GUI extensive GUI

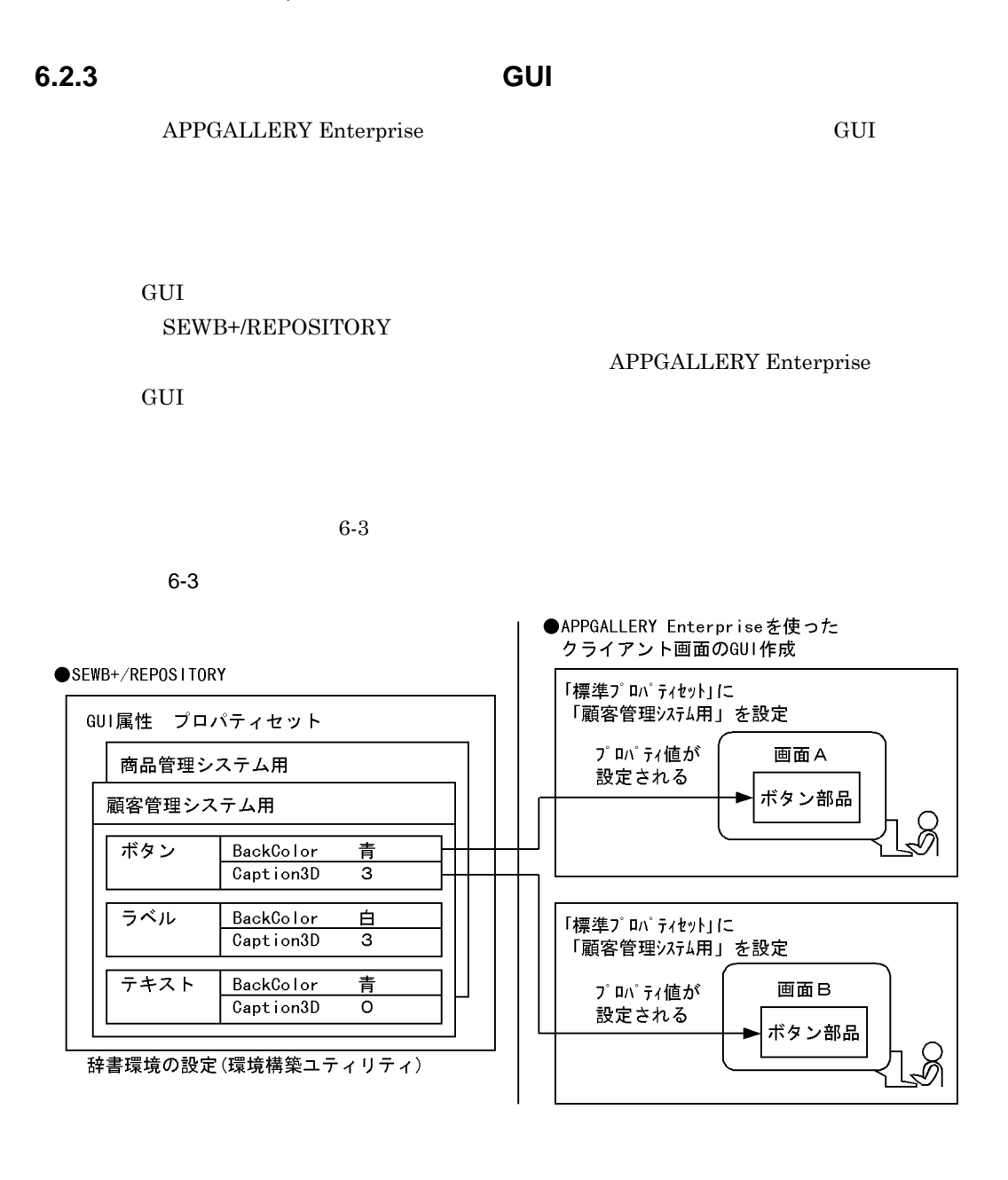

ティセットを登録します。GUI を統一する対象ごとにプロパティセットを用意  $3.1.1(12)$  GUI

APPGALLERY Enterprise

### **APPGALLERY**

04-00 APPGALLERY

Enterprise

クライアントアプリケーションの GUI 作成

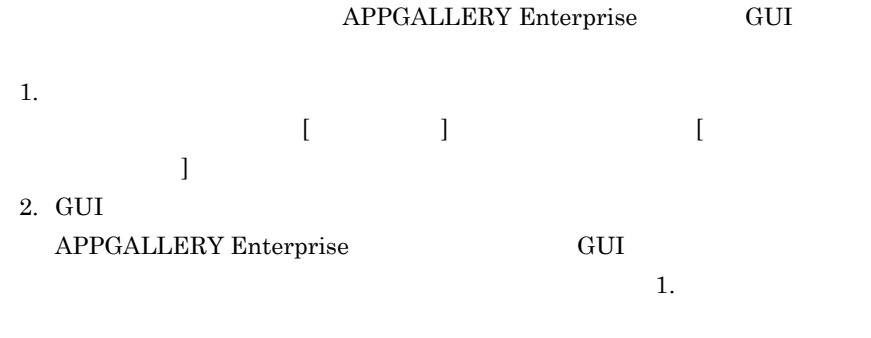

 $\rm GUI$ 

# 付録 **A** 標準データ項目辞書の紹介

**B ERwin/ERX** 

**C SILVERRUN** 

付録 **D** 命名ルールインタフェース

付録 **E** 検査項目インタフェース 検査項目インタフェース

付録 **F** 標準提供の同一項目用業務ルール 標準提供の同一項目用業務ルール

付録 **G** バージョンアップに伴う辞書の移行 バージョンアップに伴う辞書の移行 付録 **H** 用語解説

# 付録 **A** 標準データ項目辞書の紹介 標準データ項目辞書の紹介

SEWB+/STANDARD-DICTIONARY SEWB+/STANDARD-SUBROUTINE

# $A.1$  **SEWB+/STANDARD-DICTIONARY(**  $)$

SEWB+/STANDARD-DICTIONARY

SEWB+/STANDARD-DICTIONARY

SEWB+/

**REPOSITORY** 

**•** 標準業務ルール

**•** 標準データ項目

 $SEWB+ / STANDARD-SUBROUTINE$ 

COBOL  $\overline{C}$ 

# A.2 SEWB+/STANDARD-SUBROUTINE( ブルーチン **)**

### SEWB+/STANDARD-SUBROUTINE

COBOL SEWB+ COBOL

SEWB+/STANDARD-SUBROUTINE

and the control of the control of the

# **B ERwin/ERX**

### **B.1 ERwin/ERX**

SEWB+/REPOSITORY ERwin/ERX トしています。ここでは,CSV 形式ファイルを経由して行う,ERwin/ERX で作成

ERwin/ERX 3

ERwin/ERX

 $B-1$ 

B-1 ERwin/ERX

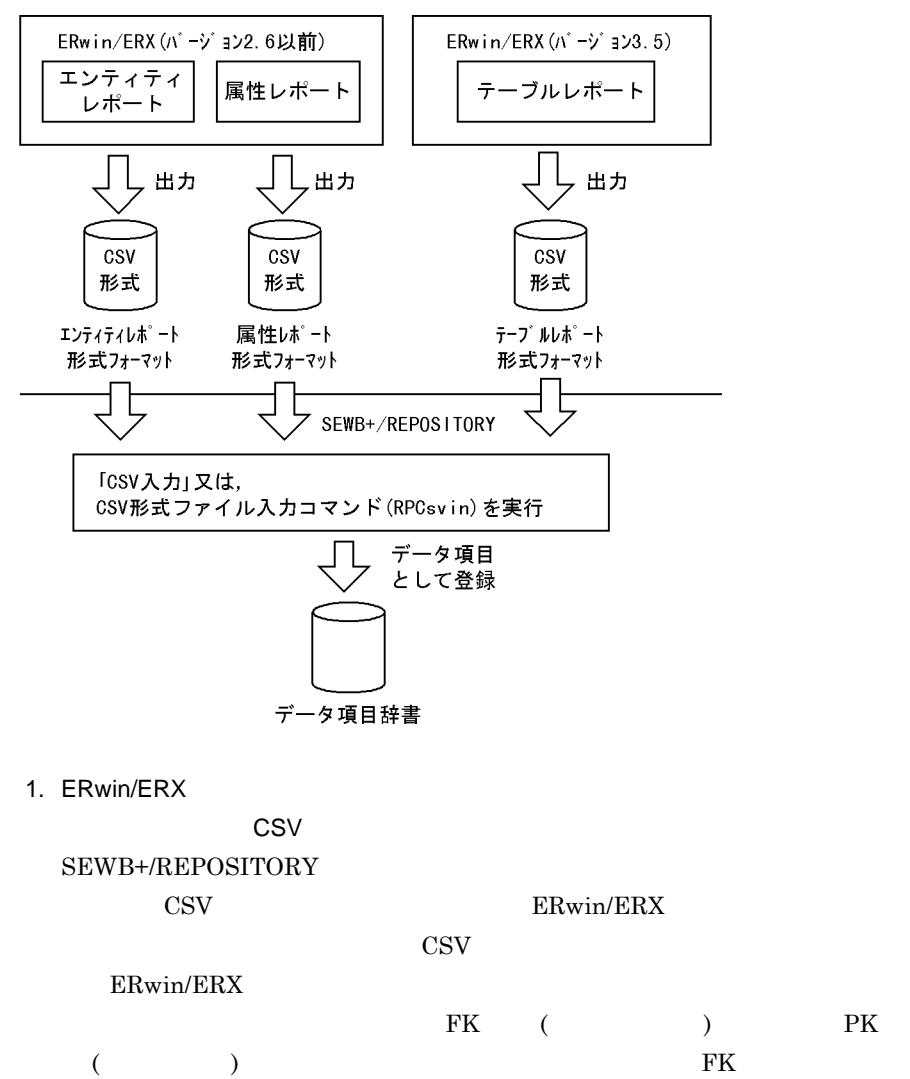

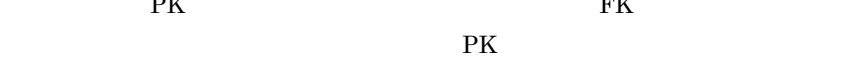

B ERwin/ERX

 $2.$ SEWB+/REPOSITORY **•** 辞書フォルダを準備する • ERwin/ERX SEWB+/REPOSITORY 3. CSV  $\text{CSV}$  $\rm{CSV}$  $[{\rm CSV}]$ • CSV **ERwin/ERX** • **•** The United States United States United States United States United States United  $\text{CSV}\phantom{\Big(}\text{CSV}\phantom{\Big)}$  $\overline{R}$   $\overline{R}$   $\overline{$  $ERX$ •  $/M$  ewe •  $/M$  ewa •  $/M$  ewt

### ERwin/ERX

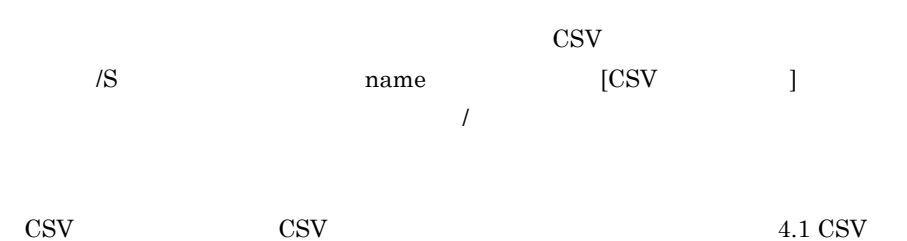

### 付録 **B.2** エンティティレポートの連携 エンティティレポートの連携

 $\text{ERwin} / \text{ERX} (\hspace{20pt} 2.6 \hspace{20pt} )$ 

### (1) ERwin/ERX

ERwin/ERX CSV

• **SQL DBMS**
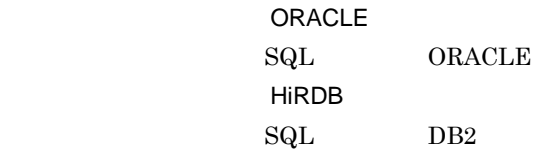

• CSV

SEWB+/REPOSITORY

 $B-1$ 

B-1 エンティティティアル エンティティティア

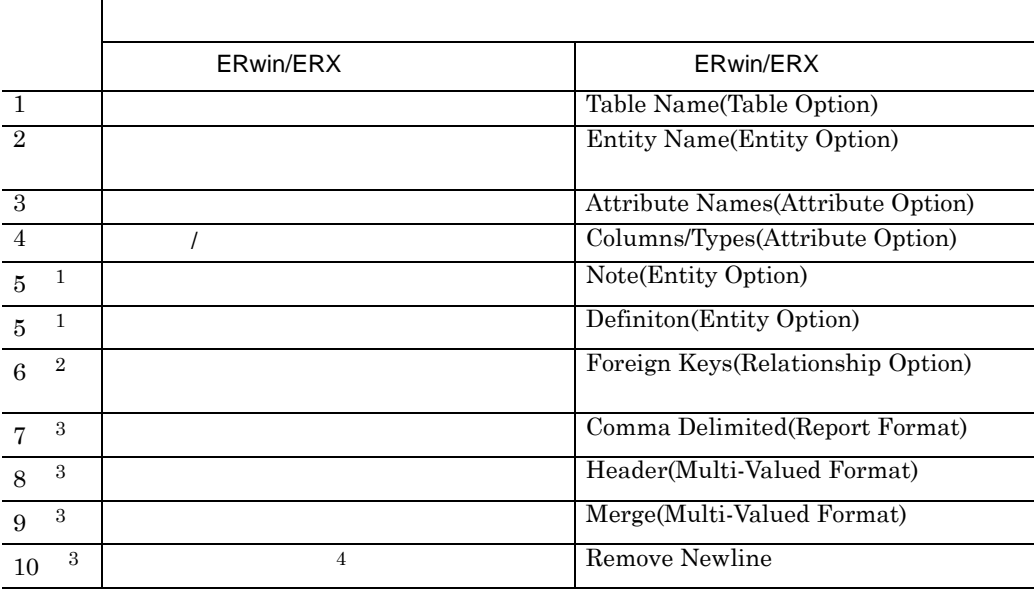

 $1$  $2$ 

 $3 \times 3$ 

4 ERwin/ERX 2.5

**(2)** エンティティレポートからデータ項目辞書への変換規則 エンティティレポートからデータ項目辞書への変換規則

 $B-2$ 

B-2 エンティティティティティティア あいしゃ あいしゃ

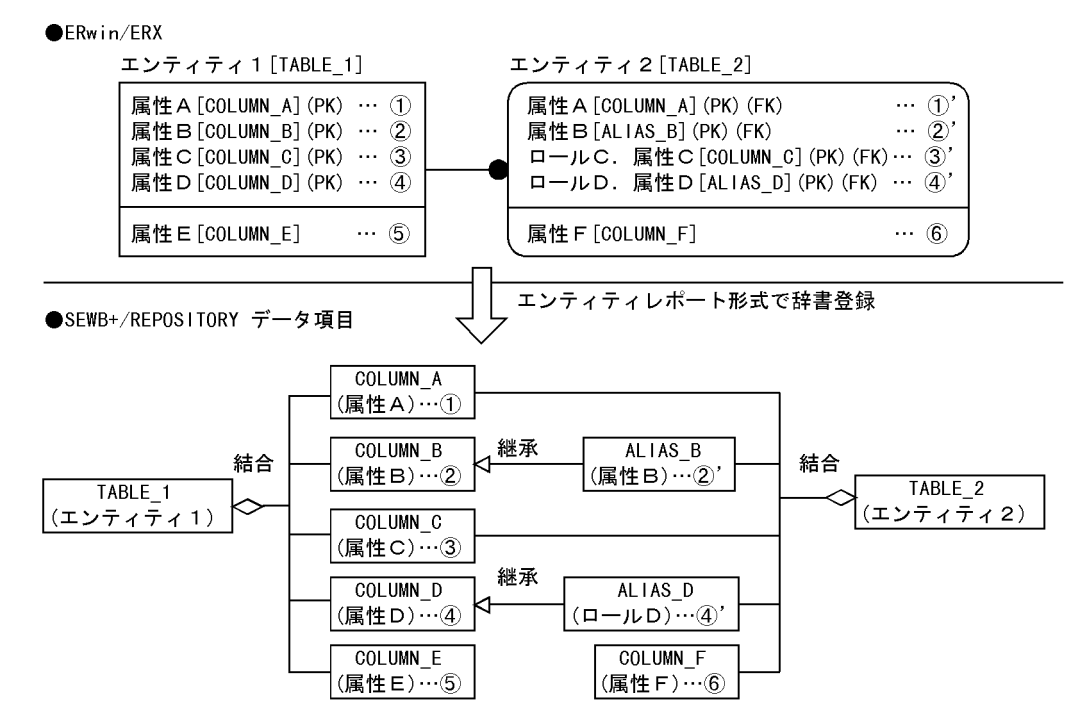

・ERwin/ERXのエンティティ内の[ ]は,テーブル名又はカラム名を示します。 注

・リレーションシップでロール名が定義された属性は「ロール名.カラム名」の形式で示します。

CSV しょくしゅうしょく CSV

- SEWB+/REPOSITORY側の()は、データ項目の標準名称を示します。

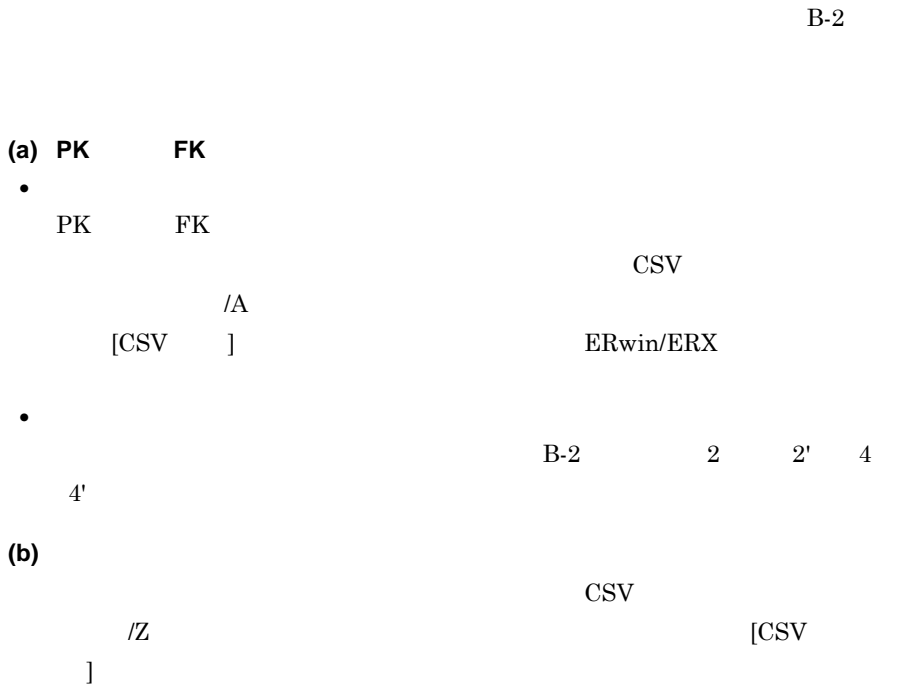

 $B-2$   $2'$   $4'$ 

**(3)** エンティティレポートからデータ項目辞書への変換規則(同一カラム名をマージする場合) エンティティレポートからデータ項目辞書への変換規則(同一カラム名をマージする場合)

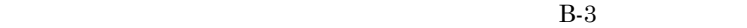

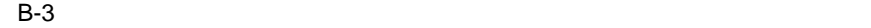

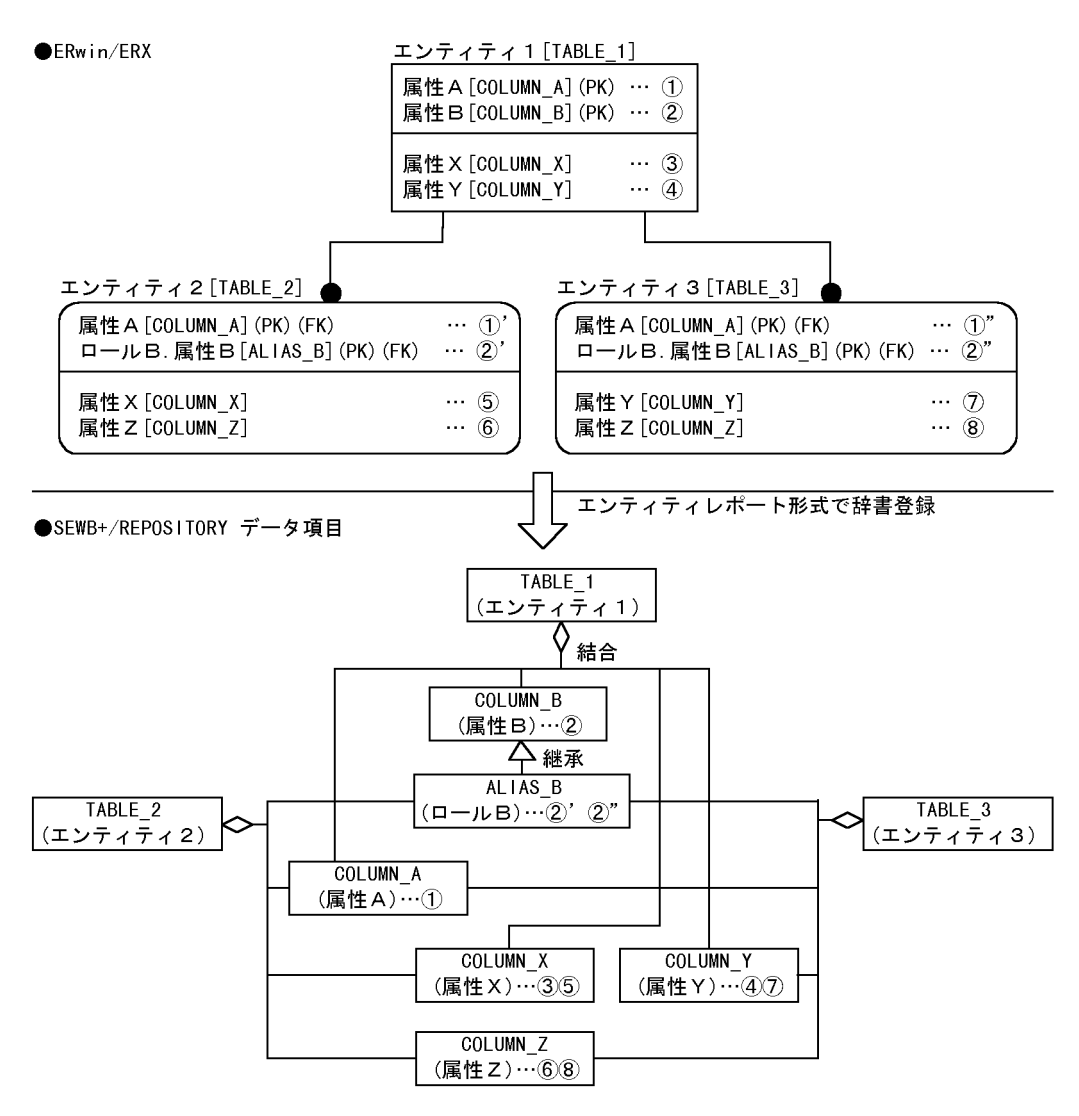

注 · ERwin/ERXのエンティティ内の[ ]は、テーブル名又はカラム名を示します。

・リレーションシップでロール名が定義された属性は「ロール名.属性名」の形式で示します。

<sup>・</sup>SEWB+/REPOSITORY側の( )は、データ項目の標準名称を示します。

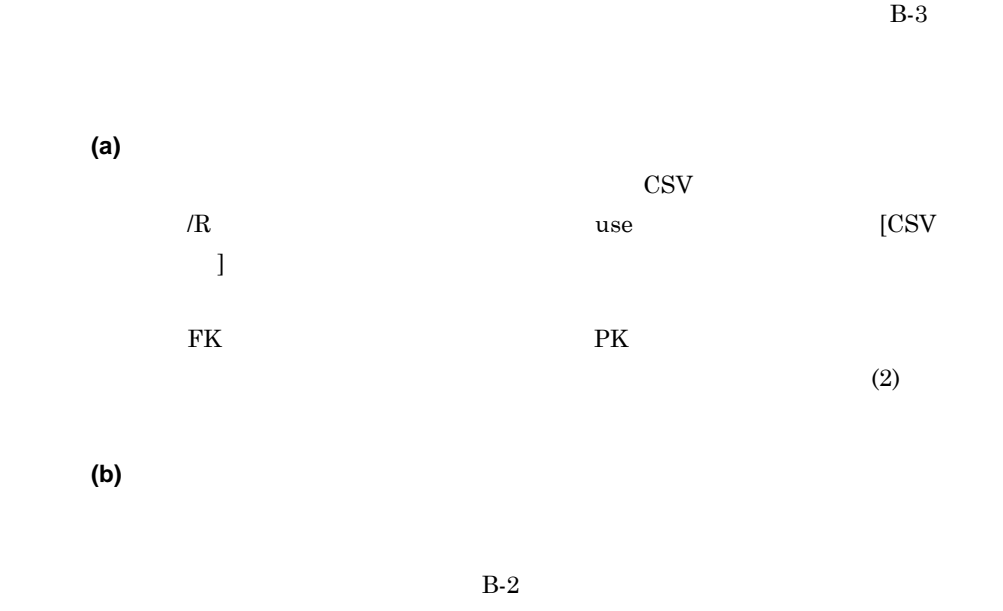

 $B-2$ 

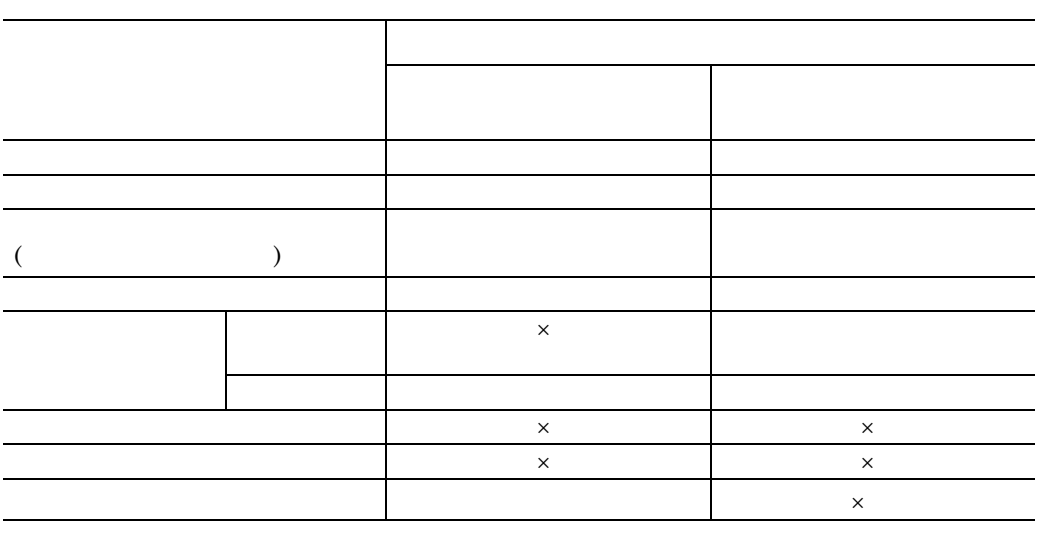

 $\times$ 

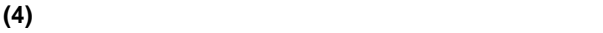

 $B-3$ 

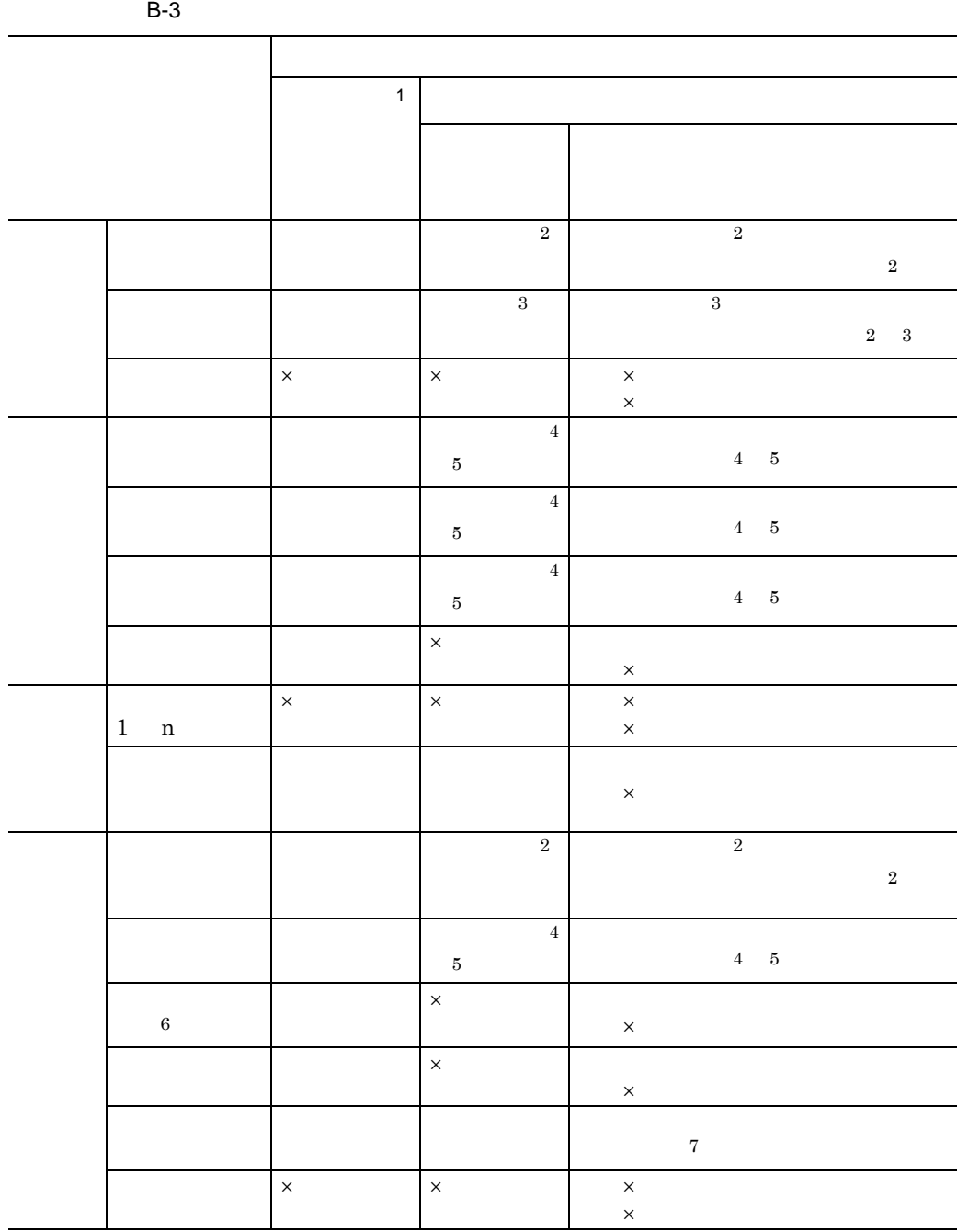

#### $\times$  ERwin/ERX

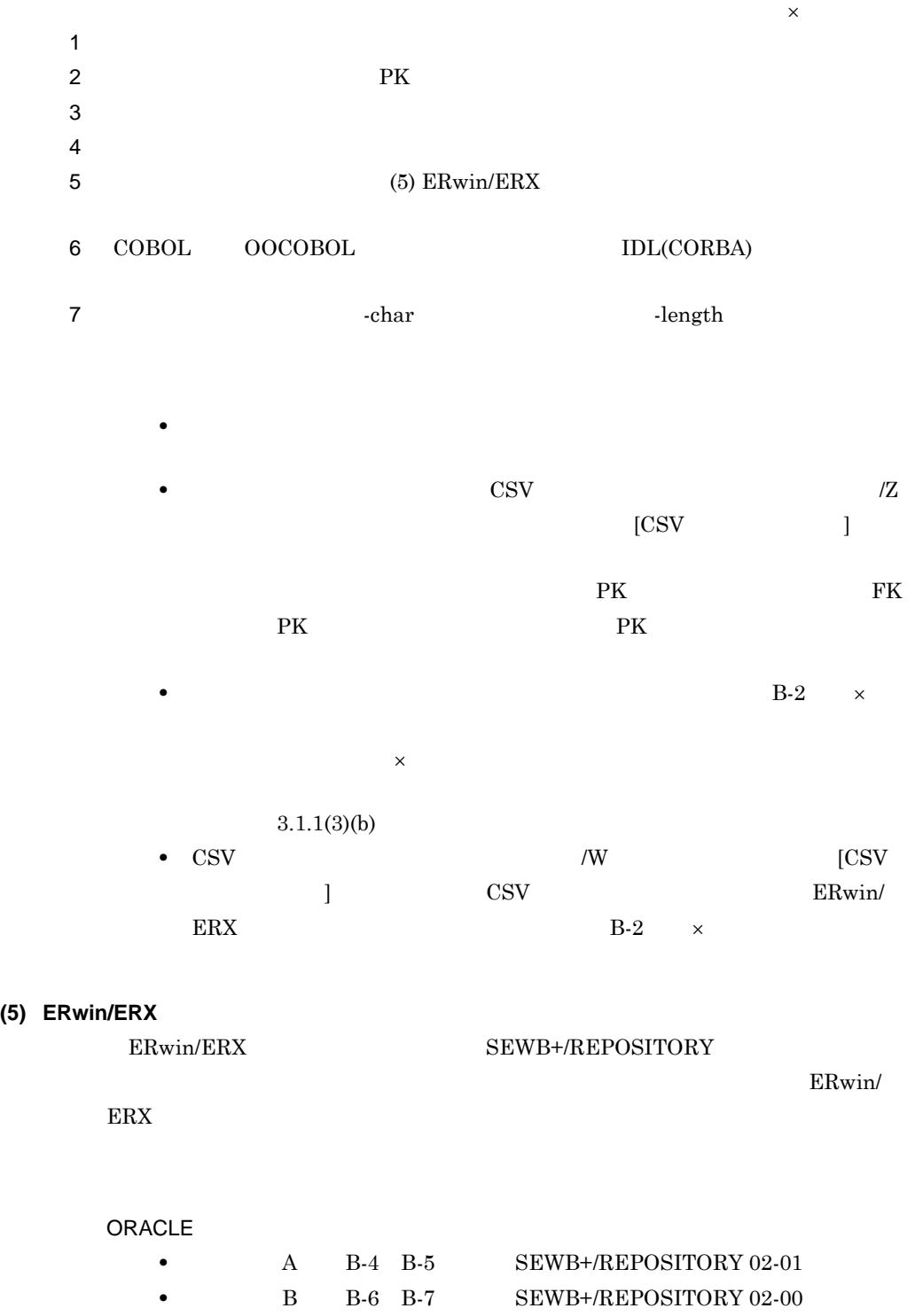

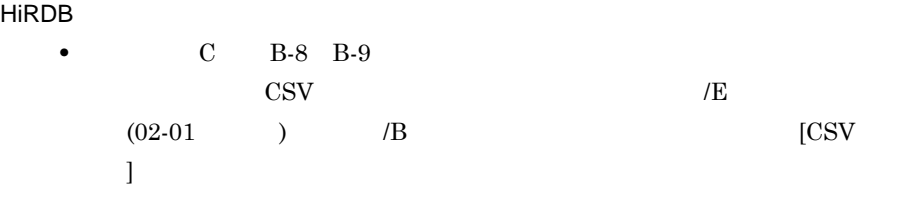

 $2.4.1(3)(a)$ 

B-4 B-9

B-4 ERwin/ERX A-1(ORACLE)

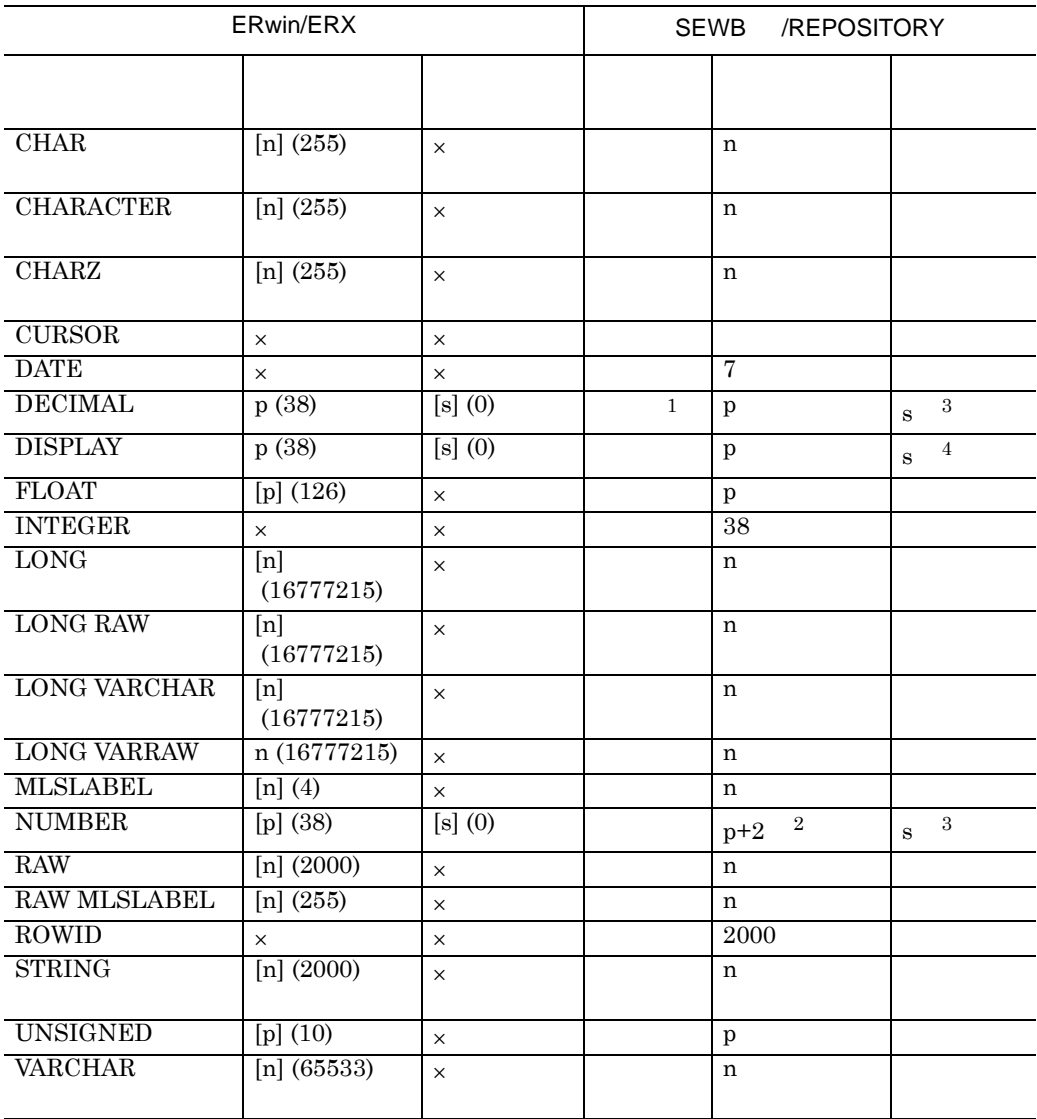

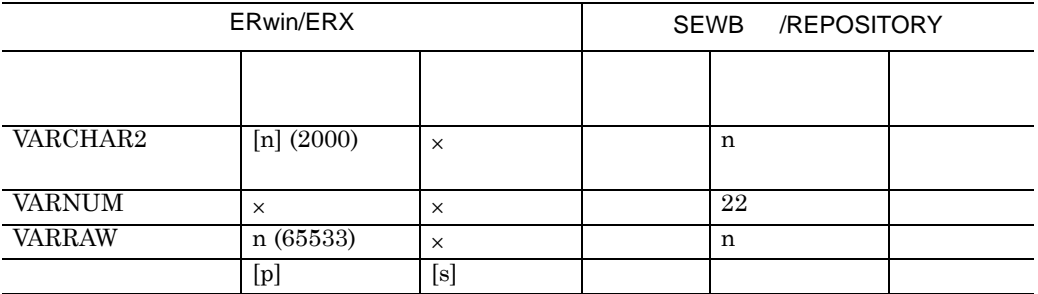

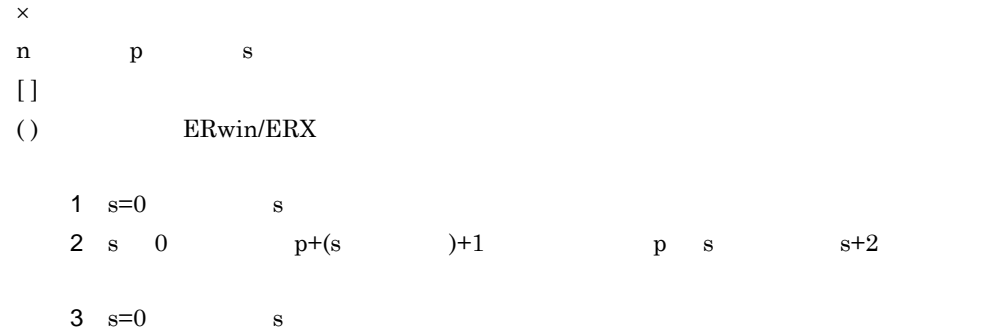

 $4 \text{ s}$ 

#### B-5 ERwin/ERX A-2(ORACLE)

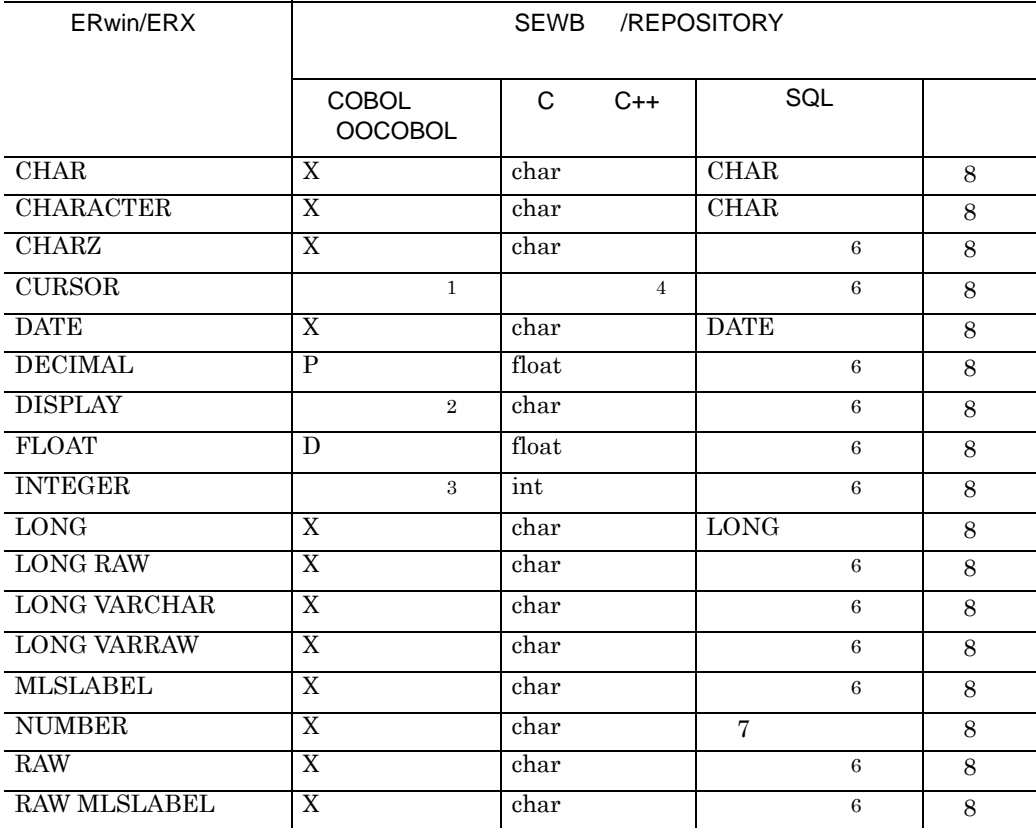

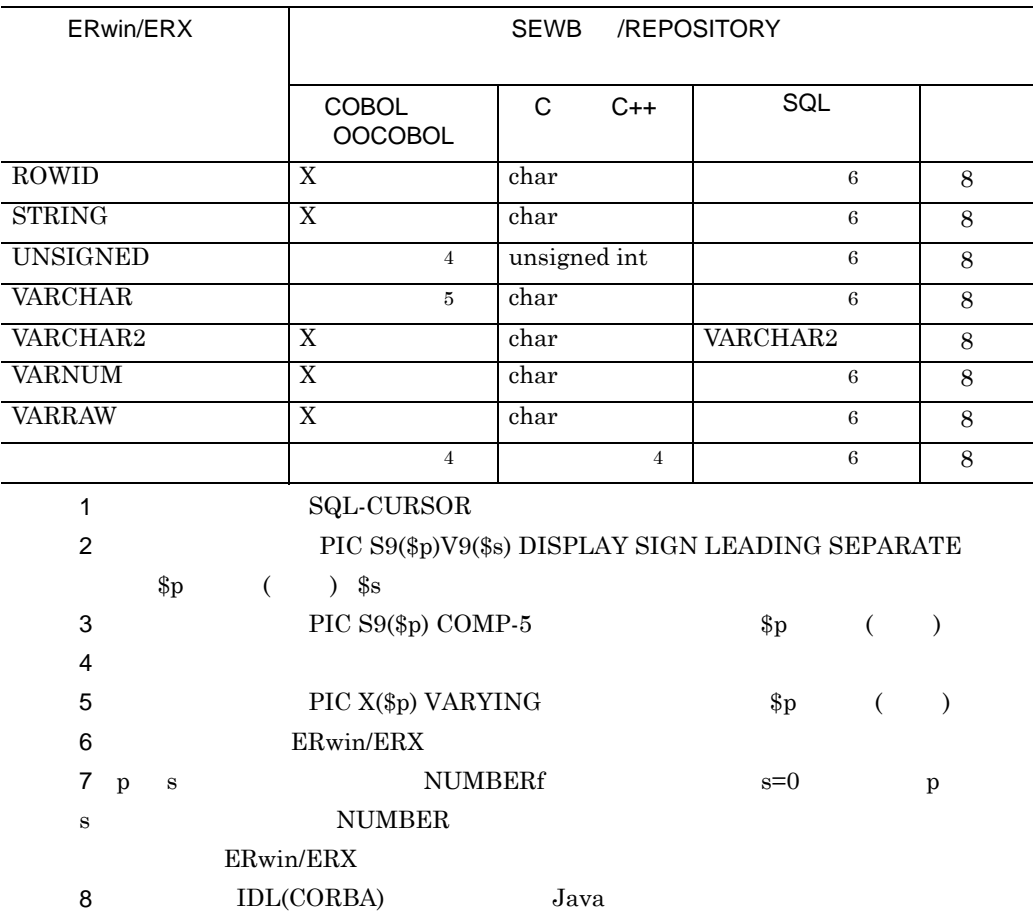

4 7

B-6 ERwin/ERX B-1 ORACLE

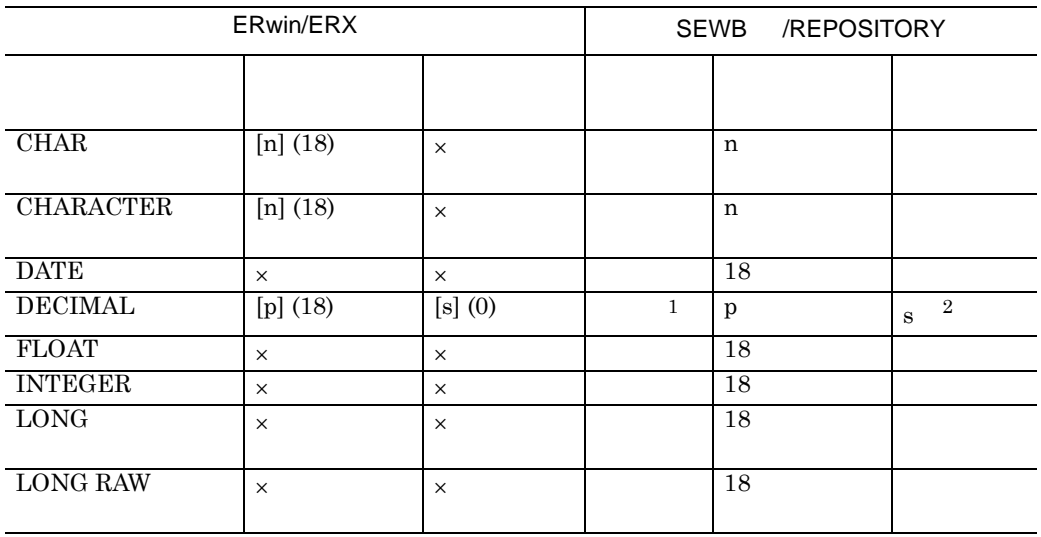

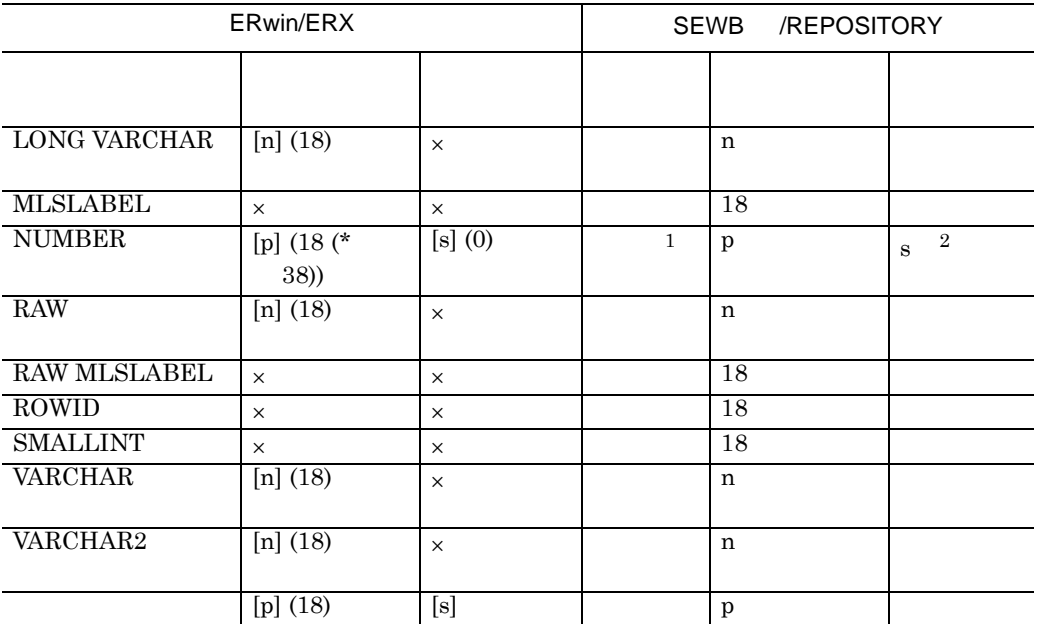

 $\times$ 

- n: p:  $\qquad \qquad$  s
- $\begin{bmatrix} \ \ \end{bmatrix}$
- ( ): ERwin/ERX ( ): ERwin/ERX ( ): ERWIN/ERX  $\sim$
- $\frac{1}{s}$  s=0  $\frac{1}{s}$  p  $\frac{s}{s}$  $2 \text{ s}=0$  s

#### B-7 ERwin/ERX B-2 ORACLE

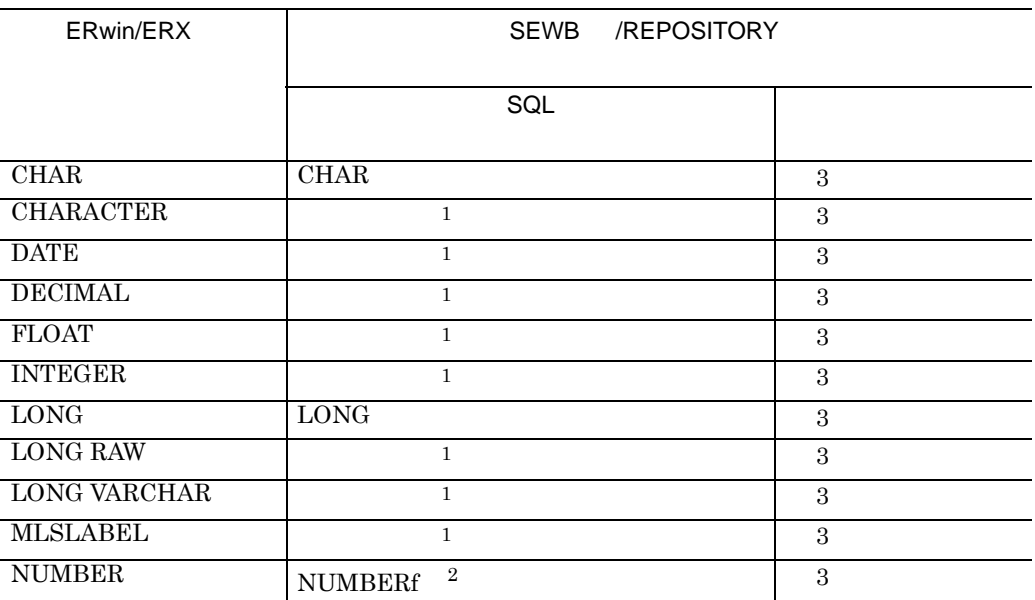

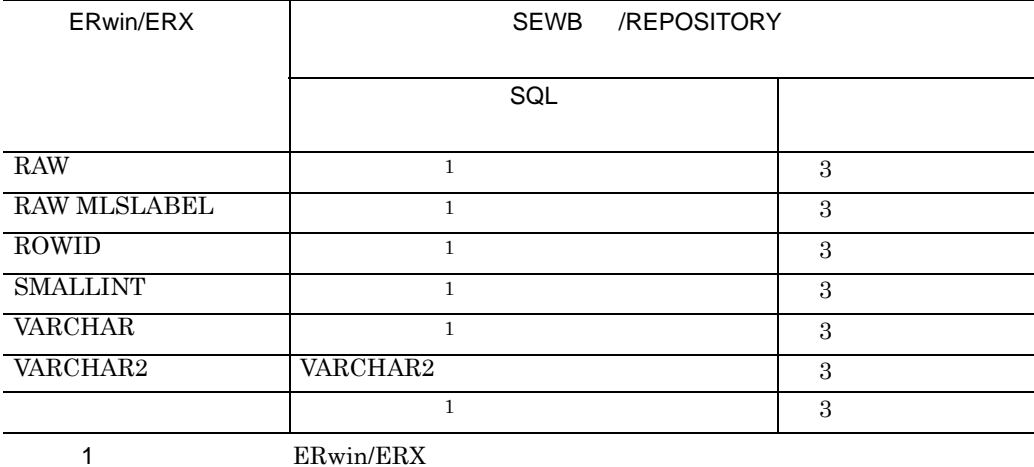

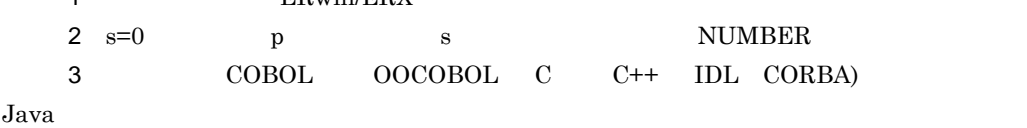

(デフォルトタイプ)が設定されます。言語別 4 7 のタイプはフリー定義となり,定義文字列

 $ERwin/ERX$ 

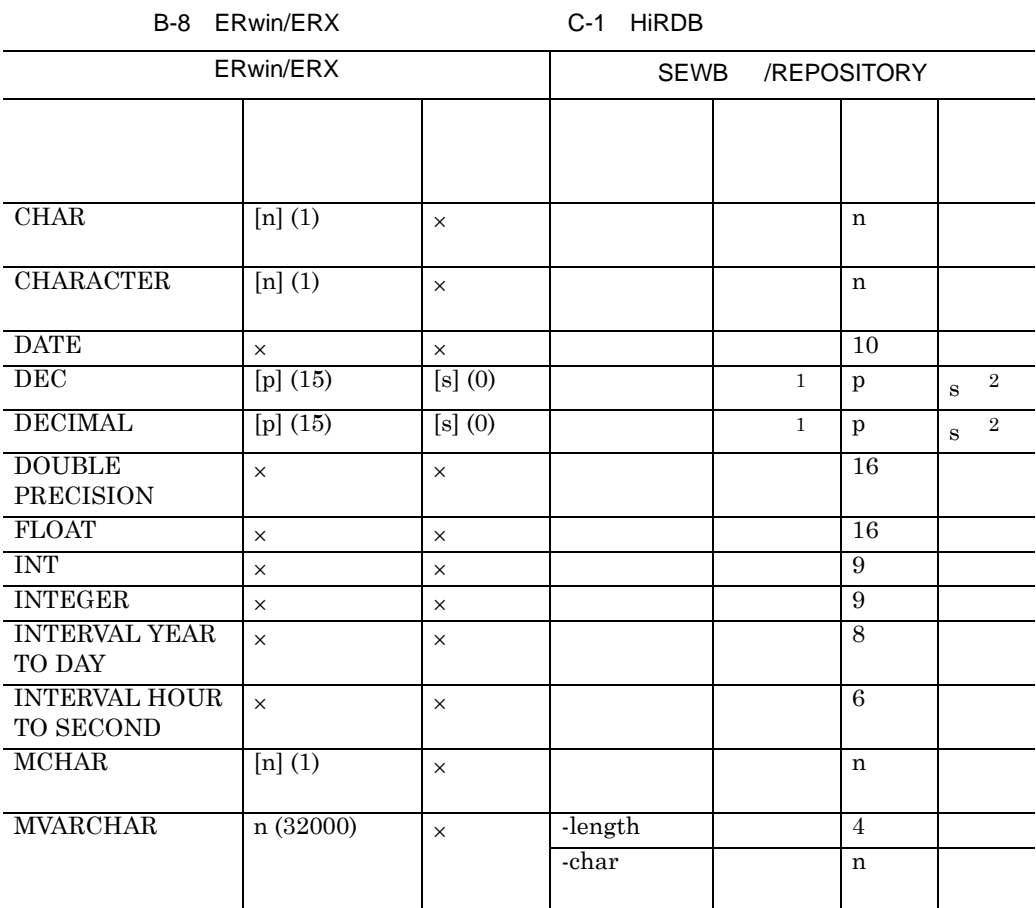

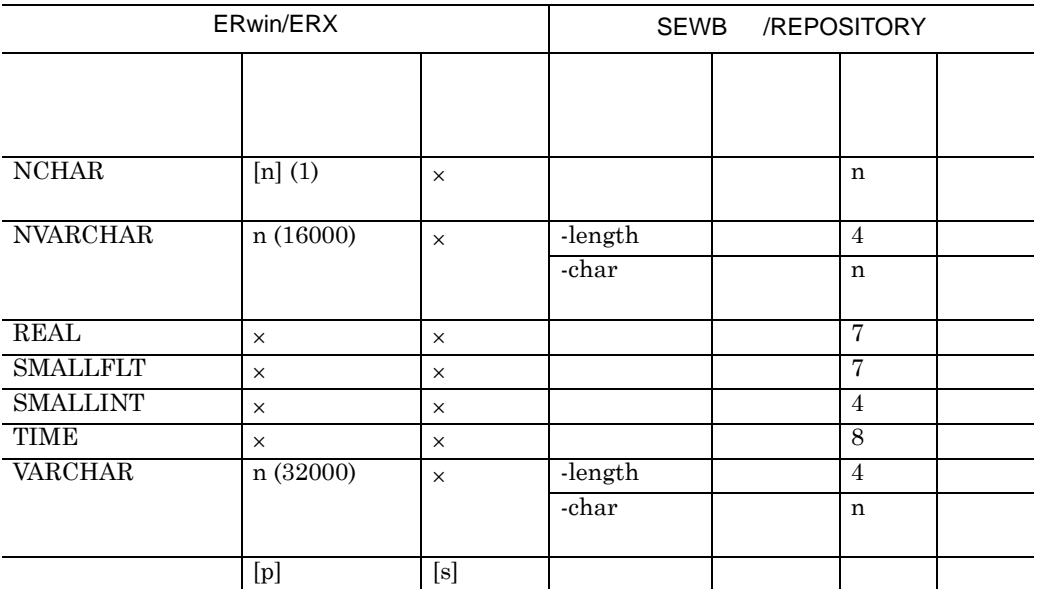

- $\times$
- n: p:  $\qquad \qquad$  s
- $\begin{bmatrix} \ \ \end{bmatrix}$
- ( )  $ERwin/ERX$
- $\frac{1}{s}$  s=0  $\frac{1}{s}$  p  $\frac{1}{s}$  $2 \text{ s}=0$  s

# B-9 ERwin/ERX C-2 HiRDB

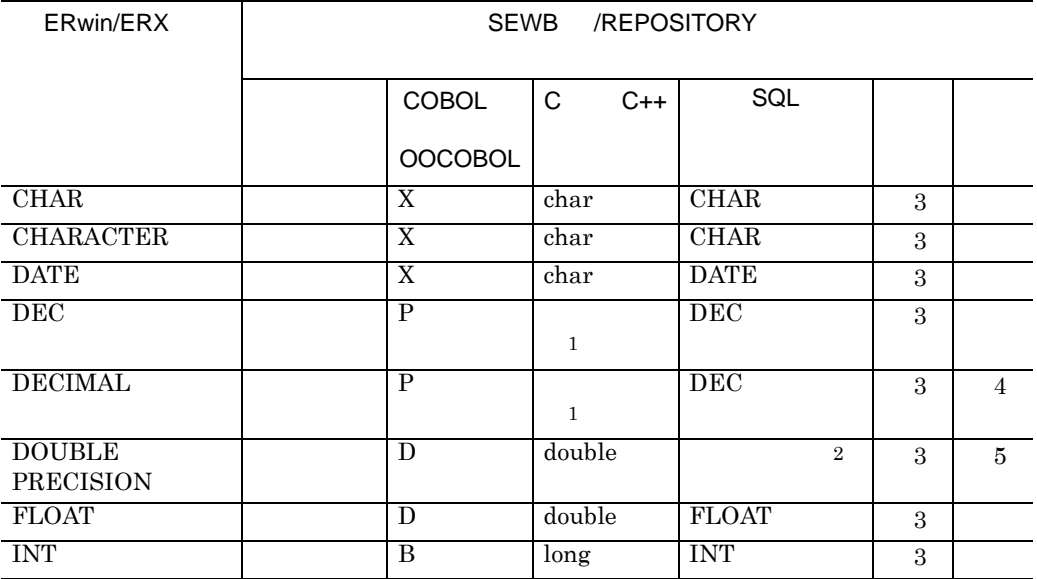

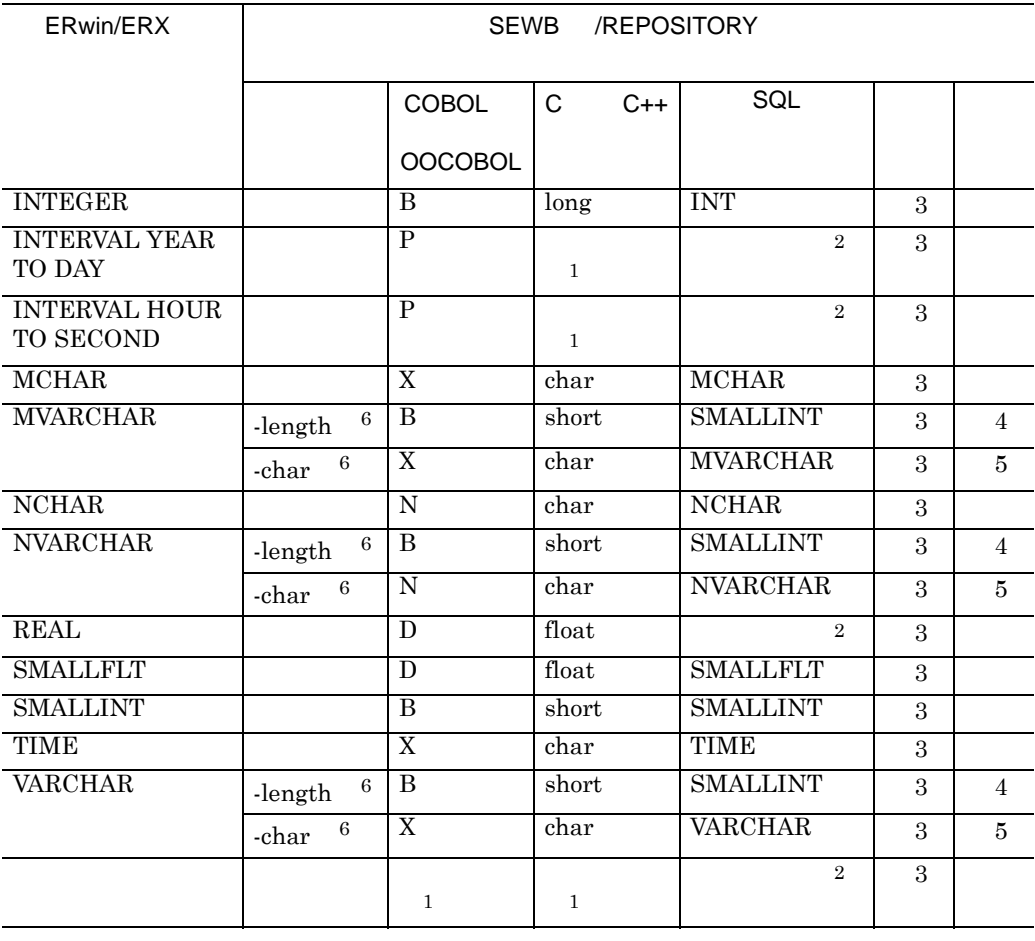

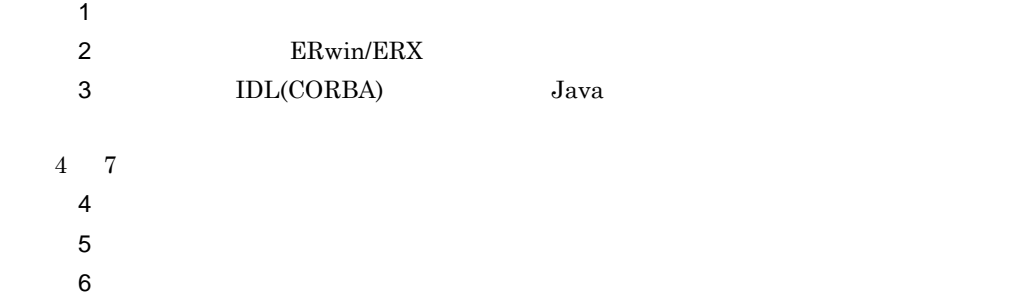

**(6)** エンティティレポート形式フォーマット エンティティレポート形式フォーマット

 ${\small\textsf{ERwin}}/{\small\textsf{ERX}}{\small\textsf{max}}$ 

**(a)** ファイル内部の構成

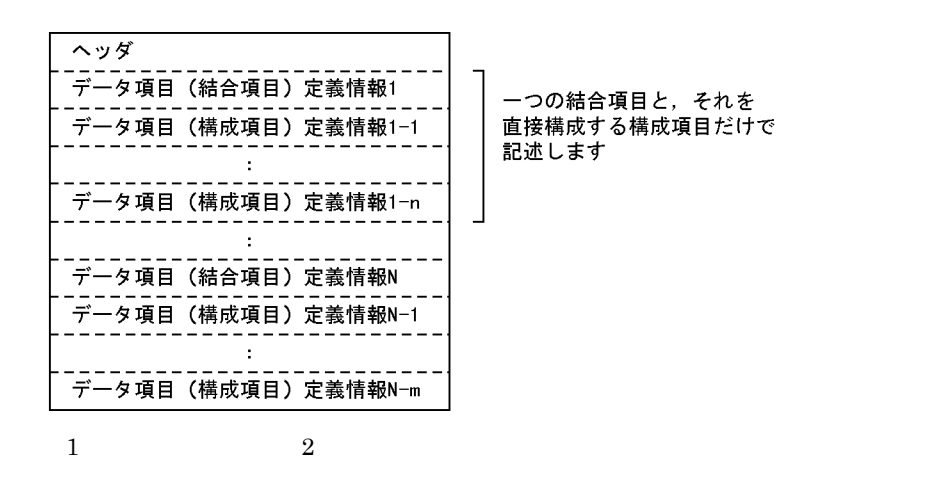

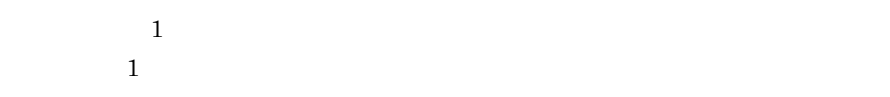

**(b)** ヘッダ ERwin/ERX

**(c)** 定義情報

 $B-10$  $($  " $)$ 

 $B-10$ 

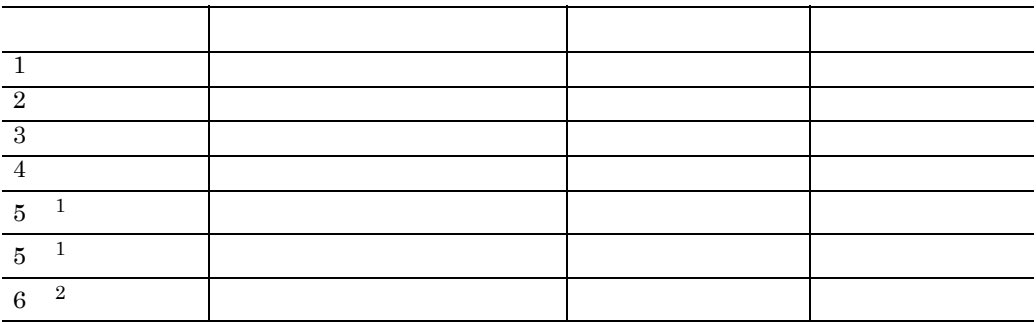

 $1$ 

 $2 \angle$ 

# **B.3**

 $\mbox{ERwin/ERX} (\hskip 1.5cm 2.6 \hskip 1.2cm )$ 

#### (1) ERwin/ERX

 $\begin{array}{lll} \text{ERwin} / \text{ERX} & \hspace{2.5cm} & \text{CSV} \end{array}$ 

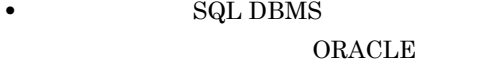

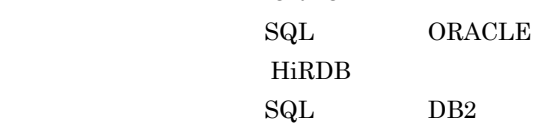

• CSV

SEWB+/REPOSITORY

 $B-11$ 

 $B-11$   $B-11$ 

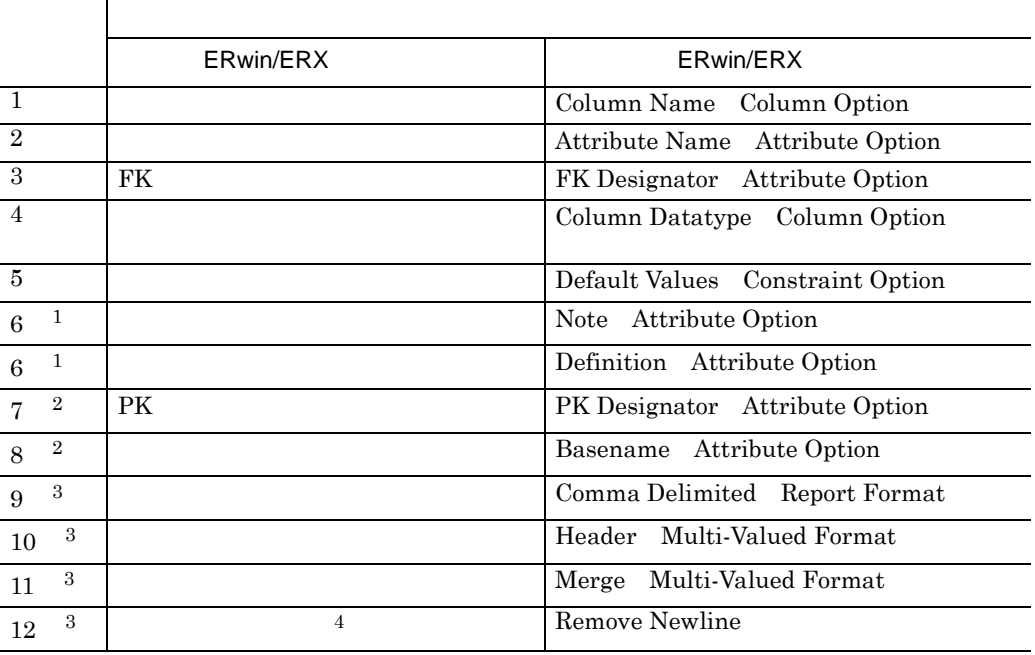

 $1$ 

 $\overline{2}$ 

 $3 \times 3$ 

4 ERwin/ERX 2.5

**(2)** 属性レポートからデータ項目辞書への変換規則 属性レポートからデータ項目辞書への変換規則

 $B-4$ 

 $B-4$ 

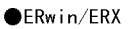

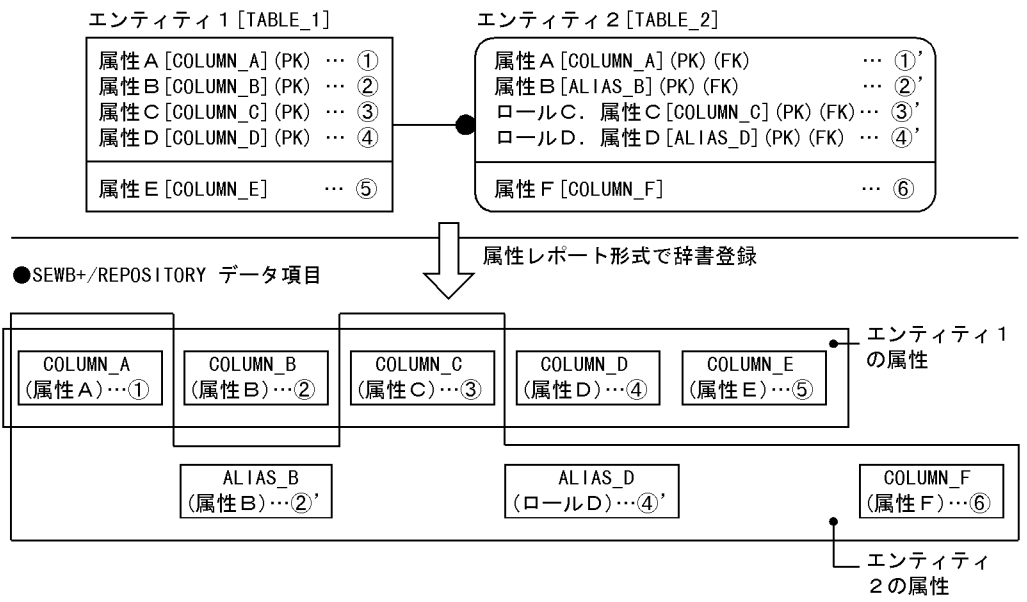

- 注 · ERwin/ERXのエンティティ内の[ ]は、テーブル名又はカラム名を示します。 ・リレーションシップでロール名が定義された属性は「ロール名.カラム名」の形式で示します。
	- · SEWB+/REPOSITORY側の()は、データ項目の標準名称を示します。

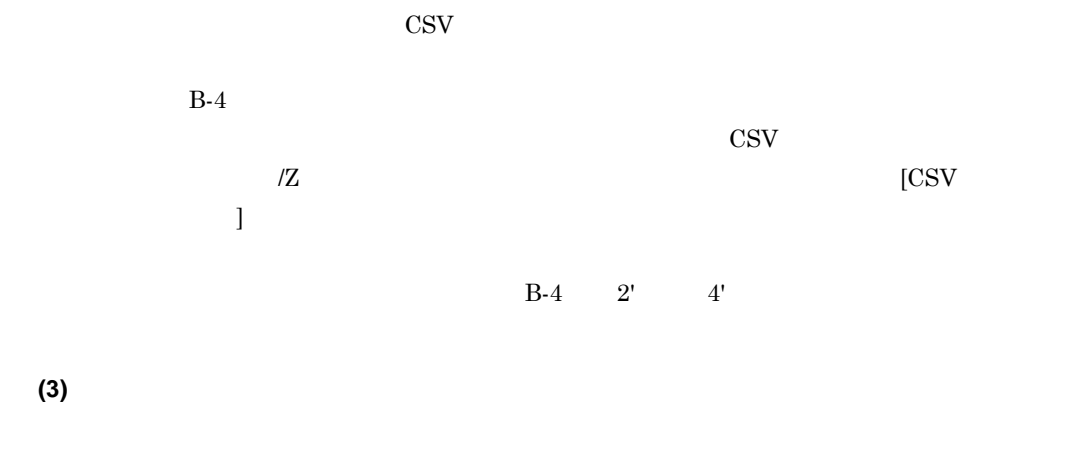

 $B.2(3)$ 

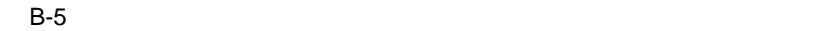

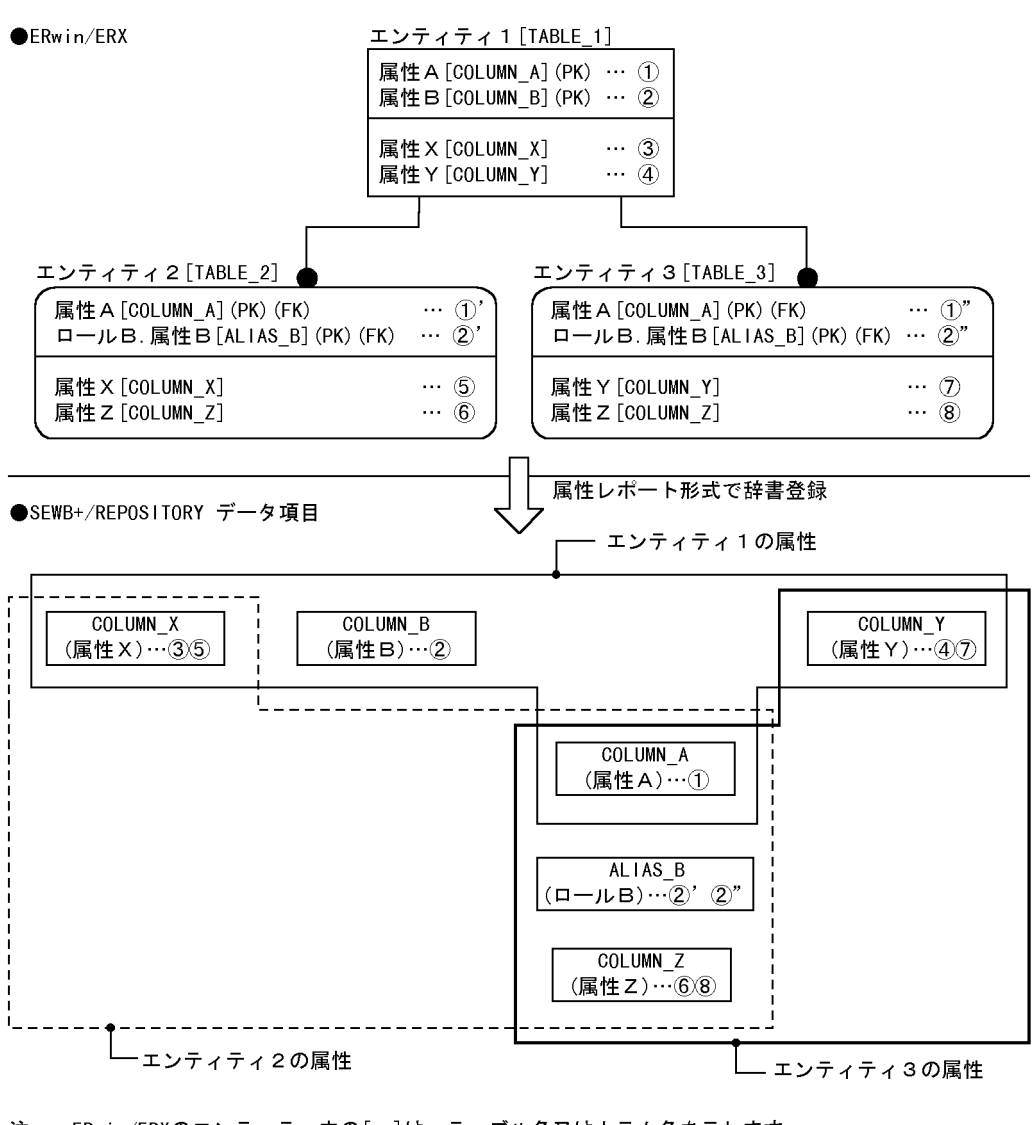

・ERwin/ERXのエンティティ内の[ ]は、テーブル名又はカラム名を示します。 注 ・リレーションシップでロール名が定義された属性は「ロール名.属性名」の形式で示します。 ・SEWB+/REPOSITORY側の( )は、データ項目の標準名称を示します。

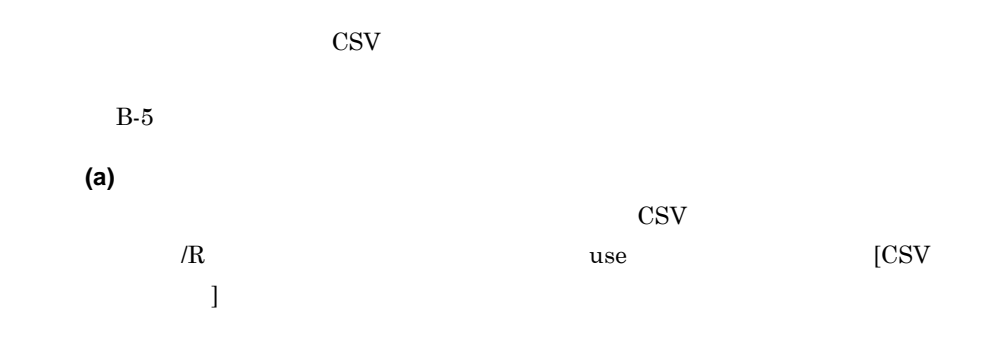

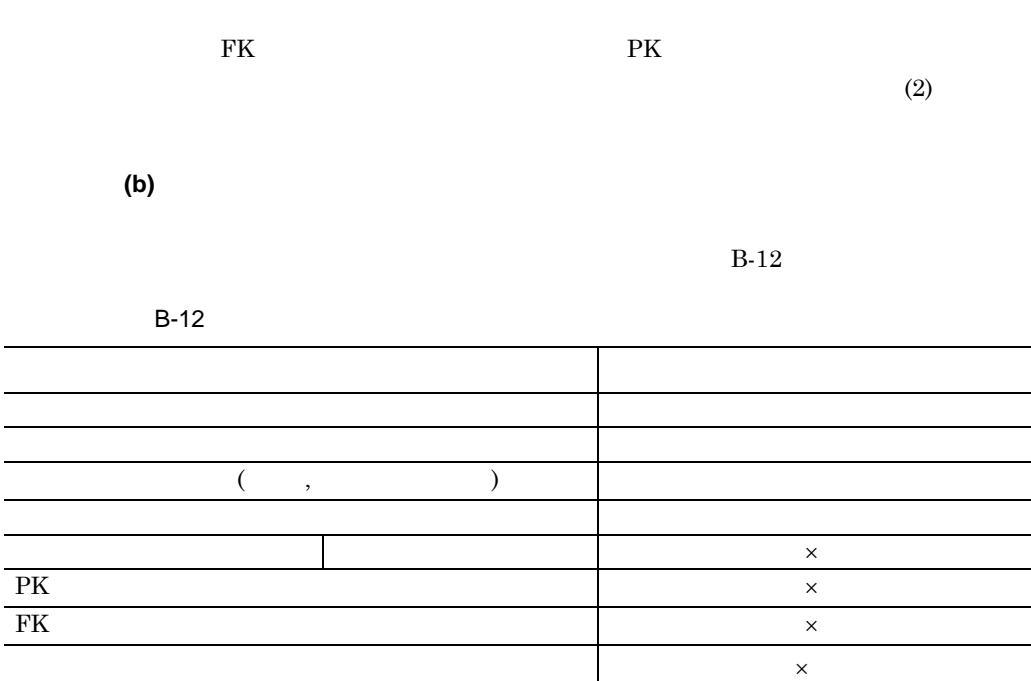

 $\times$ 

 $\overline{a}$  $\overline{a}$ 

**(4)** データ項目辞書と属性レポート形式の対応

 $B-13$ 

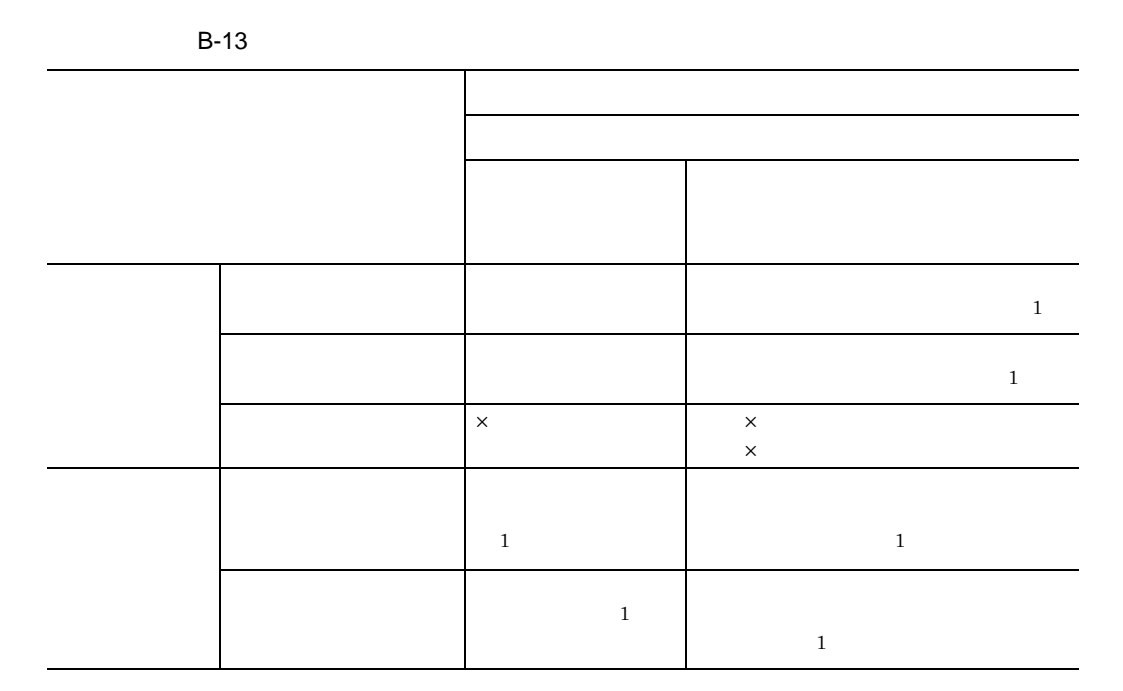

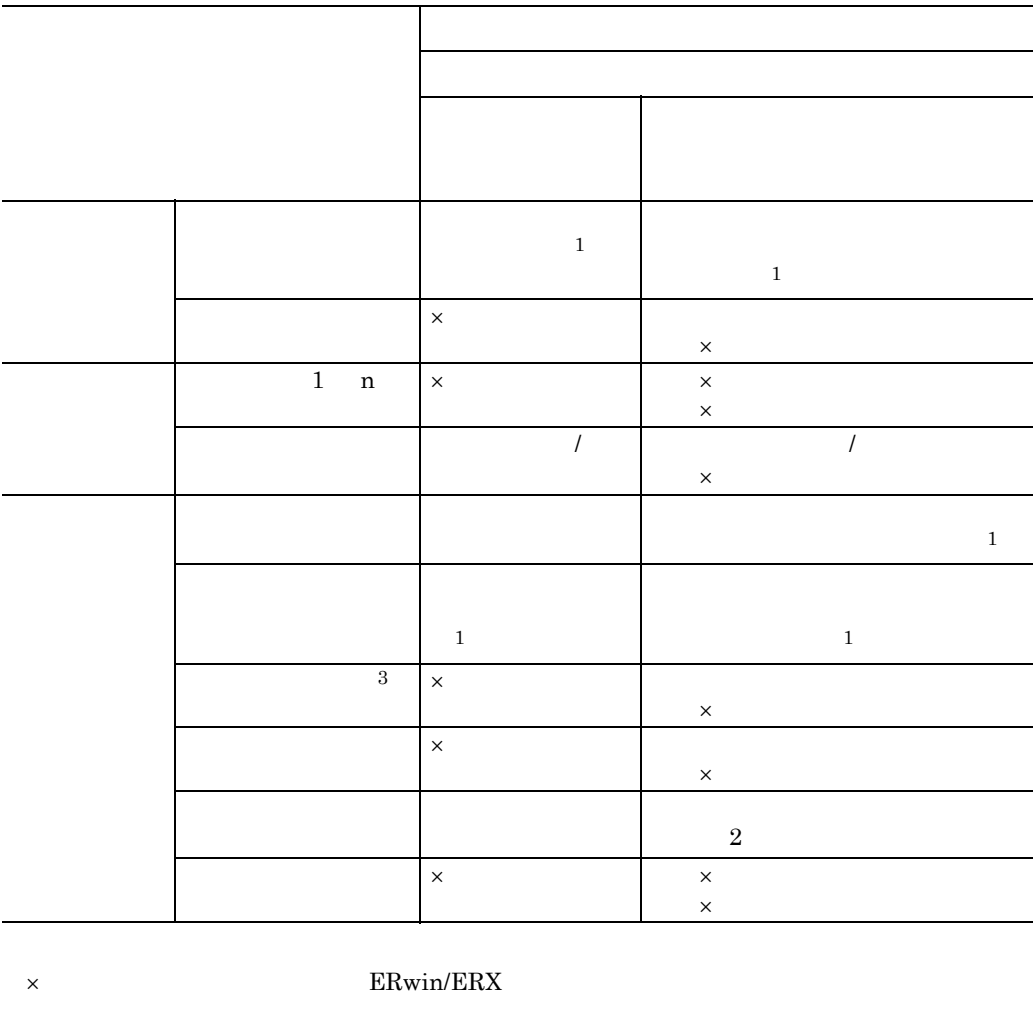

 $1$ 

B.2(5) ERwin/ERX

2 "-char" "-char" (1995) "-length" (1997) "-length" (1997) "-length" (1997) "-length" (1997)  $\frac{1}{2}$ 

 $3 COBOL COCOBOL IDL(CORBA)$ 

- **•** データ項目は通常,継承関係の最上位にあるデータ項目として登録されます。
- $B-13 \times$

 $3.1.1(3)(b)$ 

**•** CSV 形式ファイル入力コマンドの引数「/W 更新対象属性」,又は [CSV 入力オ  ${\rm CSV} \hspace{20pt} {\rm ERwin/ERX}$ B-13  $\times$ 

 $\mathsf X$ 

**(5)** 属性レポート形式フォーマット

 ${\rm ERwin} / {\rm ERX} \hspace{2cm} {\rm CSV}$ 

**(a)** ファイル内部の構成

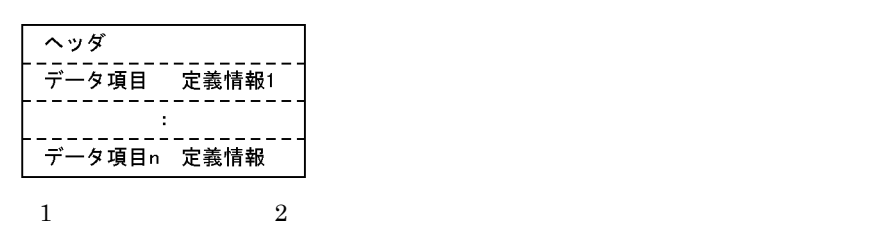

**(b)** ヘッダ

 $ERwin/ERX$ 

**(c)** 定義情報

 $B-14$  $(\begin{array}{ccc} \bullet & \bullet & \bullet \\ \bullet & \bullet & \bullet \end{array})$ 

 $B-14$ 

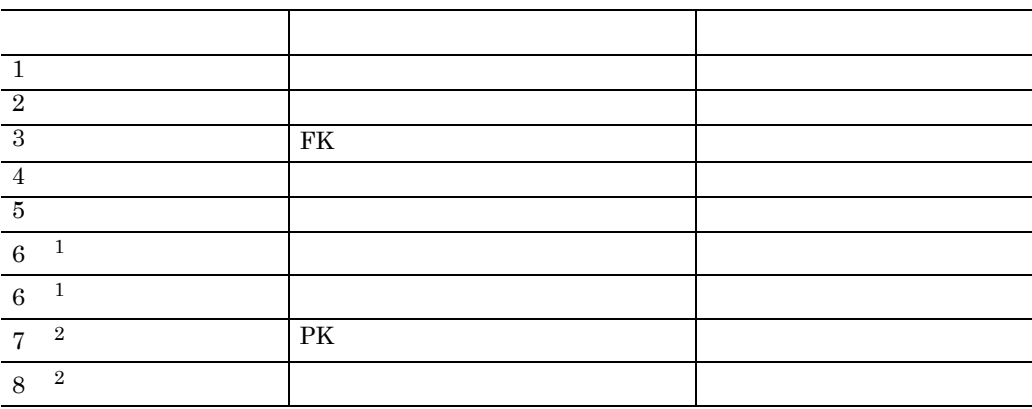

 $1$ 

 $2 \nabla$ 

**B.4** 

ERwin/ERX( 3.5)

#### **(1) ERwin/ERX**

 ${\rm ERwin} / {\rm ERX} \hspace{20pt} {\rm CSV}$ 

# (a) **SQL DBMS**

ORACLE

- SQL DBMS ORACLE
- $DB$

HiRDB

- SQL DBMS HiRDB
- DB

**(b)** レポート作成時の設定

 $ERwin/ERX$ 

**(c)** レポート形式に設定する項目 レポート形式に設定する項目

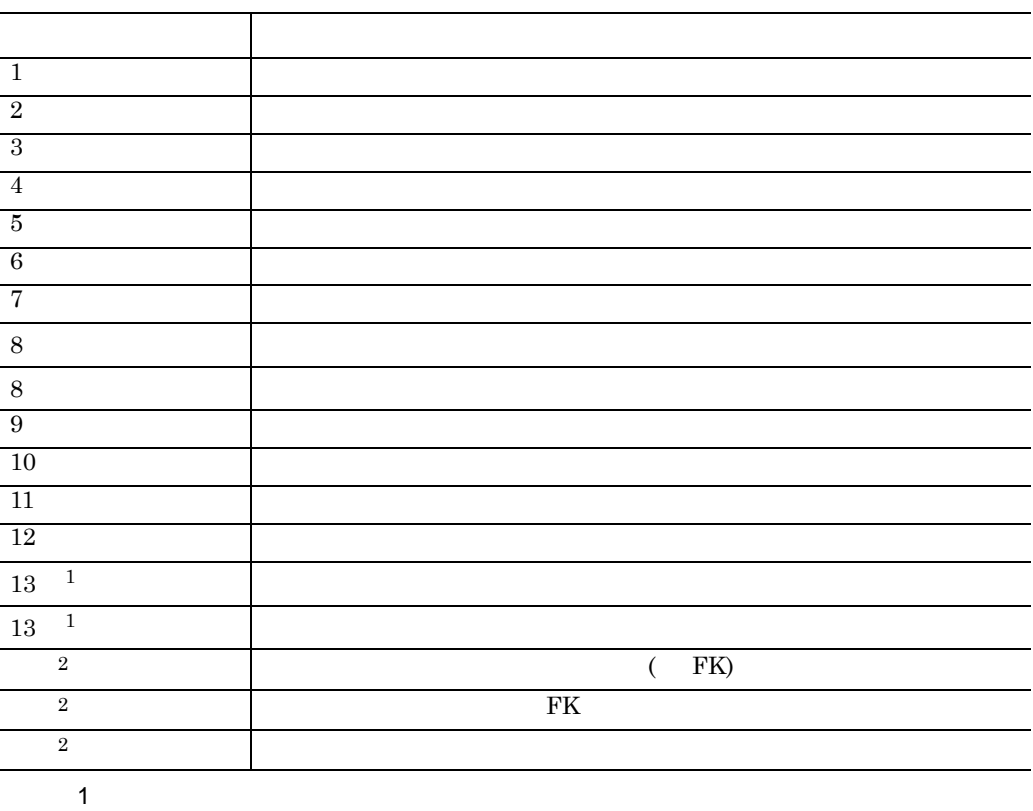

# B ERwin/ERX **(d)** レポートのエクスポート時の設定  $\mathop{\rm CSV}\nolimits$ **(2)** テーブルレポートからデータ項目辞書への変換規則  $B.2(2)$ **(3)** テーブルレポートからデータ項目辞書への変換規則(同一カラム名をマージする場合)  $B.2(3)$

**(4)** データ項目辞書とテーブルレポート形式の対応 データ項目辞書とテーブルレポート形式の対応

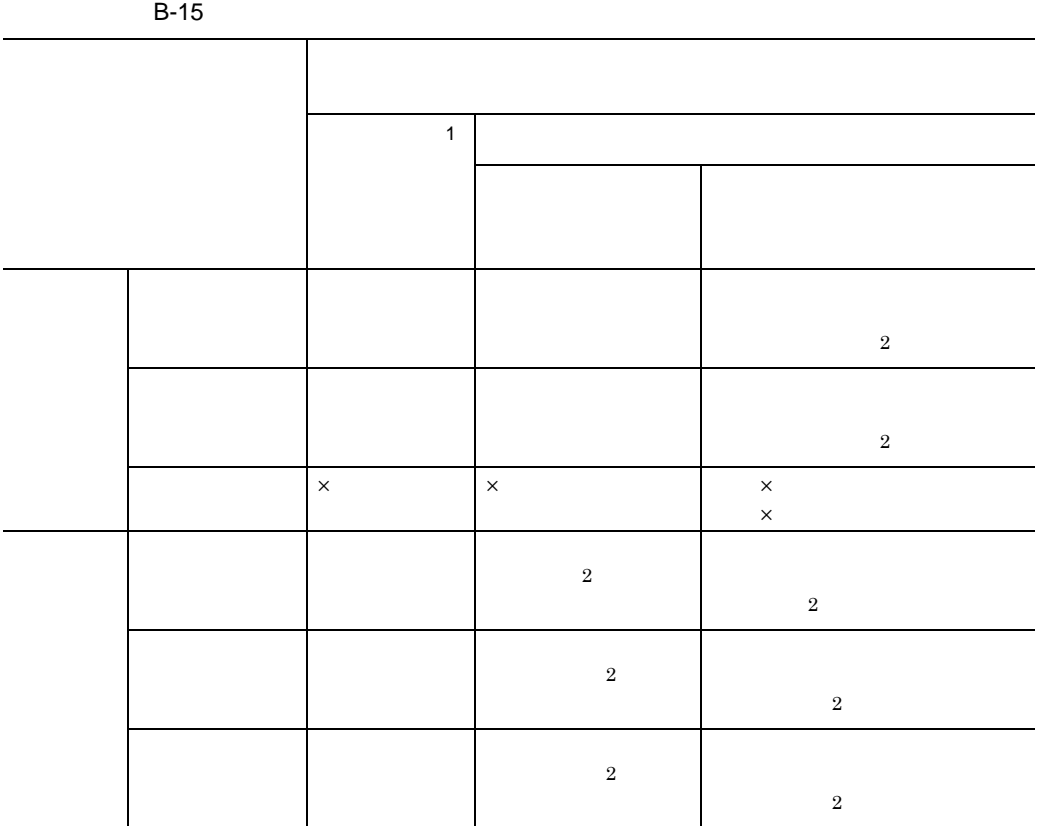

 $B-15$ 

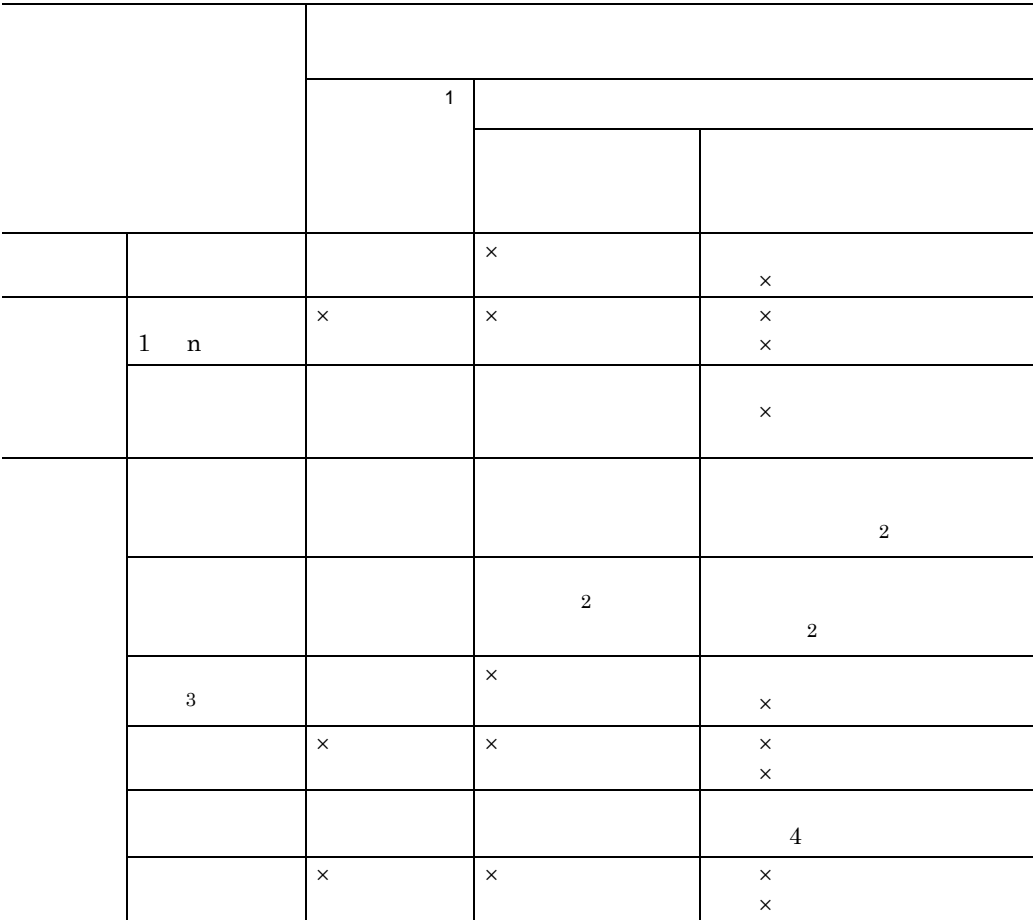

 $\times$  ERwin/ERX

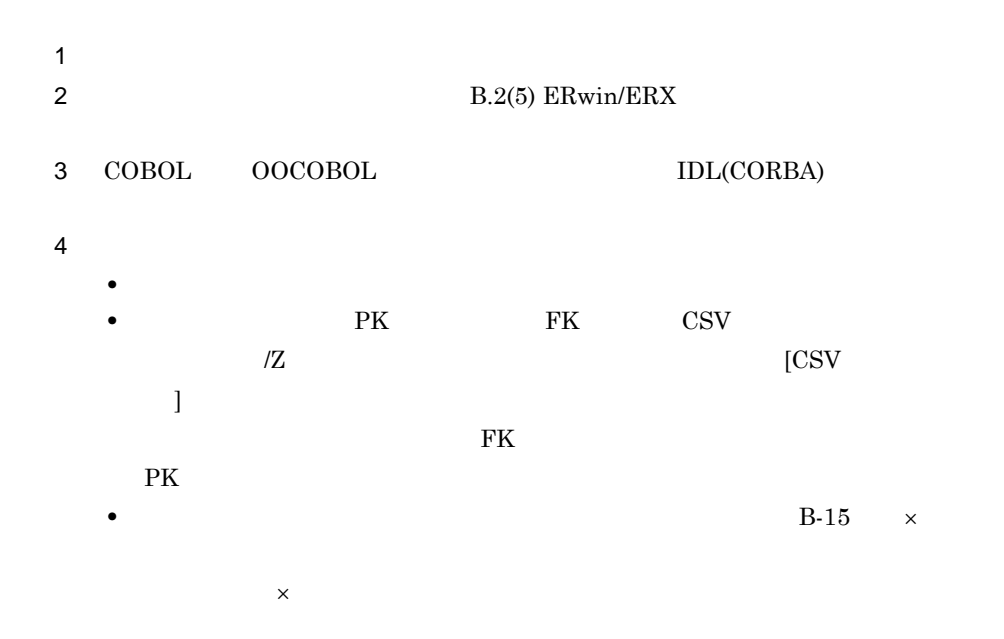

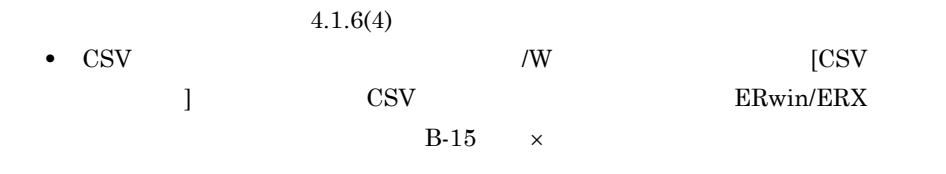

**(5)** テーブルレポート形式フォーマット

ERwin/ERX CSV

**(a)** ファイル内部の構成

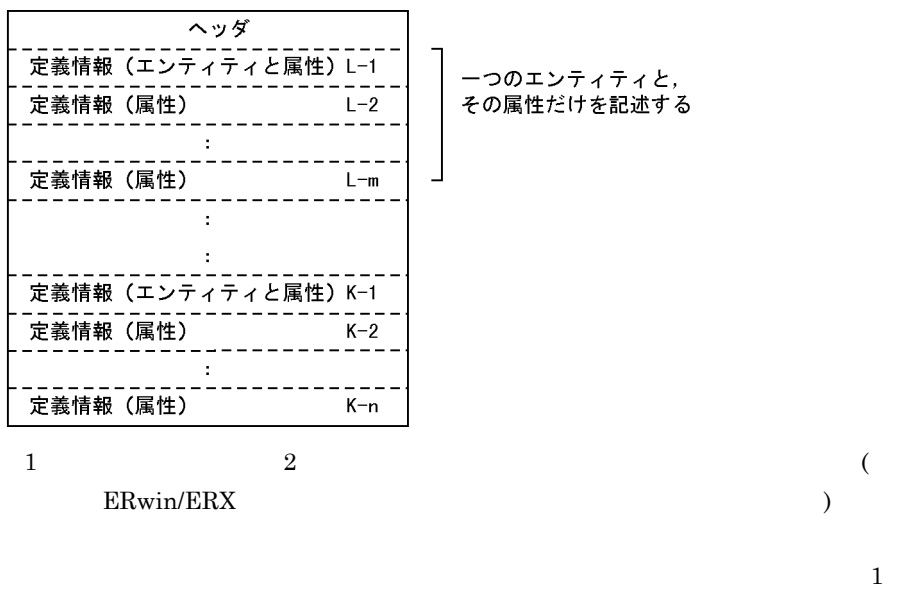

and the 1 final contract  $\frac{1}{2}$ 

**(b)** ヘッダ

 $ERwin/ERX($  3.5)

**(c)** 定義情報

 $B-16$  ( " ) example  $\Gamma$ 

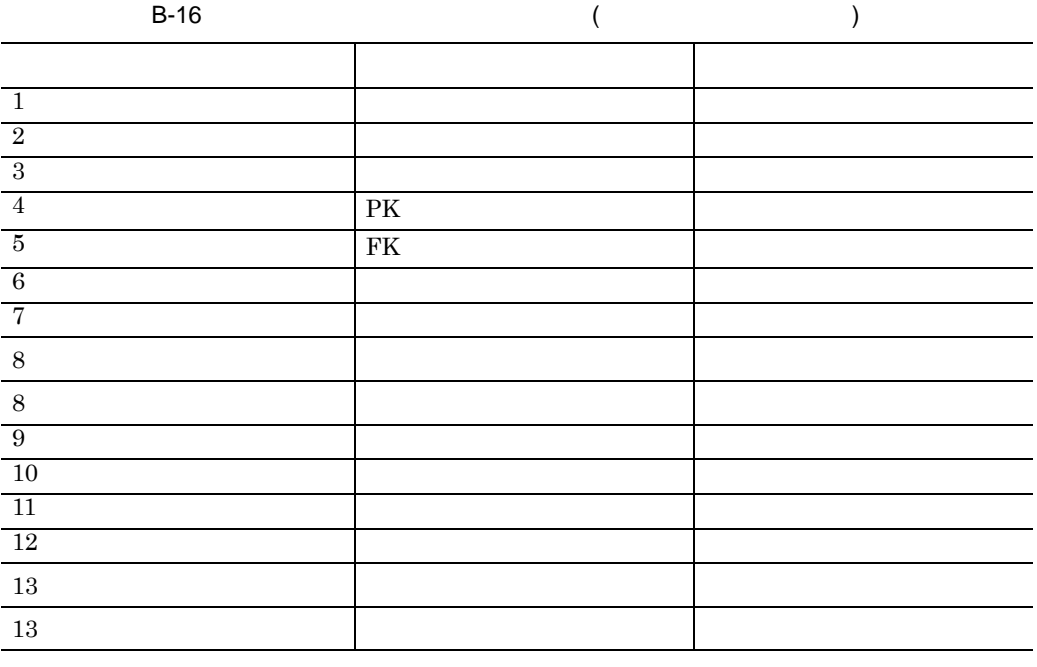

 $($   $)$ 

# **B.5**

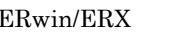

#### SEWB+/REPOSITORY

- ERwin/ERX
- **ERwin/ERX**

# **(1) ERwin/ERX**

**(a)** 辞書登録の概要 辞書登録の概要

 ${\small\textsf{ERwin}}/{\small\textsf{ERX}} \qquad \qquad {\small\textsf{CSV}}$ 

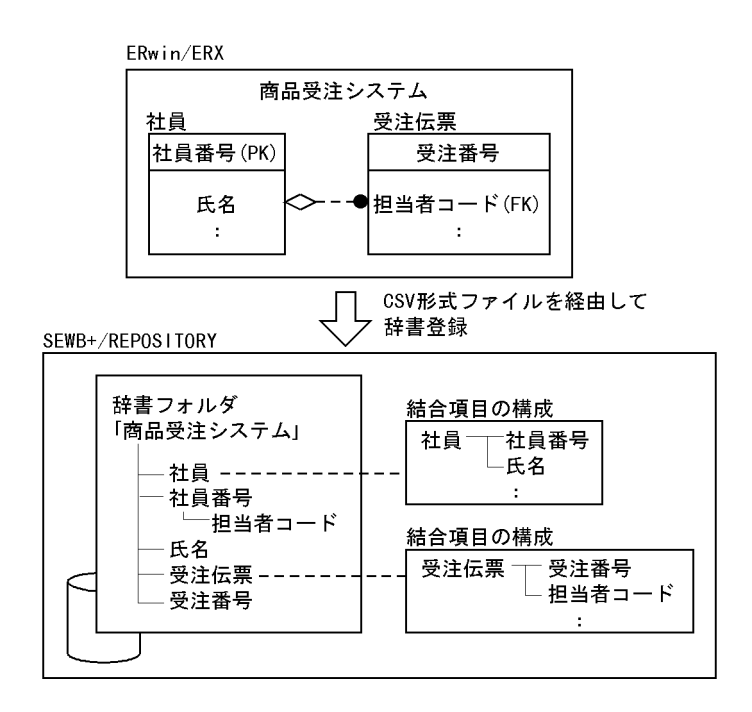

#### (b) SEWB+/REPOSITORY CSV

 $\rm{CSV}$ 

B-17 [CSV ]

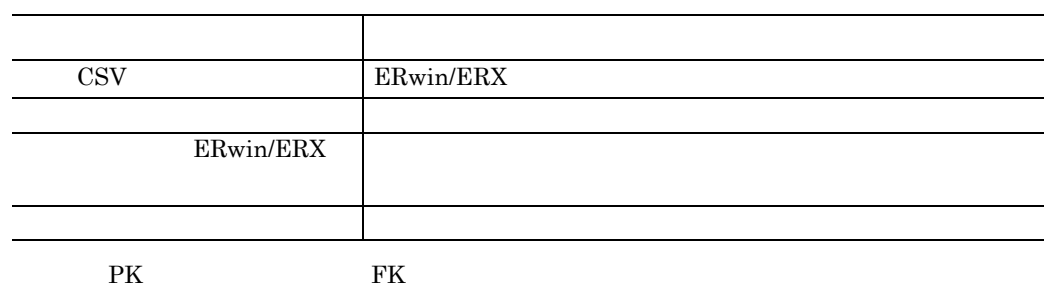

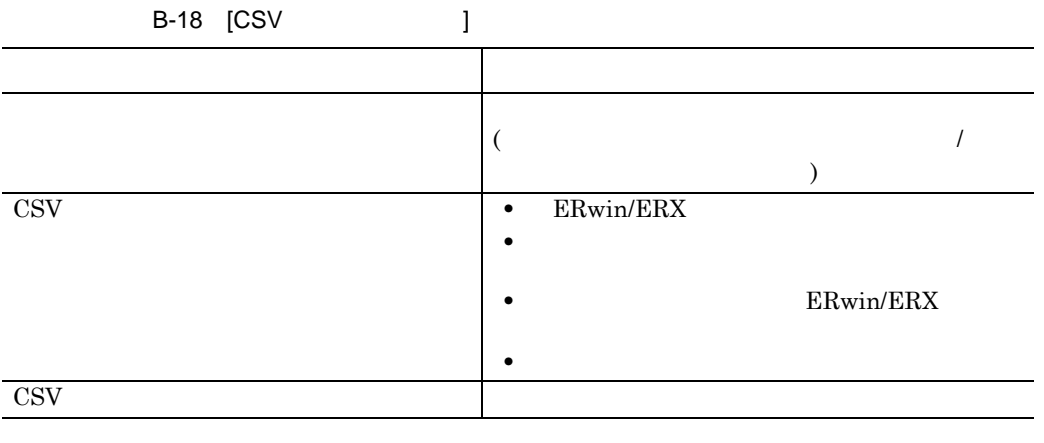

#### $\mathrm{CSV}\phantom{00000000000000000000000000000000}$

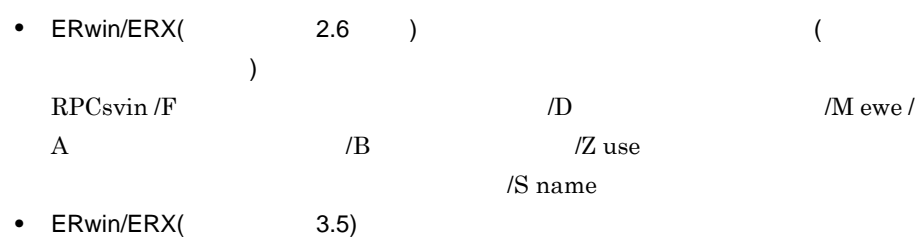

RPCsvin /F  $/ D$   $/ D$   $/ M$  ewt /B /Z use

#### (2) **ERwin/ERX**

**(a)** 辞書登録の概要

#### ERwin/ERX

 $(1)$ 

 $ERwin/ERX$ 

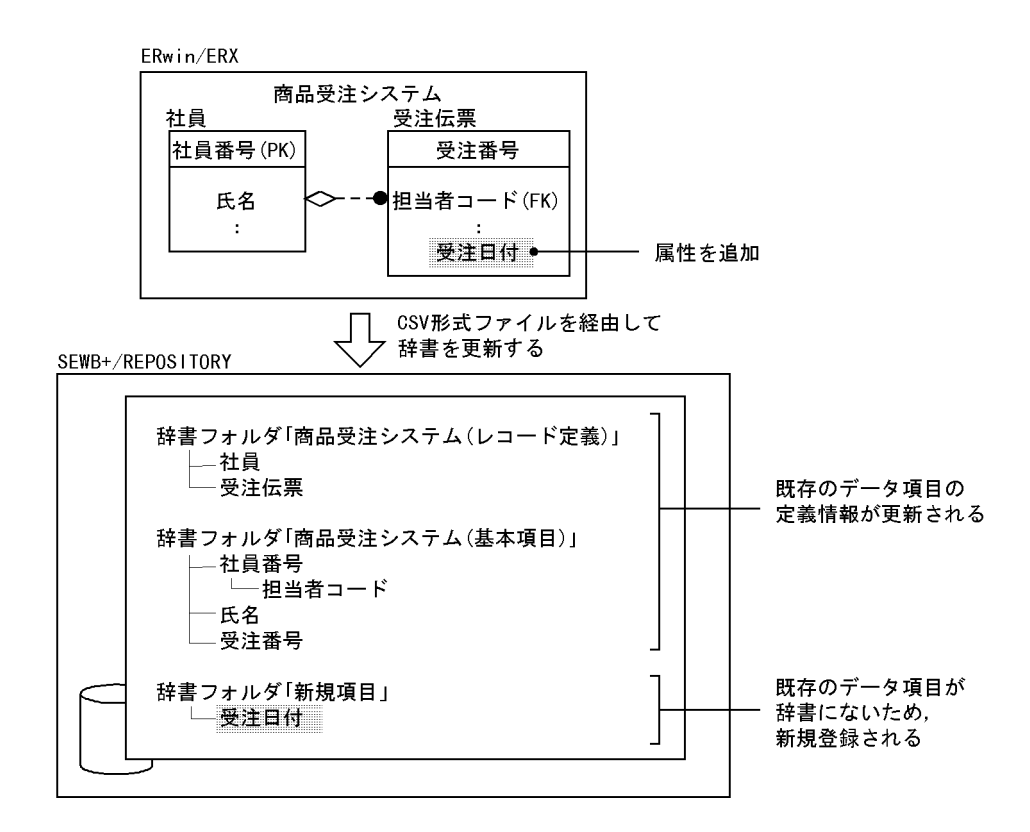

#### (b) SEWB+/REPOSITORY CSV

 $\rm{CSV}$ 

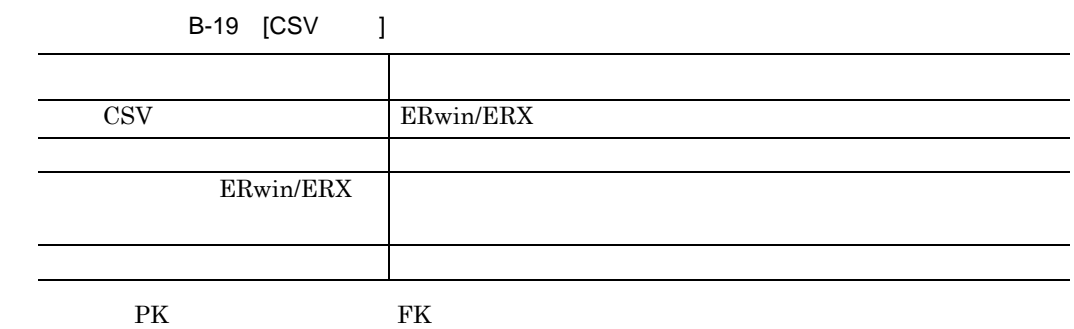

 $\overline{\phantom{0}}$ 

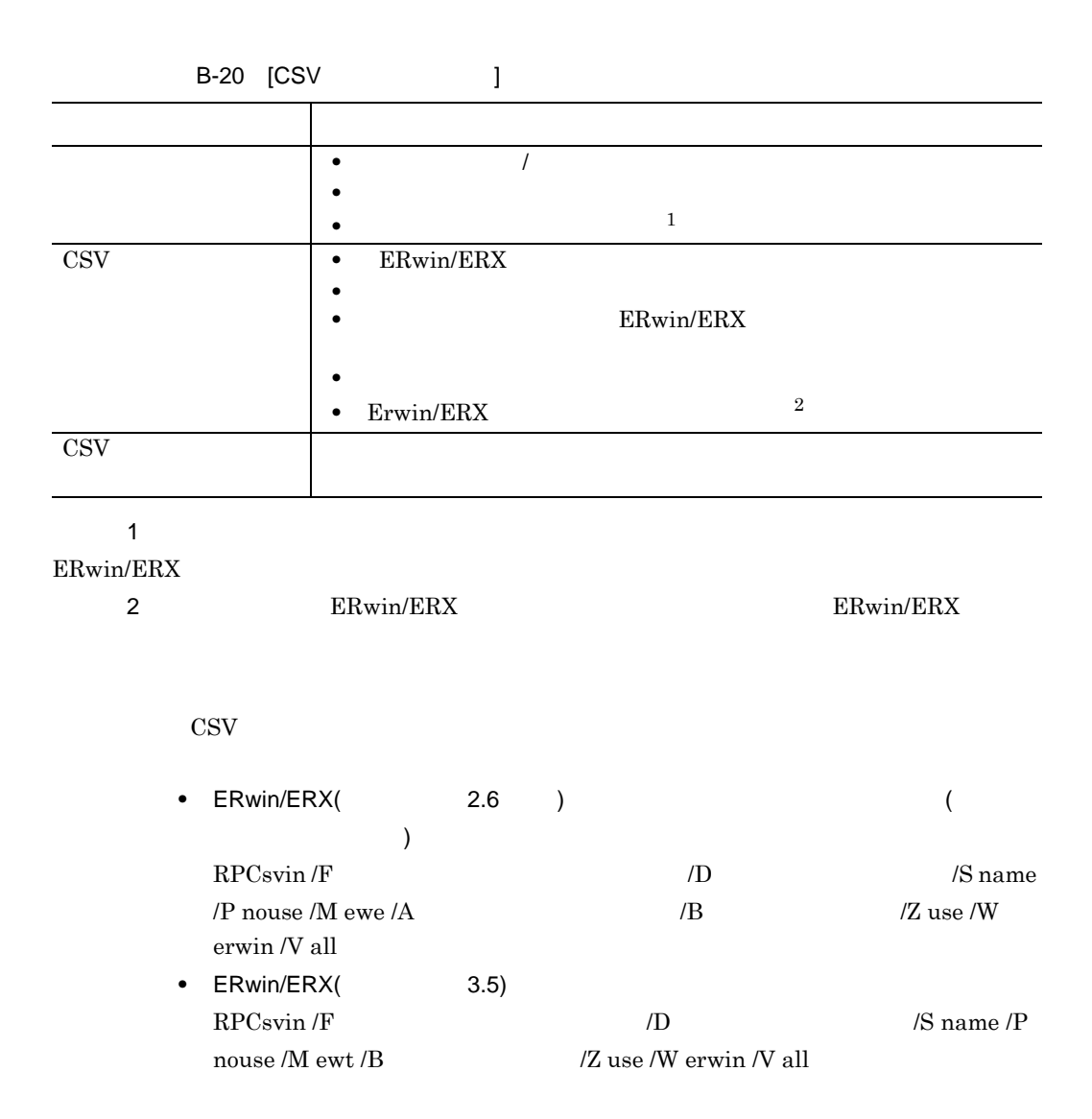

# **C** SILVERRUN

# **C.1 SILVERRUN**

SEWB+/REPOSITORY SILVERRUN-RDM 2.6

 $\rm{CSV}$ 

SILVERRUN-RDM

 $C-1$ 

#### C-1 SILVERRUN-RDM

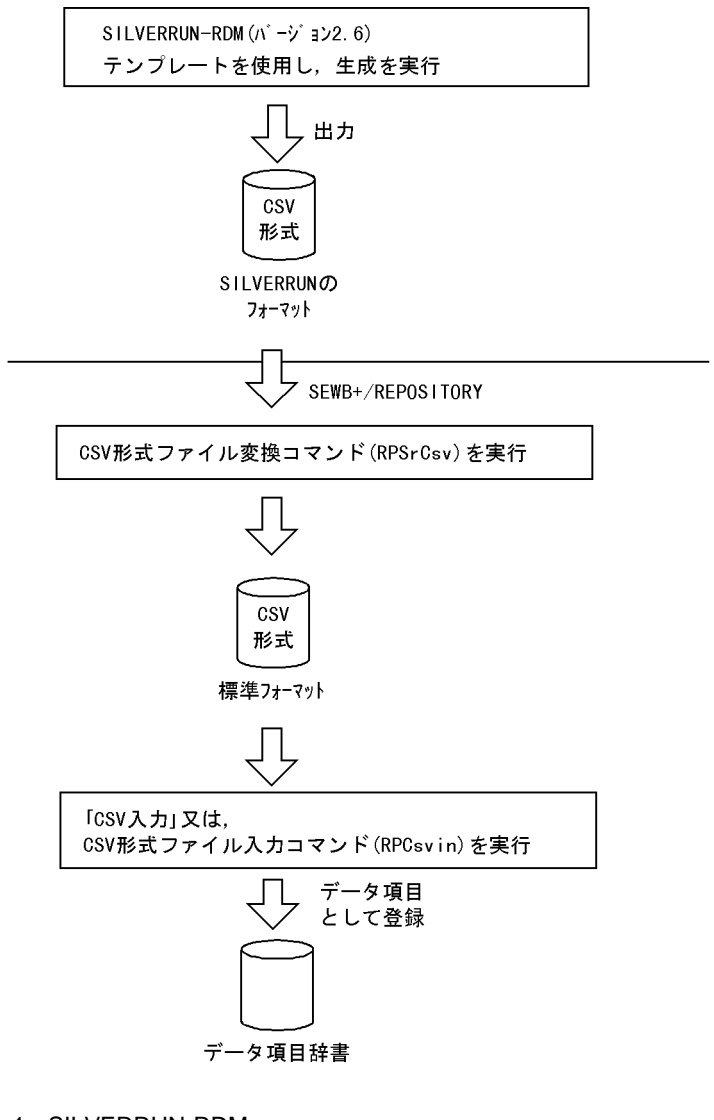

1. SILVERRUN-RDM SEWB+/REPOSITORY SILVERRUN-RDM

CSV しょうきょうかい

#### C SILVERRUN

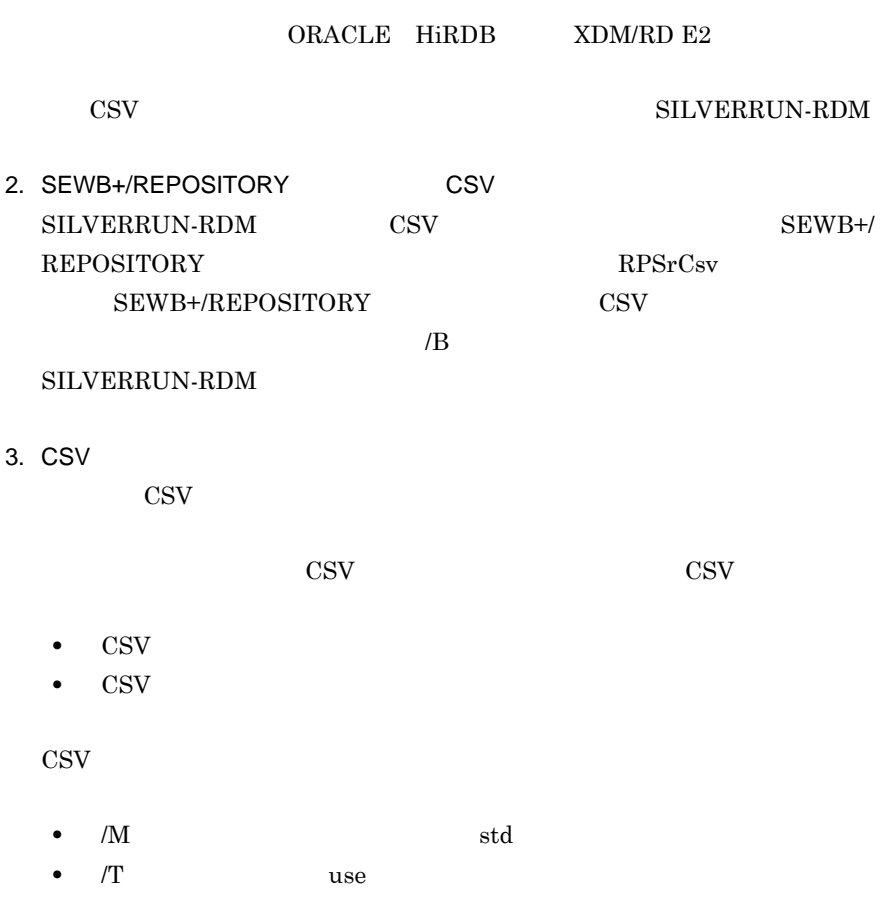

# **C.2 SILVERRUN**

SILVERRUN-RDM

#### **(1) SILVERRUN-RDM**

 $1 \,$ 

SILVERRUN-RDM

- SILVERRUN-RDM
- SILVERRUN-RDM

#### (2) **SILVERRUN-RDM**

SILVERRUN-RDM C-

263

264

#### C SILVERRUN

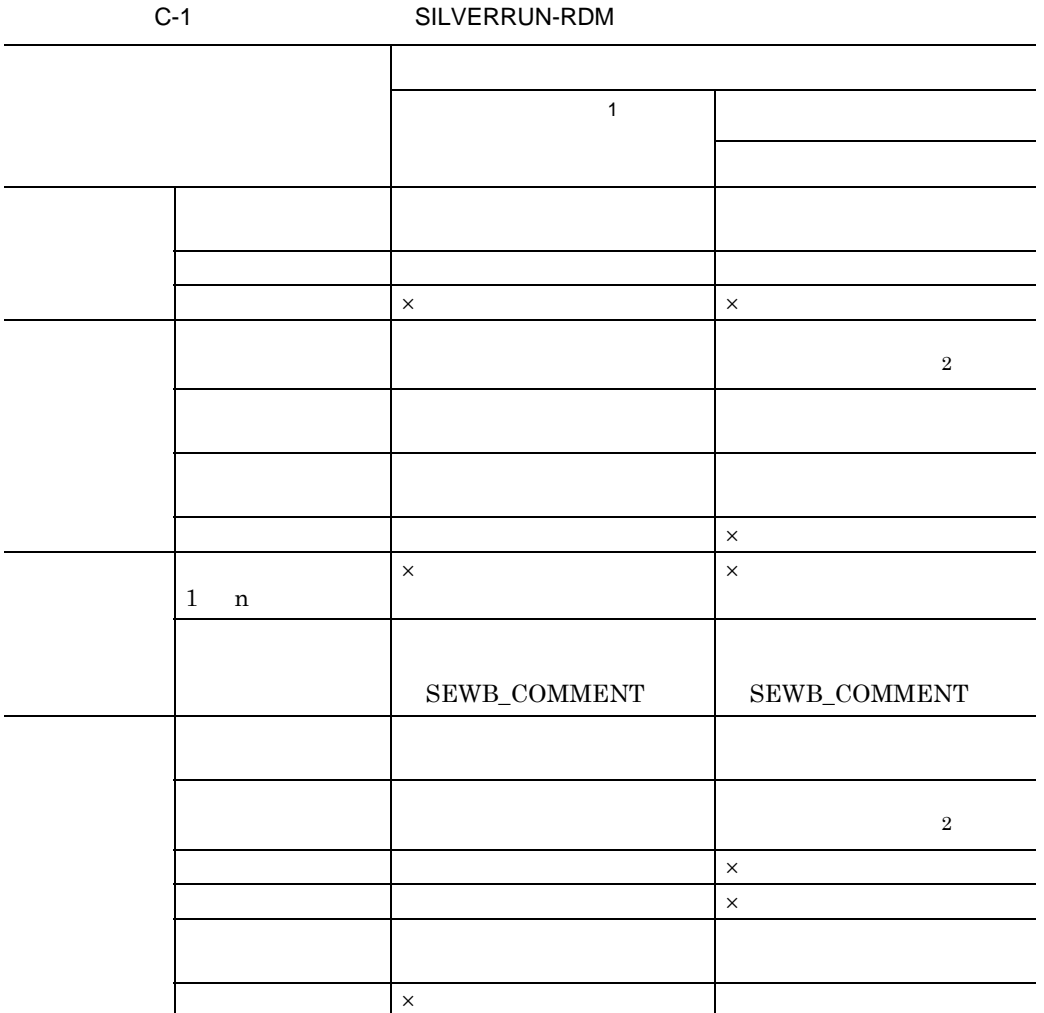

#### $\times$  SILVERRUN-RDM

- $1$ 
	- 2 (3) SILVERRUN-RDM

#### **(3) SILVERRUN-RDM**

 $\rm SILVERRUN\text{-}RDM$ SEWB+/REPOSITORY

 $C-4$ 

変換規則は,使用するデータベースの種類によって 3 種類あります。ORACLE  $C-2$  HiRDB  $C-3$  XDM/RD E2

# C SILVERRUN

 $2.4.1(3)(a)$ 

C-2 SILVERRUN-RDM ORACLE

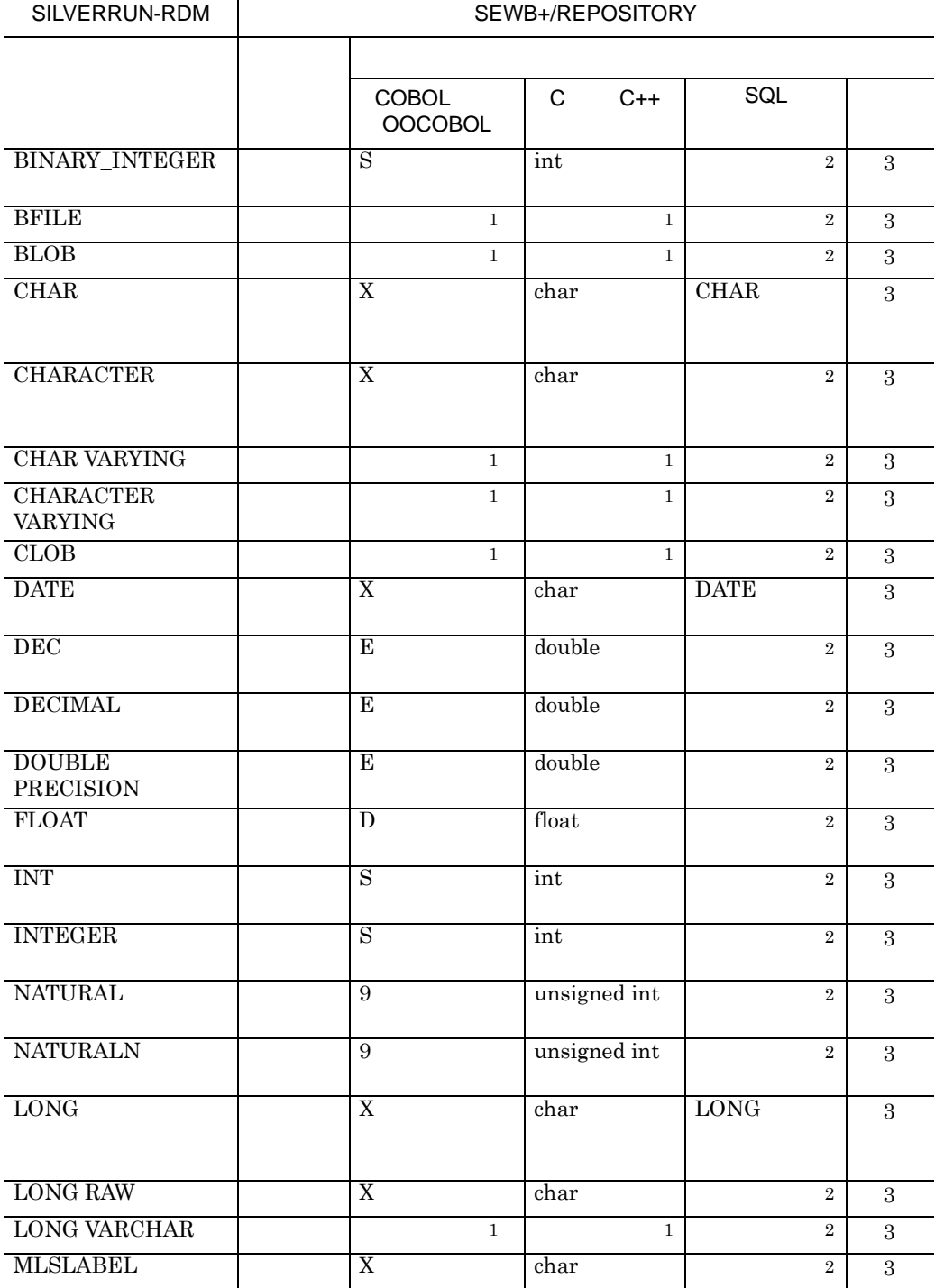

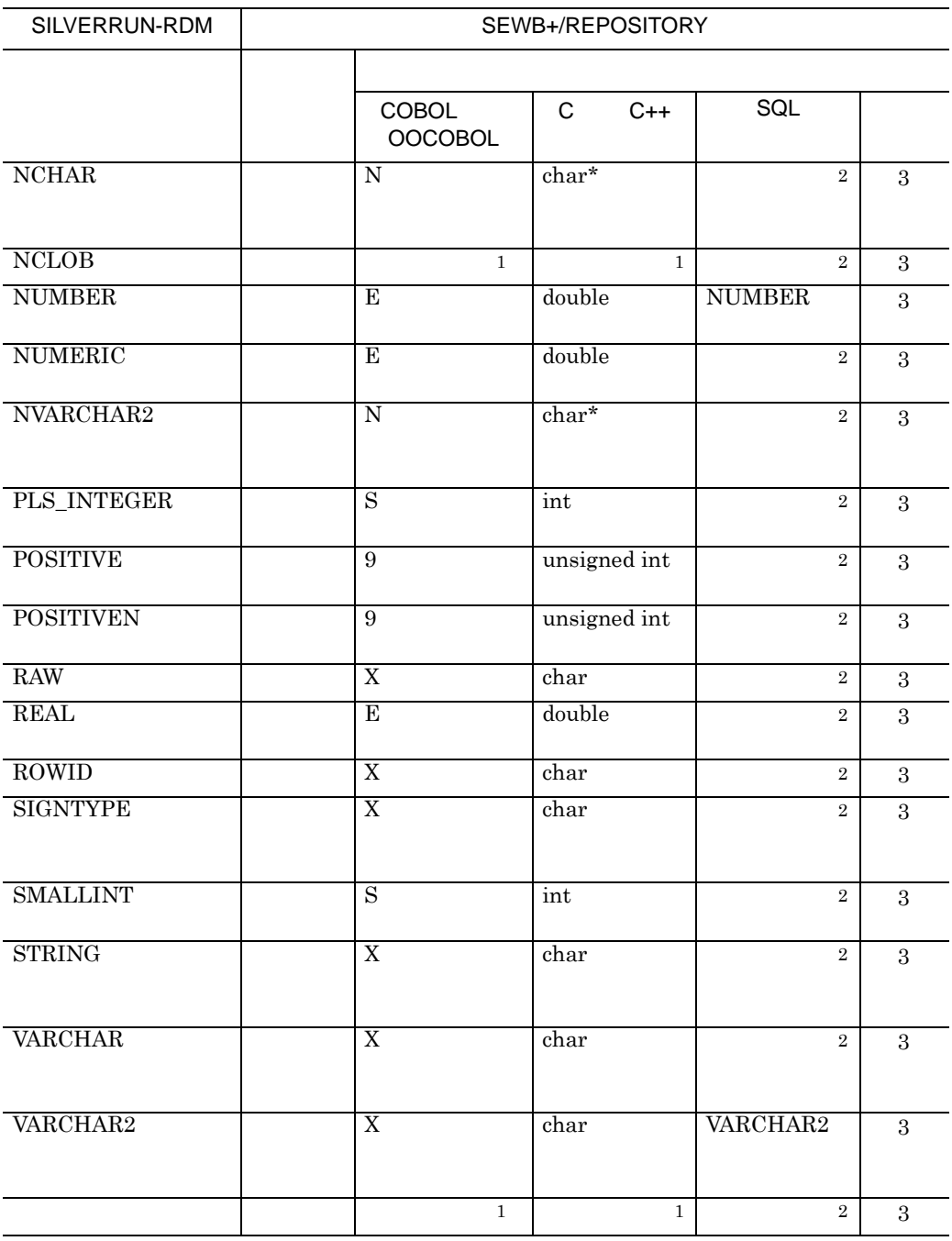

 $1$  2  $1$ 

2 SILVERRUN-RDM

3  $IDL(CORBA)$  Java

# C SILVERRUN

#### C-3 SILVERRUN-RDM HIRDB

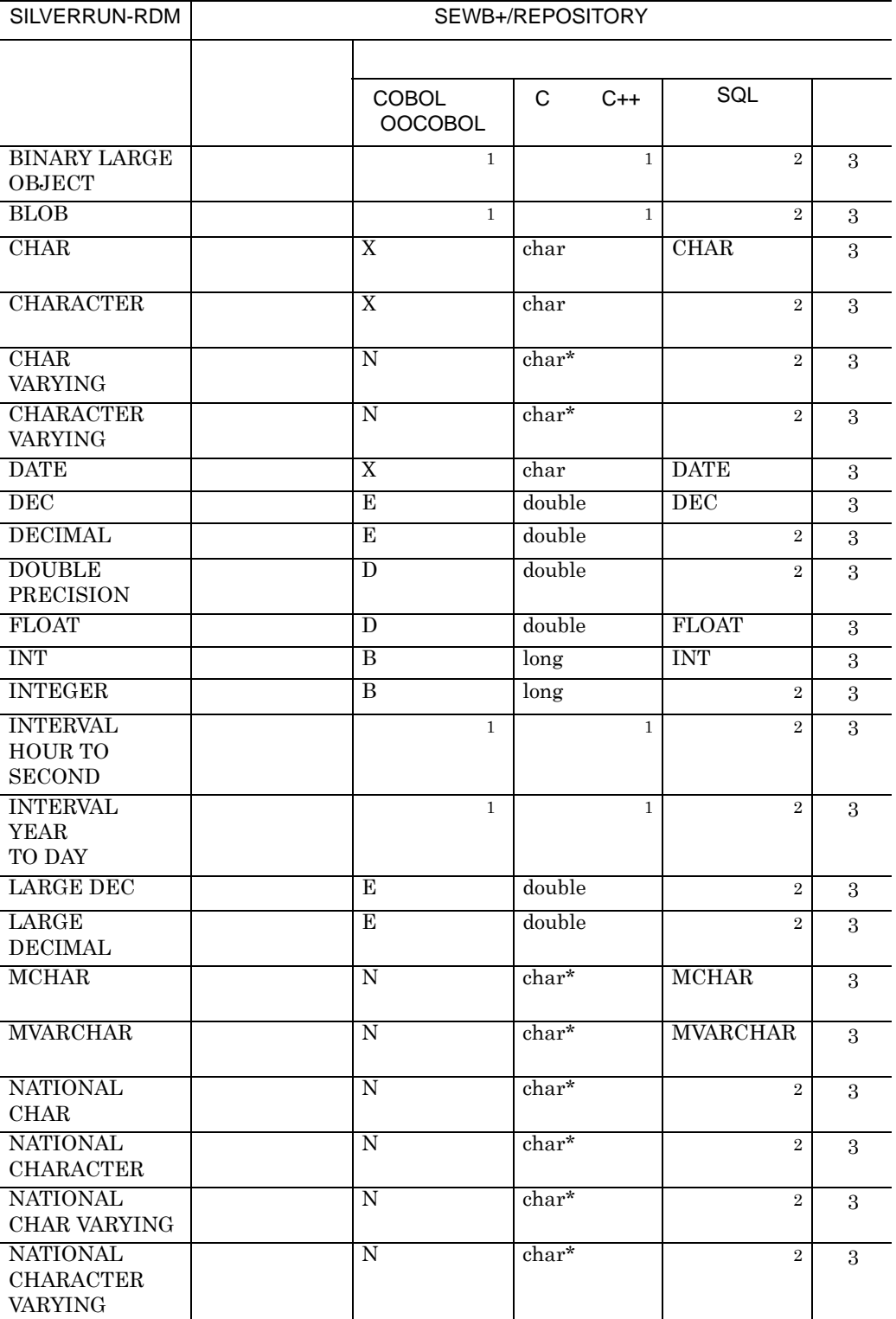

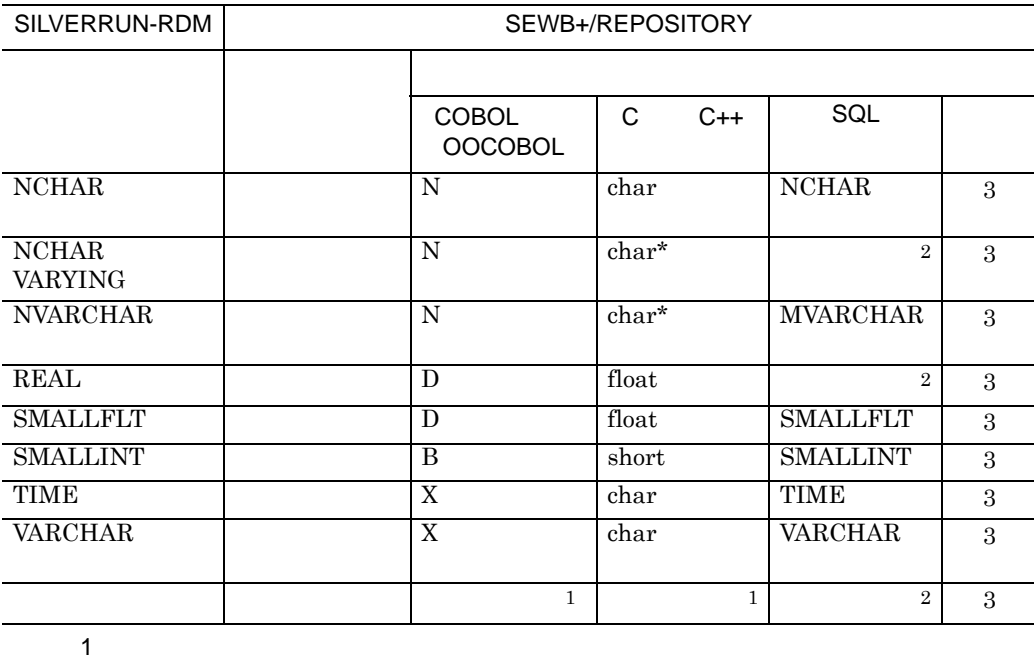

2 SILVERRUN-RDM

3  $IDL(CORBA)$  Java

C-4 SILVERRUN-RDM XDM/RD E2

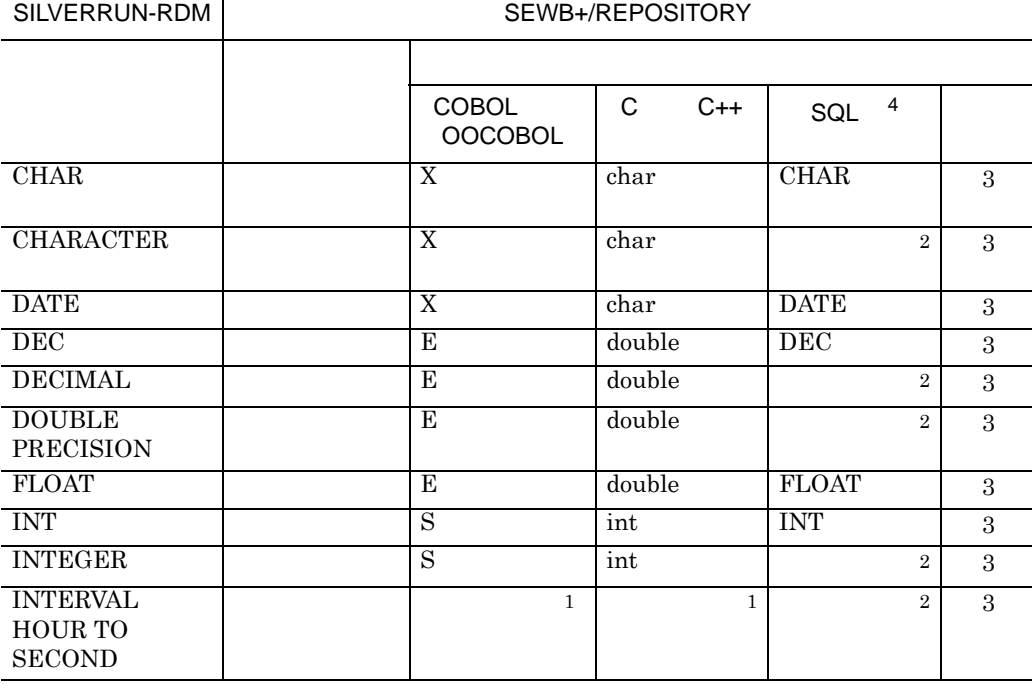
#### C SILVERRUN

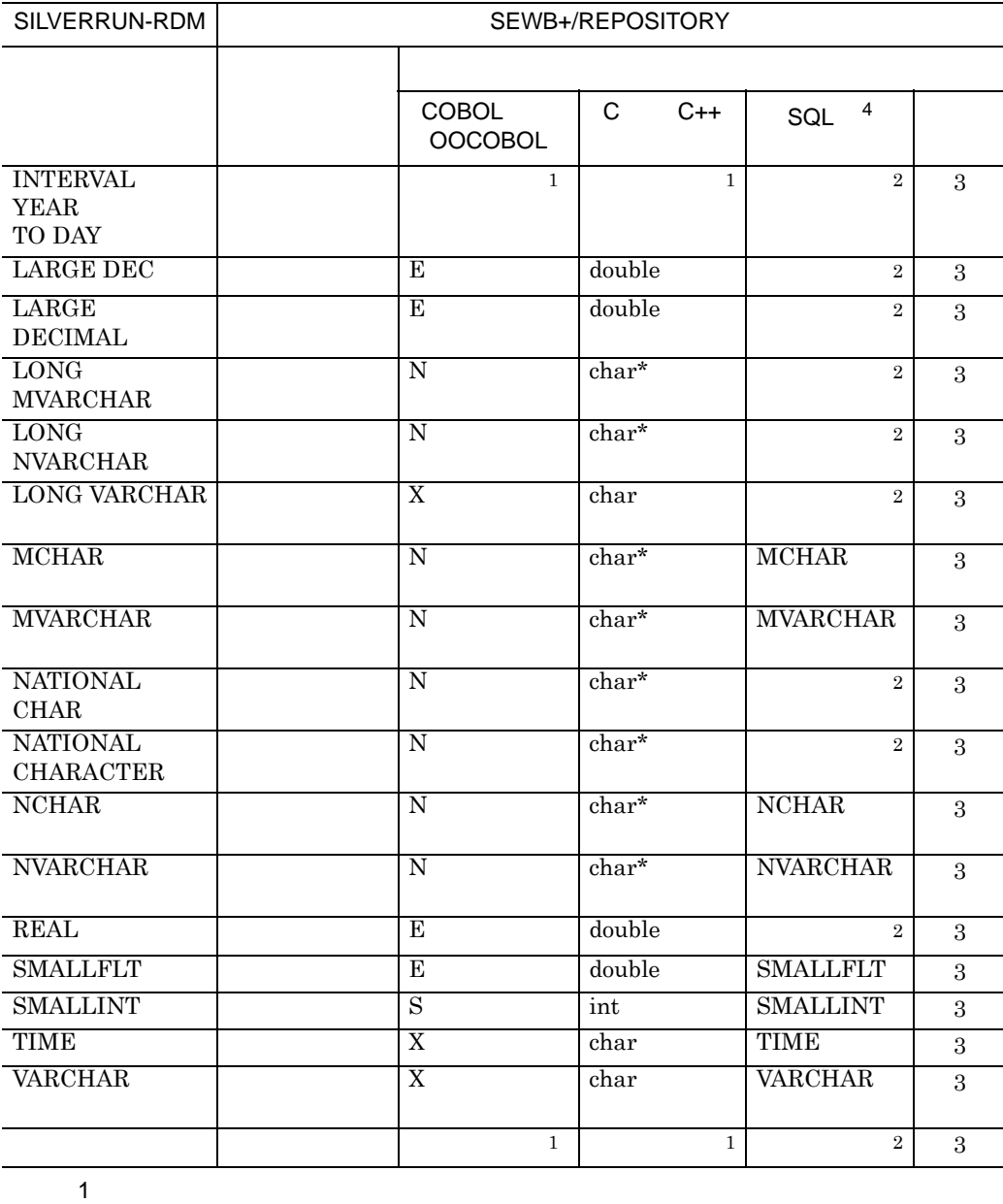

2 SILVERRUN-RDM

 $3 \hspace{3.9cm} \text{IDL(CORBA)} \hspace{1.9cm} \text{Java}$ 

 $\begin{array}{lll} \textbf{4} & \textbf{SQL} & \textbf{XDM/RD E2}\\ \end{array}$ 

 $SQL$  HiRDB  $SQL$ 

**C.3 CSV RPSrCsv** 

 $\text{RPSrCsv}}$  CSV  $\text{CSV}$ 

C SILVERRUN

# (1) CSV

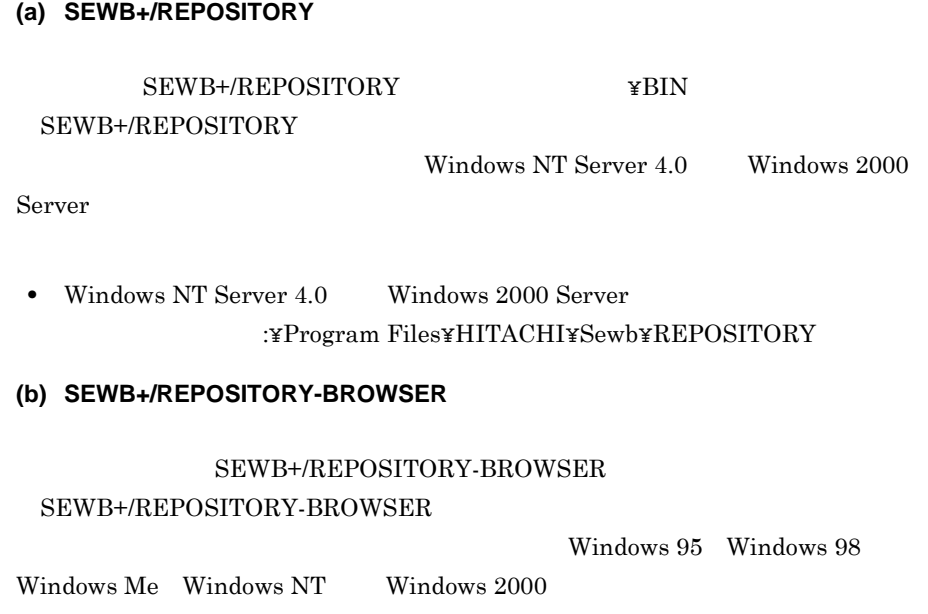

:¥Program Files¥HITACHI¥Sewb+ Repository-Browser

# (2) CSV

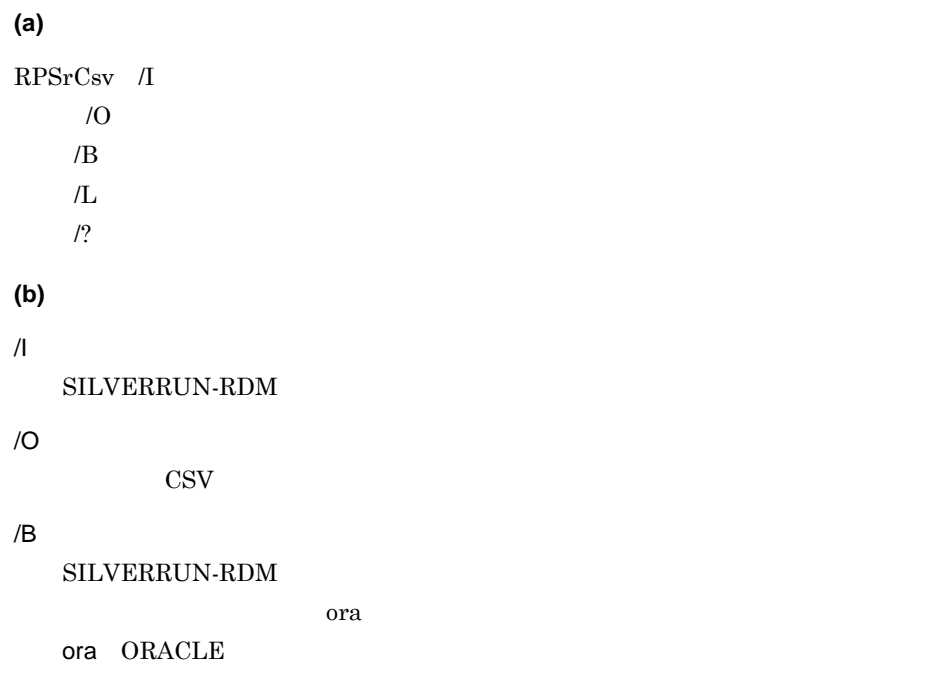

# C SILVERRUN

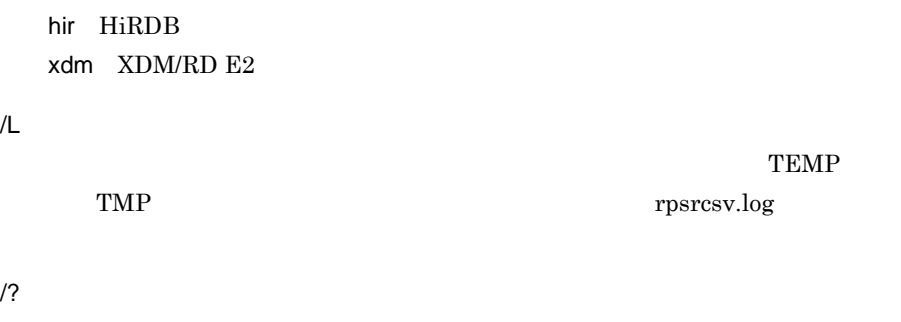

# **(c)** リターン値

 $0 \qquad \qquad$ 

 $1$ 

 $2\overline{z}$ 

 $3 \sim$ 

 $4\overline{ }$ 

 $5\,$ 

 $6\,$ 

 $7\,$ 

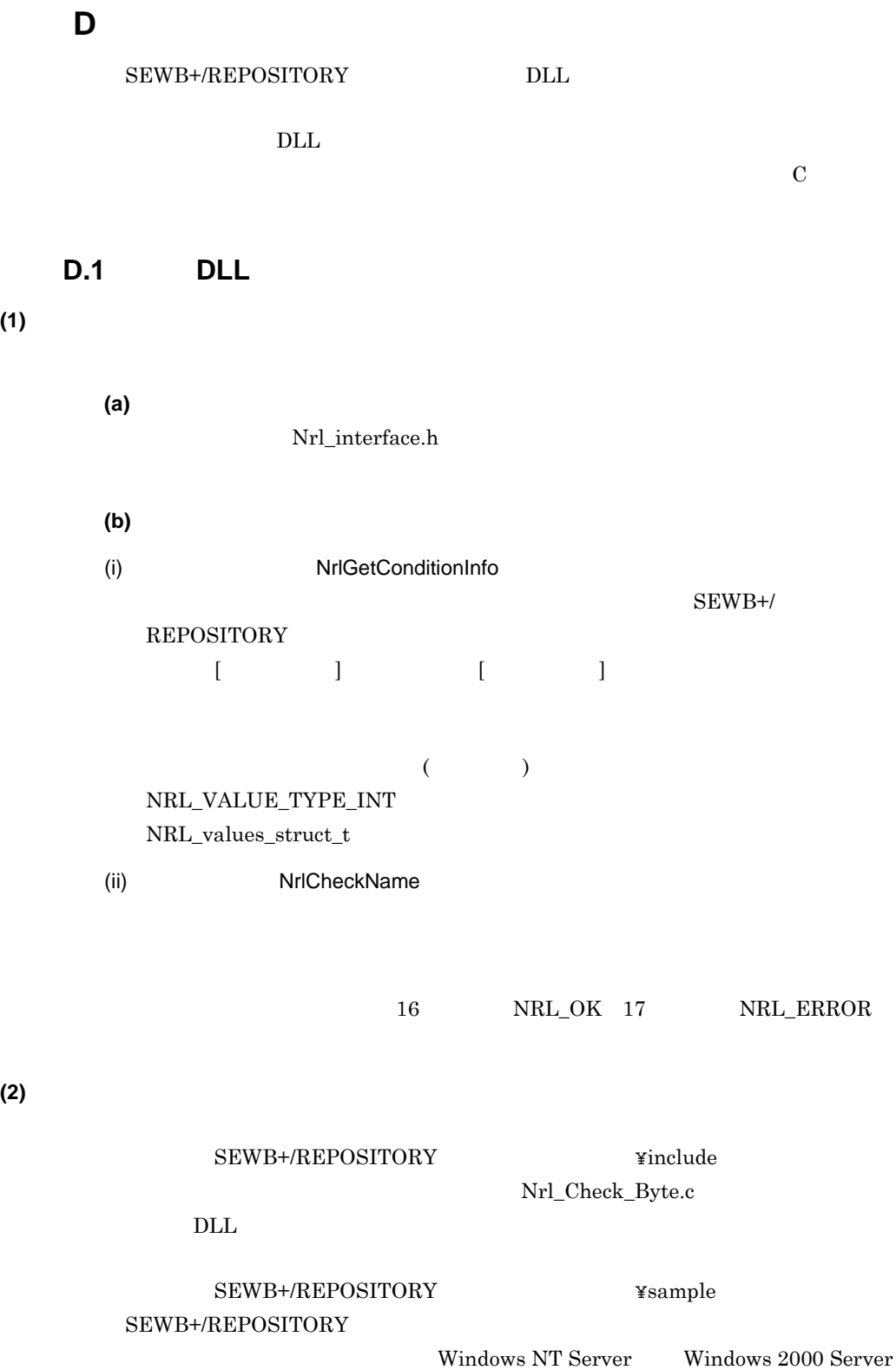

and the state of the

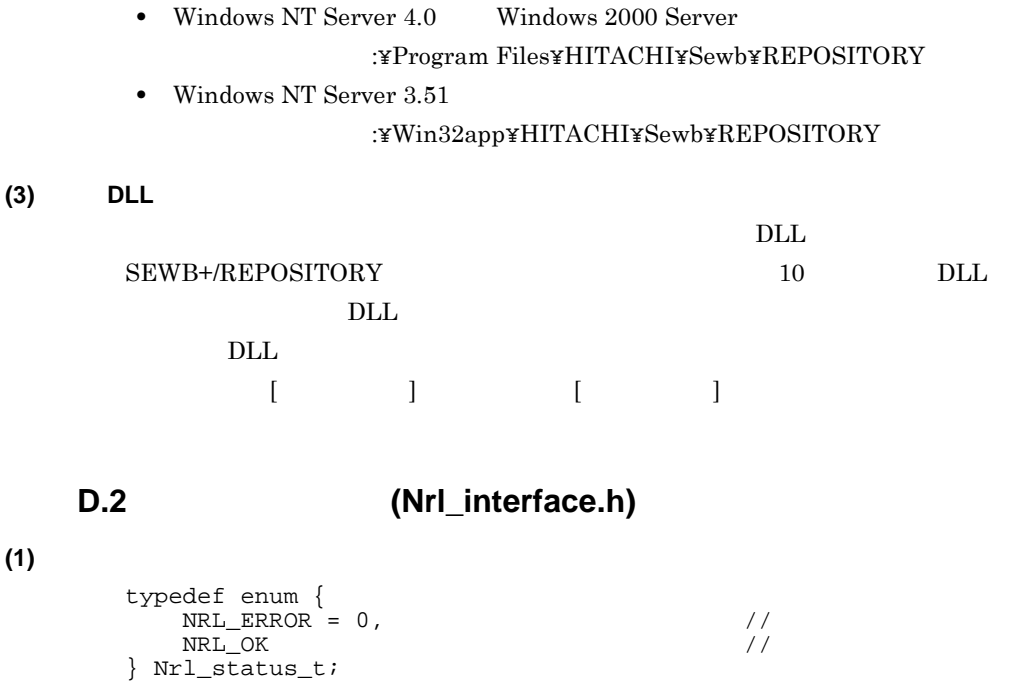

# $(2)$

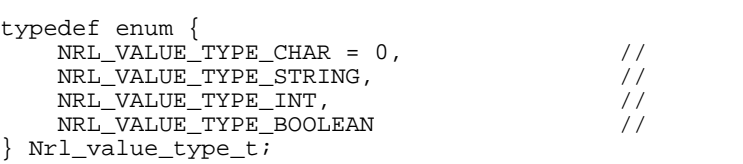

# $(3)$

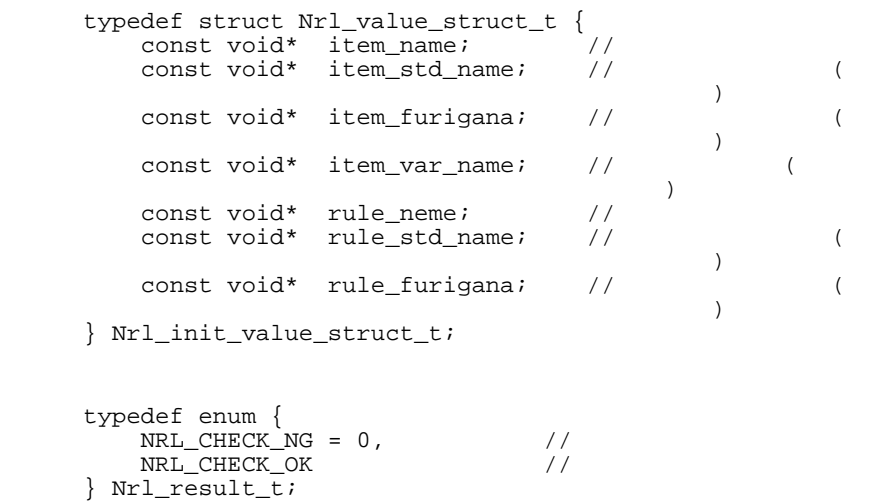

# **(5)** 論理値型の値

**(4)** チェック結果

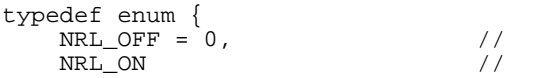

} Nrl\_boolean\_t;

# D.3

 $(1)$ 

#### **(a)** 関数名

NrlGetConditionInfo

#### **(b)** 形式

```
Nrl_status_t NrlGetConditionInfo(
                                                             ConditionName,<br>\frac{1}{4}\frac{1}{\sqrt{2}} * * /
       Nrl_value_type_t* ValueType, \frac{1}{x}\frac{1}{\sqrt{2}} * \frac{1}{\sqrt{2}} * \frac{1}{\sqrt{2}} * \frac{1}{\sqrt{2}} Nrl_init_value_struct_t* InitValueList 
\frac{1}{\sqrt{2}} \frac{1}{\sqrt{2}} \frac{1}{\sqrt{2}}
```
# );

#### **(c)** 引数

ConditionName ValueType InitValueList

#### **(d)** 戻り値

NRL\_OK NRL\_ERROR

#### **(2)** チェック関数

#### **(a)** 関数名

NrlCheckName

#### **(b)** 形式

```
Nrl_status_t NrlCheckName(
   const \overline{N}rl_char_t* Name,
\frac{1}{\sqrt{2}} */
   const void* Value,\frac{1}{\sqrt{2}} *
  Nr1_result_t* Result
\frac{1}{\sqrt{2}} * \frac{1}{\sqrt{2}} */
);
(c) 引数
 Name
 Value
 Result
```
#### **(d)** 戻り値

 $NRL\_OK$ NRL\_ERROR

and the control of the control of 付録 **E** 検査項目インタフェース 検査項目インタフェース SEWB+/REPOSITORY DLL  $\rm{DLL}$  $\mathbf C$ **E.1 DLL**  $(1)$ **(a)** ヘッダファイル Dsc\_interface.h **(b)** 関数 (i) DscCheckItem  $\operatorname{Result}$  $\rm{DLL}$ (ii) BscCheckRule  ${\rm Result}$  $\rm{DLL}$ (iii) ID **ID DescGetMessageFromErrID**  $ID$  iD  $ID$  $DSC\_ERROR$  $\rm DLL$ (iv) ID DscFreeErrID  $ID$  $\rm DLL$ **(2)** インタフェースが格納されているディレクトリ インタフェースが格納されているディレクトリ SEWB+/REPOSITORY **\*include (3)** 検査 **DLL** の登録  $\rm{DLL}$  ${\large\bf SEWB+/REPOSITION} \hspace{1.5cm} {\large\bf 10} \hspace{1.5cm} {\large\bf DLL}$  $D$ LL  $P$  $\rm{DLL}$   $\rm{DLL}$ 

付録 E 検査項目インタフェース

から情報が引き継がれ,[ データ項目 ] ダイアログの [ 検査項目 ] タブの検査項目一

# E.2 **(Dsc\_interface.h)**

#### **(1)** 構成項目情報構造体 **(Dsc\_member\_item\_struct\_t)**

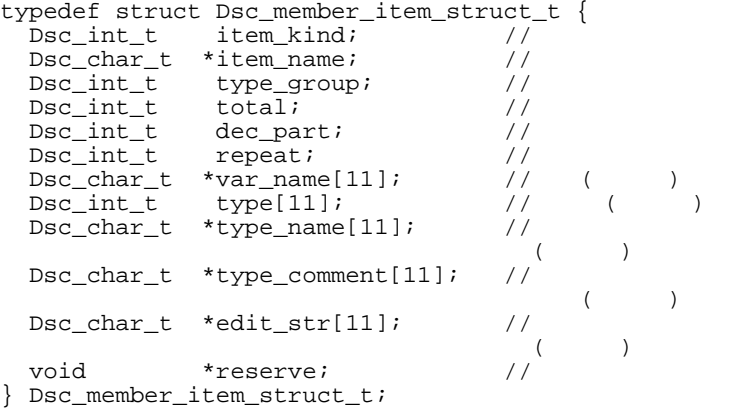

**(2)** データ項目情報構造体 データ項目情報構造体**(Dsc\_item\_struct\_t)**

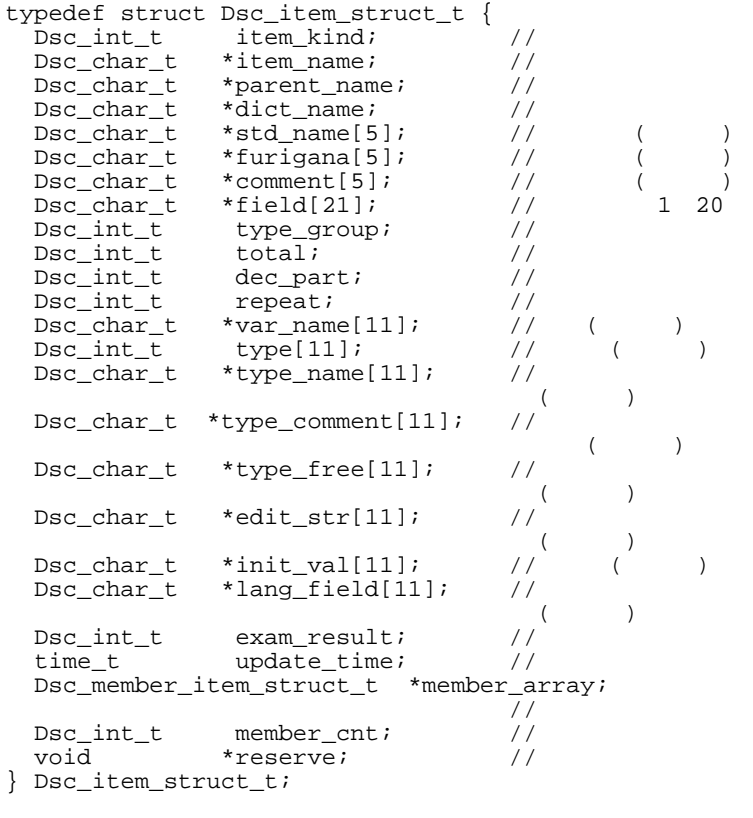

#### (3)  $(Disc\_link\_item\_struct\_t)$

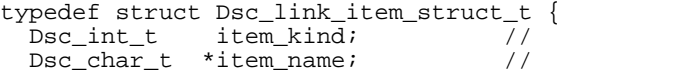

Dsc\_char\_t \*keyword; //<br>Dsc trigger t trigger; // Dsc\_trigger\_t trigger; //<br>Dsc\_int\_t type\_group; //  $type\_group$ ; //<br>total; // Dsc\_int\_t total; //<br>Dsc\_int\_t dec\_part; // Dsc\_int\_t dec\_part; // Dsc\_int\_t repeat;  $\frac{1}{\sqrt{2}}$  //  $\text{Dsc\_char}\_\text{t}$  \*var\_name[11]; // ()<br> $\text{Dsc\_int}\_\text{t}$  type[11]; // ( Dsc\_int\_t type[11];  $\qquad$ // ( $\qquad$ )<br>Dsc char t \*type name[11]; //  $*type\_name[11];$  //  $($ Dsc\_char\_t \*type\_comment[11]; //  $($  $\texttt{Dsc\_char\_t *type\_free[11]}$ ; // (  $)$  $Disc\_char_t$  \*edit\_str[11]; // ()<br>Dsc char t \*init val[11]; // () Dsc\_char\_t \*init\_val[11]; //<br>Dsc\_char\_t \*lang\_field[11]; //  $\texttt{*lang_field[11]};$  //  $)$ void \*reserve; // } Dsc\_link\_item\_struct\_t;

#### **(4)** 業務ルール情報構造体 **(Dsc\_rule\_struct\_t)**

typedef struct Dsc\_rule\_struct\_t {<br>Dsc\_int\_t rule\_kind;  $\begin{tabular}{ll} \texttt{Dsc\_int\_t} & rule\_kind: & // \\ \texttt{Dsc\_char\_t} & *rule\_name: & // \\ \end{tabular}$ Dsc\_char\_t \*rule\_name; //<br>Dsc\_char\_t \*dict\_name; // Dsc\_char\_t \*dict\_name; //<br>Dsc\_char\_t \*std\_name[5]; //  $\text{Dsc\_char\_t}$  \*std\_name[5]; // ()<br>Dsc\_char\_t \*furigana[5]; // ()  $Disc\_char\_t$  \*furigana[5]; // ()<br>Dsc char t \*comment[5]; // ()  $Disc\_char\_t$  \*comment[5]; // (<br> $Disc\_char\_t$  \*field[4]; // 1 3  $\begin{tabular}{ll} \texttt{Dsc\_char\_t} & *field[4]; & // \\ \texttt{Dsc\_char\_t} & *src\_info[11]; & // \\ \end{tabular}$  $*\text{src\_info}[11];$  //  $($ Dsc\_int\_t exam\_result; //<br>time\_t update\_time; // update\_time; Dsc\_link\_item\_struct\_t \*item\_array;  $\frac{1}{2}$ Dsc\_int\_t item\_cnt; //<br>void \*reserve; //  $*$ reserve; } Dsc\_rule\_struct\_t; **(5)** 関数の戻り値 **(Dsc\_status\_t)** typedef enum {  $DSC\_ERROR = 0,$ <br>DSC OK // DSC\_OK } Dsc\_status\_t; **(6)** (Dsc\_result\_t) typedef enum { DSC\_CHECK\_NG = 0, //エラーあり DSC\_CHECK\_OK } Dsc\_result\_t; **(7)** エラー **ID(Dsc\_err\_id\_t)** typedef enum {  $DSC\_ERRID\_ITEM\_ERR_1 = 10000,$  // DSC\_ERRID\_ITEM\_ERR\_2, DSC\_ERRID\_ITEM\_ERR\_3, DSC\_ERRID\_ITEM\_ERR\_4, DSC\_ERRID\_ITEM\_ERR\_5, DSC\_ERRID\_ITEM\_ERR\_100,  $DSC\_ERRID\_RULE\_ERR_1 = 20000,$  // DSC\_ERRID\_RULE\_ERR\_2, DSC\_ERRID\_RULE\_ERR\_3, DSC\_ERRID\_RULE\_ERR\_4,

付録 E 検査項目インタフェース

```
付録 E 検査項目インタフェース
```

```
 DSC_ERRID_RULE_ERR_5,
  DSC_ERRID_RULE_ERR_100
} Dsc_err_id_t;
```
# **E.3**

#### $(1)$

 $\operatorname{Result}$ 

#### **(a)** 関数名

 $DscCheckItem$ 

#### **(b)** 形式

```
Dsc_status_t DscCheckItem(
  const Dsc_item_struct_t *Item,
\frac{1}{\sqrt{2}} * \frac{1}{\sqrt{2}} */
  \begin{tabular}{ll} \bf{Dsc\_err\_id\_t} & \hspace*{1.5cm} * \texttt{\$ErrIDList}\, , \\ & \hspace*{1.5cm} /* & \texttt{ID} \end{tabular}\frac{1}{2} /* ID */
  \begin{array}{ccccc} \texttt{Dsc\_int\_t} & & & \texttt{*ErrCount,} \\ & & & \texttt{/*} \end{array}\frac{1}{\sqrt{2}} * \frac{1}{\sqrt{2}} * \frac{1}{\sqrt{2}} * \frac{1}{\sqrt{2}} Dsc_result_t *Result
\frac{1}{\sqrt{2\pi}} */
);
```

```
(c) 引数
```
**Item**

- **•** item\_kind DSD\_ITM\_KIND\_SIMPLE DSD\_ITM\_KIND\_COMPOSITE
- **• parent\_name**

NULLE<sub>1</sub>

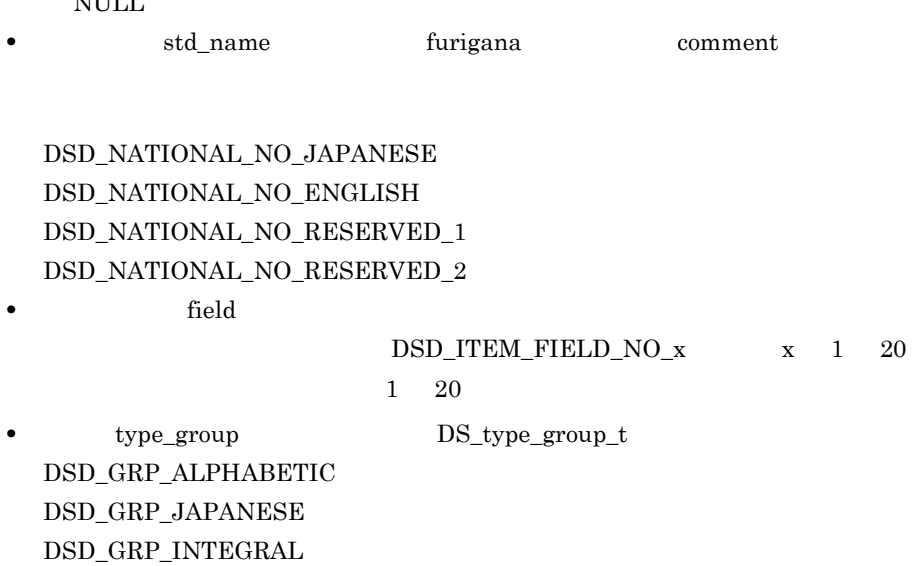

DSD\_GRP\_POSITIVE DSD\_GRP\_REAL DSD\_GRP\_DATE DSD\_GRP\_TIME DSD\_GRP\_COMPOSITE DSD\_NO\_GRP var\_name **bype** type type **bype\_name** , type\_name , type\_name , type\_name , type\_name , type\_name , type\_name , type\_name , type\_name , type\_name , type\_name , type\_name , type\_name , type\_name , type\_name , type\_name , ty type\_comment  $\qquad \qquad \text{type\_free}$ 修飾情報(edit\_str ,初期値(init\_val ,言語別フィールド(lang\_field)は,  $\begin{minipage}{0.4\linewidth} \begin{tabular}{l} \multicolumn{2}{c}{\textbf{DSD\_PROG\_NO\_COBOL}} \end{tabular} \end{minipage} \begin{minipage}{0.4\linewidth} \begin{tabular}{c} \multicolumn{2}{c}{\textbf{AUP}} \end{tabular} \end{minipage} \begin{minipage}{0.4\linewidth} \begin{tabular}{c} \multicolumn{2}{c}{\textbf{AUP}} \end{tabular} \end{minipage} \end{minipage} \begin{minipage}{0.4\linewidth} \begin{tabular}{c} \multicolumn{2}{c}{\textbf{AUP}} \end{tabular} \end{minipage} \end{minip$ DSD\_PROG\_NO\_C :言語区分「C 又は C++  $\begin{minipage}{.4\linewidth} \begin{tabular}{l} \bf{DSD\_PROG\_NO\_SQL} \end{tabular} \end{minipage} \begin{minipage}{.4\linewidth} \begin{tabular}{l} \bf{SQL} \end{tabular} \end{minipage} \begin{minipage}{.4\linewidth} \begin{tabular}{l} \bf{SQL} \end{tabular} \end{minipage} \end{minipage} \vspace{0.05in} \begin{minipage}{.4\linewidth} \begin{tabular}{l} \bf{SQL} \end{tabular} \end{minipage} \end{minipage} \vspace{0.05in} \begin{minipage}{.4\linewidth} \begin{tabular}{l} \bf{$ DSD\_PROG\_NO\_CORBA  $IDL(CORBA)$ DSD\_PROG\_NO\_EUR DSD\_PROG\_NO\_JAVA Java DSD\_PROG\_NO\_RESERVED\_4 DSD\_PROG\_NO\_RESERVED\_5 DSD\_PROG\_NO\_RESERVED\_6 DSD\_PROG\_NO\_RESERVED\_7  $\text{COBOL}$  00COBOL edit\_str IDL(CORBA) edit\_str **COBOL OOCOBOL C C++ IDL(CORBA)** type\_free

• type DS\_type\_id\_t type\_name DS\_type\_id\_t type\_comment DS\_type\_id\_t exam\_result DS\_exam\_result\_t 로 대한 대학 대학 대학 대학 대학 대학 대학 "TOKYO" "" "NAGOYA" NULL "OOSAKA" " ,=¥ ¥ "

"TOKYO=, NAGOYA, OOSAKA=  $\angle Y$ ,  $\angle Y = \angle Y \angle Y \angle Y$ 

DSD\_EXM\_OK

付録 E 検査項目インタフェース

DSD\_EXM\_NG  $DSD_NO$ \_ $EXM$ Dsc\_intereface.h **ErrIDList**  $ID$ **ErrCount** ErrIDList **Result (d)** 戻り値 DSC\_OK DSC\_ERROR **(e)** 注意事項  $\begin{minipage}{0.9\linewidth} \textbf{DLL} & \textbf{ID} & \textbf{Dsc\_err\_id\_t} \end{minipage}$  $DLL$ • item\_kind DSD\_ITM\_KIND\_SIMPLE • item\_kind DSD\_ITM\_KIND\_COMPOSITE • total DSD\_ITM\_TOTAL\_NULL -1 • **• dec\_part DSD\_ITM\_DEC\_PART\_NULL** -1

**•** 反復回数(repeat DSD\_ITM\_REPEAT\_NULL -1

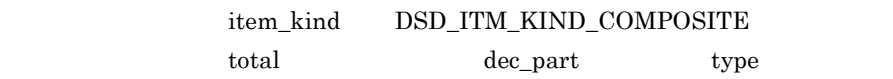

 $(2)$ 

 ${\rm Result}$ 

# **(a)** 関数名

DscCheckRule

#### **(b)** 形式

Dsc\_status\_t DscCheckRule( const Dsc\_Rule\_struct\_t \*Rule,

 $\frac{1}{\sqrt{2}}$  \*  $\frac{1}{\sqrt{2}}$  \*/  $\begin{array}{ccc}\n\texttt{Dsc\_err\_id\_t} & & & \texttt{**ErrIDList,}\\
\texttt{'} & & \texttt{ID}\n\end{array}$  $\frac{1}{\sqrt{2}}$   $\frac{1}{\sqrt{2}}$   $\text{Dsc\_int\_t}$  \*ErrCount,  $\frac{1}{\sqrt{2}}$  \*  $\frac{1}{\sqrt{2}}$  \*  $\frac{1}{\sqrt{2}}$  \*  $\frac{1}{\sqrt{2}}$ Dsc\_result\_t \*Result \*Result  $\frac{1}{\sqrt{2}}$  \* \* / );

**(c)** 引数

**Rule**

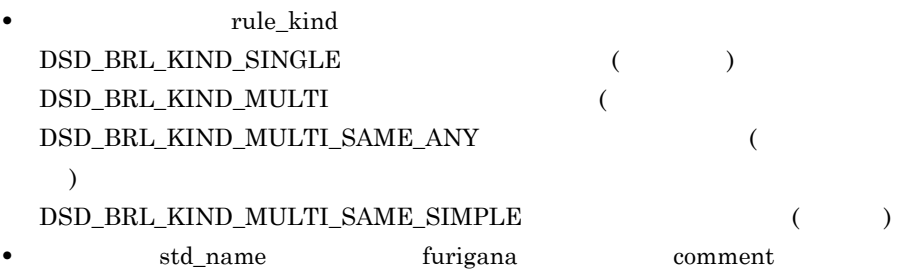

付録 E 検査項目インタフェース

DSD\_NATIONAL\_NO\_JAPANESE DSD\_NATIONAL\_NO\_ENGLISH DSD\_NATIONAL\_NO\_RESERVED\_1 DSD\_NATIONAL\_NO\_RESERVED\_2 • **•** The field

 $\begin{tabular}{lllllllllll} DSD~RULE~FIELD~NO\_1 & \qquad & \qquad & 1 \end{tabular}$  $\texttt{DSD\_RULE\_FIED\_NO\_2} \qquad \qquad \texttt{2}$  $\begin{array}{lll} \texttt{DSD\_ RULE\_FIED\_NO\_3} & \qquad & \texttt{3} \end{array}$ • execution of the set of the set of the set of the set of the set of the set of the set of the set of the set of the set of the set of the set of the set of the set of the set of the set of the set of the set of the set o

 $\begin{minipage}{0.9\linewidth} \begin{tabular}{l} \multicolumn{2}{c}{\textbf{DSD\_PROG\_NO\_COBOL}} \end{tabular} \end{minipage} \begin{minipage}{0.9\linewidth} \begin{tabular}{c} \multicolumn{2}{c}{\textbf{AUP}} \end{tabular} \end{minipage} \begin{minipage}{0.9\linewidth} \begin{tabular}{c} \multicolumn{2}{c}{\textbf{AUP}} \end{tabular} \end{minipage} \end{minipage} \begin{minipage}{0.9\linewidth} \begin{tabular}{c} \multicolumn{2}{c}{\textbf{AUP}} \end{tabular} \end{minipage} \end{minip$ DSD\_PROG\_NO\_C :言語区分「C 又は C++  $\begin{minipage}{.4\linewidth} \begin{tabular}{l} \bf{DSD\_PROG\_NO\_SQL} \end{tabular} \end{minipage} \begin{minipage}{.4\linewidth} \begin{tabular}{l} \bf{SQL} \end{tabular} \end{minipage} \end{minipage}$ DSD\_PROG\_NO\_CORBA  $IDL(CORBA)$ DSD\_PROG\_NO\_EUR DSD\_PROG\_NO\_JAVA Java DSD\_PROG\_NO\_RESERVED\_4 DSD\_PROG\_NO\_RESERVED\_5 DSD\_PROG\_NO\_RESERVED\_6 DSD\_PROG\_NO\_RESERVED\_7 exam\_result by DS\_exam\_result\_t

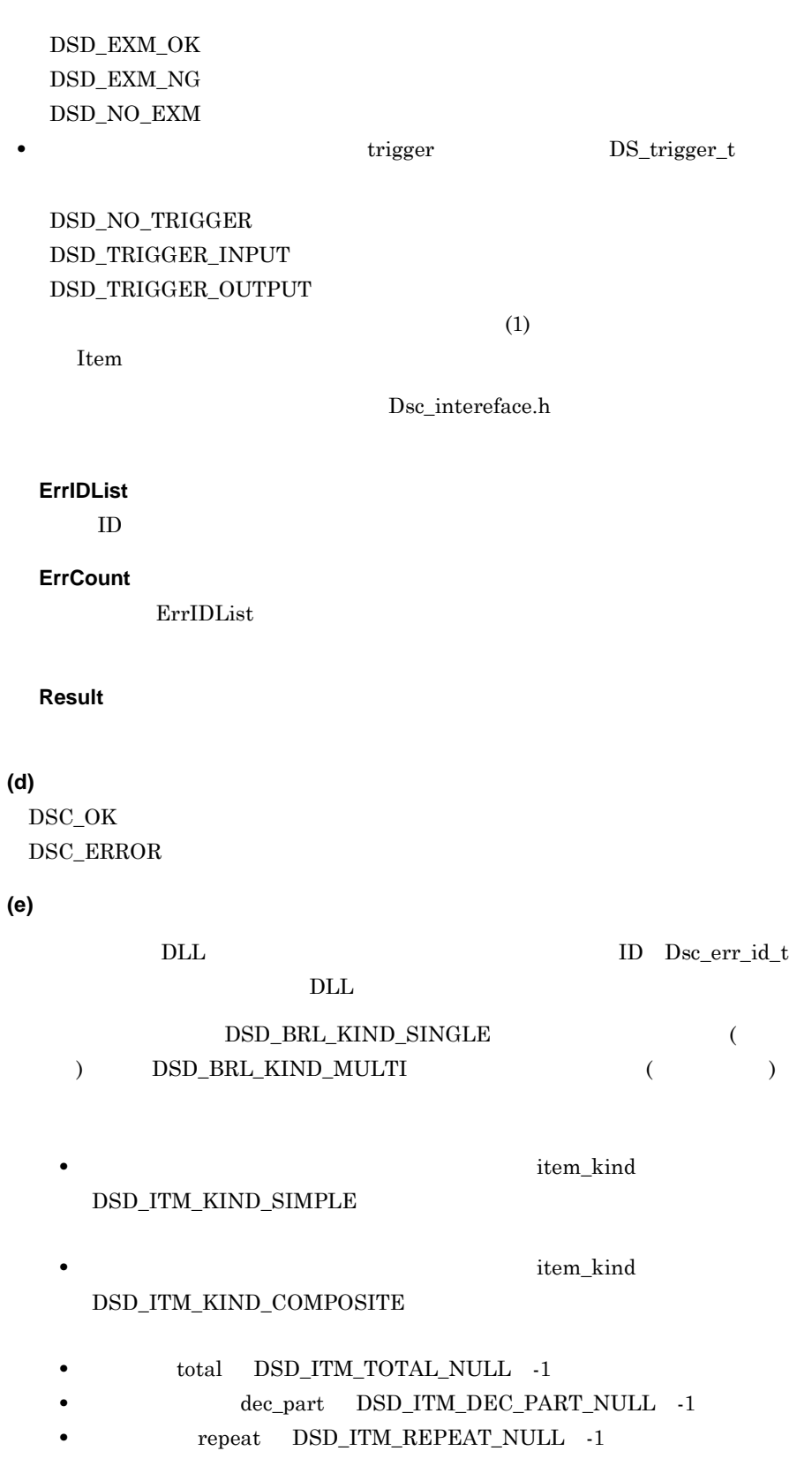

 $\begin{array}{ll}\n\text{DSD\_BRL\_KIND\_SINGLE}\n\end{array}$ ) DSD\_BRL\_KIND\_MULTI (  $($ item\_kind  $\texttt{DSD\_ITM\_KIND\_COMPOSITE} \hspace{2.0cm} \text{total}$ dec\_part type DSD\_BRL\_KIND\_MULTI\_SAME\_ANY DSD\_BRL\_KIND\_MULTI\_SAME\_SIMPLE keyword trigger **(3)** エラー **ID** からメッセージの取得関数 からメッセージの取得関数  $ID$  $ID$  $DSC\_ERROR$ **(a)** 関数名 DscGetMessageFromErrID ID **(b)** 形式  $\texttt{Dsc\_status\_t \textsc{Dsc} \texttt{Etr} \texttt{Mes} \texttt{sageFromErrID}}(\texttt{Dsc\_err\_id\_t} \texttt{ErrID}, \texttt{/*}$  $\overline{Dsc\_err\_id\_t}$  ErrID,  $\overline{\smash{\big)}\xrightarrow{\quad}}$  TD \*/<br>Dsc\_char\_t \*\*Message /\* \* \*/ \*\*Message ); **(c)** 引数 **ErrID**  $ID$ **Message** • ID Dsc\_err\_id\_t  $ID$ DSC\_ERRID\_ITEM\_ERR\_1 COBOL OOCOBOL DSC\_ERRID\_ITEM\_ERR\_2  $C$   $C++$ DSC\_ERRID\_RULE\_ERR\_1 COBOL OOCOBOL DSC\_ERRID\_RULE\_ERR\_2  $C$   $C++$ **(d)** 戻り値 DSC\_OK

DSC\_ERROR ID

#### 付録 E 検査項目インタフェース

**(4)** エラー **ID** 領域の解放関数 ErrIDList ID **(a)** 関数名 DscFreeErrID -エラー ID 配列の破棄 **(b)** 形式 void DscFreeErrID( Dsc\_err\_id\_t \*ErrIDList /\* ID \*/ ); **(c)** 引数 **ErrIDList**

 $ID$  ID

**(d)** 戻り値

# 付録 **E.4** エラーメッセージ

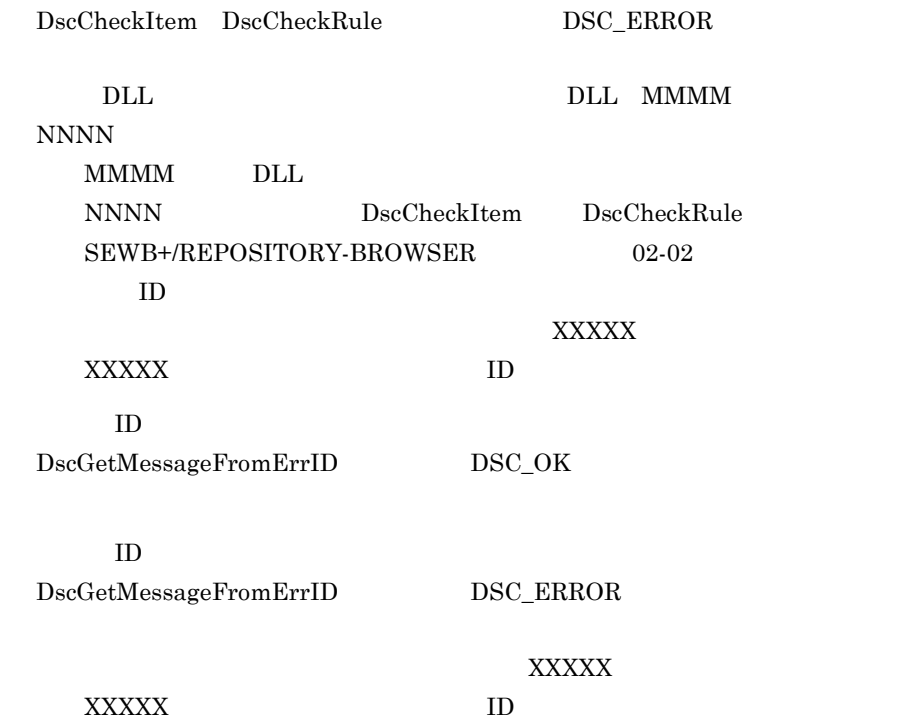

and the control of the control of the control of the control of the control of the control of the control of the

 $($   $)$ 

 $($ 

# 付録 **F** 標準提供の同一項目用業務ルール 標準提供の同一項目用業務ルール

# ${\tt SEWB+/REPOSITION}$

付録 **F.1** 同一項目用業務ルールの概要

**F.2** 

```
@@** MOVE 文生成用ルールスクリプト
                                                                    **@@** 注意:SEWB+/CONSTRUCTION テンプレートに「@@global @RULE FLAG:」と
                                                                    \star\star作業領域を展開するための「@@merge @作業領域 MERGE;」の指定が必要
@@****@@set @ilevel = @OCCURS DIMENSION (@IN ITEM);
@@set @ioccurs = {@OCCURS1(@IN ITEM),@OCCURS2(@IN ITEM),@OCCURS3(@IN ITEM),
              @OCCURS4(@IN_ITEM), @OCCURS5(@IN_ITEM), @OCCURS6(@IN_ITEM),
              @OCCURS7(@IN_ITEM)};
@@set @olevel = @OCCURS_DIMENSION(@OUT_ITEM);
@@set @ooccurs = {@OCCURS1(@OUT_ITEM),@OCCURS2(@OUT_ITEM),@OCCURS3(@OUT_ITEM),
              @OCCURS4(@OUT_ITEM), @OCCURS5(@OUT_ITEM), @OCCURS6(@OUT_ITEM),
              @OCCURS7 (@OUT_ITEM) };
@@set @iitem = ' @IN_ITEM';
@@set @oitem = '@OUT_ITEM';
@@** これ以降は,SEWB+/CONSTRUCTION 部品 とすることもできる。
                                                                    **@@** 部品への引数は @iitem,@oitem,@ilevel,@olevel,@ioccurs,@ooccurs
                                                                    **@@if (\emptysetilevel == 0 && @olevel == 0)
                                    <sup>@@*</sup> 反復回数がない場合
    MOVE @iitem TO @oitem
@@elseif (@olevel == 0)
                                     ◎◎* 入力側のみ反復回数がある場合
 @@set @wcnt = 1;
 @@set @ary = "1";
 @@while (@wcnt < @ilevel)
   @@set @ary = "@ary, 1";
   @@set @wcnt = @wcnt + 1;
 @@end:
    MOVE @iitem(@ary) TO @oitem
@@elseif (\emptysetilevel == 0)
                                     @@* 出力側のみ反復回数がある場合
 @@set @wcnt = 1;
 @@set @ary = "1";
 @@while (@wont < @olevel)
   @@set @ary = "@ary, 1";
   @@set @wcnt = @wcnt + 1;
 @@end;
    MOVE @iitem TO @oitem(@ary)
@@elseif (@ioccurs[1] == @ooccurs[1] &&
                                      @@* 次元数と反復回数が等しい場合
        \mathcal{Q}ioccurs[2] == \mathcal{Q}ooccurs[2] &&
        @ioccurs[3] == @ooccurs[3] &8@ioccurs[4] == @ooccurs[4] &8\ellioccurs[5] == \ellooccurs[5] &&
        @ioccurs[6] == @ooccurs[6] &&
        \mathcal{Q}ioccurs[7] == \mathcal{Q}ooccurs[7])
 @@set @wont = 1;
 @@while (@wcnt <= @ilevel)
   @@set @wname ="CNT@wcnt";
   @@if (! (@@defined (@RULE FLAG [@wname])))
    @@put @作業領域 MERGE <<
  01 @wname PIC S9(9) COMP.
    @@end;
    @@set @RULE_FLAG[@wname] = 'Y';
   @@endPERFORM VARYING @wname FROM 1 BY 1
      UNTIL @wname \ge @ioccurs [@wcnt]
```
付録 F 標準提供の同一項目用業務ルール

```
@@set @wcnt = @wcnt + 1:
 @@end:
 @@set @wcnt = 2:
  @@set @ary = 'CNT1';
 @@while (@wont <= @ilevel)
    @@set @ary = "@ary, CNT@worth";
  @@set @wcnt = @wcnt + 1;
 @@end;
         MOVE @iitem(@ary) TO @oitem(@ary)
  @@set @wcnt = 1;
 @@while (@wont <= @ilevel)
     END-PERFORM
 @@set @wcnt = @wcnt + 1;
 @@end;
@@else
                                               @@* 次元数と反復回数が異なる場合
 @@if (!(@@defined(@RULE_FLAG[LOOP_END])))
   @@put @作業領域_MERGE <<
   01 LOOP-END PIC X(1).
   @@end;
    @@set @RULE_FLAG[LOOP_END] = 'Y';
 @@end:
 @@set @wont = 1;
      MOVE SPACE TO LOOP-END
 @@while (@wont <= @ilevel)
    @@set @wname = "CNI|@worth";
    @@if (!(@@defined(@RULE FLAG[@wname])))
      @@put @作業領域_MERGE <<
   01 @wname PIC S9(9) COMP.
      @@end;
      @@set @RULE_FLAG[@wname] = 'Y';
    @@end;
      MOVE 1 TO @wname
    @@if (\omega_{\text{worth}} == 1)@@set @iary = "@wname";
    @@e @e@@set @iary = "@iary, @wname";
    @@end;
    @@set @wcnt = @wcnt + 1;
  @@end;
 @@set @wcnt = 1;
  @@while (@wont <= @olevel)
    @@set @wname = "CNTO@wcnt";
    @@if (!(@@defined(@RULE_FLAG[@wname])))
      @@put @作業領域 MERGE <<
   01 @wname PIC S9(9) COMP.
      @@end;
      @@set @RULE_FLAG[@wname] = 'Y';
    @@end;
      PERFORM VARYING @wname FROM 1 BY 1
        UNTIL @wname \geq @ooccurs [@wcnt]
               OR LOOP-END = 'E@@if (@wcnt == 1)
      @@{\text{set}}@{\text{oary}} = "@{\text{wname}}";@@else
      @@set @oary = "@oary,@wname";
    @@end;
```

```
@@set @wcnt = @wcnt + 1;
 @@end;
      MOVE @iitem(@iary) TO @oitem(@oary)
 @@set @wcnt = @ilevel;
 @@while (@wont >= 1)
     ADD 1 TO CNTI@wcnt
     IF CNTI@wont > @ioccurs[@wont]
       MOVE 1 TO CNTI@wcnt
   @@set @wcnt = @wcnt - 1;
 @@end;MOVE 'E' TO LOOP-END
 @@set @wcnt = @ilevel;
 @@while (@wcnt >= 1)
     ELSE
       CONTINUE
     END-IF@@set @wcnt = @wcnt - 1;
 @@end;@@set @wcnt = 1;
 @@while (@wont <= @olevel)
     END-PERFORM
   @@set @wcnt = @wcnt + 1;
 @@end;
@@end;
```
# 付録 **G** バージョンアップに伴う辞書の移行 バージョンアップに伴う辞書の移行

SEWB+/REPOSITORY

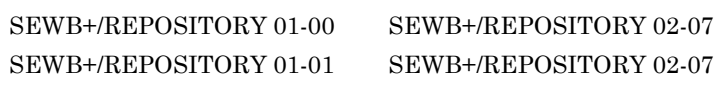

# G.1

- 1.  $\blacksquare$
- G.2 (RPenvtr)
- $2.$ 
	- [ **H** • [ ]
	-
- [ ] ] [ ] ] **]**  $($
- $3. \, 2.$  $4.$ 
	- [ **H**
	- [ ]
	- $\cdots$ インポート先…「すべてエクスポート元と同じ辞書フォルダに配布する」
	- [  $\qquad$  ] [  $\qquad$  ]
- $5.4.$  $6.$

(Object Server) Object Server

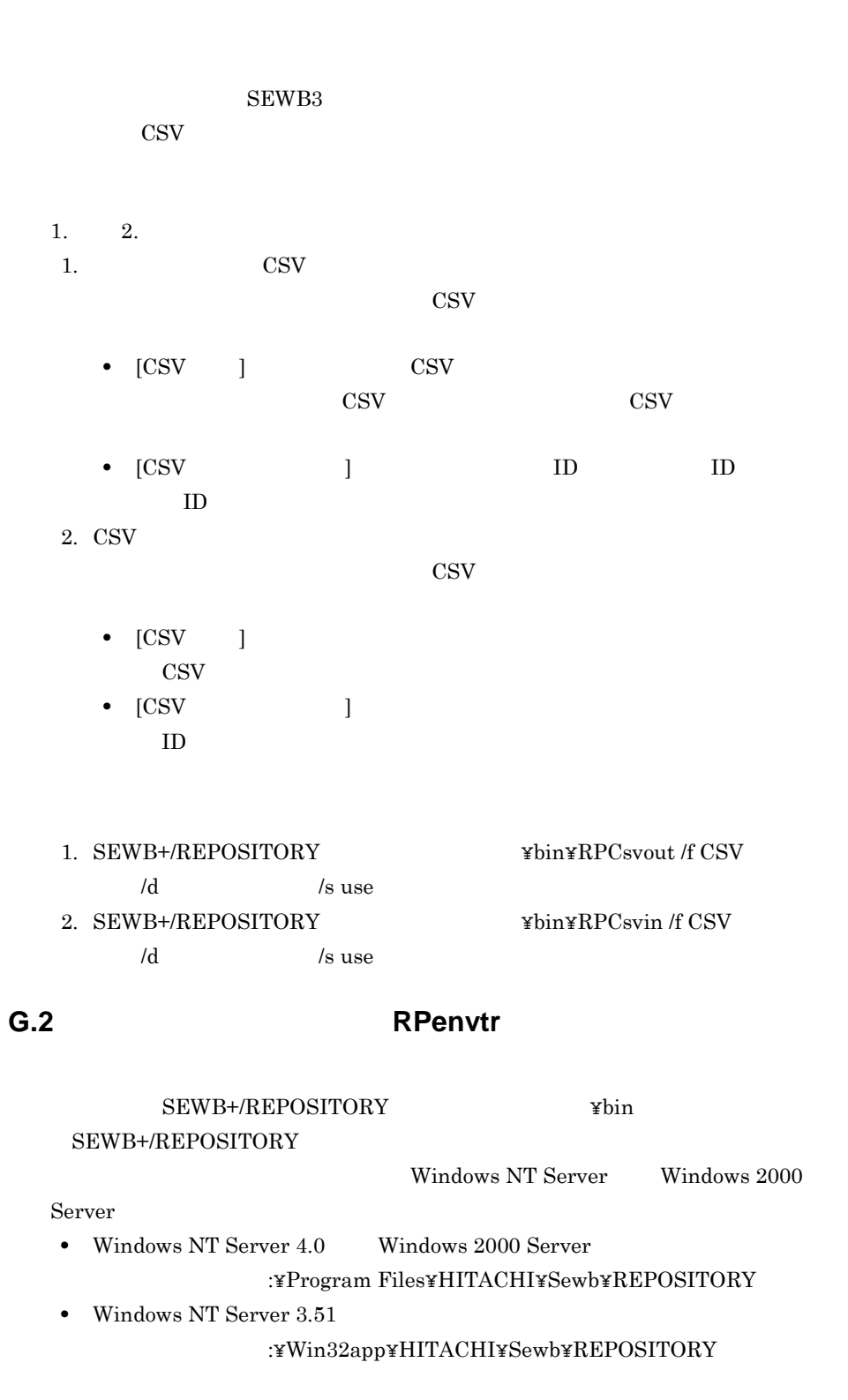

付録 G バージョンアップに伴う辞書の移行

# SEWB+/REPOSITORY

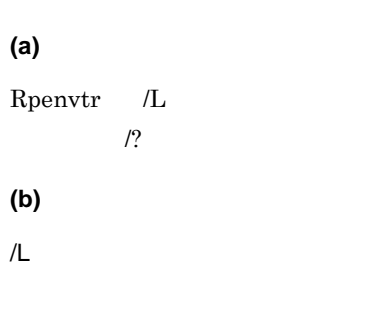

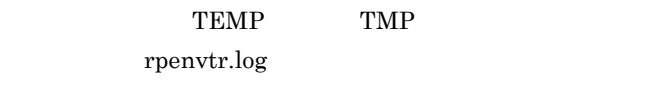

/?

**(c)** リターン値

 $\overline{0}$ 

 $1$ 

 $2$ 

 $3 \times 3$ 

 $4\,$ 

 $5\,$ 

 $6\,$ 

 $7\,$ 

 $\overline{H}$ 

п

# 付録 **H** 用語解説

<u> 1989 - Johann Barn, mars ann an t-Amhair an t-Amhair an t-A</u>

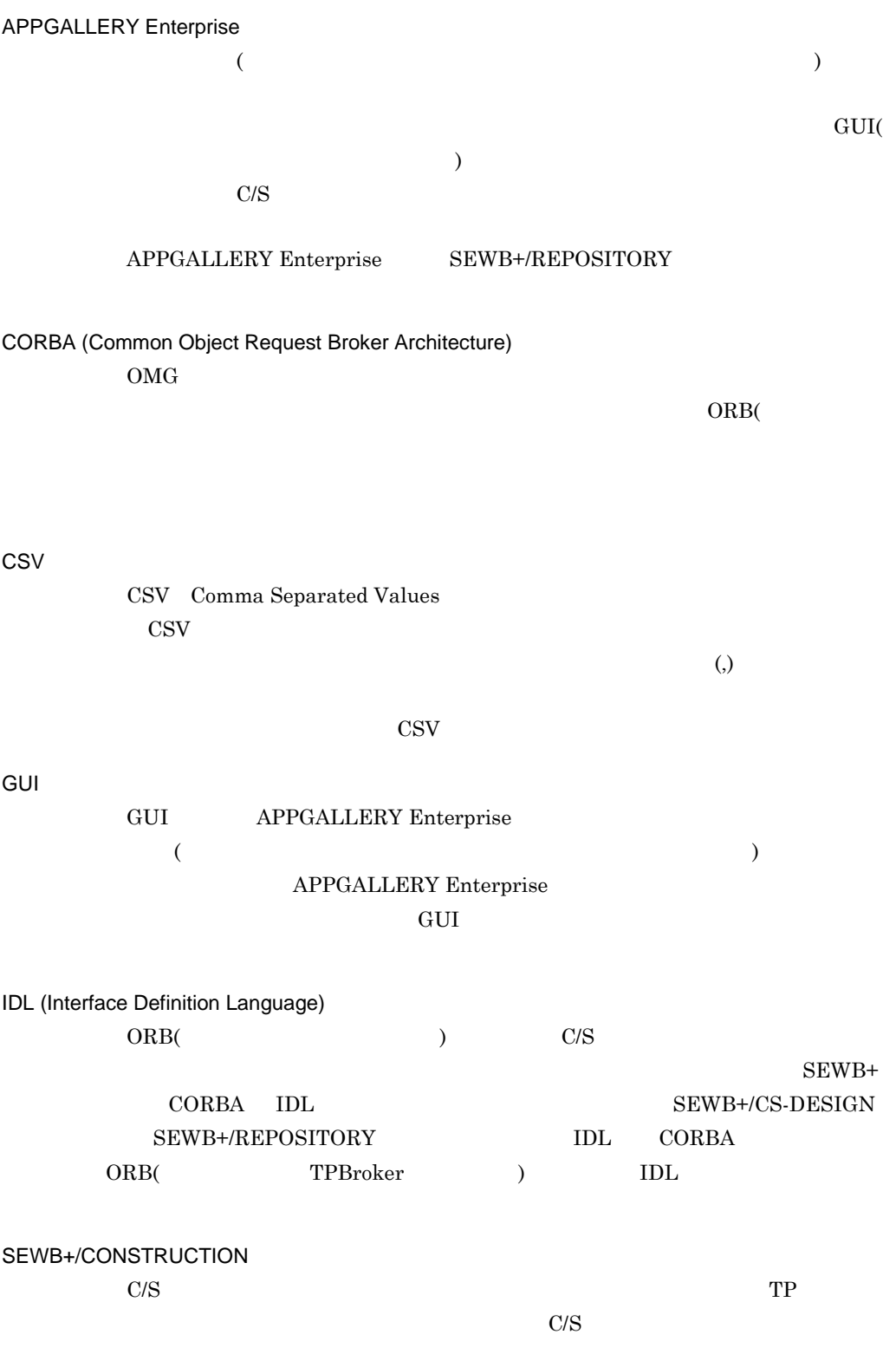

and the control of the control of the control of the control of the control of the control of the control of the

SEWB+/CS-DESIGN  $ORB($  ) C/S  $\hspace{1cm}$  (  $\overline{\phantom{a}}$  ) and  $\overline{\phantom{a}}$  ) and  $\overline{\phantom{a}}$  3  $\overline{\phantom{a}}$  $CS$ SEWB+/CS-DESIGN C/S

> CORBA IDL SEWB+/REPOSITORY

SEWB+/EUR Professional Edition SEWB+/REPOSITORY SEWB+/EUR Professional Edition

SEWB+/REPOSITORY

SEWB+/RECORD EDITOR SEWB+/REPOSITORY

SEWB+/REPORT MANAGER  $SEWB+$   $SEWB+$ 

SEWB+

 $\begin{array}{lll} \text{CONSTRUCTION} \end{array} \begin{array}{lll} \text{SEWB} + \text{REPOSITION} \end{array}$ 

PC SEWB+

 $C/S$ 

# CONSTRUCTION

SEWB+/REPOSITORY

CONSTRUCTION

SEWB+

SEWB+/

 $SEWB+/-$ 

 $\overline{H}$ 

複数のデータ項目が連結して定義されるデータ項目です。COBOL の集団項目,C

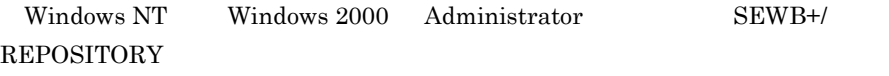

 $\scriptstyle\rm{system}$ 

 ${\rm SEWB}$ 

SEWB+/CONSTRUCTION

#### SEWB+/CONSTRUCTION

#### SEWB+/CONSTRUCTION

SEWB+/CONSTRUCTION

 $SEWB+$ 

Microsoft Word Microsoft

Excel the set of the set of the set of the set of the set of the set of the set of the set of the set of the set of the set of the set of the set of the set of the set of the set of the set of the set of the set of the set

SEWB+/REPOSITORY

 $\overline{\mathcal{A}}$ ) examples  $\left( \frac{1}{2} \right)$   $GUI$ 

 $APPGALLERY$  Enterprise  $GUI$ SEWB+/REPOSITORY GUI GUI **GUI EXECUT E SECUT**  $GUI$ SEWB+/REPOSITORY GUI  $($  $GUI$ APPGALLERY Enterprise  $GUI$  ${\large\bf APPGALLERY\; Enterprise} \hspace{2.0cm} {\large\bf SEWB+} \textit{I}$ REPOSITORY  $\rm GUI$ 

APPGALLERY Enterprise GUI

SEWB+/REPOSITORY

 $\rm GUI$ 

SEWB+/REPOSITORY

 $ID$ 

PC SEWB+

SEWB+/CONSTRUCTION

@@section 文や,データ項目の定義情報を取り出す @type などの予約キーワードが

CONSTRUCTION

SEWB+/RECORD DESIGNER

- SEWB+/CONSTRUCTION
- SEWB+/EUR Professional Edition
- APPGALLERY Enterprise OpenTP1

 $SEWB+/-$ 

@@merge 78 @@rule 78 @@rule 74  $@Q$ rule  $92$ @@section 78 @len 83 @modify 88 @occurs 86 @occurs\_dimension 87 @occurs1 @occurs9 87 @type 83

#### **A**

APPGALLERY Enterprise 14,124,292

#### **C**

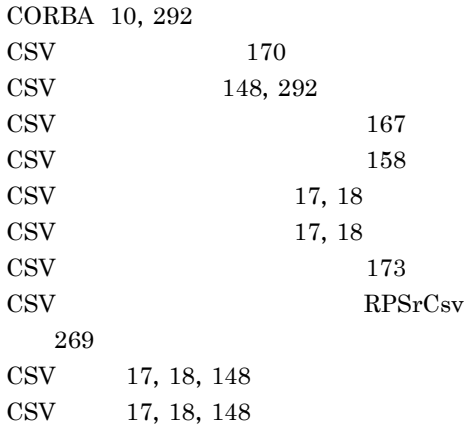

# **E**

ERwin/ERX 20,231

#### **G**

GUI 124, 292 GUI  $124$ 

#### **I**

IDL 10,292

# **O**

ODBC 17, 196

## **R**

RPCsvin 158 RPCsvout 167 RPenvtr 290 RPOdbcin 196 RPSrCsv 269 RPTrans 208

# **S**

SEWB+/CONSTRUCTION 12,292 SEWB+/CS-DESIGN 10,293 SEWB+/EUR Professional Edition 13,293 SEWB+/RECORD EDITOR 22,293 SEWB+/REPORT MANAGER 22,112,293 SEWB+/STANDARD-DICTIONARY 230 SEWB+/STANDARD-SUBROUTINE 230 SEWB+ 293 SEWB3 17, 208 SEWB3 199  $\begin{tabular}{cc} SLIVERRUN \end{tabular} \hspace{1.2cm} 262 \\$ 

130

アクセス権 293

#### <u>126</u>

133, 142, 294 134, 142

142

 $\sim$  37 133, 136, 294 134, 136

 $\sim 133$ 

17,133  $ID$  275  $ID$  275 エンティティレポート 232 124 ID  $151$ 環境構築移行コマンド 290 環境構築情報のエクスポート 141 17, 116 21, 116 関連 111,294 キーワード 68,76,294 業務ルール 7,65,294 業務ルール辞書 4,7,65,294 業務ルール辞書の標準フォーマット 178  $\frac{131}{2}$  $\approx 67$ 141 275 122 業務ルールの設計 65  $\approx 65$ 業務ルール名 66  $\sim$  123 共用する 68 グループ 294 6, 31, 49, 295 継承関係 49 50, 117 けた数 42 that the state  $121$ 7,50 50 53 7, 51, 295  $52$ 言語区分を設定 116 言語別フィールド 49 109 DLL 123, 275 DLL  $275$  $\n DLL$  275 109, 121, 122 275 121 検査状態 110 7, 51, 295 122 国語区分を設定 116 46,66,128 52, 59, 212, 222  $($  ) 123 47 時刻データ 37 辞書 295 130 辞書登録 22 109  $142$ 辞書のインポート 142 辞書のエクスポート 136  $21\,$ 辞書の基本構成 4 21, 116 辞書の配布,複製 133 4, 127, 295 辞書フォルダに設定するアクセス権 130 127 127 127  $\sim$  3 システム管理者 295 ID 151, 156 実数データ 37 DLL 124, 272

 $\n DLL 272\n$  $\n DLL 273\n$ 272 小数部けた数 45 初期値 49 121 整数データ 37 正整数データ 37 制約条件 30 全体エクスポート 136 67 挿入インポート 142 増分エクスポート 136 属性レポート 247 タイプ 46 タイプ修飾情報 47 (COBOL OOCOBOL) 43  $(C \t C^{++})$  43 IDL(CORBA) 44 Java 45  $(SQL)$  43  $45$ 121 118  $118$ 187 値域 30 272  $89$ 6, 35, 295 8 4,295 データ項目辞書の標準フォーマット 174 データ項目種別 36  $\sim$  8  $\sim$  131 6,49  $117$ データ項目の結合 7,50 275  $35\,$ 8  $\sim$  35  $=50$  $36\,$  $\sim$  121 2, 26, 295  $\overline{2}$ 12,61,295 データ分析 26 252 適用条件 69,74,90,296 13, 73, 296 8,69,129,285,296 296 27, 30, 54, 296 ドメインの分析 30 取りうる値 48 名前 46  $\overline{\phantom{a}37}$  $\sim 289$ 132 配布 133  $45\,$ 37 標準データ項目辞書 230

標準フォーマット 173 36,66 45,67 117 117 複製 133 フリー定義 47 36,66 123 124, 297 125, 297 分類 37 分類区分 37 (COBOL OOCOBOL) 38  $(C \t C++) 38$ IDL(CORBA) 40 Java 41 (SQL) 39 分類区分とタイプの対応(帳票定義)41 42  $118$ 分類なし 37 174, 179 編集文字列 47 122 124, 297 マルチ辞書 4,128 名称基準 33 121,123 名称の標準化 33 110,297 272 命名ルールの条件 123 123  $117$ 297 117 予約キーワード 76,83  $\sim 90$ 2, 298 リポジトリブラウザ 298 ルールスクリプト 72,298 123  $\sim 76$  $\sim 59$ レコード生成キーワード 298 レコード生成キーワードとは 62 119 59, 212, 222, 298

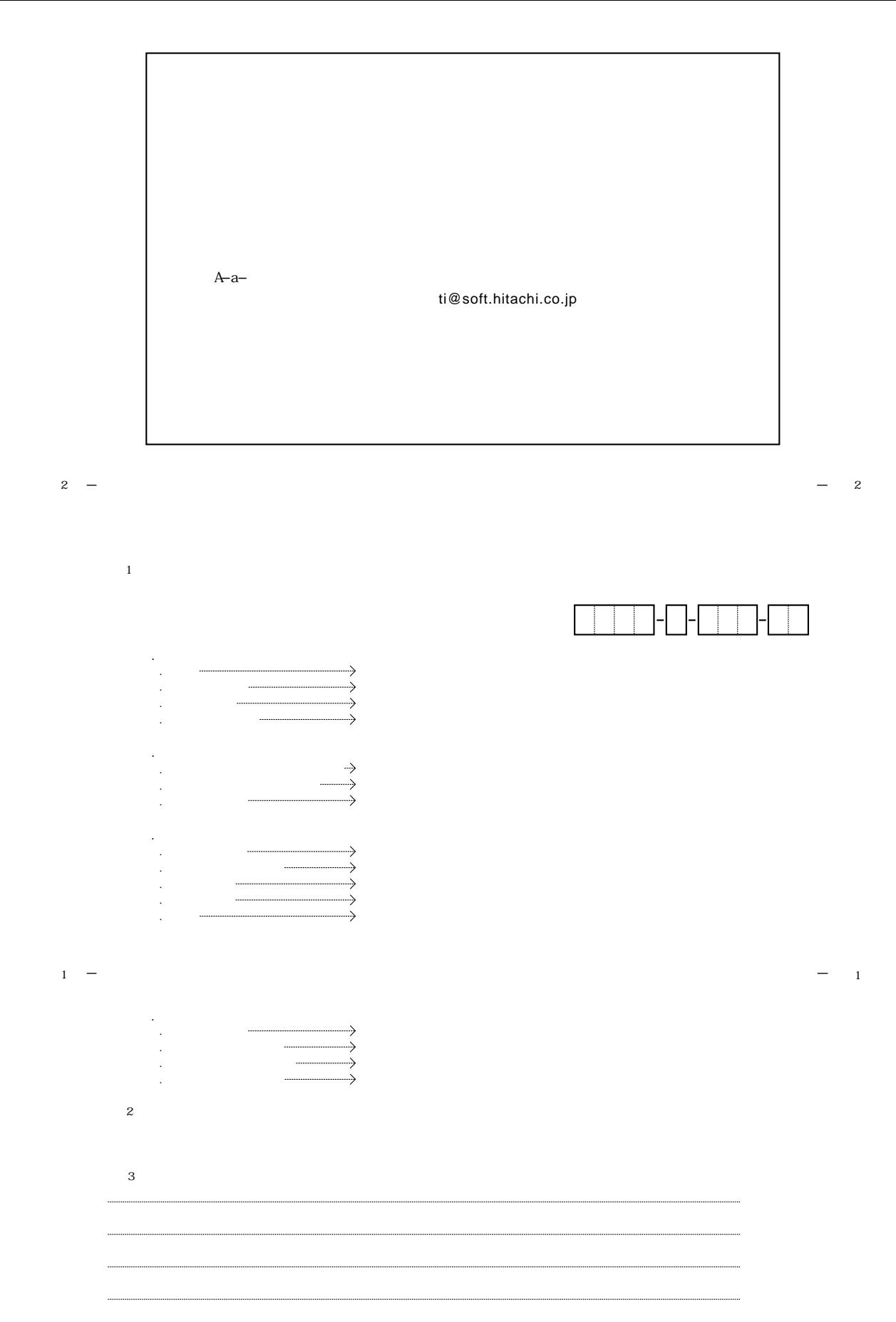

**BW** 7 1

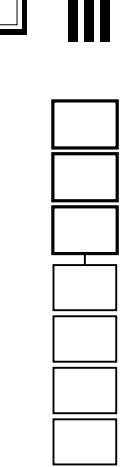

# إراءيا ولوا ولوا ولوطوا ولوطوا والواح والواليا والباليا والأبانا

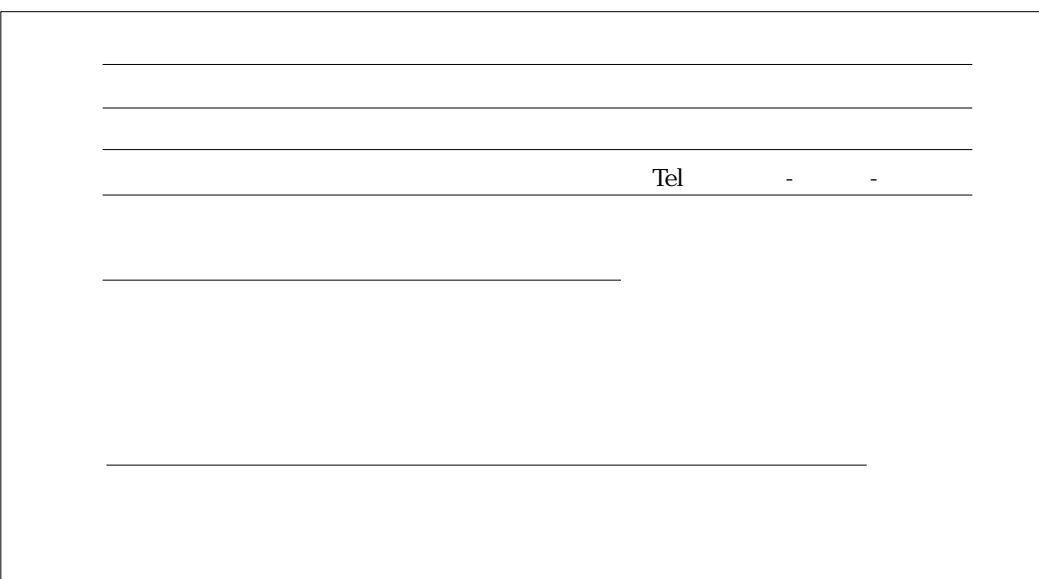
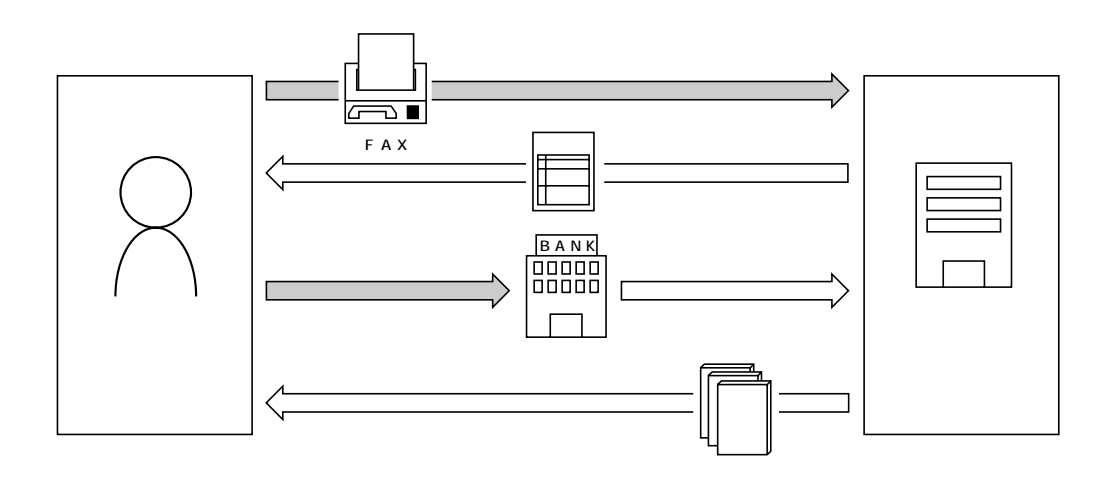

FAX

 $FAX$ 

 $FAX$ 

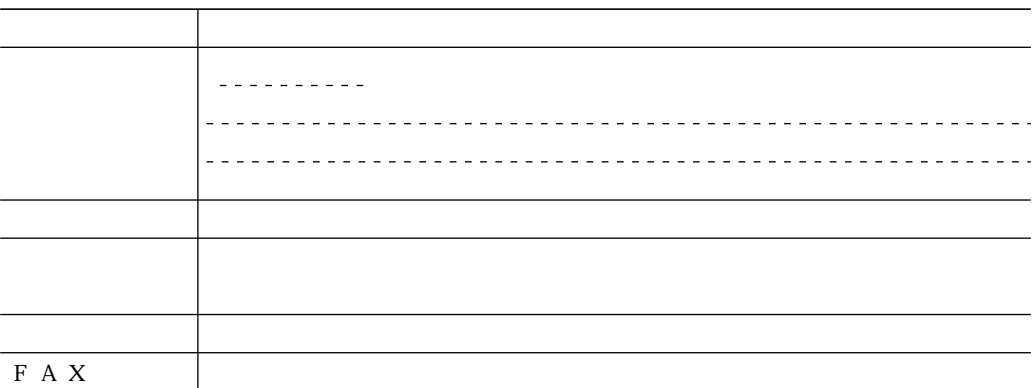

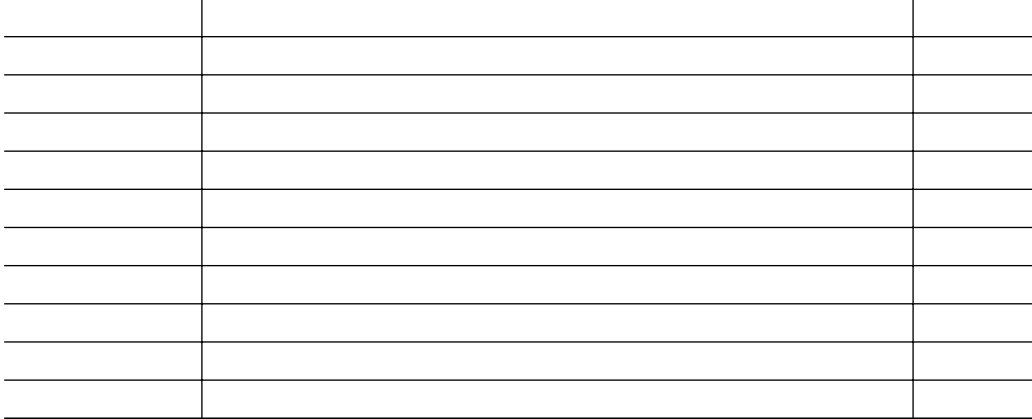

FAX番号 0120-210-454(フリーダイヤル)